What's New in Version 2

 $\overline{\mathbf{w}}$ 

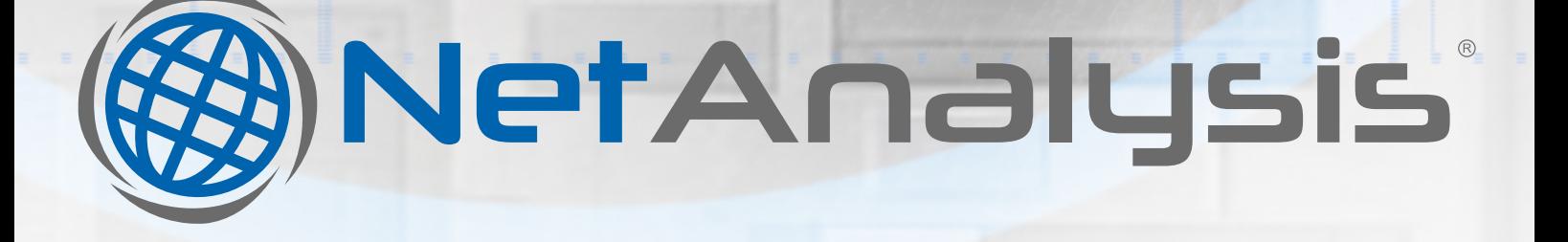

# **Evidence you can trust** What's new in NetAnalysis<sup>®</sup> v2

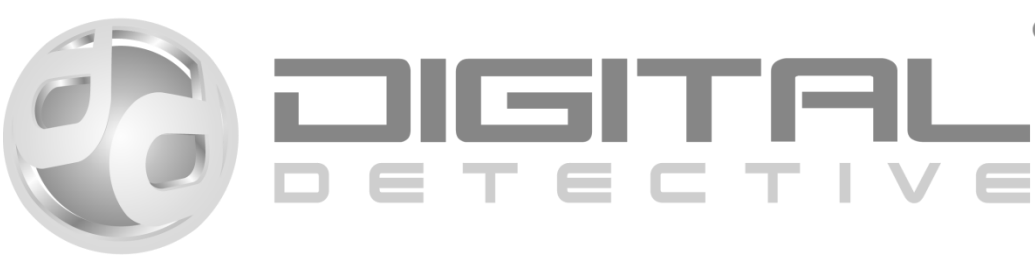

 $(R)$ 

# Introduction

The primary goal of Digital Detective Group is to develop innovative new technologies that offer significant improvements over existing applications and methodologies. We focus our efforts on areas where science presents new opportunities most likely to lead to significant forensic advances.

We aim to build upon our reputation as a pioneer in the field of digital forensic science and are committed to developing leading products that will advance our mission to make the world a safer place through digital forensic expertise.

Research and development is a key element to developing advanced, cutting-edge technology. Our team works to solve the challenges that exist in the highly dynamic, hi-tech world of digital forensics.

We aim to create new knowledge about scientific and technological topics for the purpose of uncovering and enabling development of valuable new products, processes, and services.

# **NetAnalysis<sup>®</sup>**

Through a significant investment in research and development, we have authored a completely new groundbreaking product, engineered through innovation and fresh thinking.

NetAnalysis<sup>®</sup> v2 is a state-of-the-art application for the extraction, analysis and presentation of forensic evidence relating to Internet browser and user activity on computer systems and mobile devices. It is a software product that offers significant improvements over existing applications and methodologies.

We support more web-browser artefacts than any other forensic tool.

## Browser Support

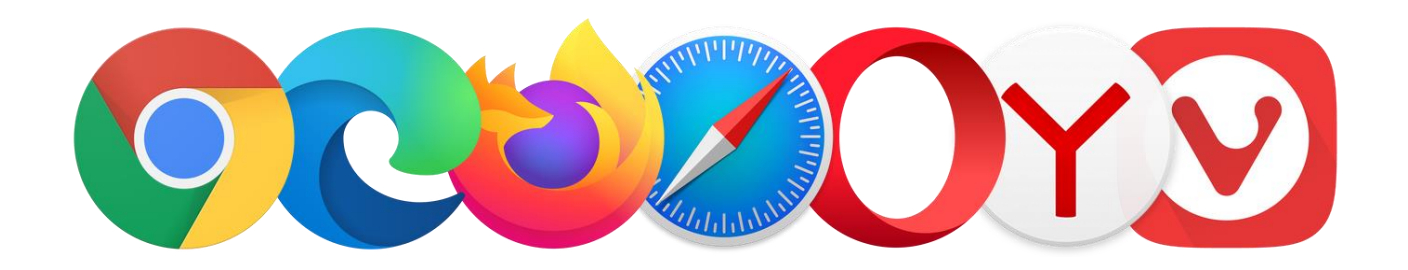

We have added support for the latest browsers and currently support:

- 360 Browser v7
- 360 Security Browser v3 10
- 360 Speed Browser v4 11
- AOL Desktop Browser v9
- Apple Safari v3 13
- Avast Secure Browser v64 81
- AVG Secure Browser v75 81
- Basilisk v2017.11.12 2020.05.08
- Blisk v0 12
- Brave v0 1
- CCleaner Browser v75 81
- Chromium v1 83
- Cốc Cốc v26 86
- Comodo Chromodo v36 52
- Comodo Dragon v4 80
- Comodo IceDragon v13 65
- CoolNovo v1 2
- Cyberfox v17 52
- Epic Privacy Browser v29 80
- Flock v0 3
- Google Chrome v0 83
- $\bullet$  IceCat v1 52
- K-Meleon v1 76
- Microsoft Edge v20 44
- Microsoft Edge (Chromium) v74 83
- Microsoft Internet Explorer v3
- Microsoft Internet Explorer v4
- Microsoft Internet Explorer v5 9
- Microsoft Internet Explorer v10 11
- Microsoft Internet Explorer XBOX
- Min Browser v0 1
- Mozilla Firefox v1 77
- Netscape v6 9
- Opera v15 68
- Opera GX v60 68
- Opera Neon v1
- Opera (Presto) v3 12
- Pale Moon v3 28
- QQ Browser (Windows) v9 10
- SeaMonkey v1 2
- Sleipnir (Windows) v3 6
- Sleipnir (OS X) v3 4
- SRWare Iron v1 81
- Titan Browser v1 33
- Torch  $v1 69$
- UC Browser v4 7
- Vivaldi v1 3
- Waterfox v4 2020.05
- Wyzo v0 3
- Yandex v1 20
- Other Chromium Based Browsers
- Other Mozilla Based Browsers

# Database

NetAnalysis® utilises a powerful transactional SQL database where imported data is held and analysed. Two different databases are currently supported, SQLite and MySQL.

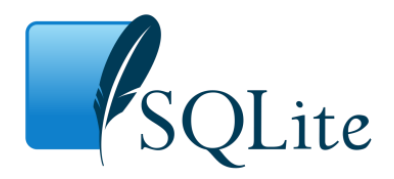

SQLite is a self-contained, serverless, zero-configuration, transactional SQL database engine. It is extremely powerful and is integrated with NetAnalysis® as our default desktop database. It is very fast and can deal with workspace files containing many millions of records. The data is located in a single self-contained file which can easily be shared with other users.

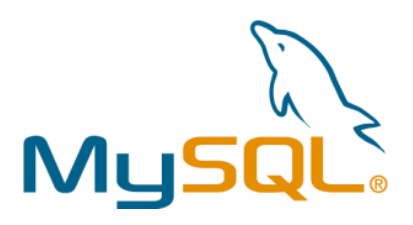

MySQL is the world's most popular, open source, relational database management system. It is developed, distributed, and supported by Oracle Corporation. This high-end solution is easy to use, includes solid data security layers that protects sensitive data as well as being scalable. It can handle almost any amount of data and offers a unique opportunity for collaborative analysis.

# User Interface

NetAnalysis® v2 has a completely new user interface that has been designed to make the work of the forensic analyst easier and more productive. It is intuitive, easy to use and will be instantly familiar to previous users of our software.

The main components of the interface are contained within dockable panels which are fully customisable. Layouts can also be saved and reloaded.

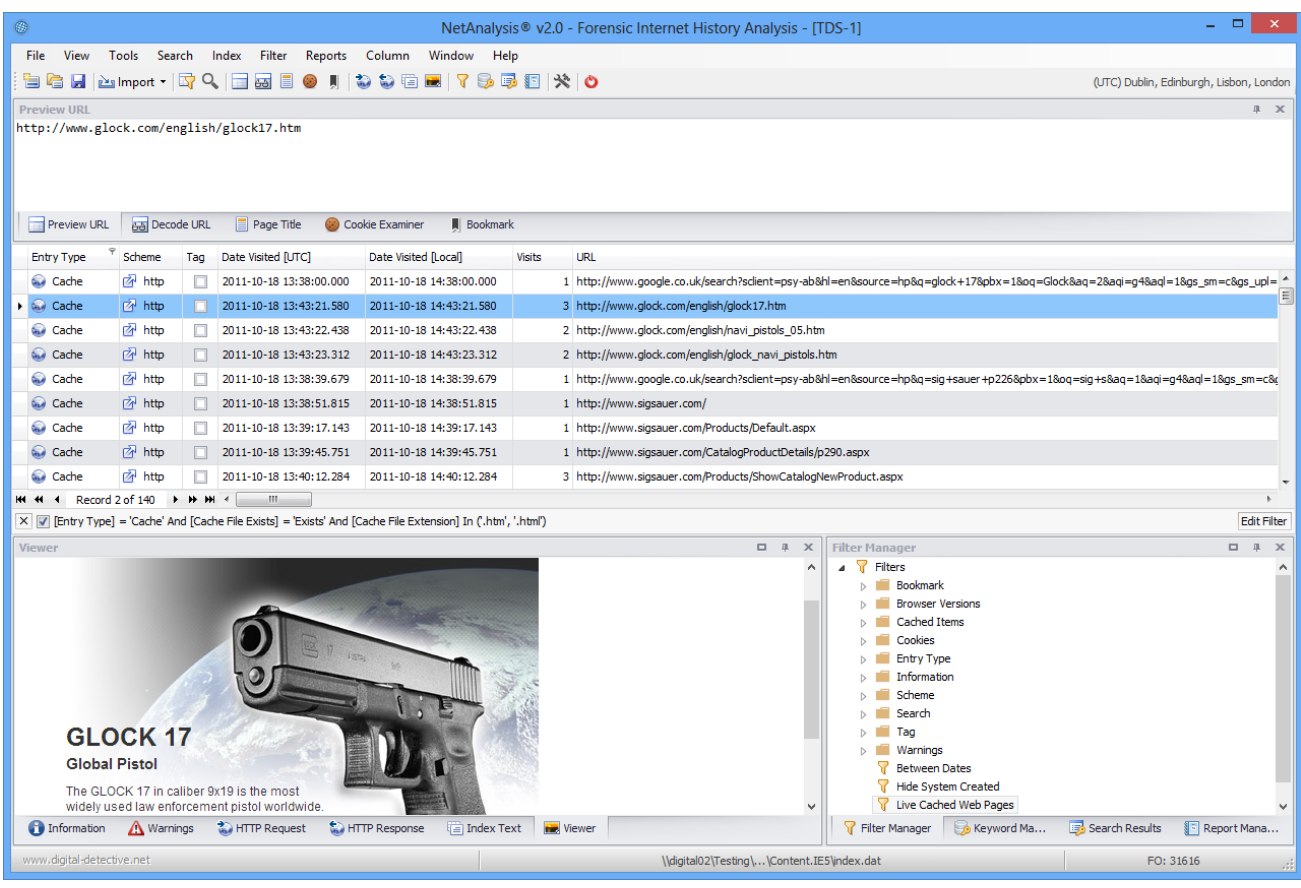

The screen above shows NetAnalysis® v2 with some docking panels visible.

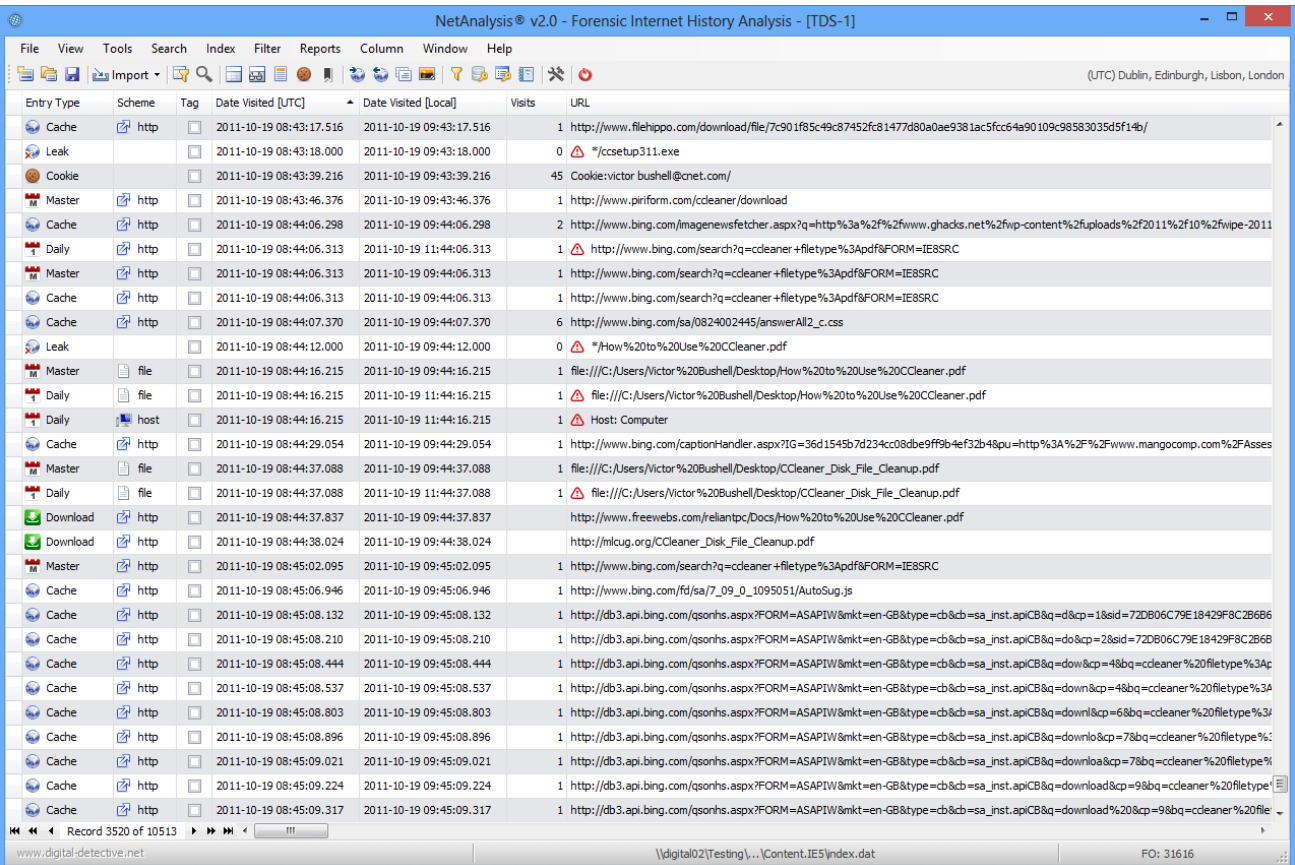

The screen above shows the traditional NetAnalysis® layout.

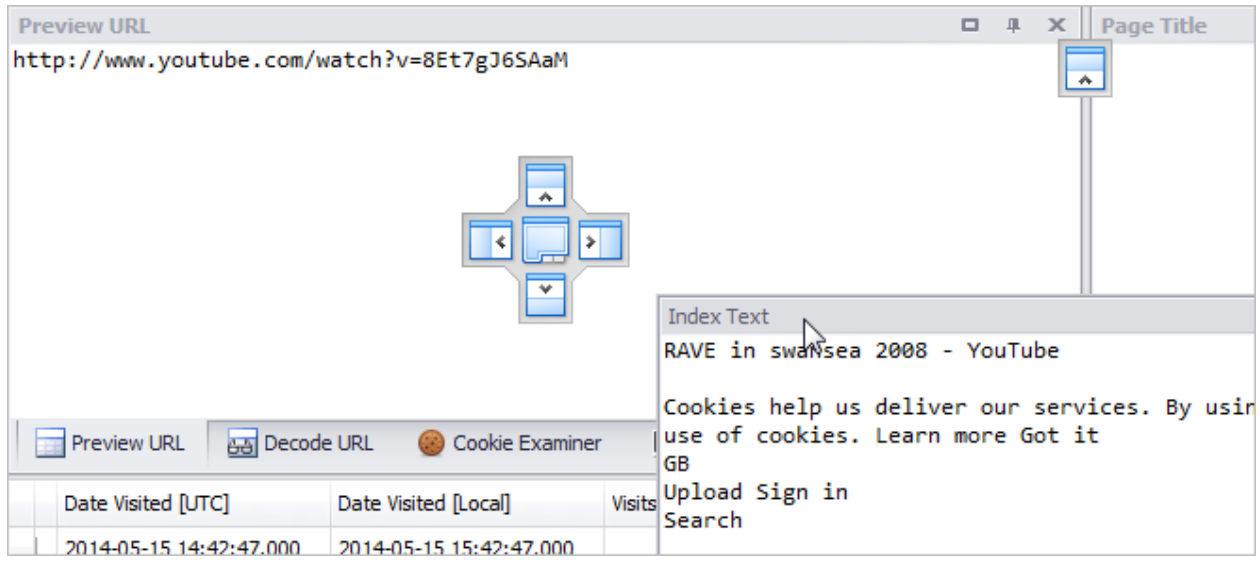

Using drag-and-drop, the user can dock any panel to any edge of a parent container or to other dock panels, or make any panel float over other controls. Panels can also be extracted and viewed in a second monitor if desired.

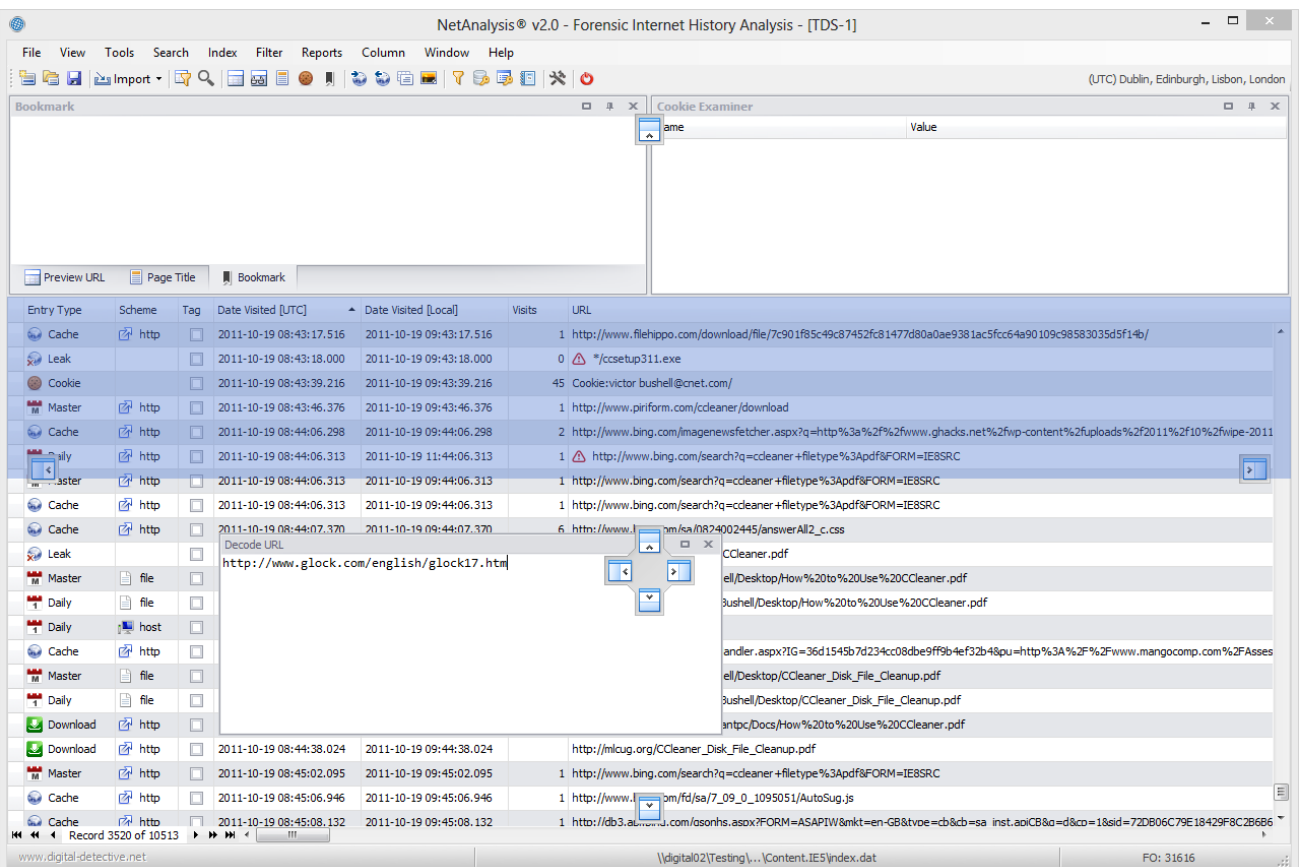

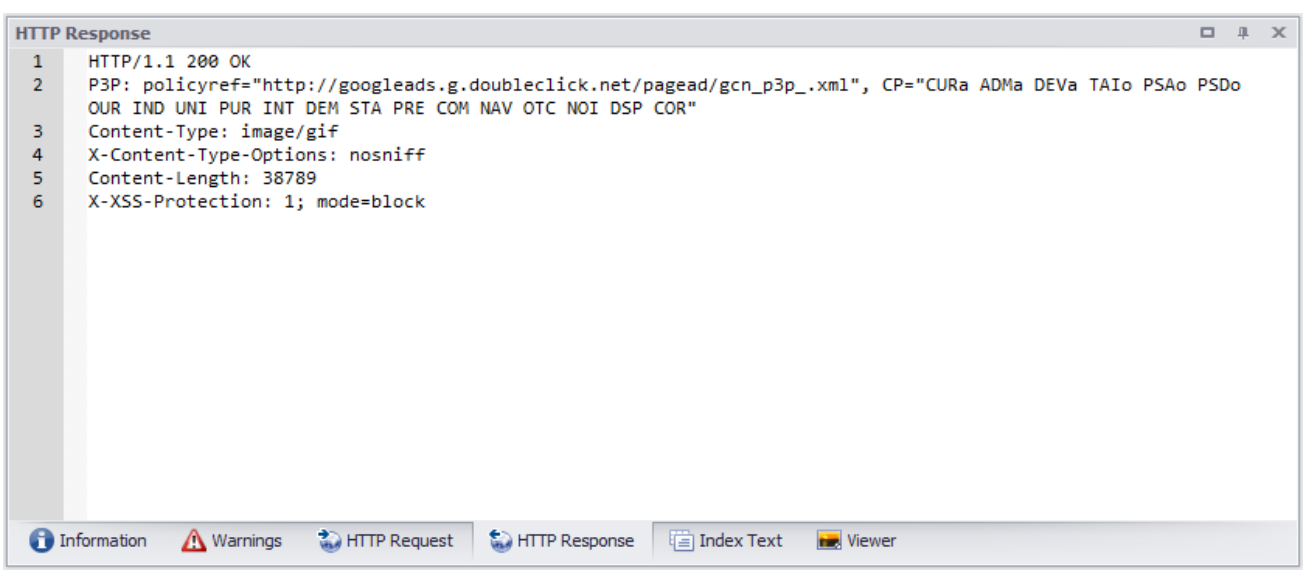

When panels are docked together, they are available through tabs. All panels can be closed and opened as required.

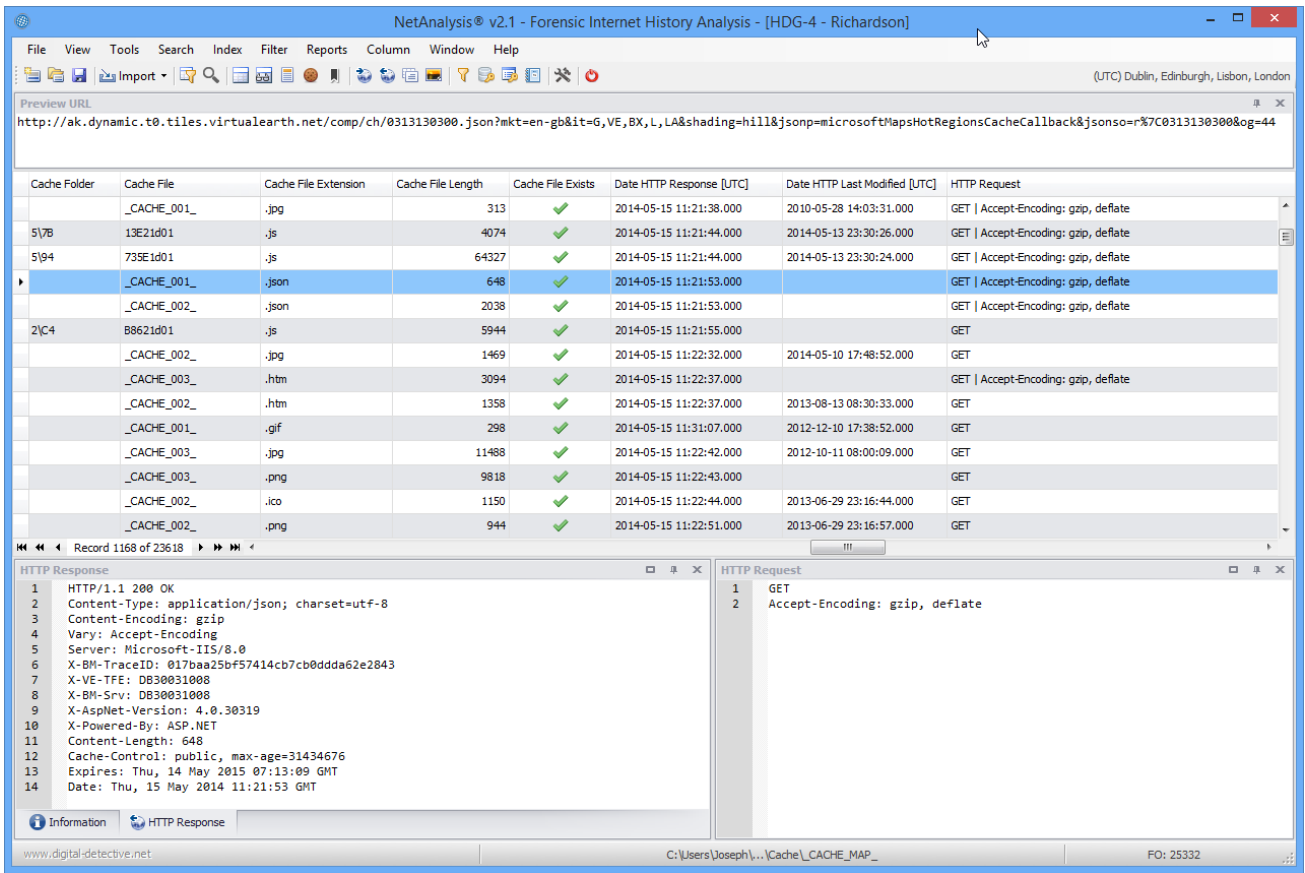

NetAnalysis® v2 showing cache information and HTTP request and response data in the docking panels.

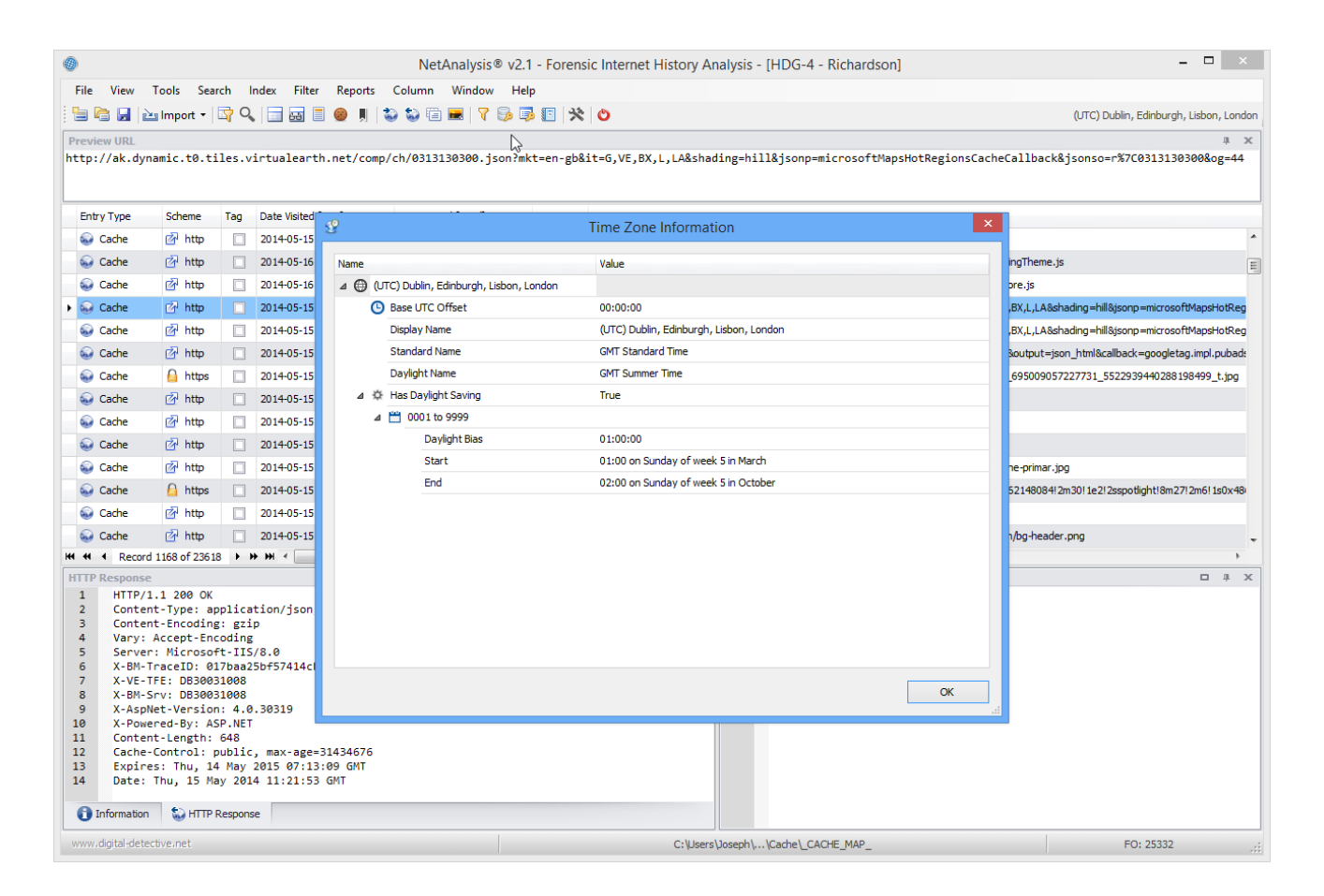

The above screen shows the Time Zone information window with a breakdown of Time Zone Parameters and Dynamic DST Information.

# Filtering and Searching

The filtering and searching capabilities have been considerably enhanced. The user can filter records via column filters, the auto-filter row, filter editor, filter manager and quick search panel. The filter manager allows the user to store, order and configure any number of filters.

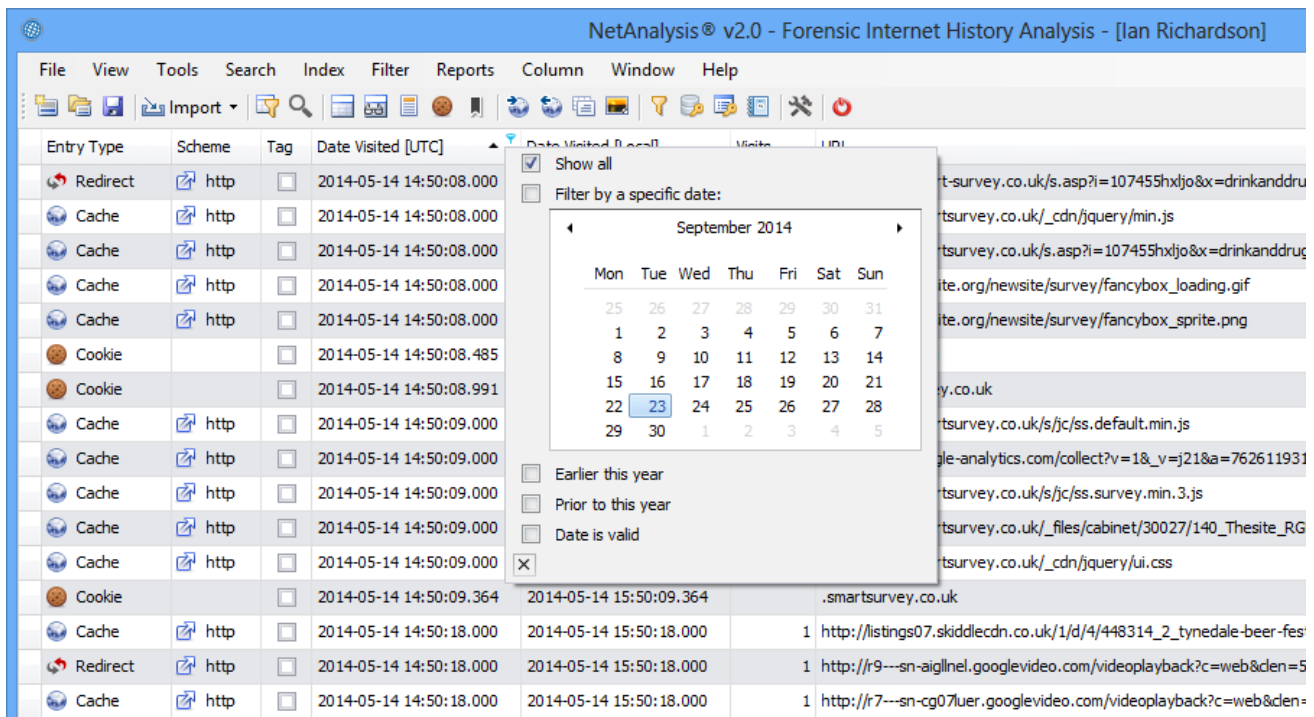

Each column header has a small filter icon; clicking on this icon allows the user to select filter criteria for that column. In the case above, the user has selected a date filter.

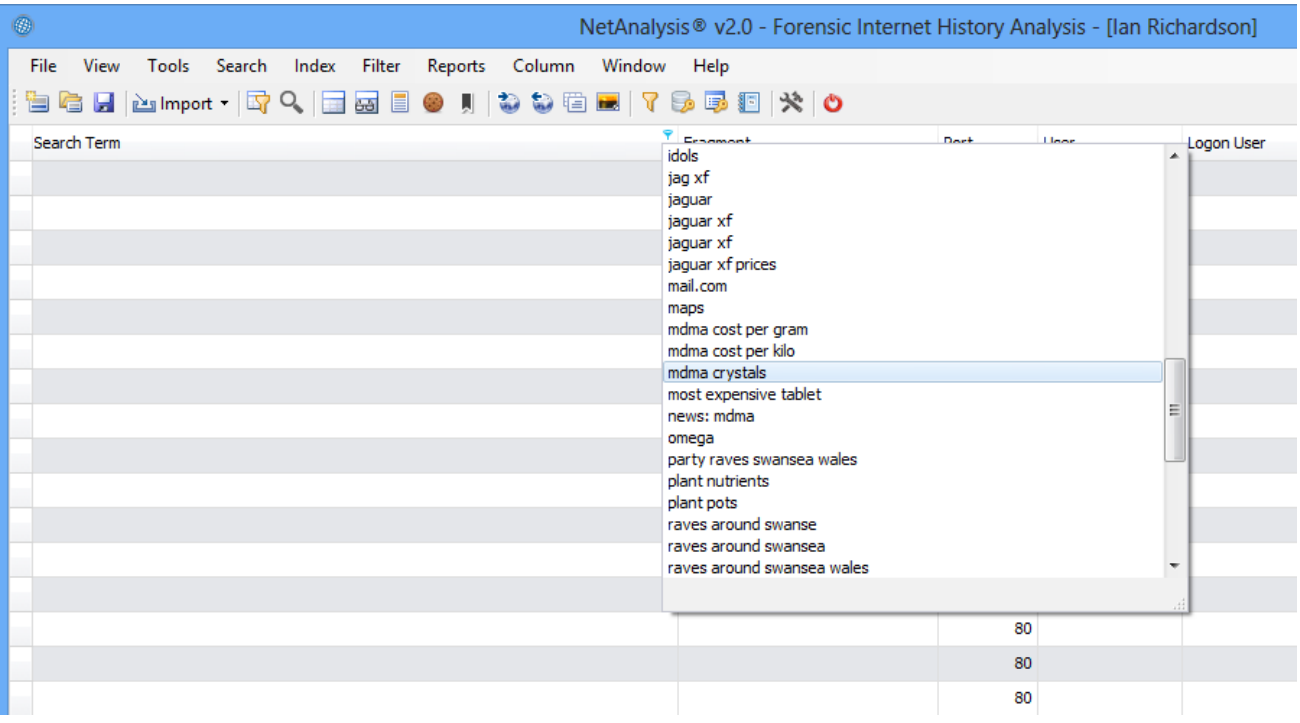

In the screen above, the user has selected a column filter for the Search Term column, if a specific term is selected, all the records which contained that search term will be filtered.

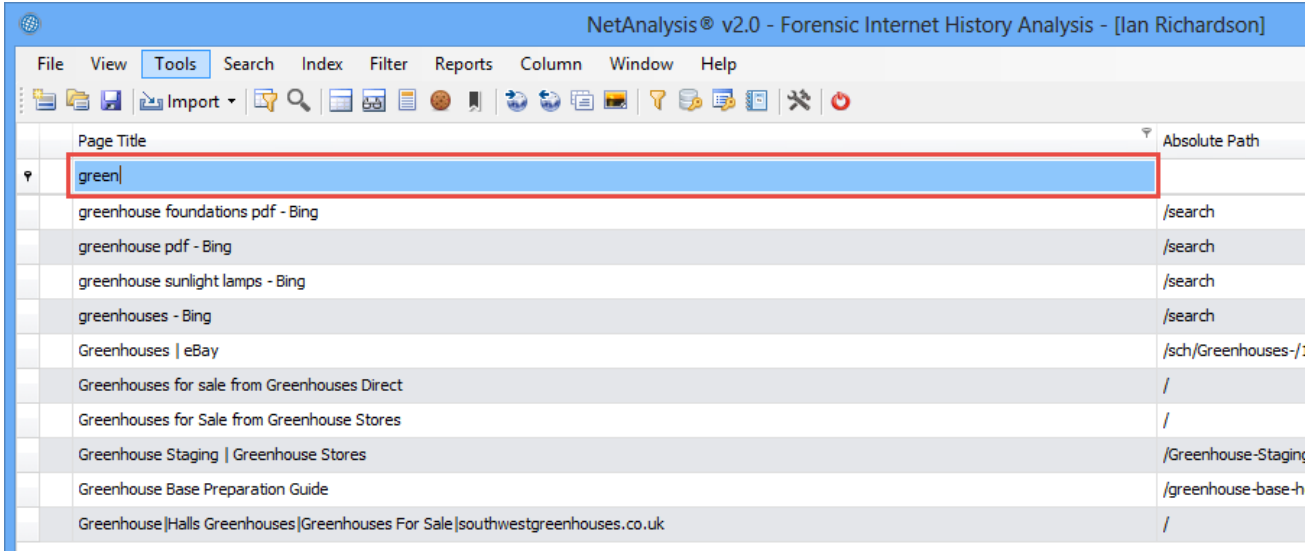

The auto-filter row, when activated, appears under the column header. This allows the user to filter rows based on the search string. In the example above, the user is searching for Page Titles which start with the text "green".

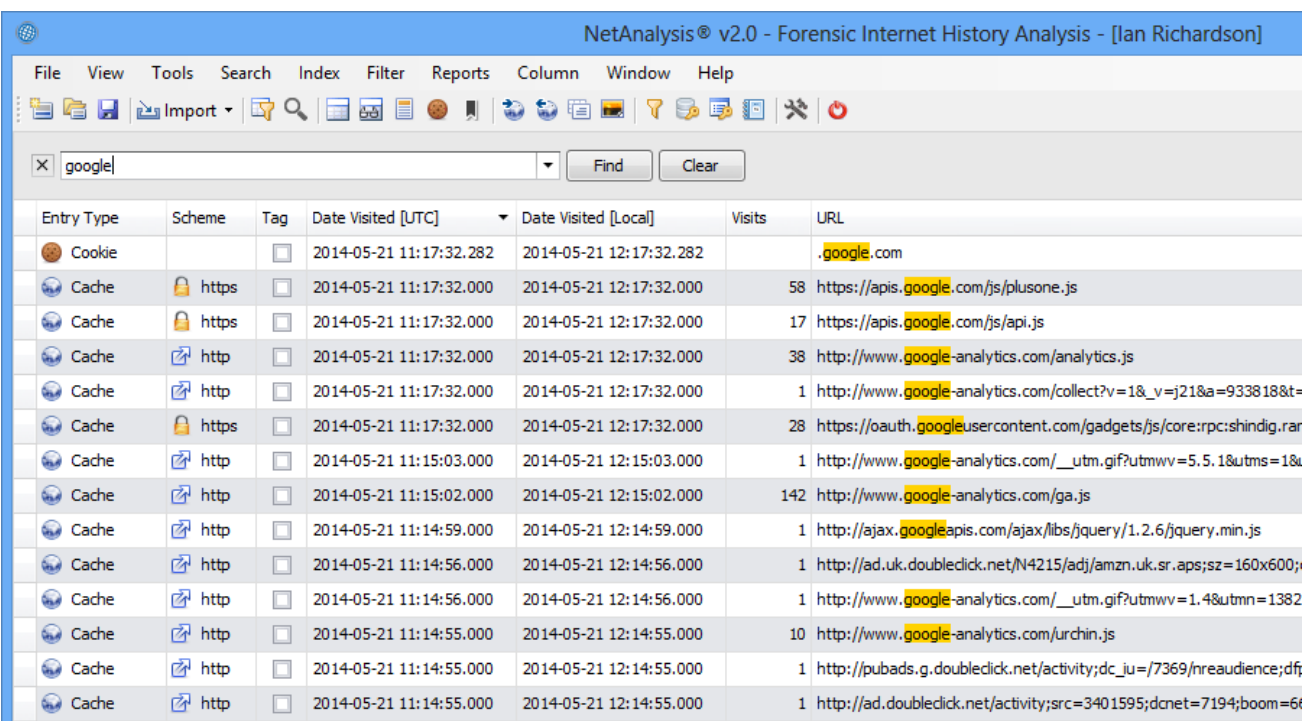

In the example above, the user has searched for the text "google" across all rows and columns. NetAnalysis® automatically filters and highlights the hits so the user can easily review the matches.

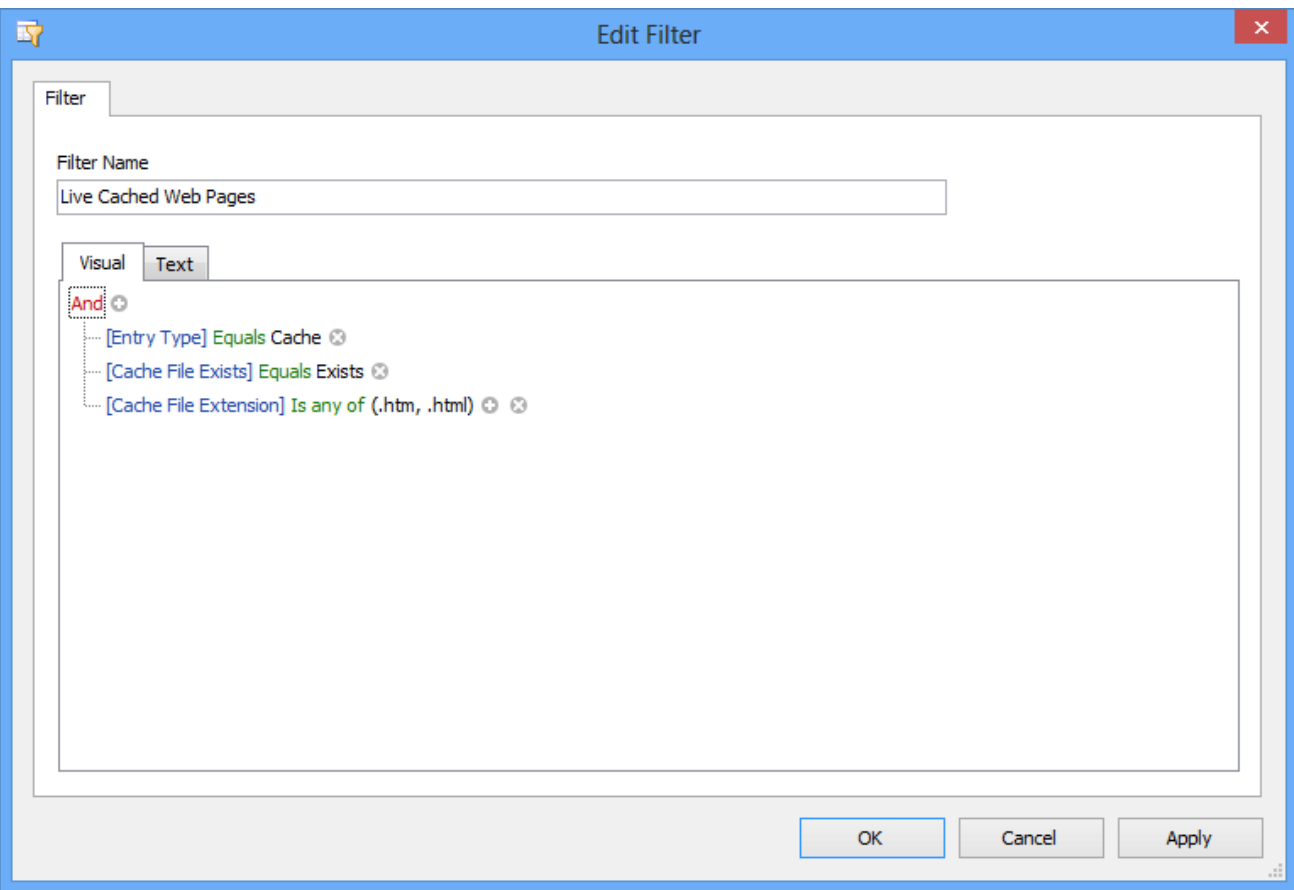

The visual filter editor is extremely powerful and makes it a simple task for the user to build complex queries

which can be saved for later re-use. The user no longer has to have an understanding of SQL to create powerful queries.

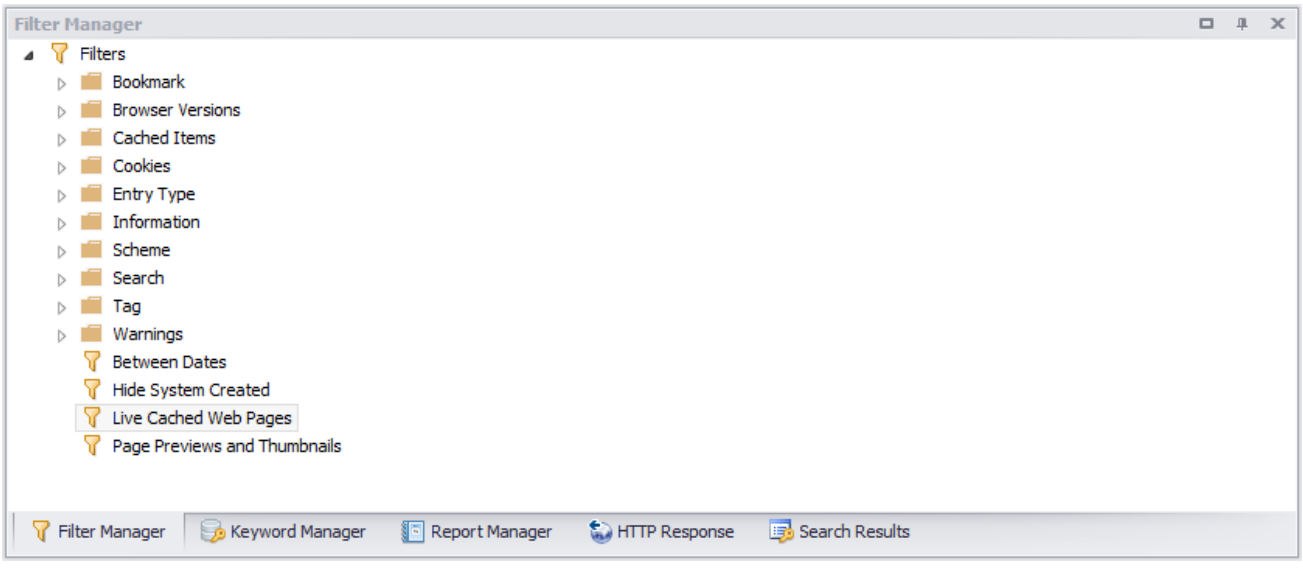

The filter manager is located in a docking panel and allows the user to easily create, edit, save and categorise all the filters they would need during a forensic investigation.

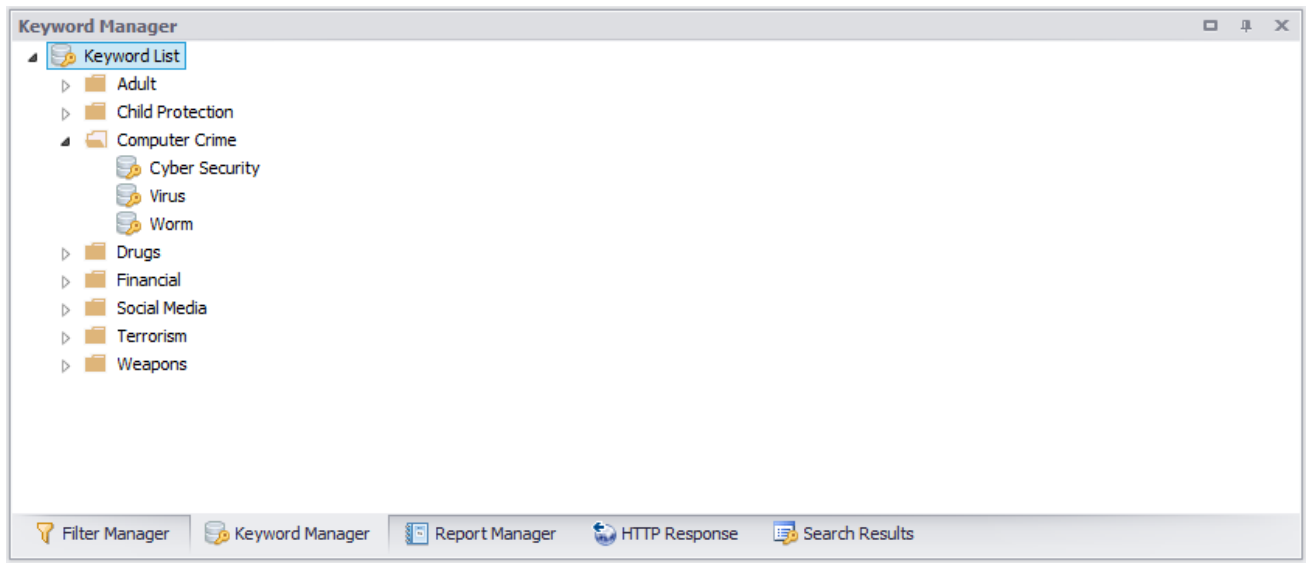

The keyword manager is also located in a docking panel and allows the user to create, edit, save and categorise lists of keywords that can be searched against imported data. Keywords can be easily shared between users.

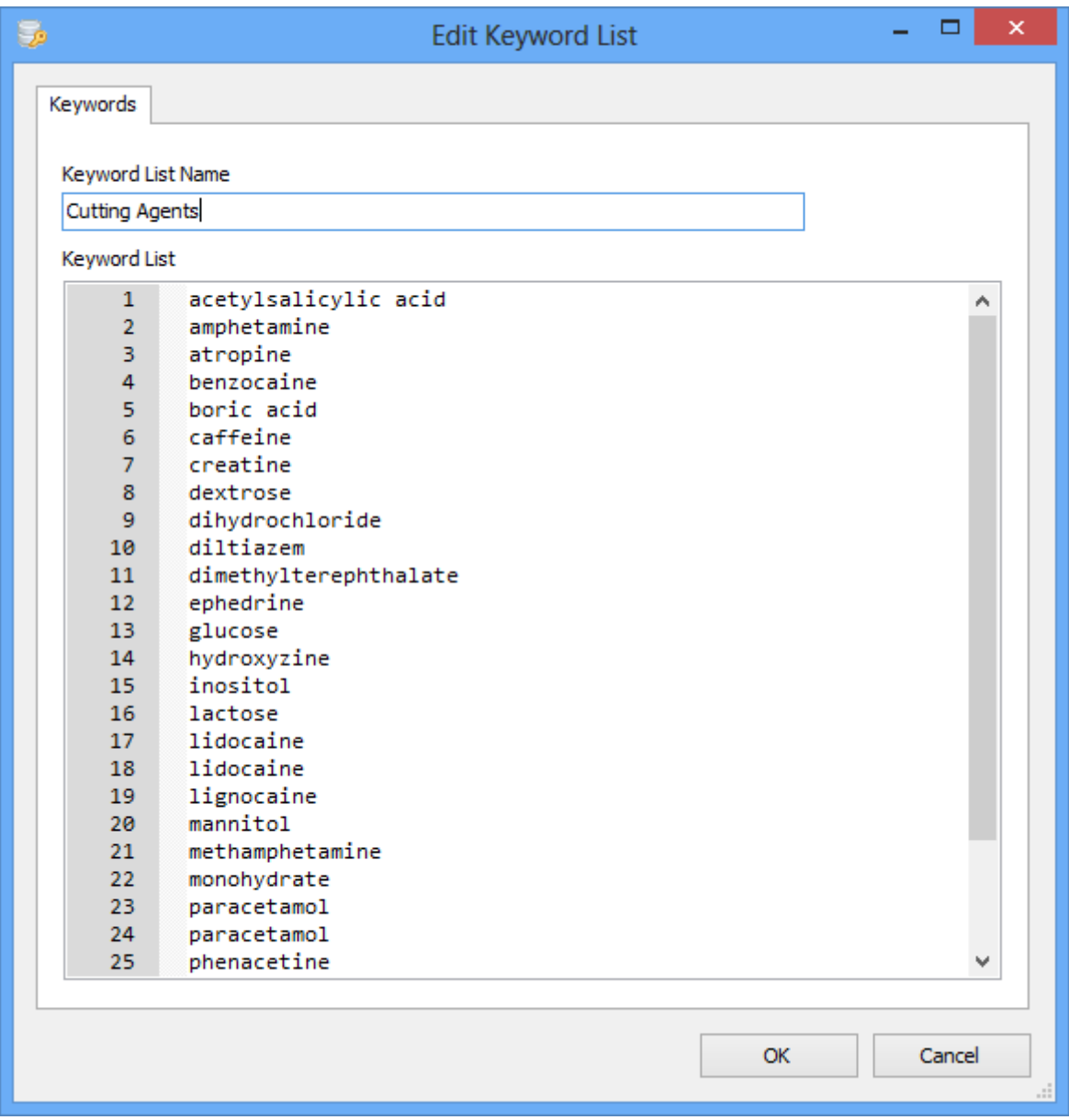

Keyword lists can be easily maintained via the keyword manager. The above example shows a list of keywords relating to drugs.

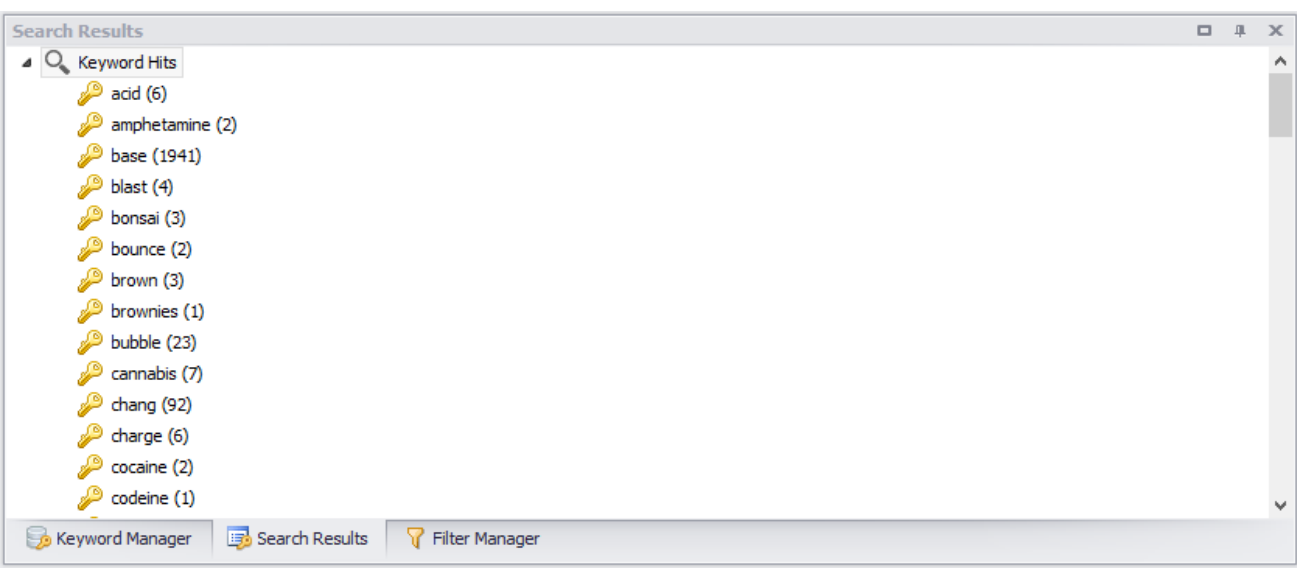

When a keyword list is searched, any hits are added to the search results panel for review.

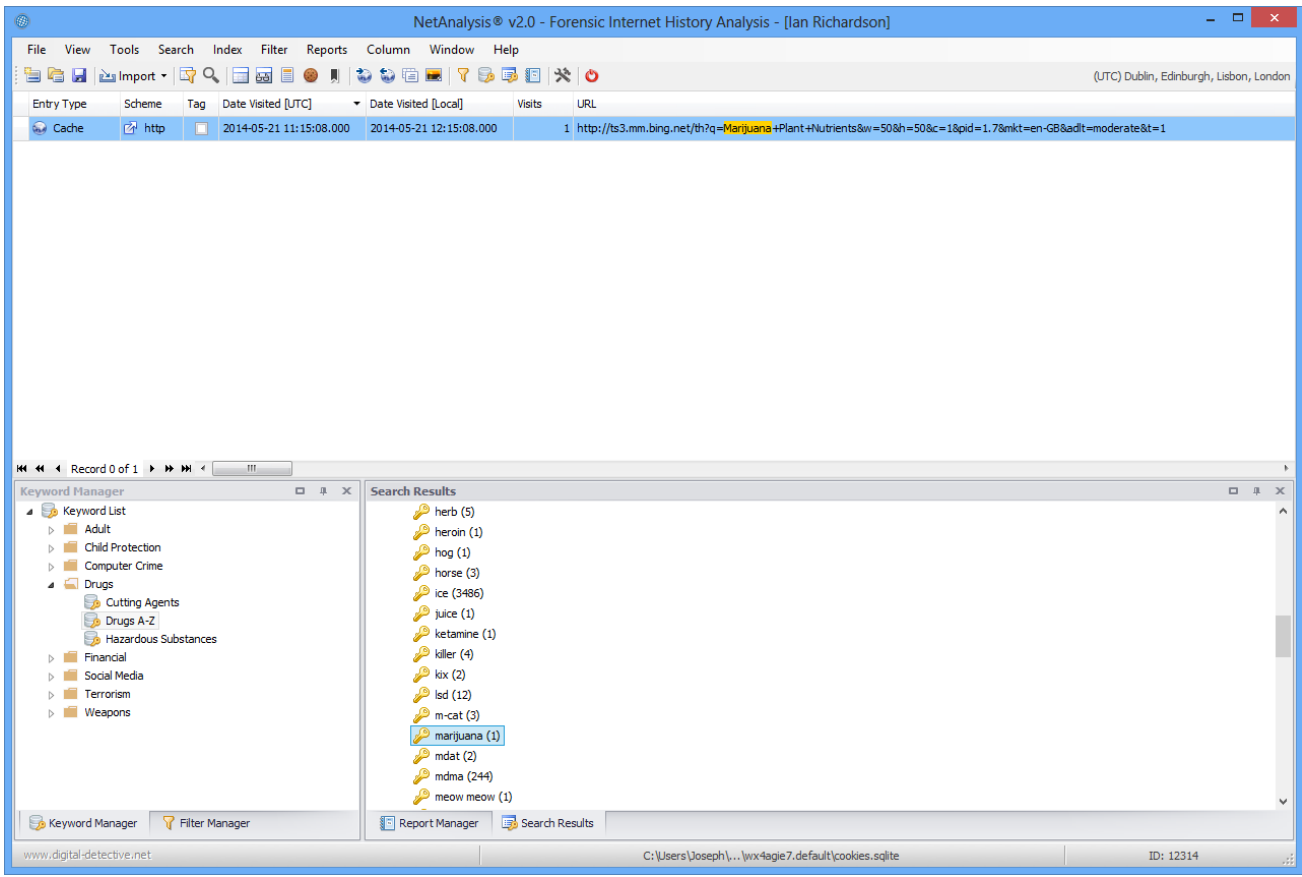

To review the search results, the user double clicks on a keyword from the list and the corresponding hits are automatically filtered and highlighted in the grid.

# Indexing and Searching

To assist with rapid evidence identification, we have added a high-performance, full-featured text search engine to NetAnalysis® v2. The following data types are added to the search index:

- **Indexed Text:** Many web browsers maintain their own index to assist with searching. NetAnalysis® can extract the original data from these search databases. This data is then written out for indexing and searching.
- **Text Extracted from Web Pages:** During cache extraction and web page rebuilding, NetAnalysis<sup>®</sup> extracts the text from web pages by stripping HTML code, CSS and script, leaving behind the content of the page. This data is then written out for indexing and searching.
- **HTTP Entity Body:** Some browsers store HTTP entity body information. This data can contain a wide variety of valuable information which may be of interest in an investigation. This data is written out for indexing and searching.
- **Reading List Preview Text:** Some web browsers have Reading List entries that represent sites the user has selected to view at a later date. As part of the reading list, the browser stores a text preview of the start of the page, or a description. This data is written out for indexing and searching.
- **Bookmark Descriptions:** All browsers have the ability to bookmark web pages; however, some browsers also store a text description as part of the bookmark. This data is written out for indexing and searching.
- **Chromium Autofill, AutofillProfile and CreditCard Autofill Information:** Autofill forms is a feature of Google Chrome and other Chromium based browsers. It allows for the user to store information such as name, address, phone number and email address as an Autofill entry so that forms can be automatically populated. Another feature of the AutofillProfiles is the storage of credit card information. In NetAnalysis® v2, we extract this data and display it in the main grid and text display window. We also extract the corresponding user data and save it to the export folder for indexing and searching.
- **Login Credentials:** Any web site login information which is available in plain-text is written out for indexing and searching.
- **Collections and Notes:** Microsoft Edge (Chromium based) has a feature called Collections where the user can keep track of ideas on the web such as collecting notes for research or lesson plans, whilst grouping that information with web site links. Opera and Vivaldi have a similar feature called Notes which allows the user to take notes, add a description and take screen shots whilst surfing the web. The text from both of these features are extracted and saved to the export folder for indexing and searching.

Once the user has created an index, it can be easily searched as can be seen in the window below.

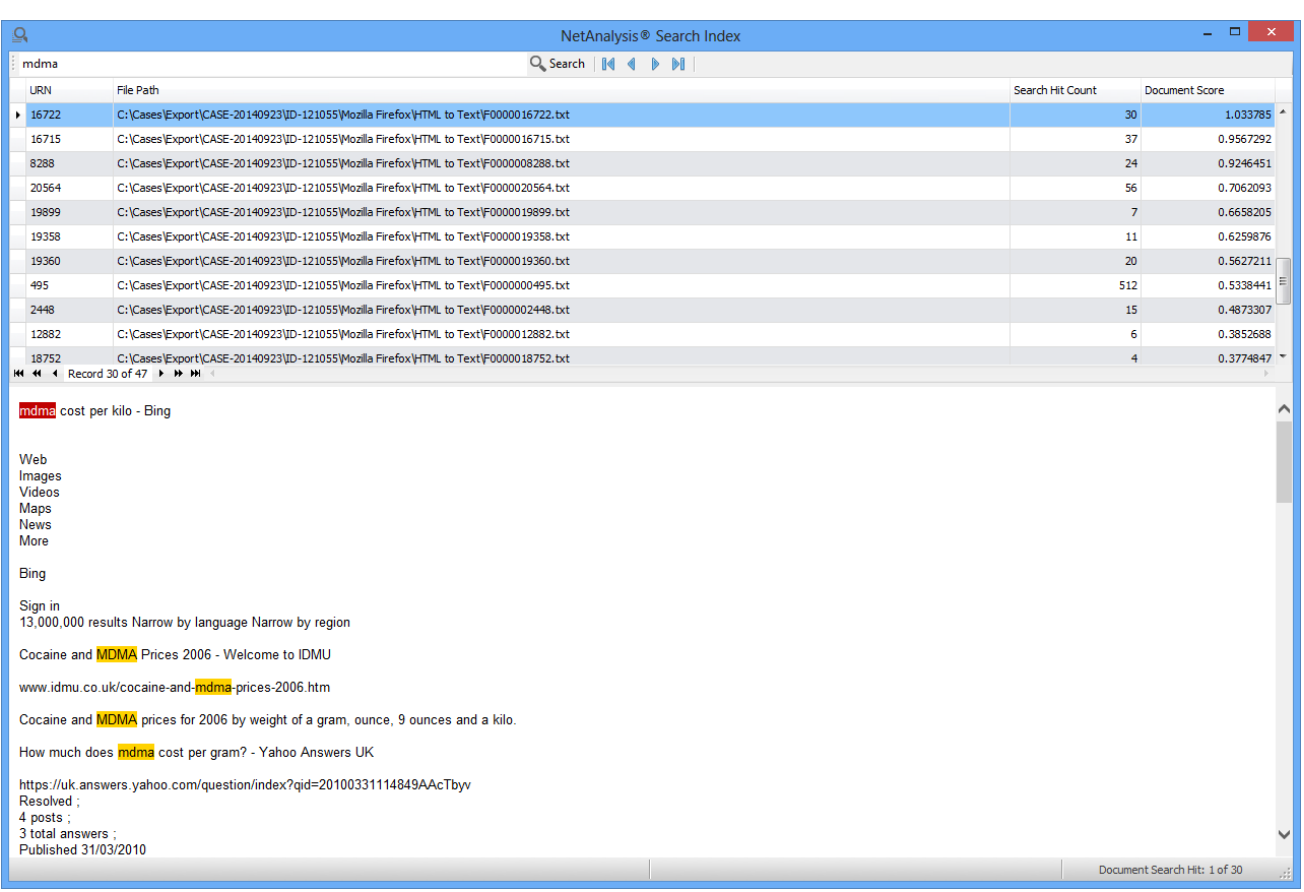

The search viewer highlights the corresponding hits allowing the user to easily navigate through the list.

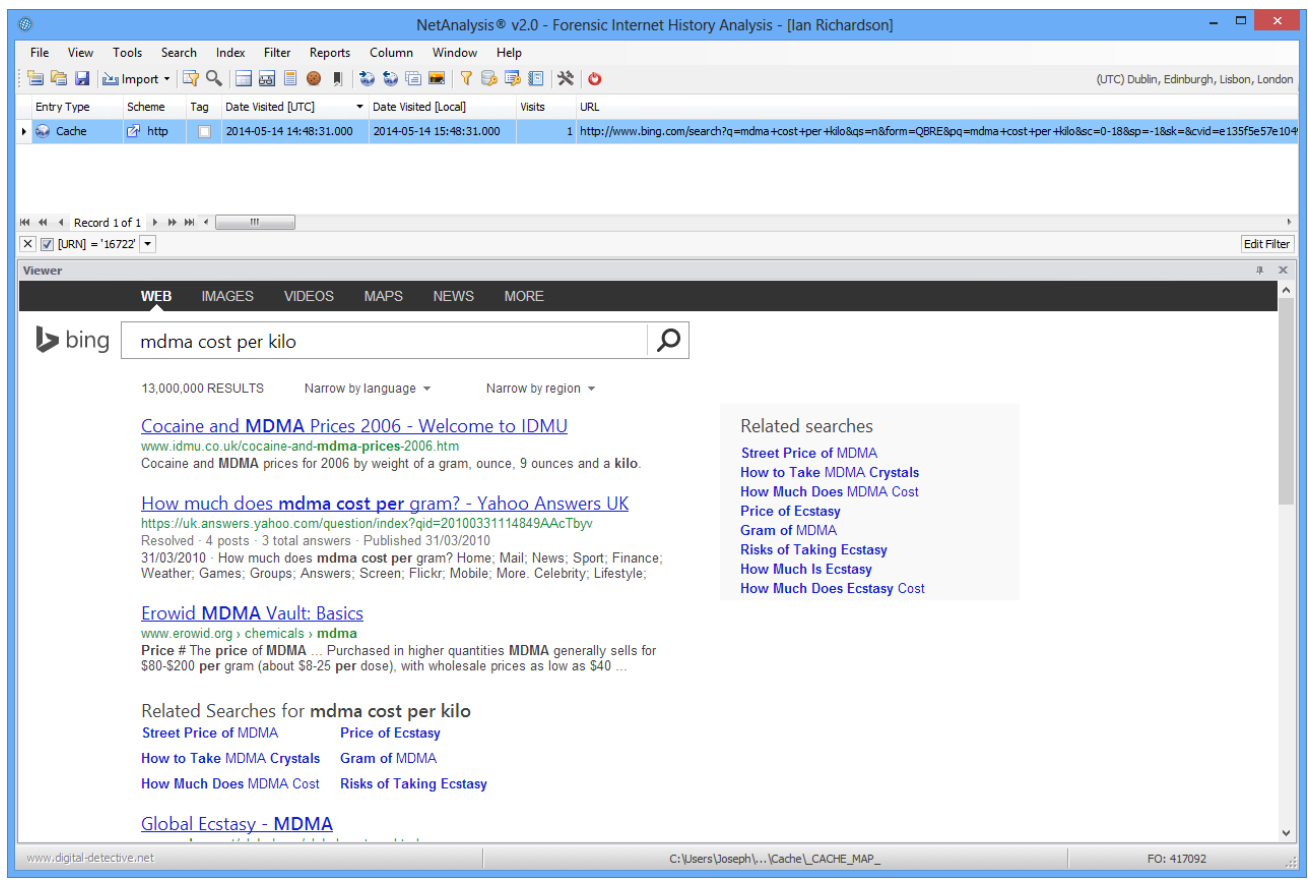

Double clicking the search index entry will filter the original record entry which corresponds to the search hit. In this case, we have identified a hit in the original text for a web page. NetAnalysis® is showing the rebuilt web page in the internal viewer.

# URL Analysis

We have added new powerful tools to NetAnalysis® for the analysis and breakdown of URLs and Cookie Name/Value information. Source input includes the URL examination and analysis window, the Cookie Examination windows, Decoded URL column and any other URL column.

### Decoded URL Column

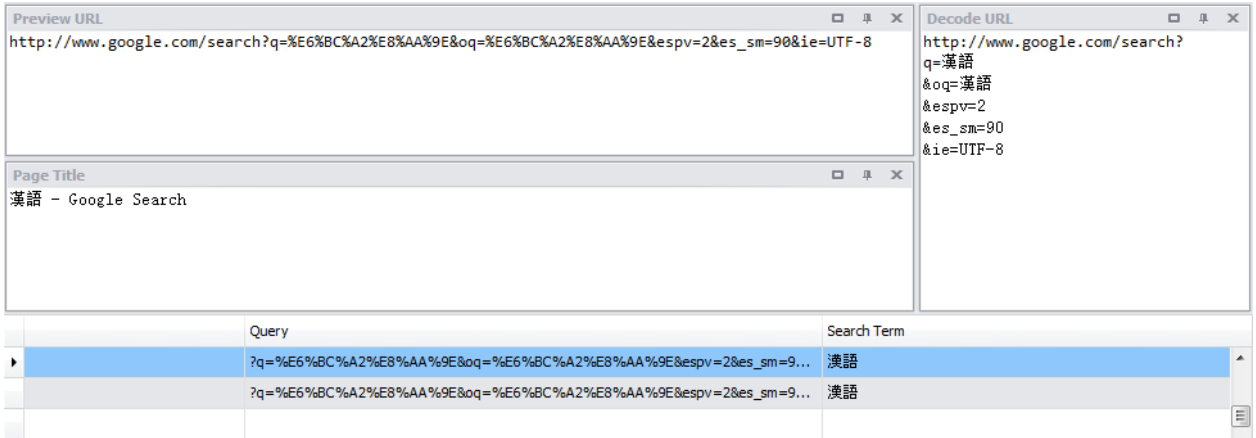

The above panels and grid show the automatic decoding of encoded Chinese characters as well as the extraction of the search terms.

### Foreign Language Encoding Support including Unicode/UTF-8

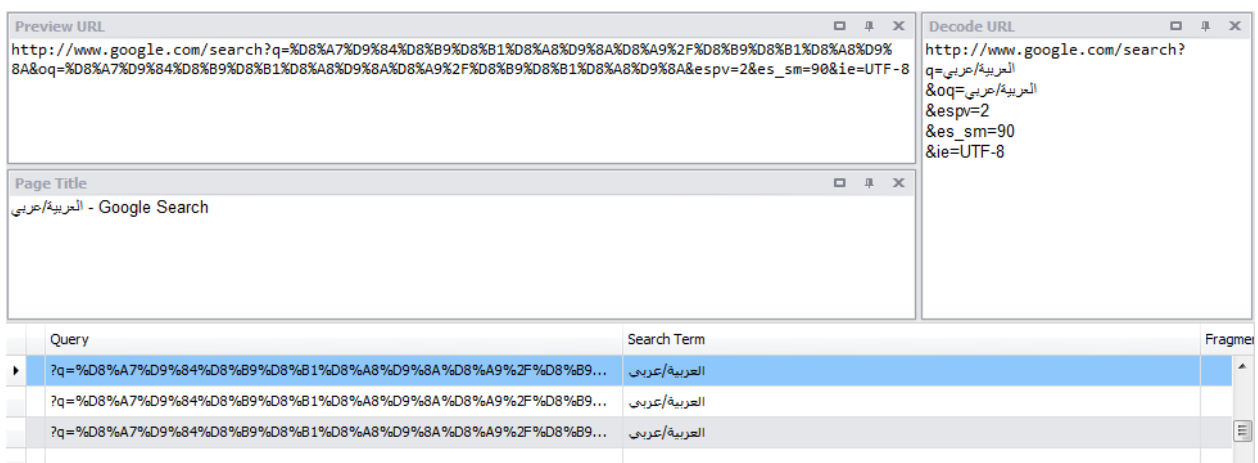

The above panels and grid show the automatic decoding of encoded Arabic characters, as well as the extraction of the search terms.

NetAnalysis® v2 fully supports Unicode/UTF-8 encoding as well as user selected code pages.

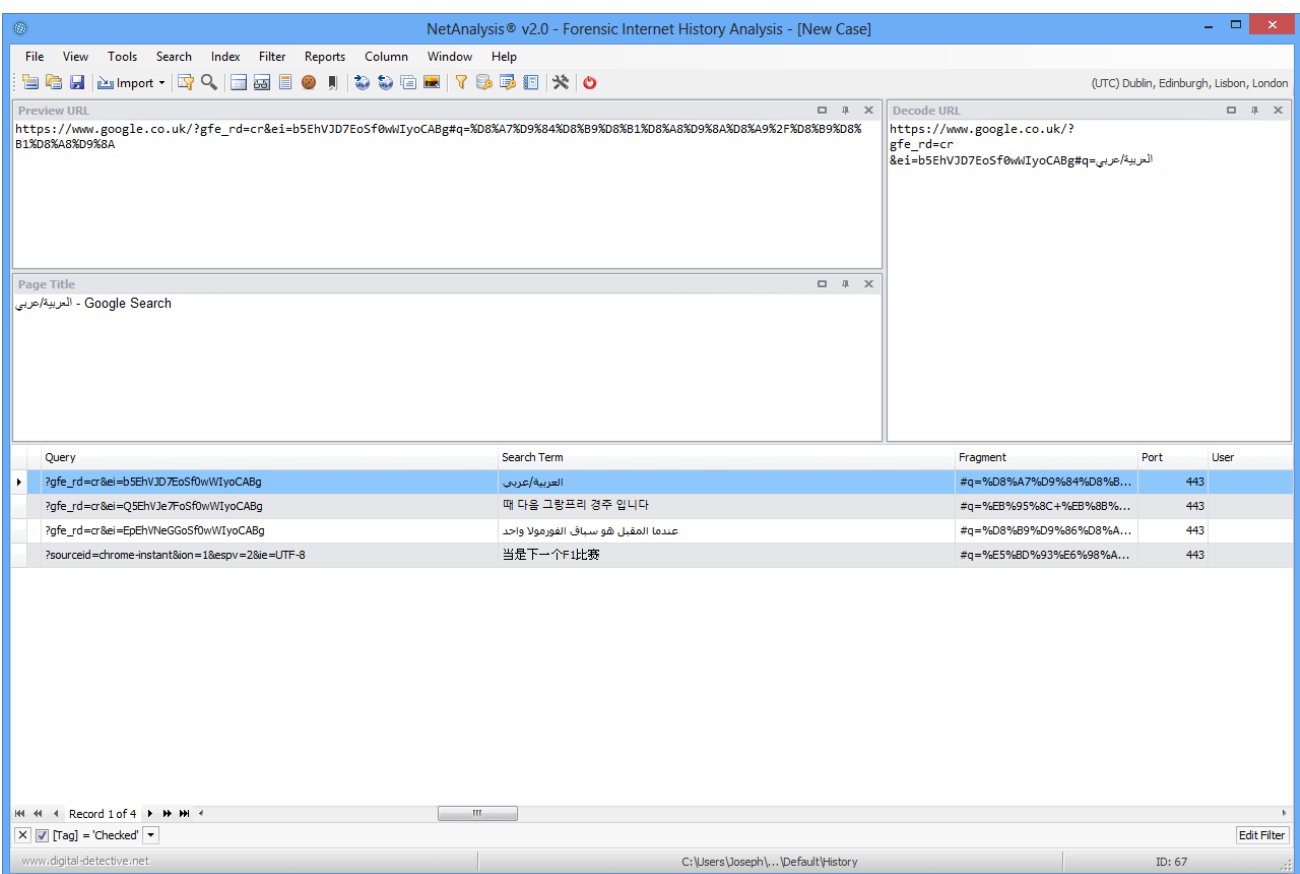

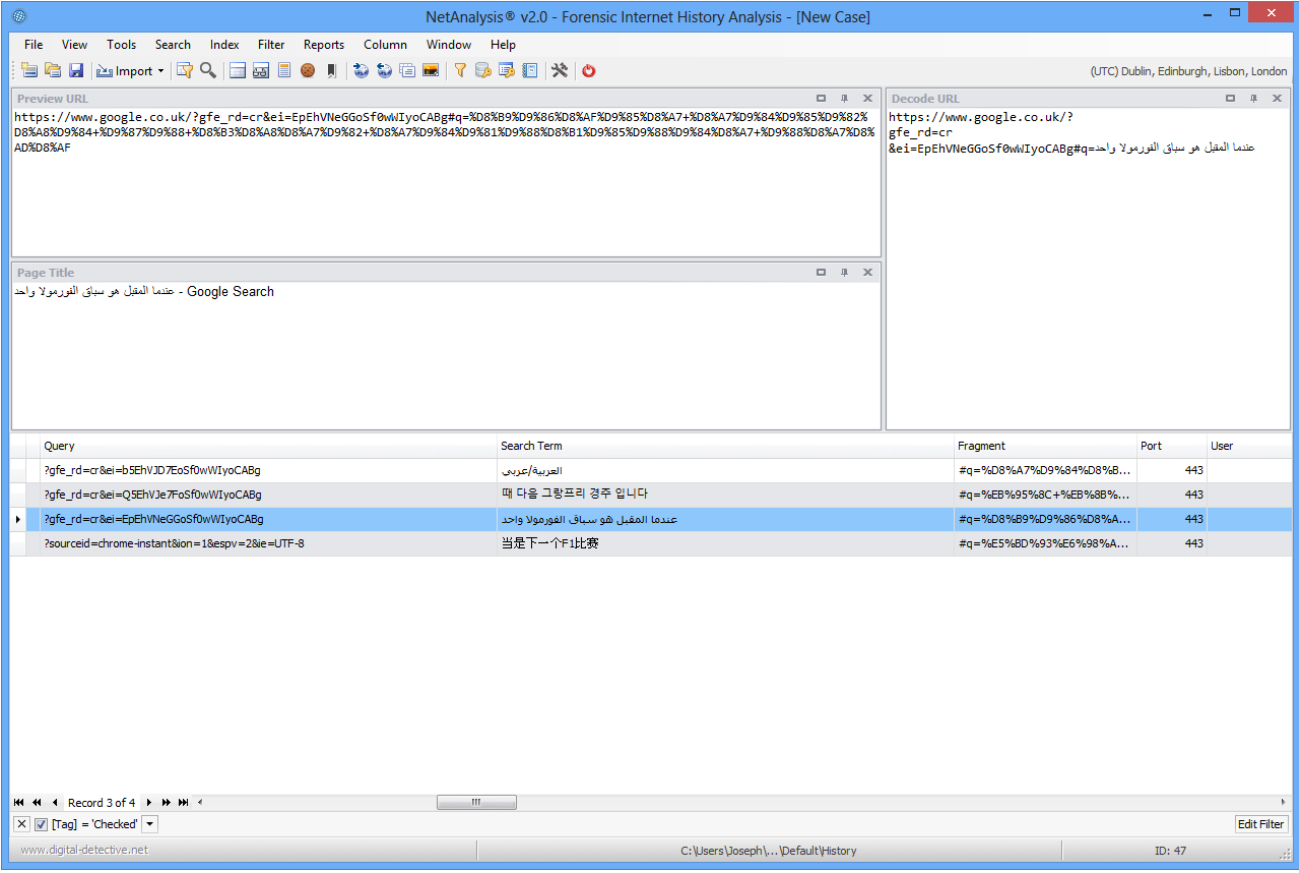

#### Search Term Extraction

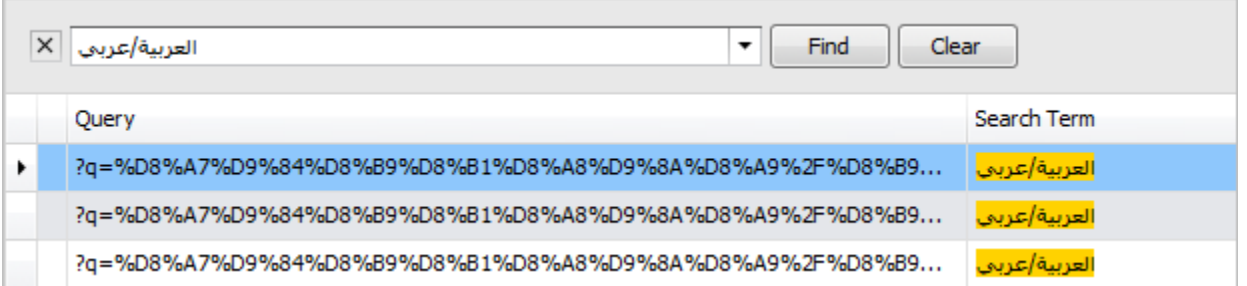

NetAnalysis® also extracts search keywords and phrases and displays them in the Search Term column. The above screen shows an Arabic search term highlighted using the Quick Search feature.

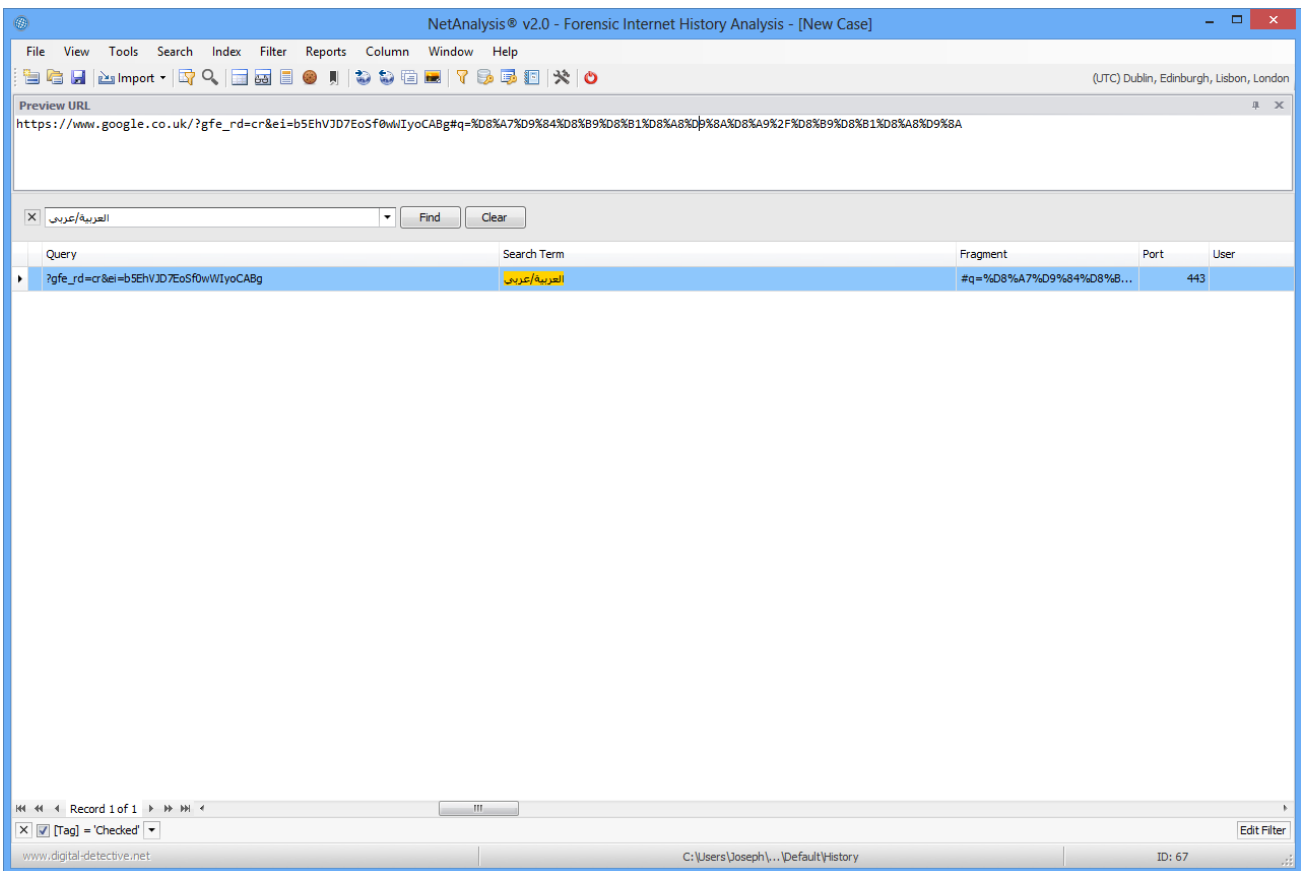

The above screen shows an Arabic search term highlighted using the Quick Search feature.

#### URL Examination and Analysis Window

The examination window offers the user a number of options for splitting, decoding and analysing URL records and cookie values.

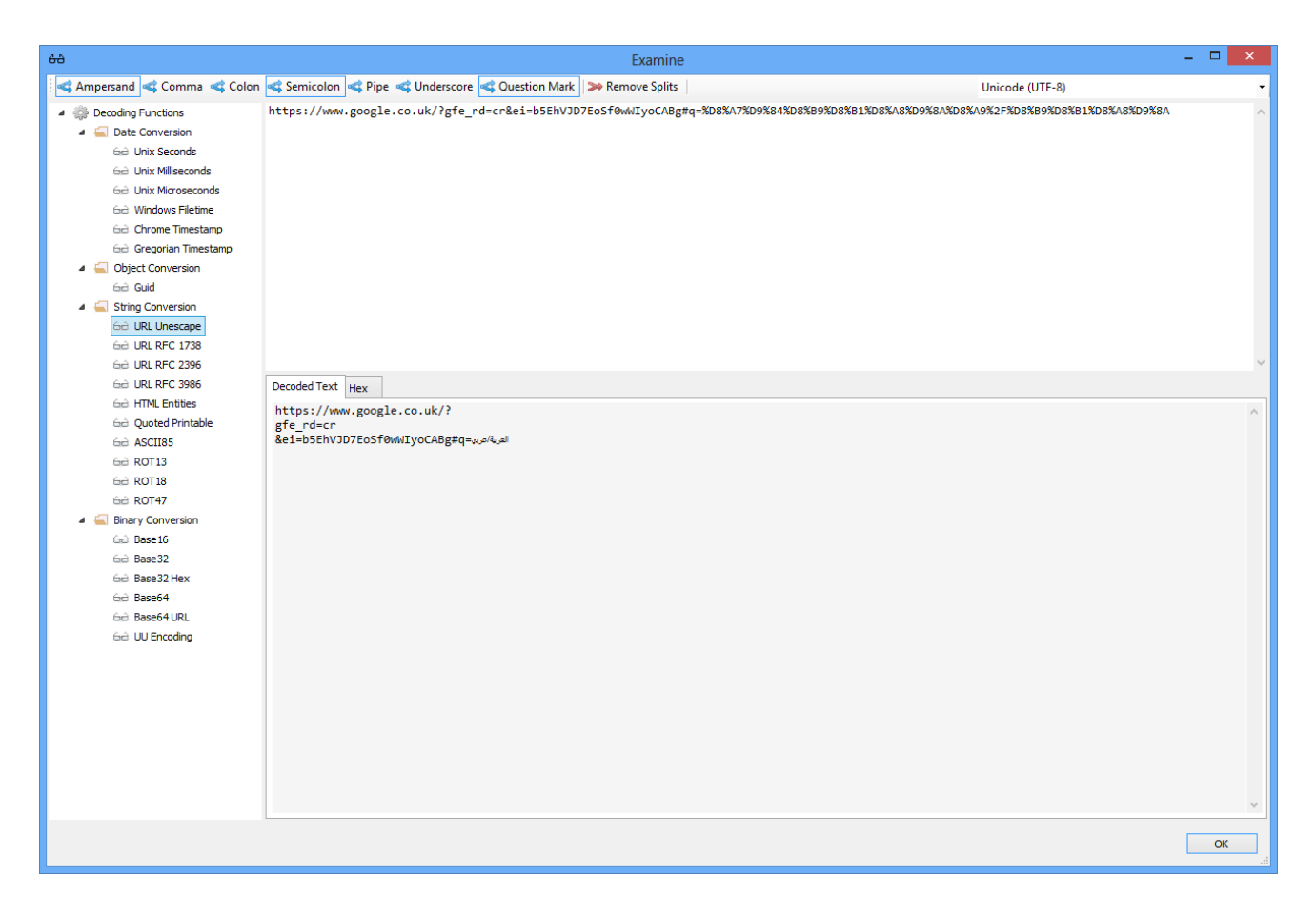

From the window above, we can see there are a number of conversion options for decoding selected text such as ROT13, Base64, ASCII85 and HTML Entities.

There are also a number of date/time conversion functions and a Guid converter.

## URL Parameter Analysis

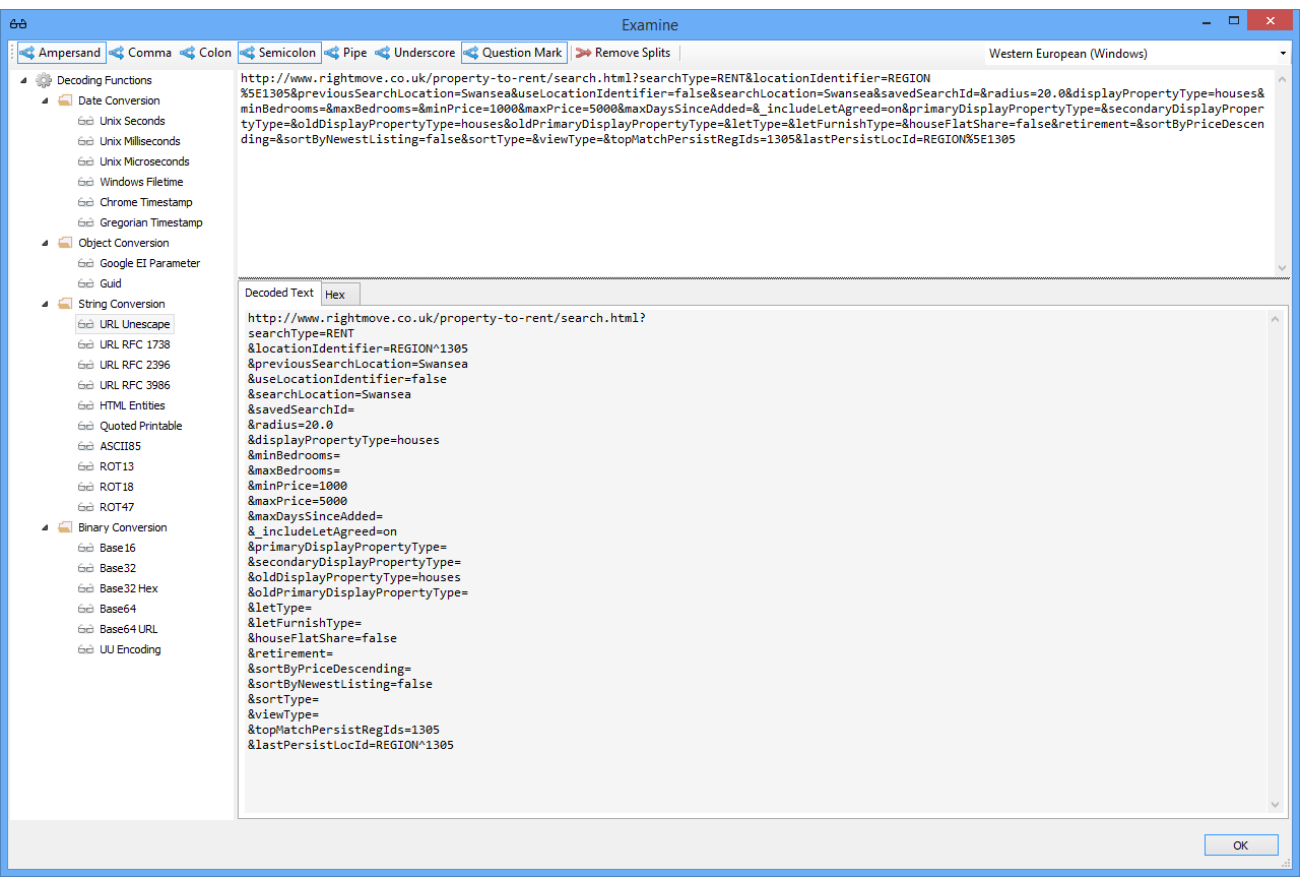

The above screen shows a URL which has been decoded and split into its component parameters.

## Guid Decoding

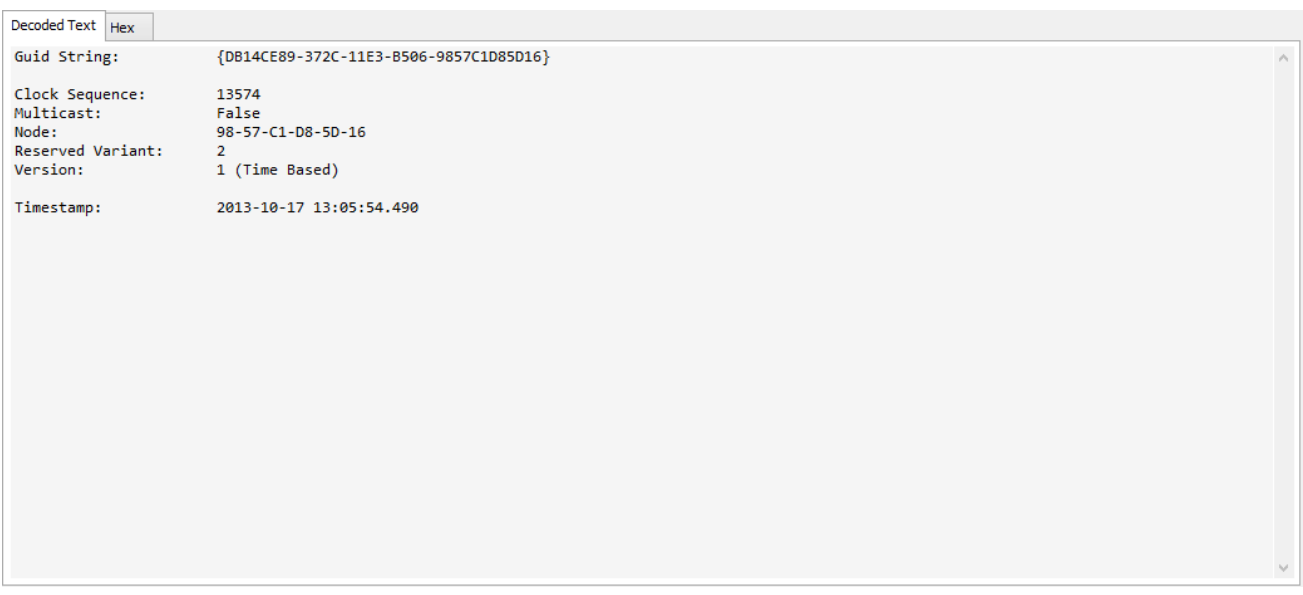

The screen above shows the breakdown of a version 1 Guid.

#### Hex/Text Examination

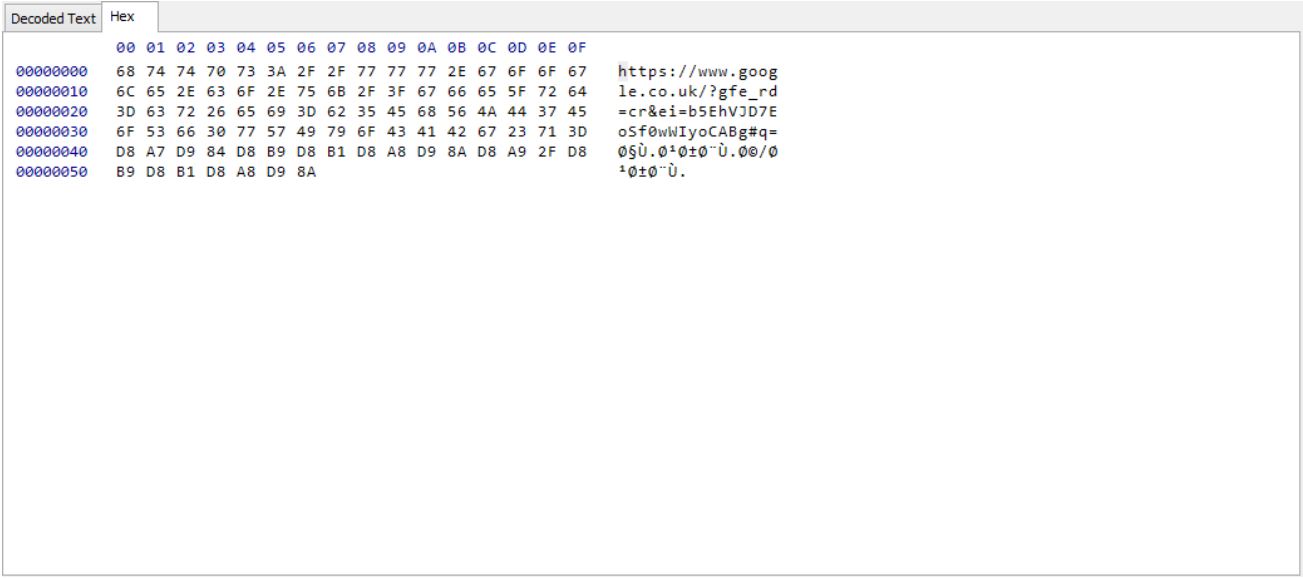

The above window shows the raw data from a decoded URL as displayed in the Hex view tab.

### Base64 Decoding

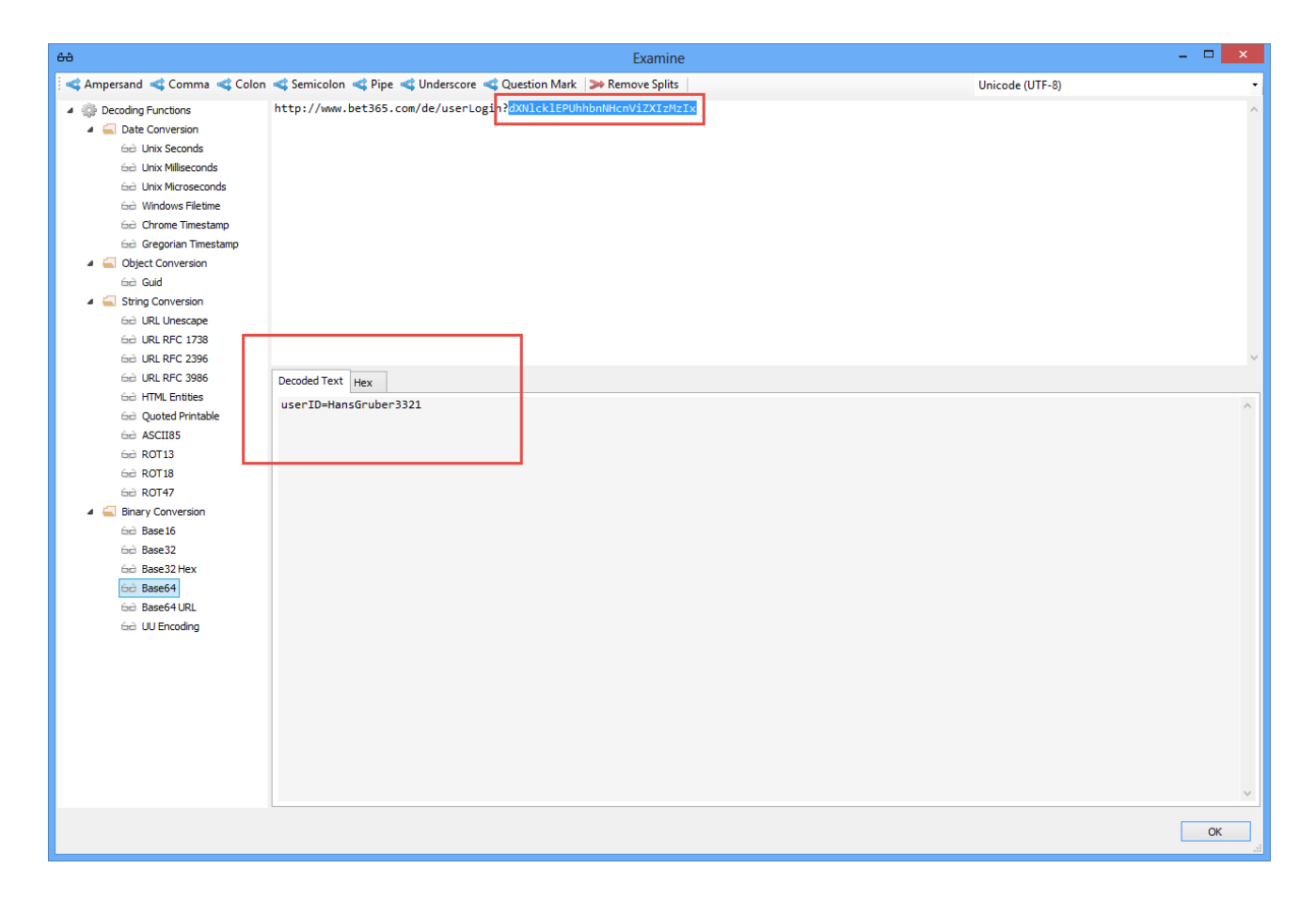

The window above shows part of a URL being decoded from Base64; the Decoded Text window shows the

encoded portion of the URL contained a User ID.

## Google EI/SEI Parameter Decoding

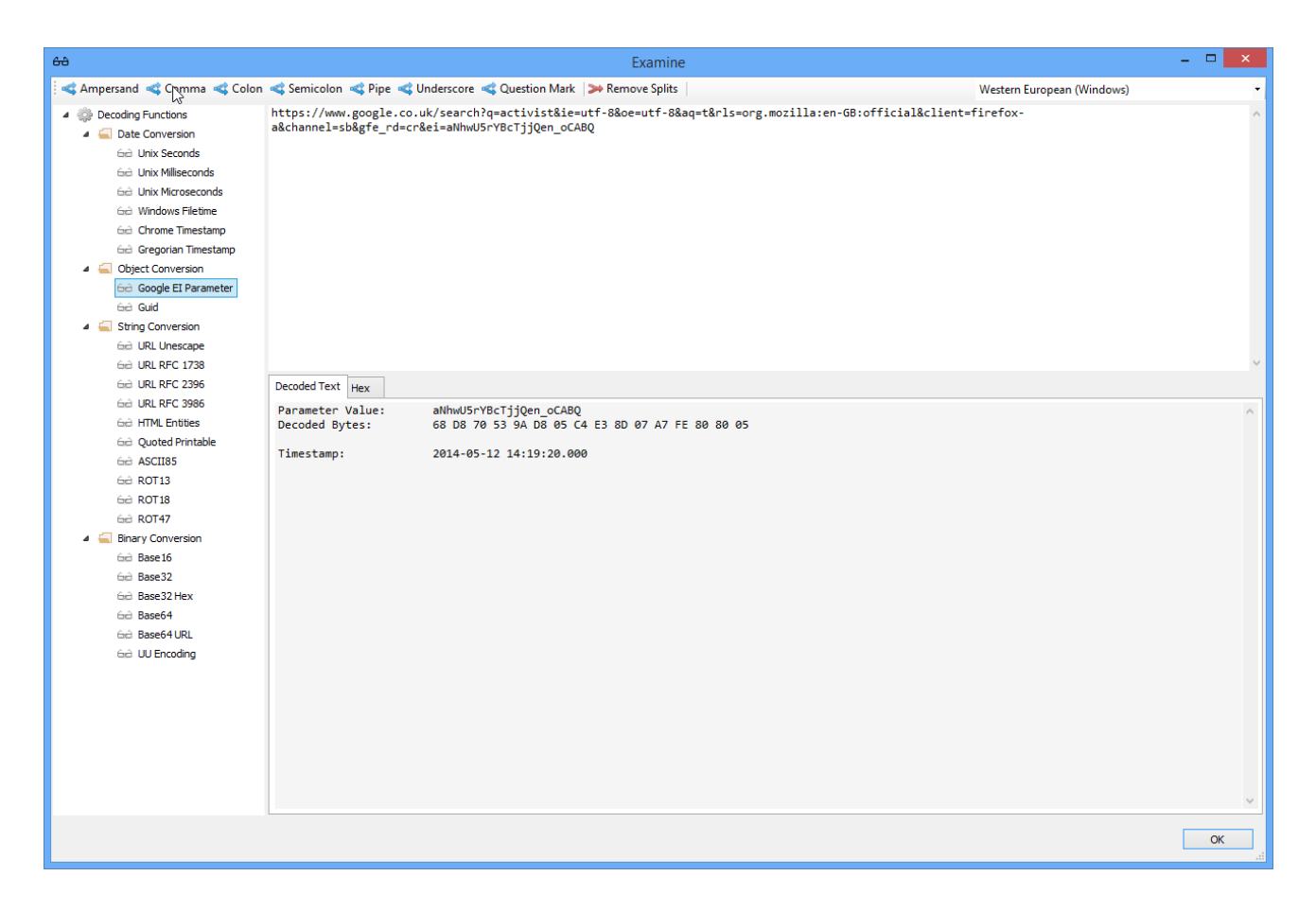

The Window above shows the automatic decoding of a Google URL which contains an EI parameter. The EI parameter is a Base64 encoded 16 byte value. The first 4 bytes contain a timestamp which can be seen in the example above.

#### Base32 Decoding

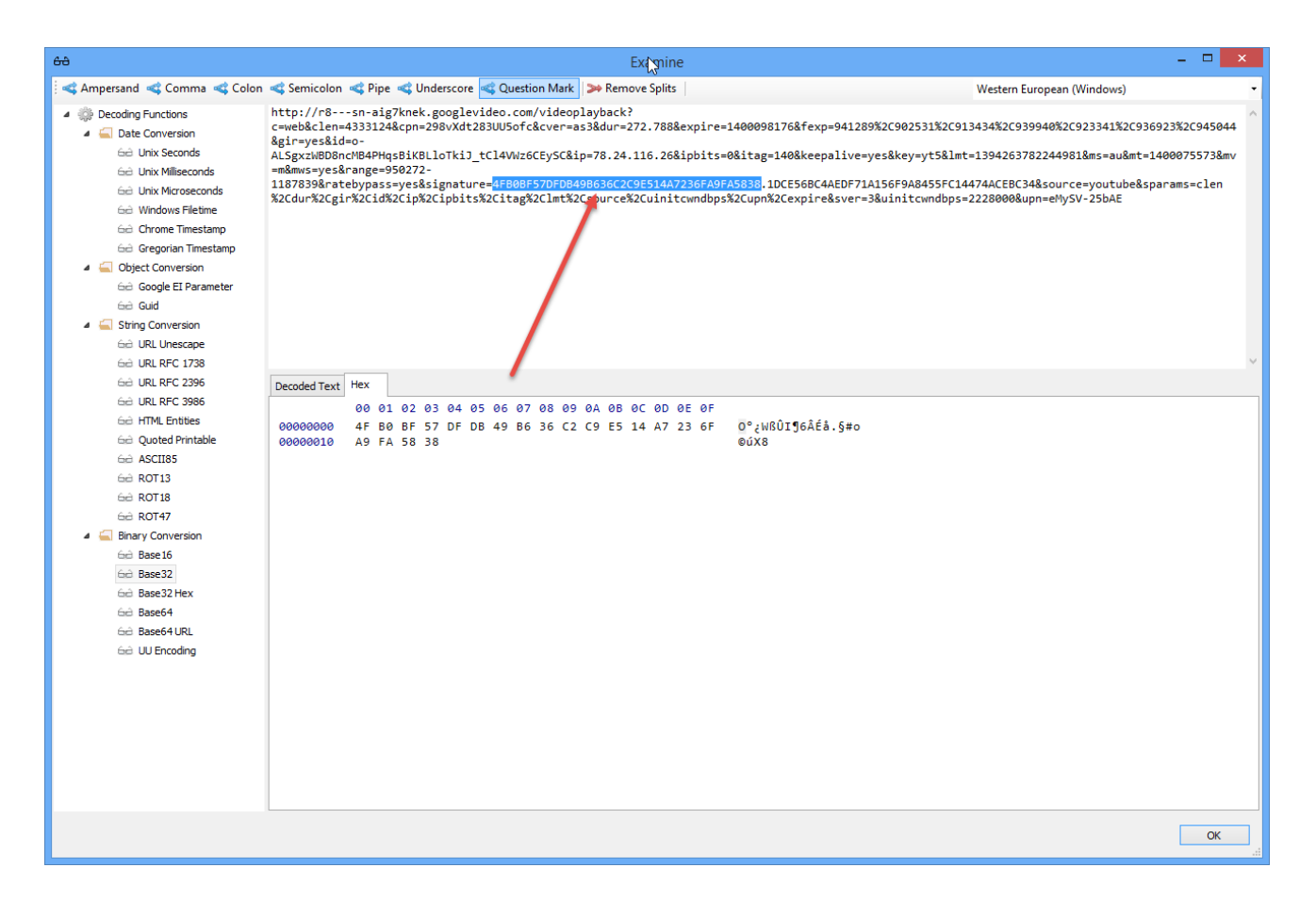

#### Date Decoding

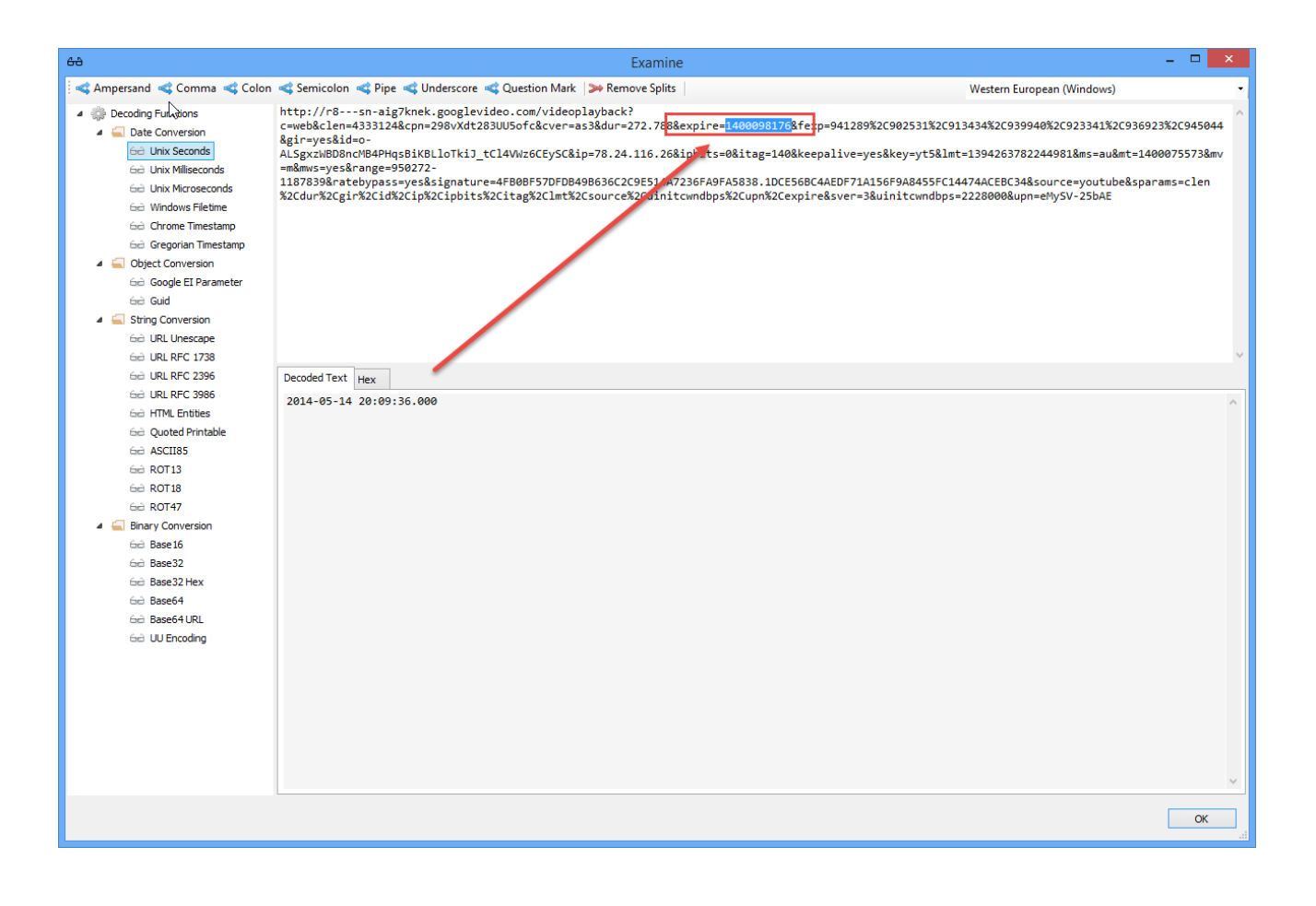

#### Selective Decoding

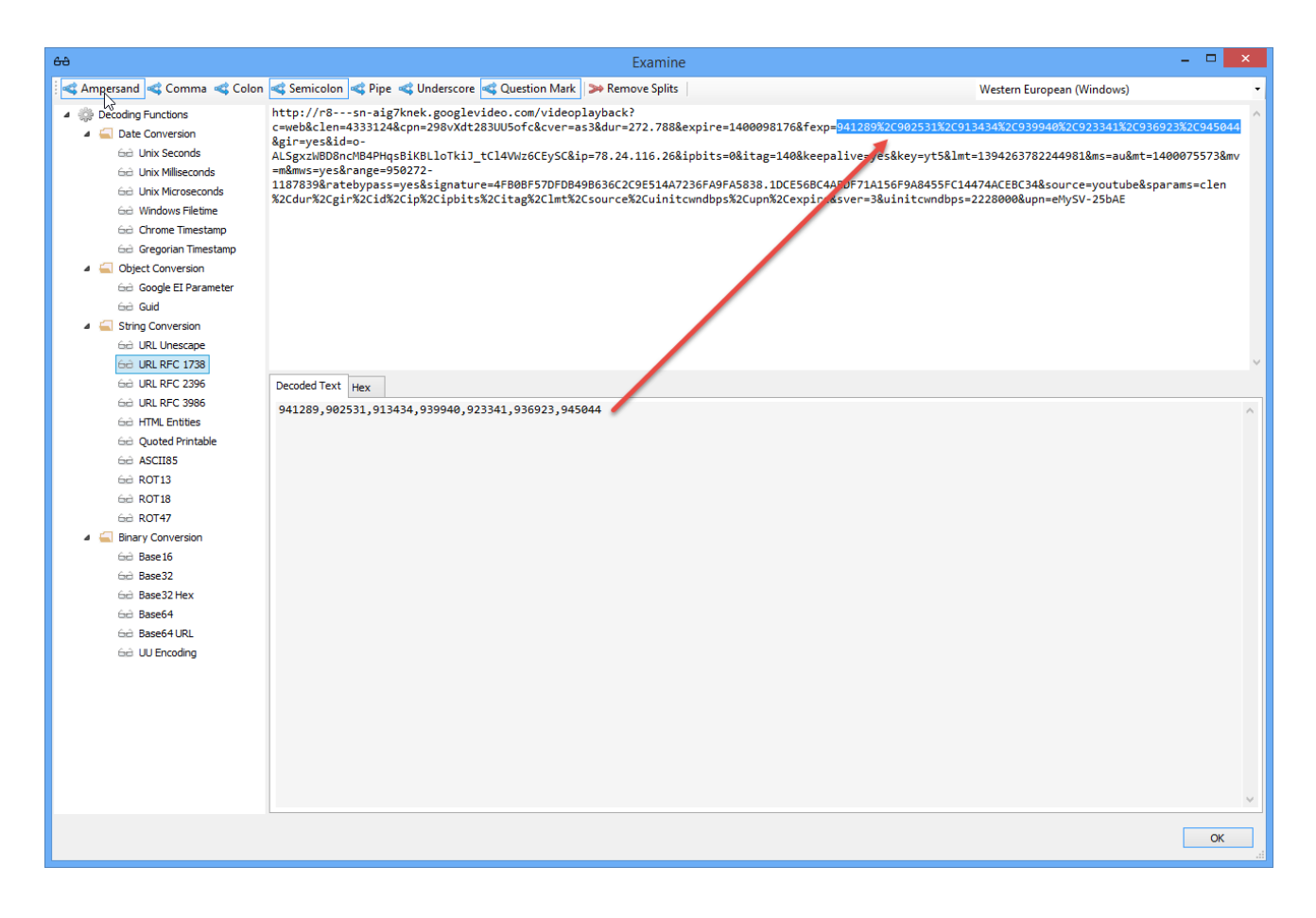

## Information and Warnings

The information and warning panels hold additional information relating to a single record. The information panel may show further data from a browser record where there is no corresponding column in the grid.

Further information may include data such as record transition information, or name/value pairs from form history etc.

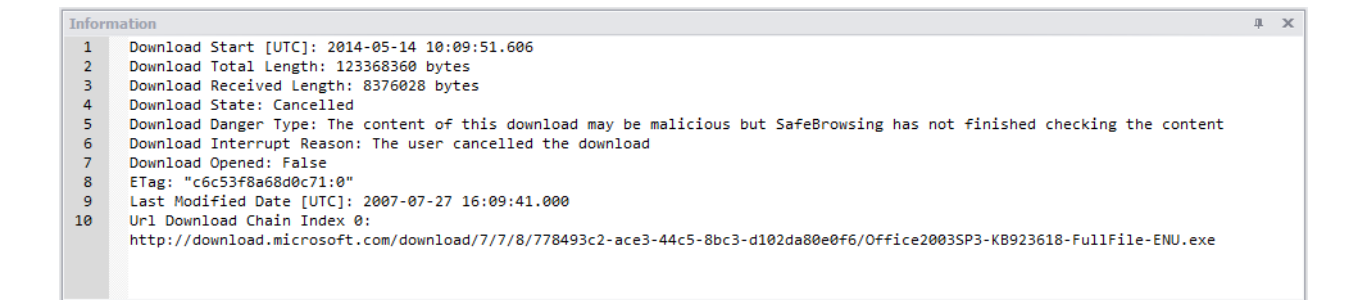

The above window shows information from a Google Chrome Download entry.

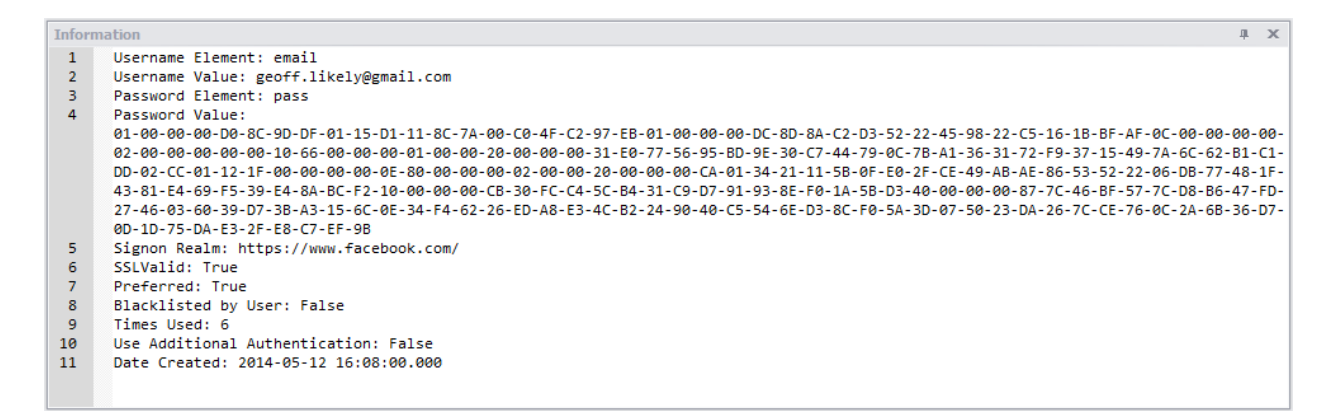

The above window shows information from a Google Chrome Login Data entry.

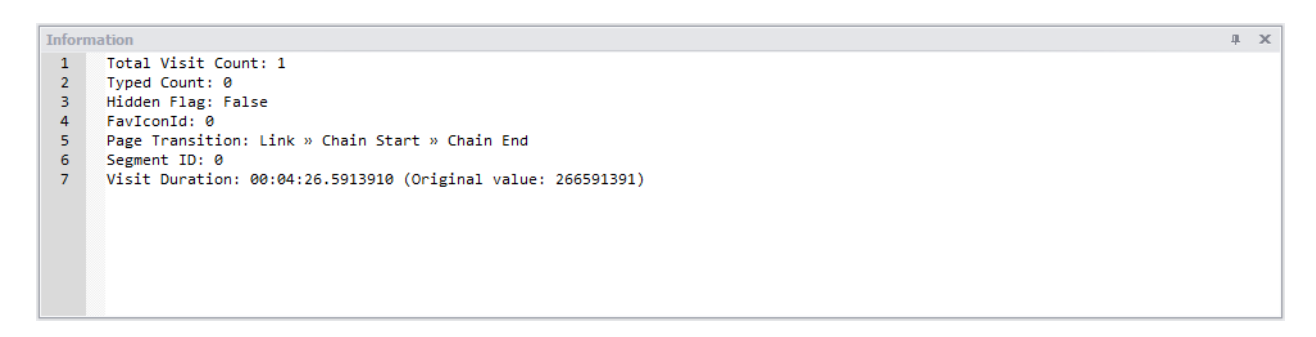

The above window shows information from a Google Chrome History entry.

The warnings panel shows any warning that the user should be aware of regarding a specific record. If a record contains a warning, a warning icon will be placed before the URL in the grid.

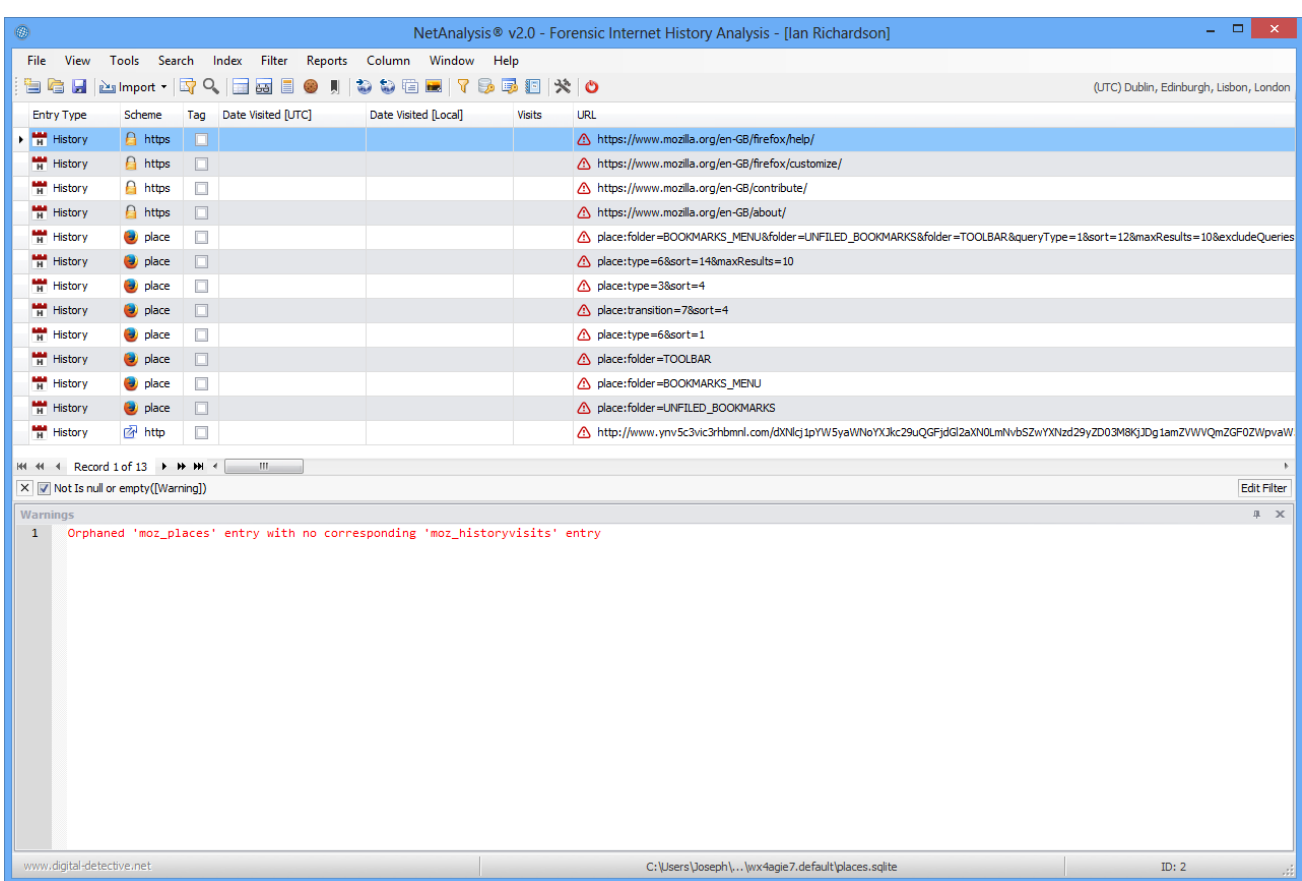

The above window shows a warning relating to a Mozilla Firefox history record. In this case, NetAnalysis<sup>®</sup> is showing that there is no corresponding visit entry for this record which is located in the "moz\_places" table.

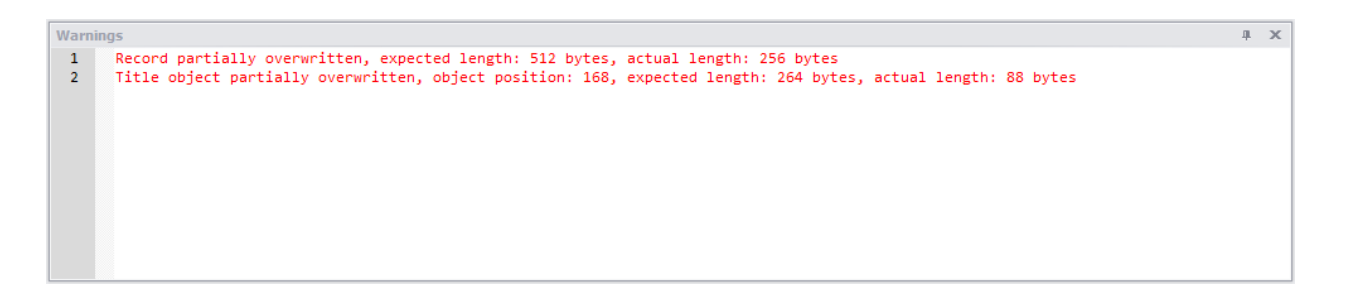

The window above shows a Microsoft Internet Explorer record which has been partially overwritten. This warning is particularly relevant when establishing the integrity of a record that may have evidential value.

If there are any issues encountered during data import, NetAnalysis® will flag this to the user in the progress window.

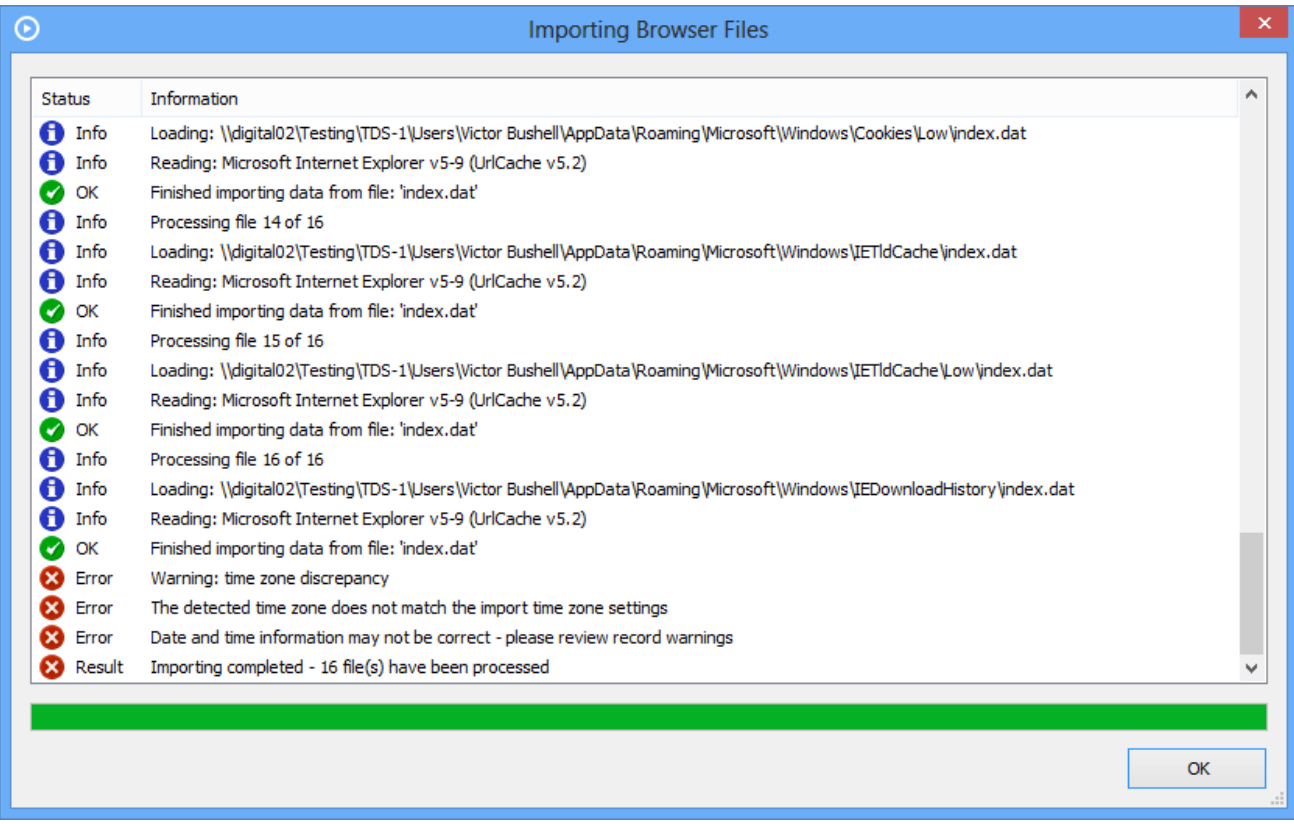

In the window above, NetAnalysis® is warning that an issue with the initial time zone settings has been identified.

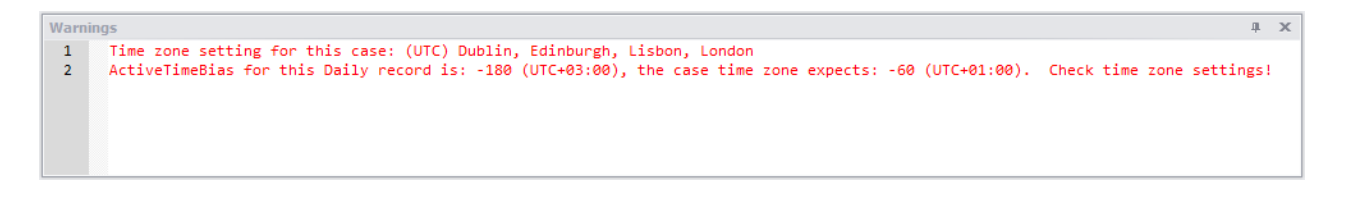

The above window shows the corresponding time zone warning for a specific record which identifies the actual problem.

## Cookie Examiner

The cookie examiner displays information relating to cookie entries and has been considerably enhanced. We also now have support for Google Analytics cookies where the component parts are extracted and displayed.

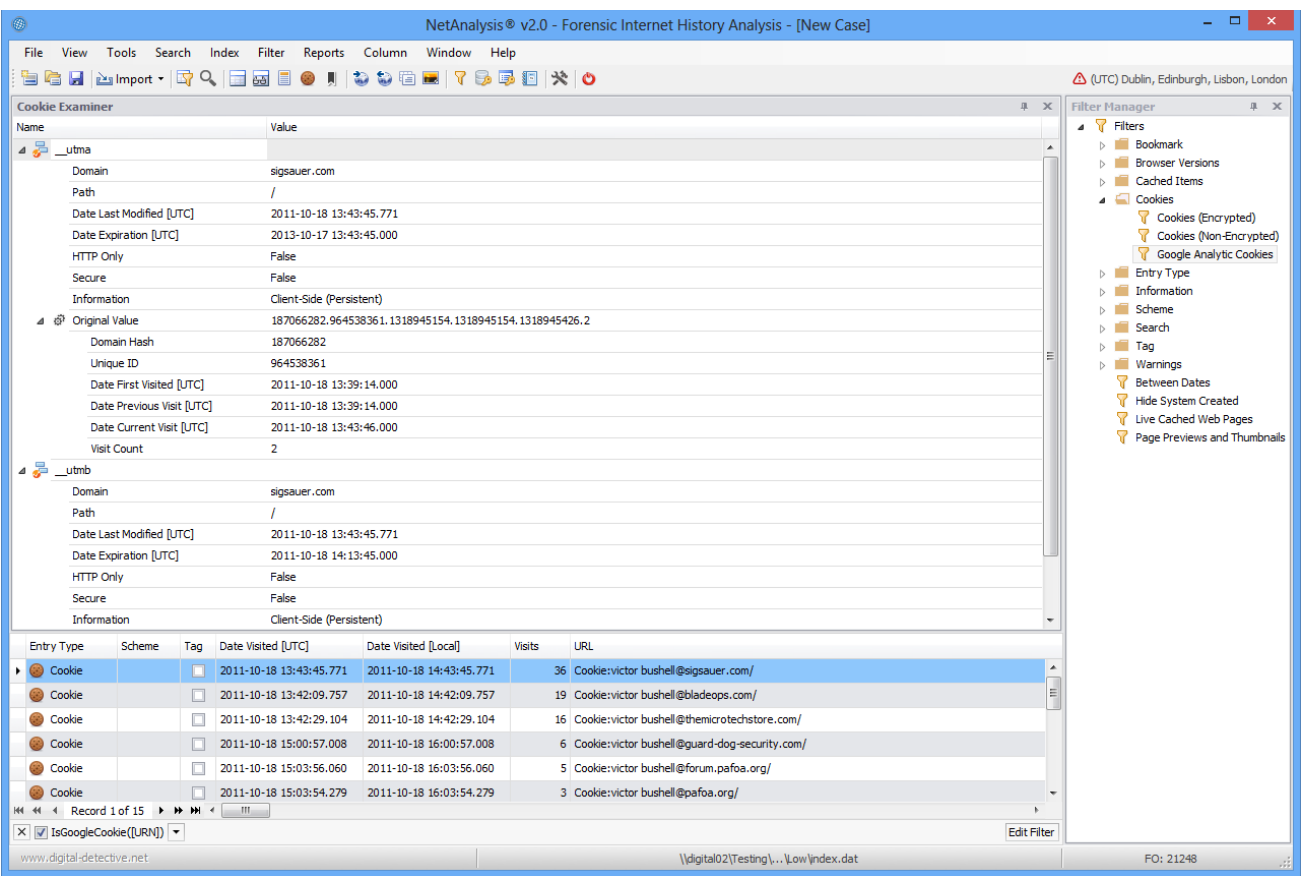

The window above shows a Google Analytics cookie for the sigsauer.com domain. The fields under the "Original Value" show the various Google Analytic name/value pairs.

Google Analytics cookies can contain a wealth of information which may be relevant to a forensic investigation.

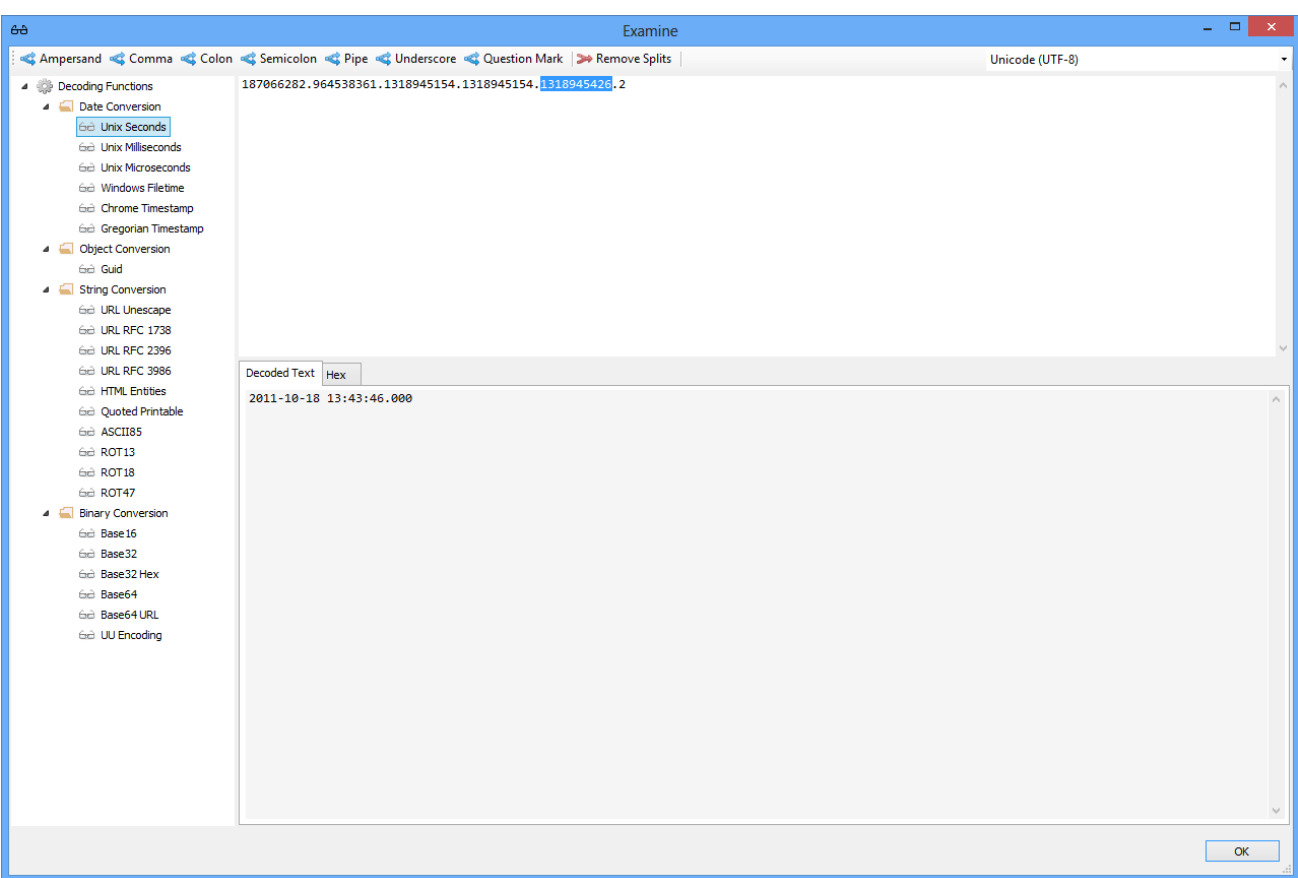

Cookie values can also be examined and decoded. In the case above, the user has selected some data from the top pane (which represents the original cookie value) and has selected to decode the value as a Unix timestamp.

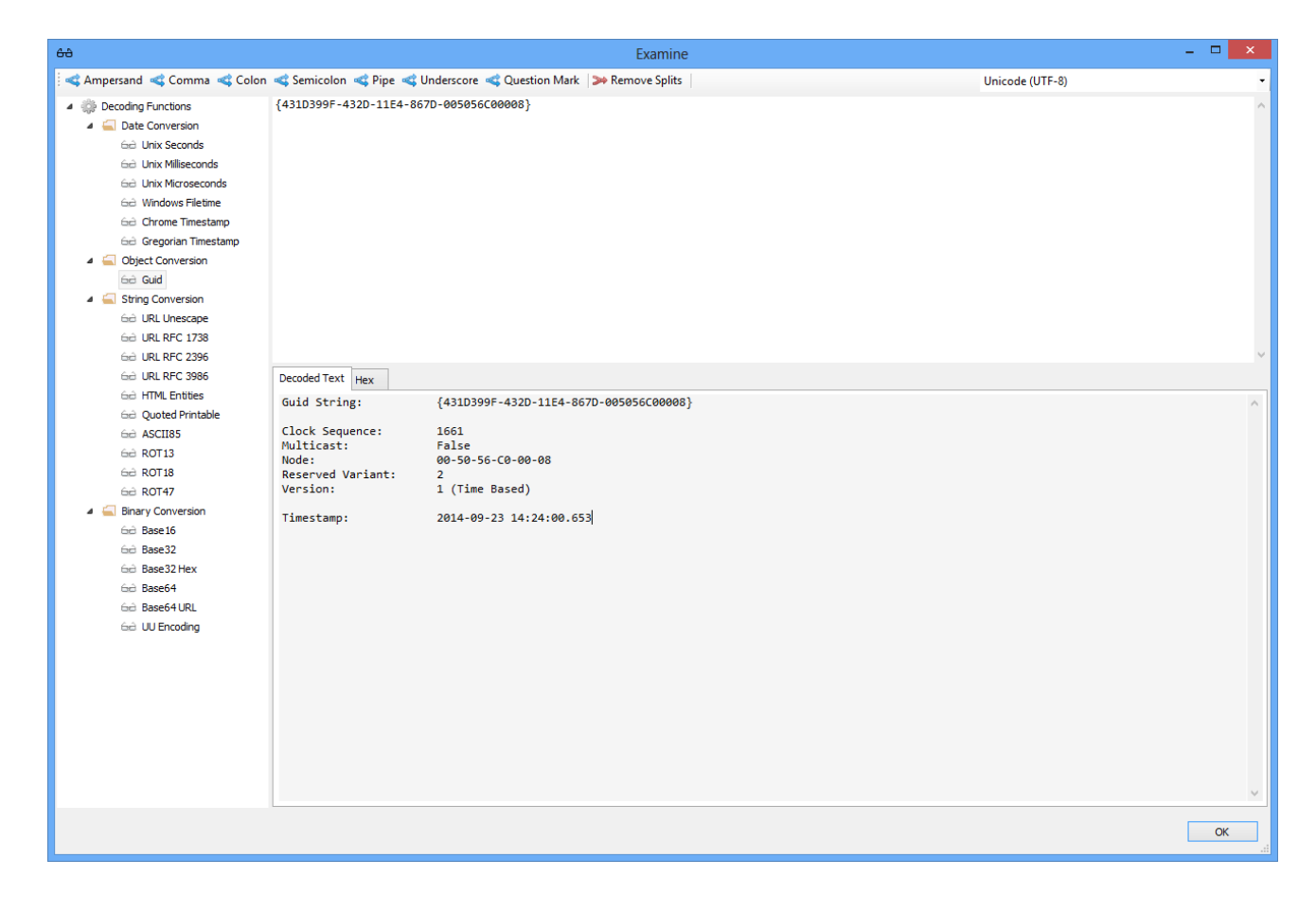

In the window above and below, the cookie value contains a version 1 Guid. This object has been broken down into its component parts by selecting the Guid type from the Decoding Functions tree.

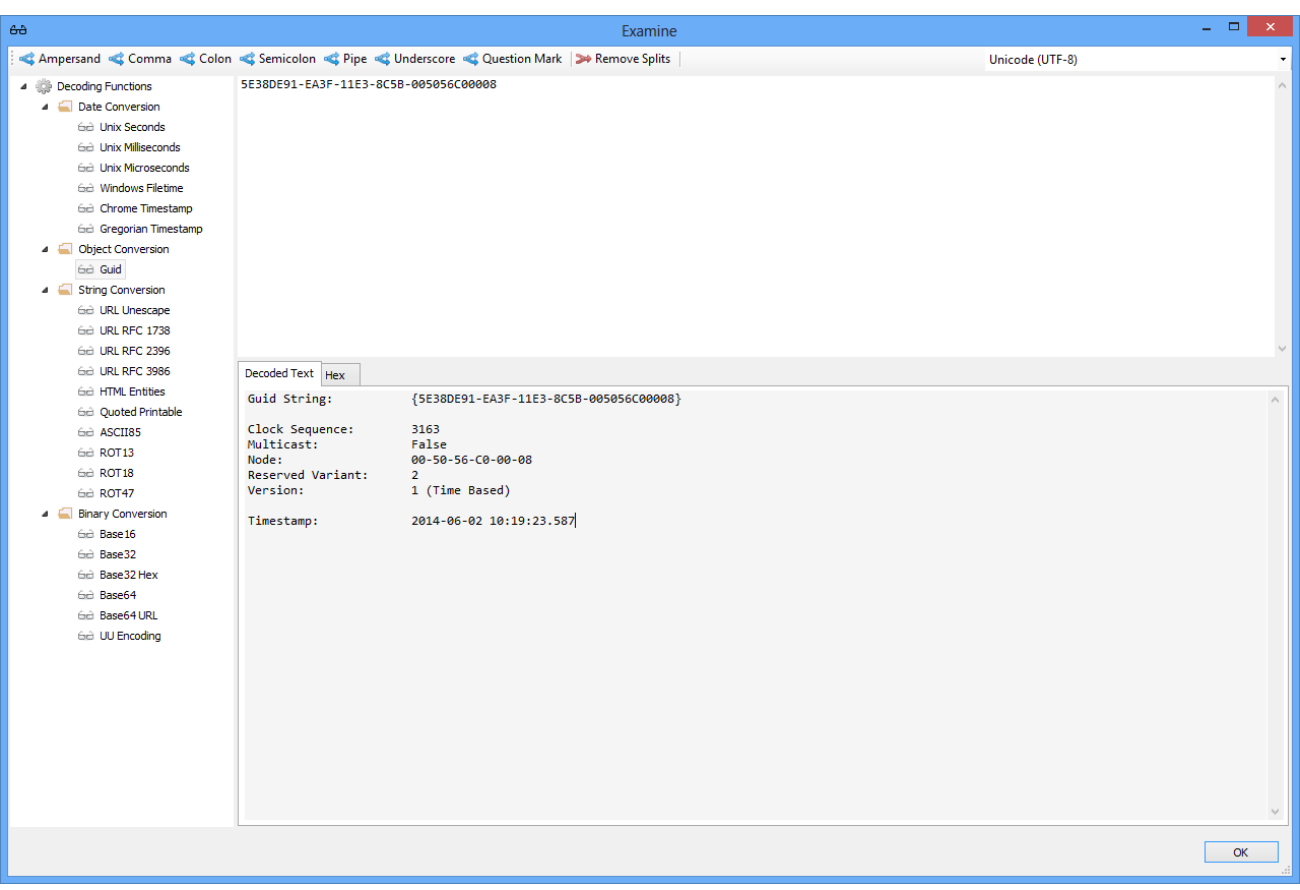

The above window shows another example of a version 1 Guid.

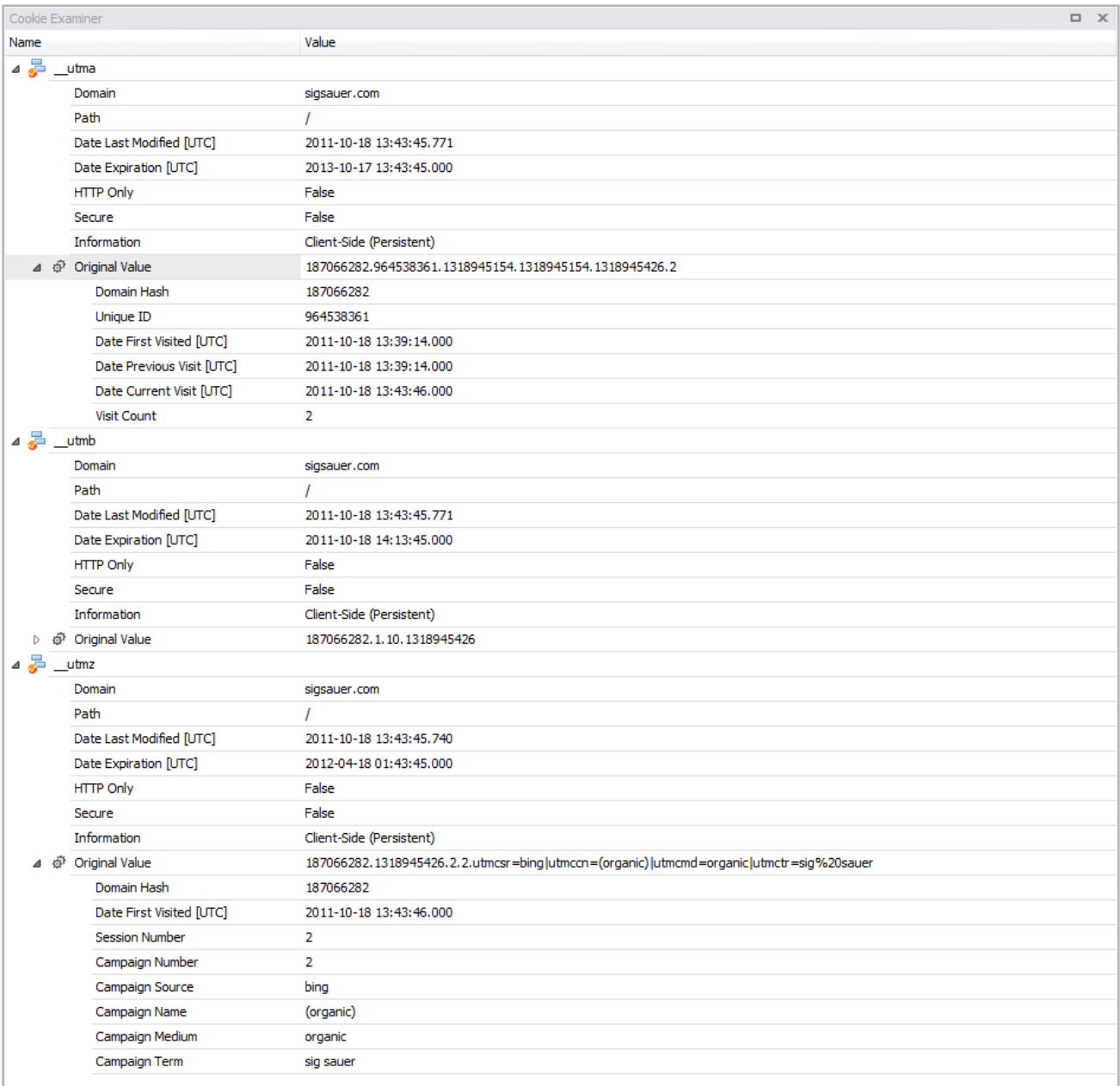

The window above shows three Google Analytic cookie records from a Microsoft Internet Explorer cookie file. In this case, the three cookies are \_\_utma, \_\_utmb and \_\_utmz.
# Web Page Rebuilding

The web page rebuilding engine for NetAnalysis® v2 has been completely re-engineered. It is now considerably faster and more capable than its predecessor.

We have added an offline HTML5-compliant viewer which is capable of displaying cached web pages, video, images and other content; it can also play audio files.

# Rebuilding Web Pages

The following screens show some examples of rebuilt web pages being displayed in our offline viewer.

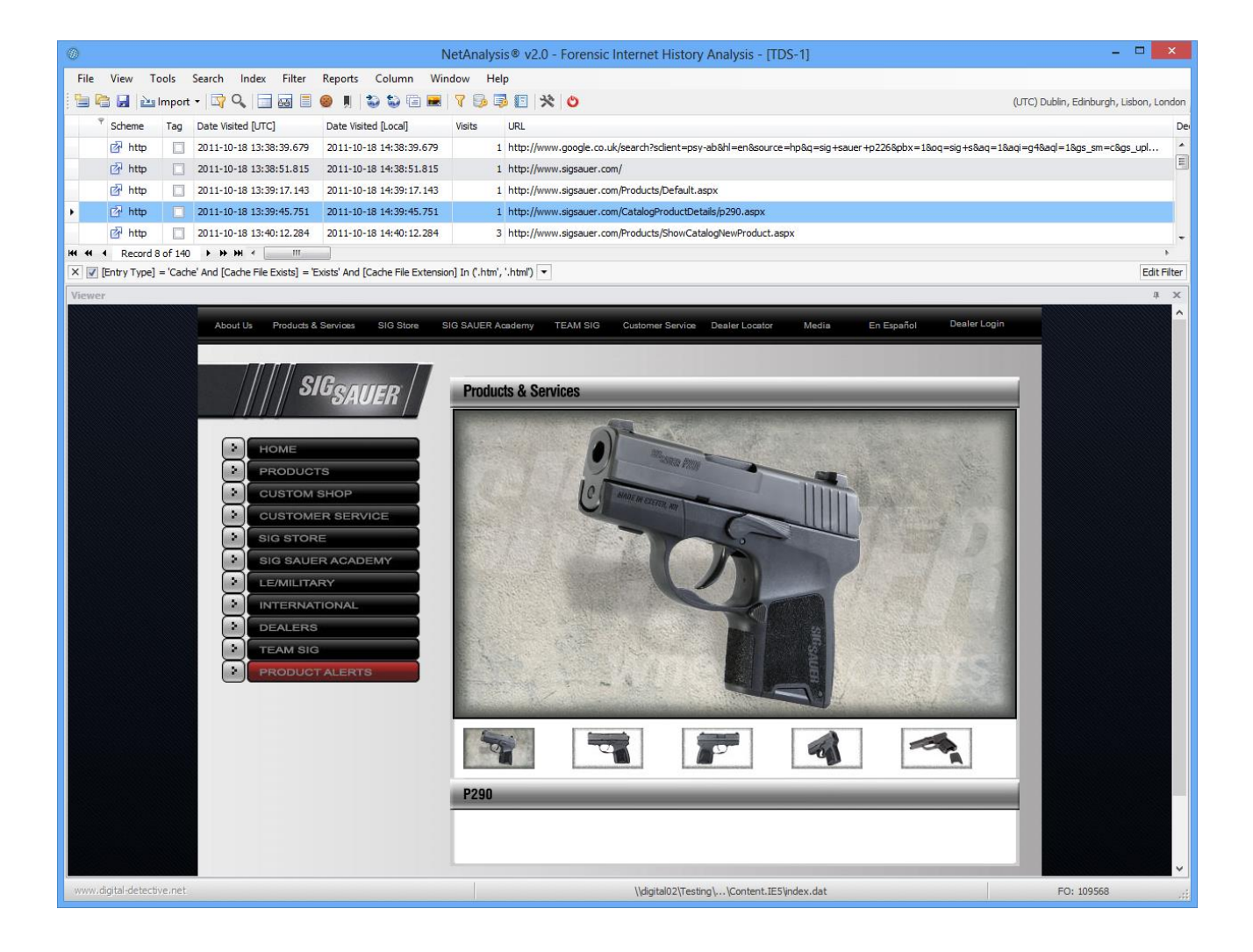

As the cache is processed and all available web pages are rebuilt (allowing them to be safely viewed offline), NetAnalysis® will extract all cached items and categorise them based on their file type. This allows the forensic investigator to quickly review all cached items (such as images, video, documents, etc.) for evidential value.

## Page Rebuild Audit Log

As each page is rebuilt, NetAnalysis® builds a log showing the original URL and corresponding extracted, cached item. It also identifies where each cached item was extracted from and provides a hyperlink to the file.

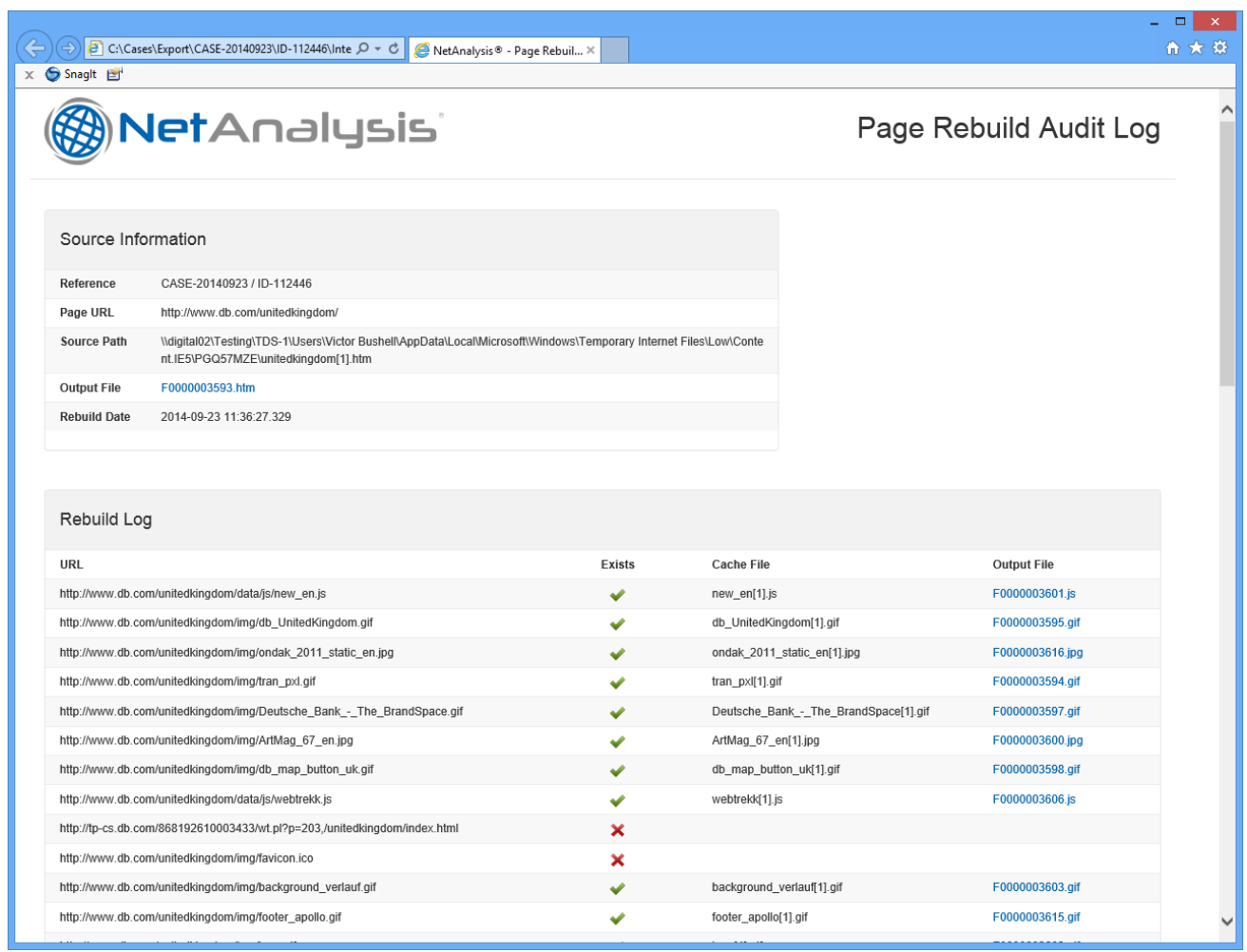

NetAnalysis® also supports the automatic decompression of cached data which has been compressed by Gzip or deflate.

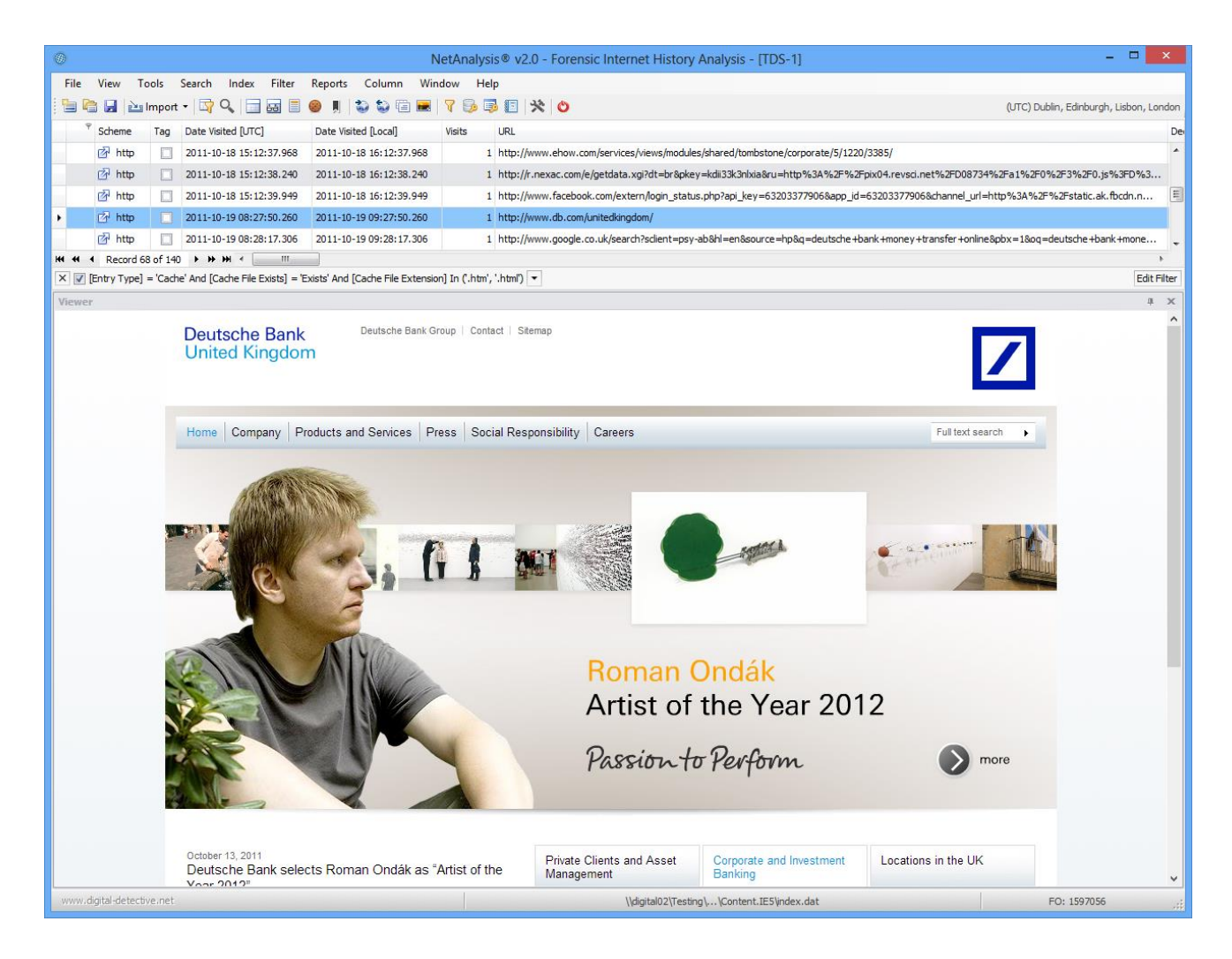

As web pages are extracted, NetAnalysis® converts any page content from HTML to plain text for subsequent [indexing](http://kb.digital-detective.net/display/NetAnalysisV2/Indexing+and+Searching) and viewing.

The above page shows an example of a rebuilt web page, the next screen shows the extracted text from the page.

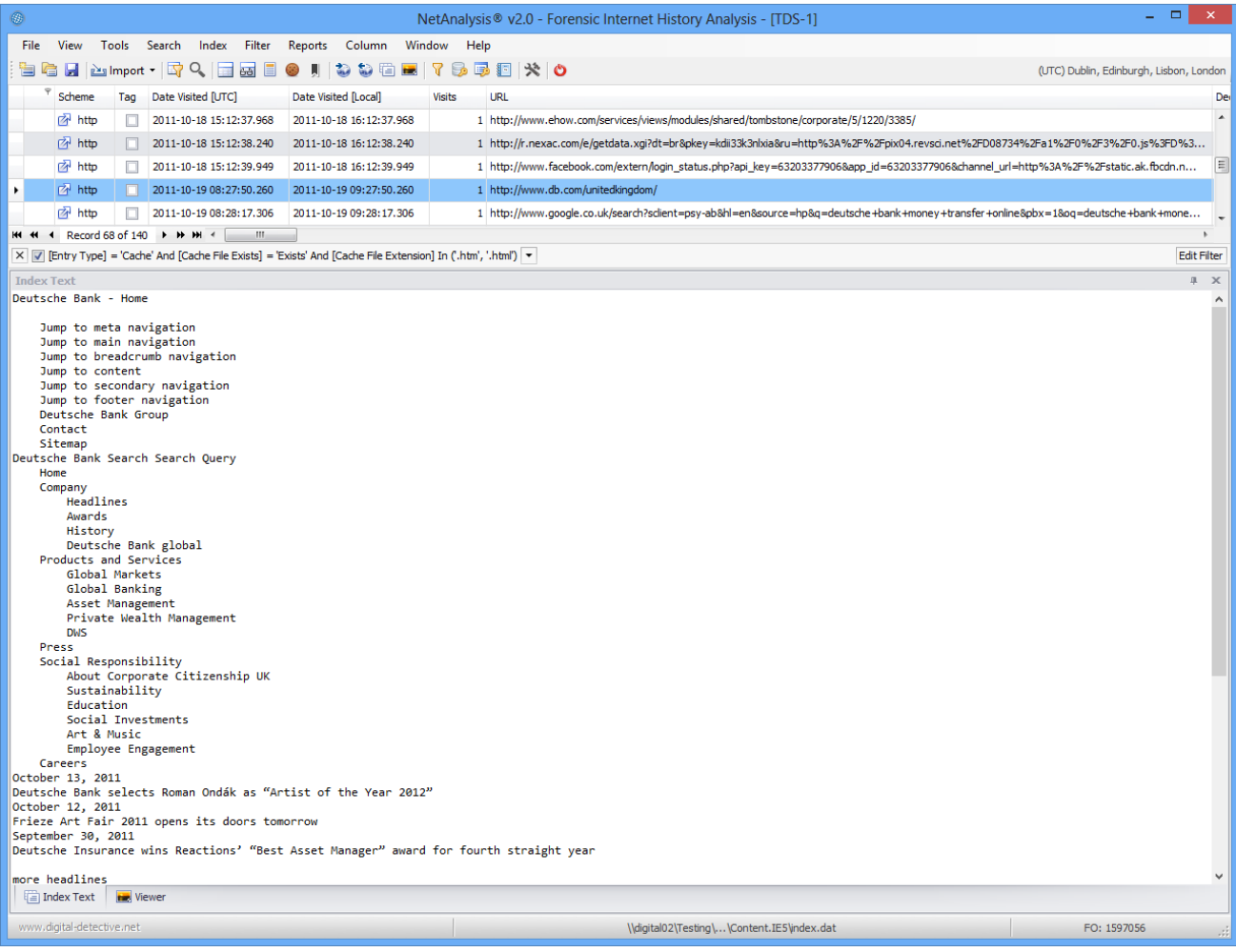

The window above shows the text of a web page which has been extracted during the cache exporting process. This text can be indexed and searched with our [text indexing engine.](http://kb.digital-detective.net/display/NetAnalysisV2/Indexing+and+Searching)

### Examples of Rebuilt Web Pages

The following screens show a sample of rebuilt web pages.

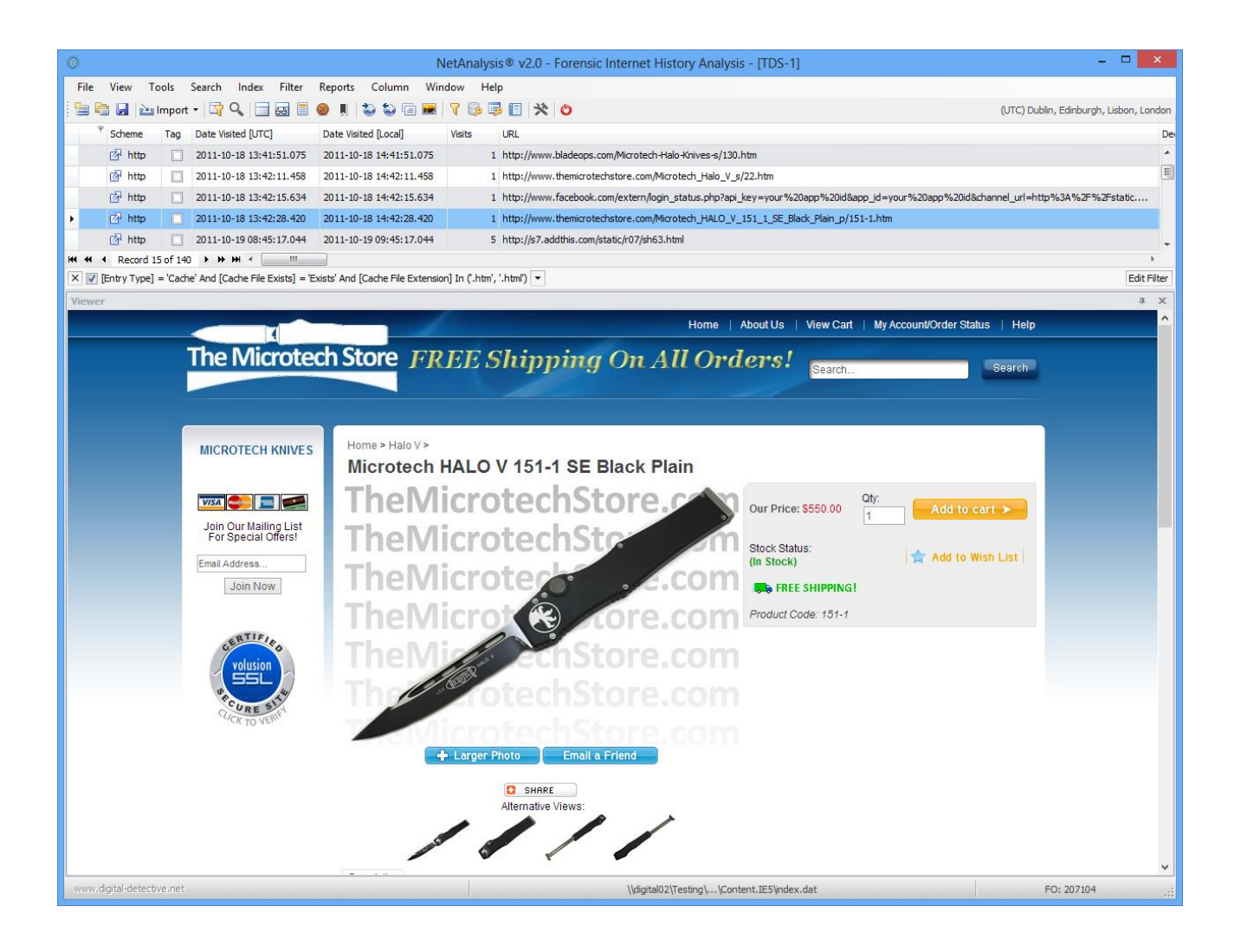

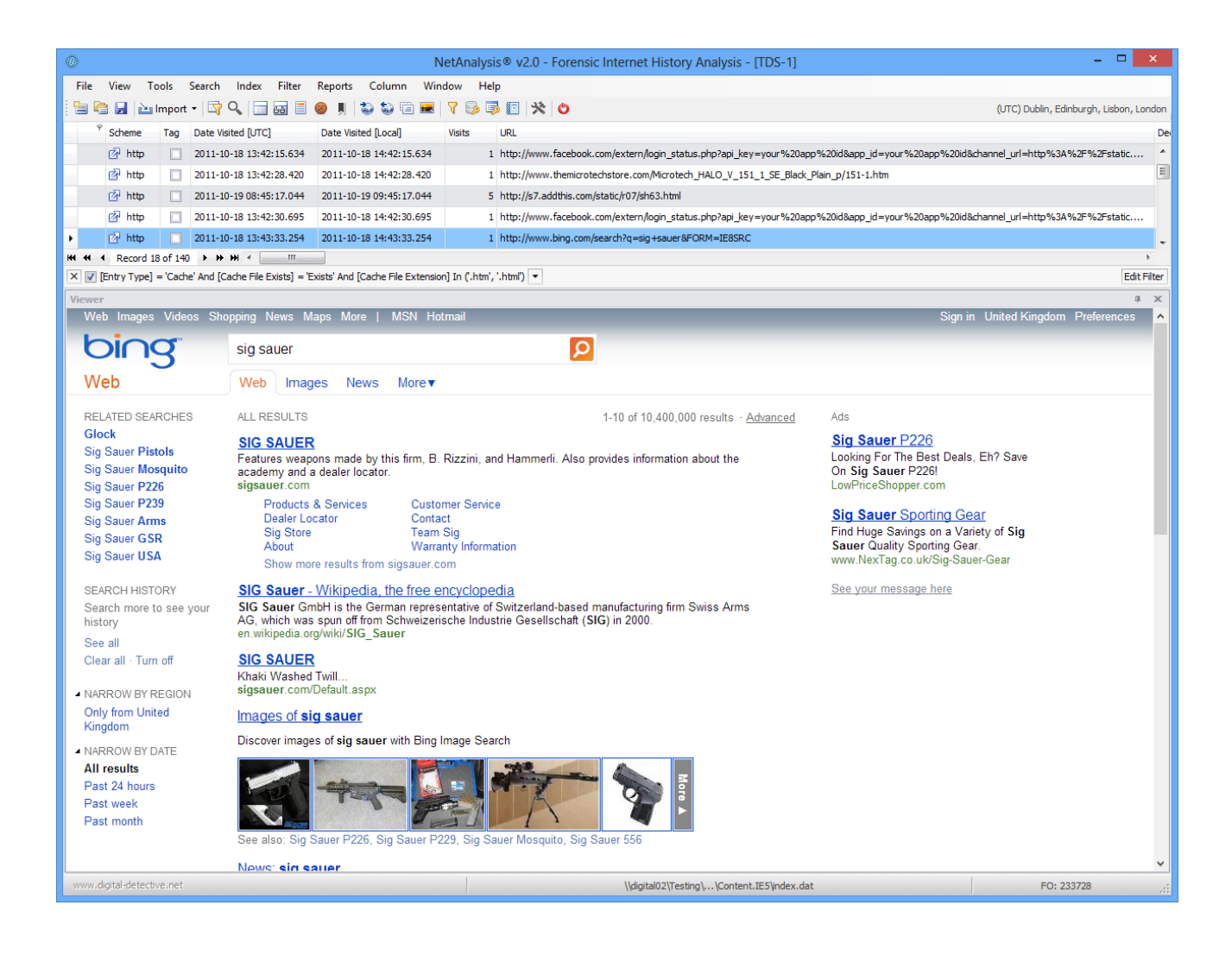

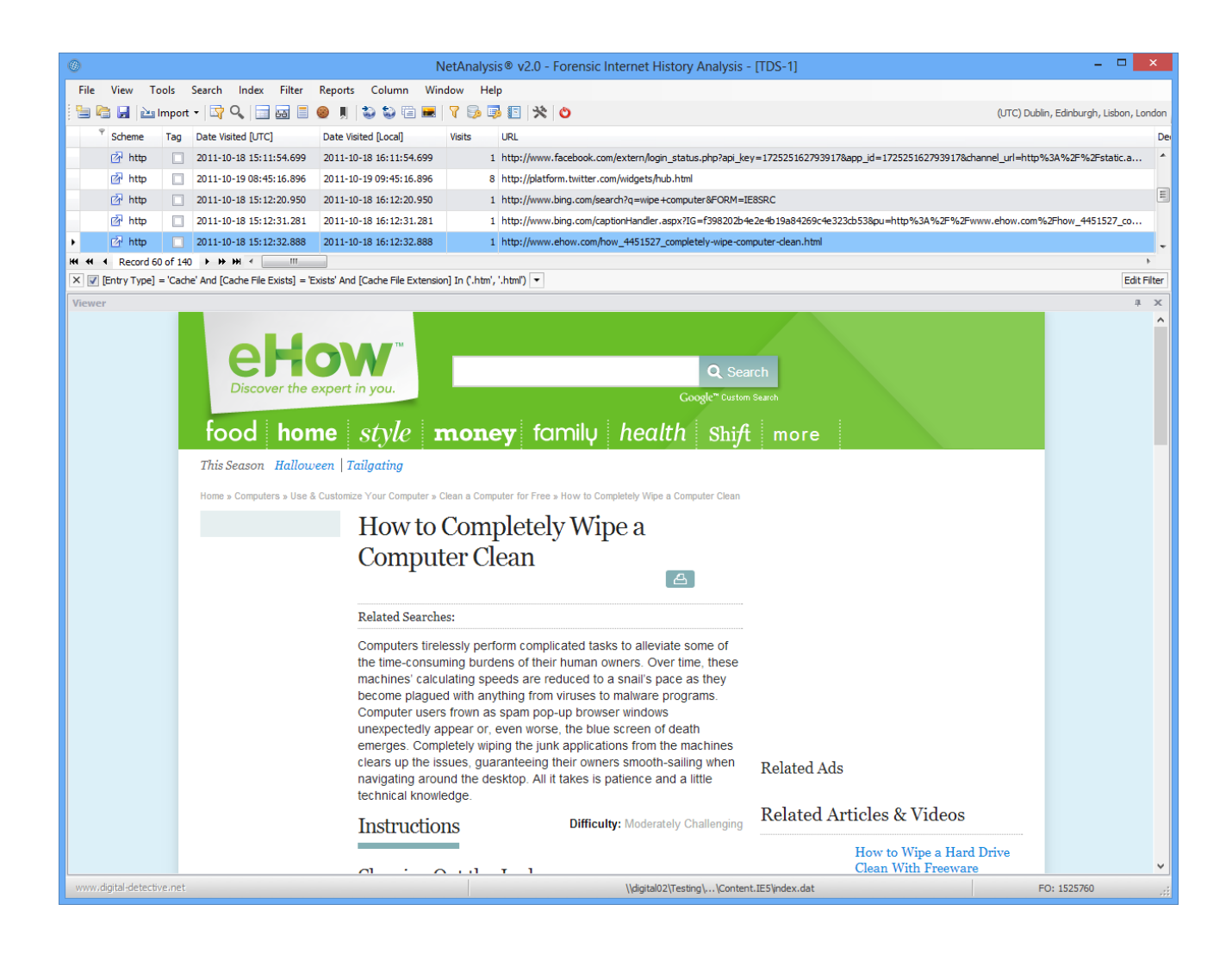

# Built-In Viewer

In addition to displaying rebuilt web pages, the built-in viewer can also display web page previews and thumbnails which are stored by the various browsers:

- Apple Safari Top Sites web page previews
- Apple Safari History web page previews
- Google Chrome and Chromium based Top Sites web page previews
- Google Chrome and Chromium based History web page previews
- Mozilla Firefox and Mozilla based History web page previews
- Opera Blink Stash web page previews
- Opera Blink Thumbnails
- Opera Presto Thumbnails

## Web Page previews

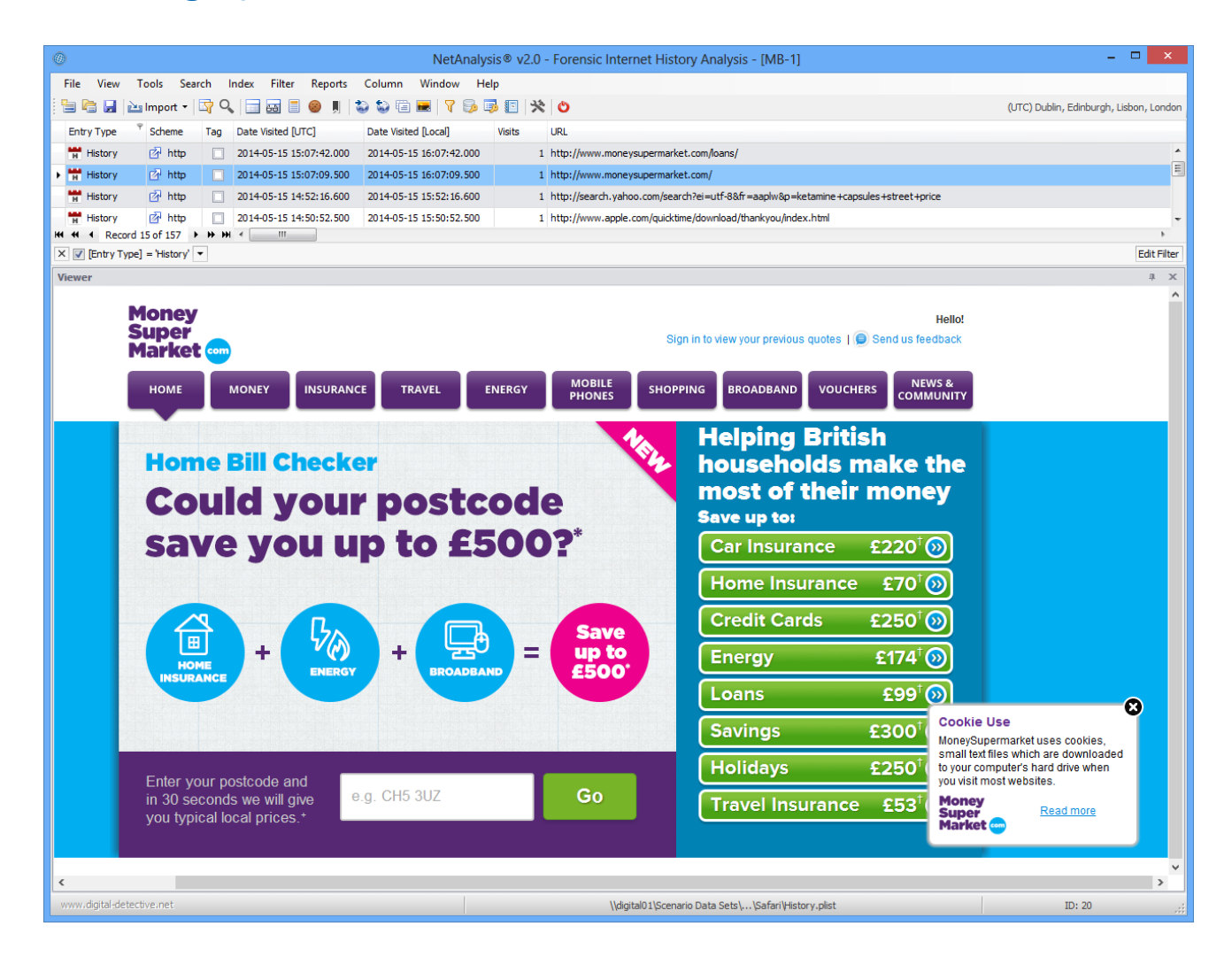

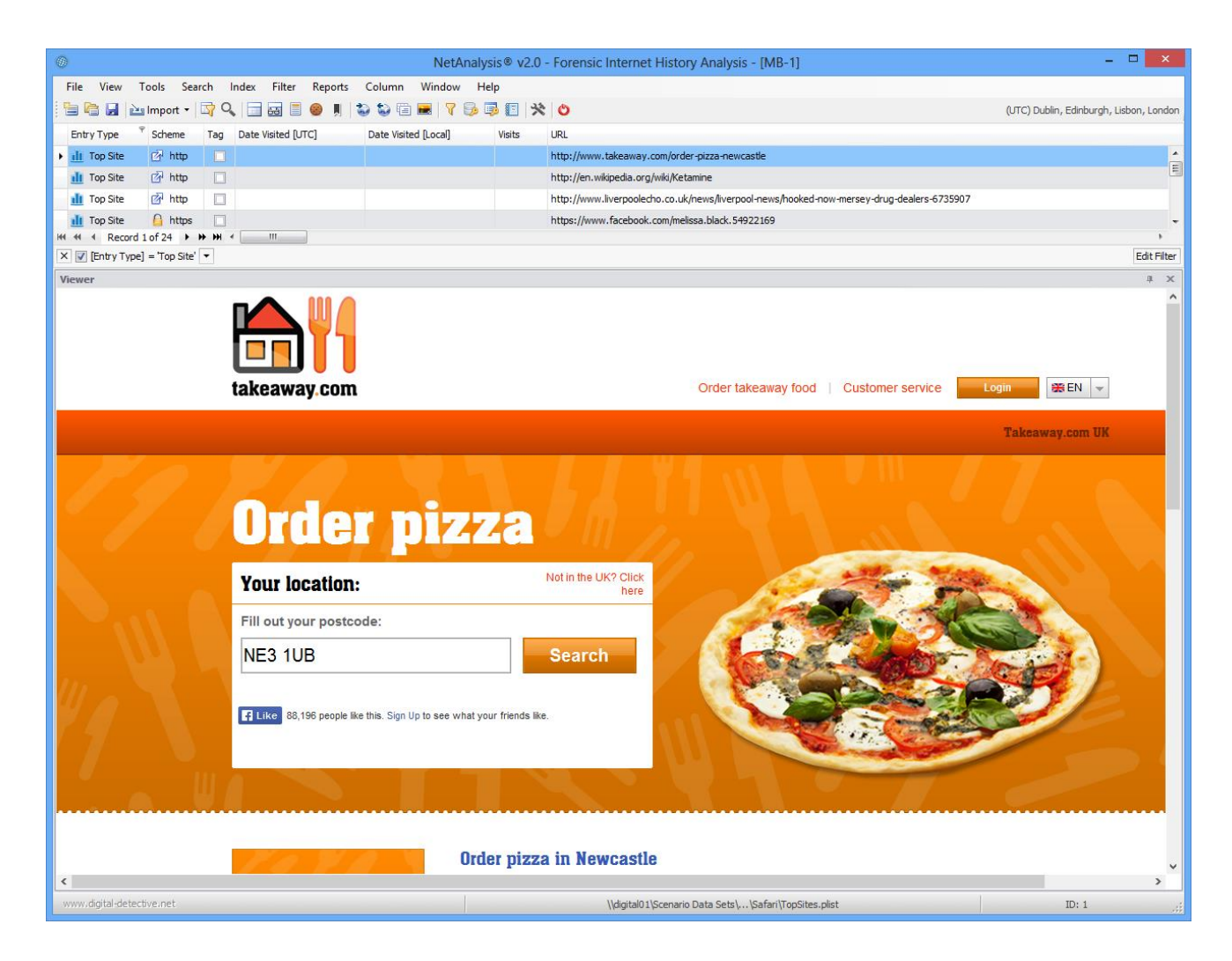

The above window shows an Apple Safari Top Sites web page preview.

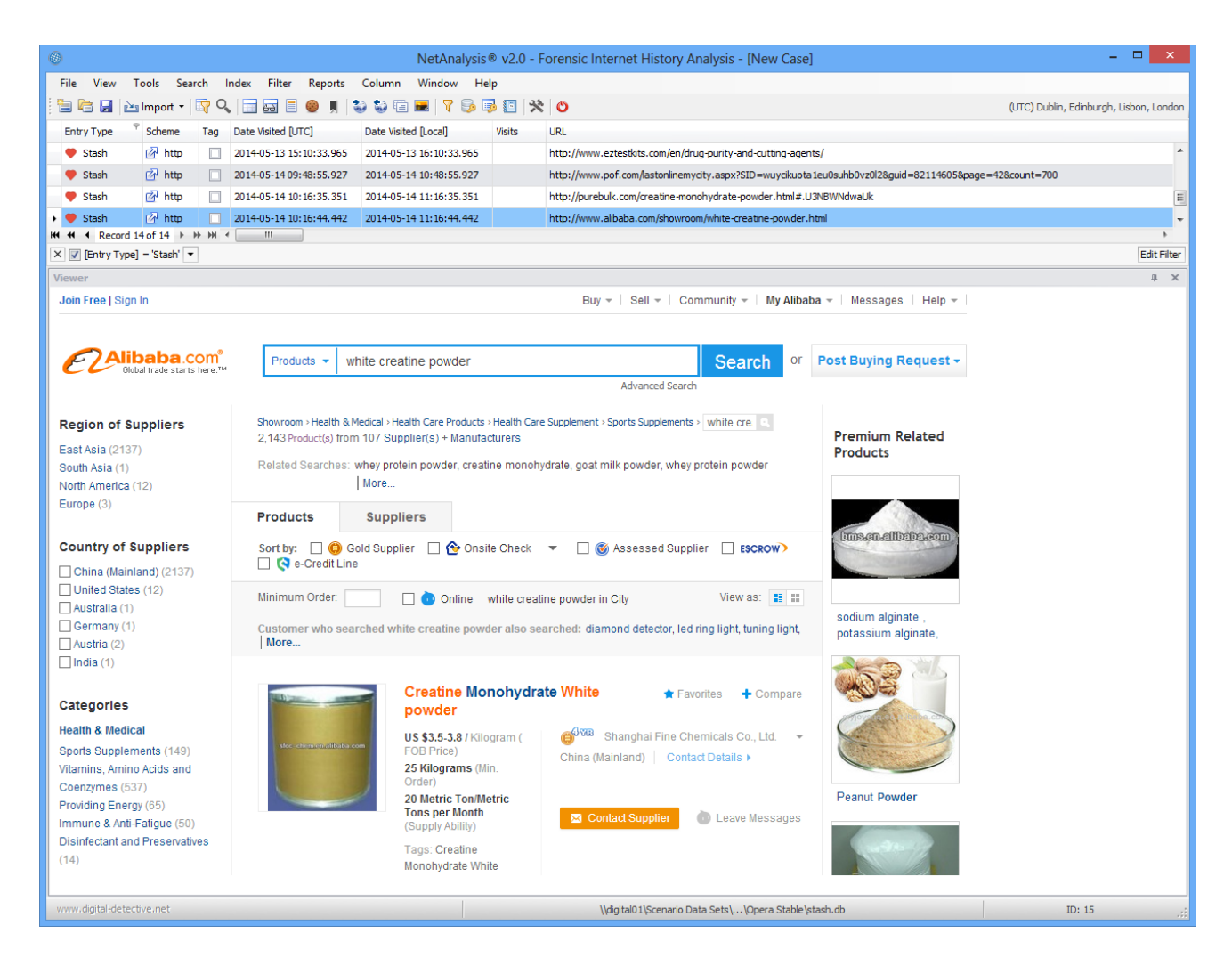

The above window shows an Opera Blink Stash web page preview.

# Exporting

We have added a number of different options for exporting data (either all records or a selected subset) from the NetAnalysis® workspace. We now support exporting to:

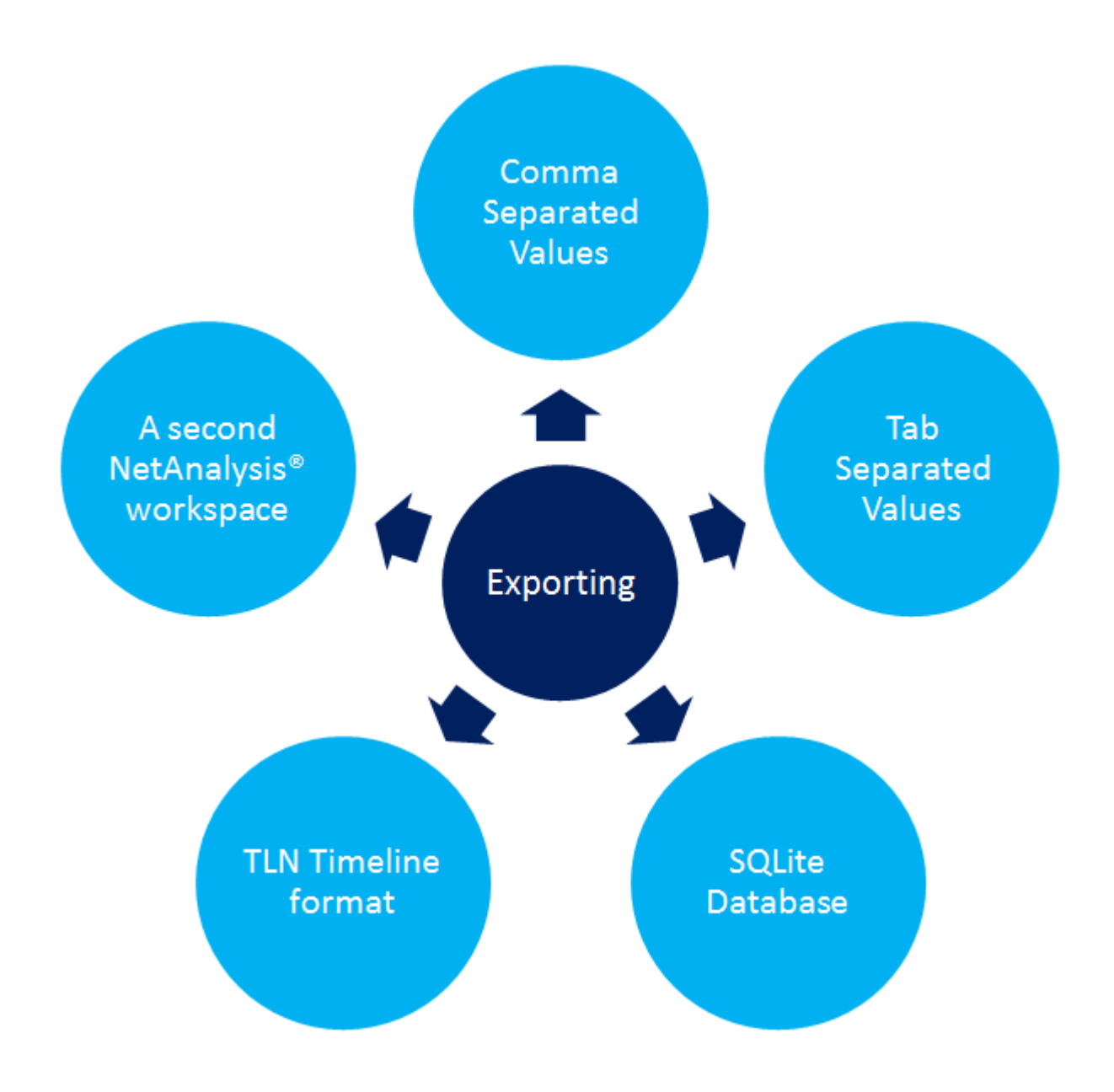

We have also added support for extracting a subset of records to a new NetAnalysis® workspace. This allows the user to remove any non-relevant data, system created data, or items which may be of legal privilege.

# Reporting

The NetAnalysis® v2 reporting suite offers reporting, data analysis and visualisation. It also provides all the tools necessary, in the end-user report designer, to create virtually any report type, be it hierarchical master-detail reports, record and multi-column reports or interactive drill-down and drill-through reports.

The report manager provides the capability to save a report template to file and then re-use it as and when required.

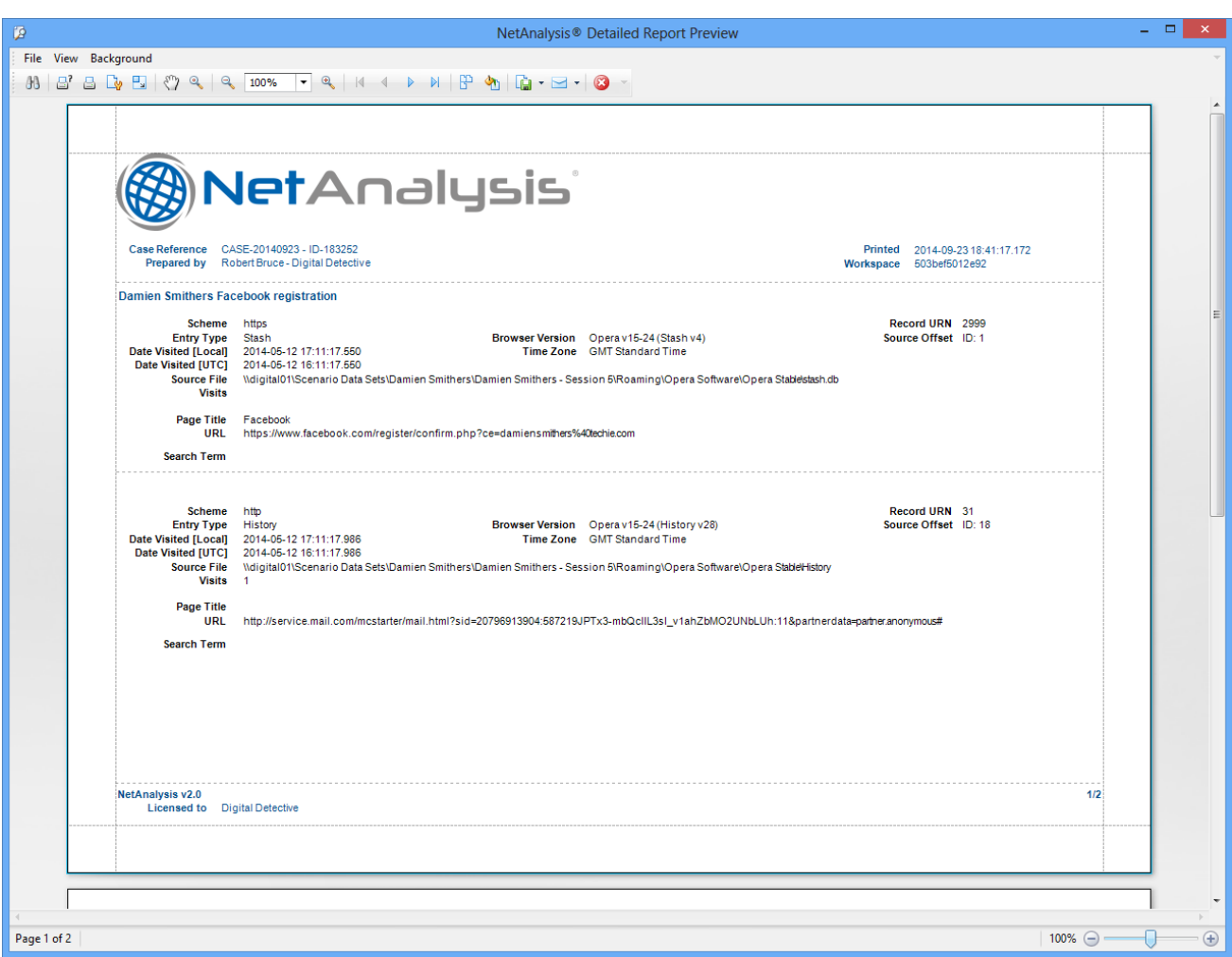

The above window shows the Detailed Report preview.

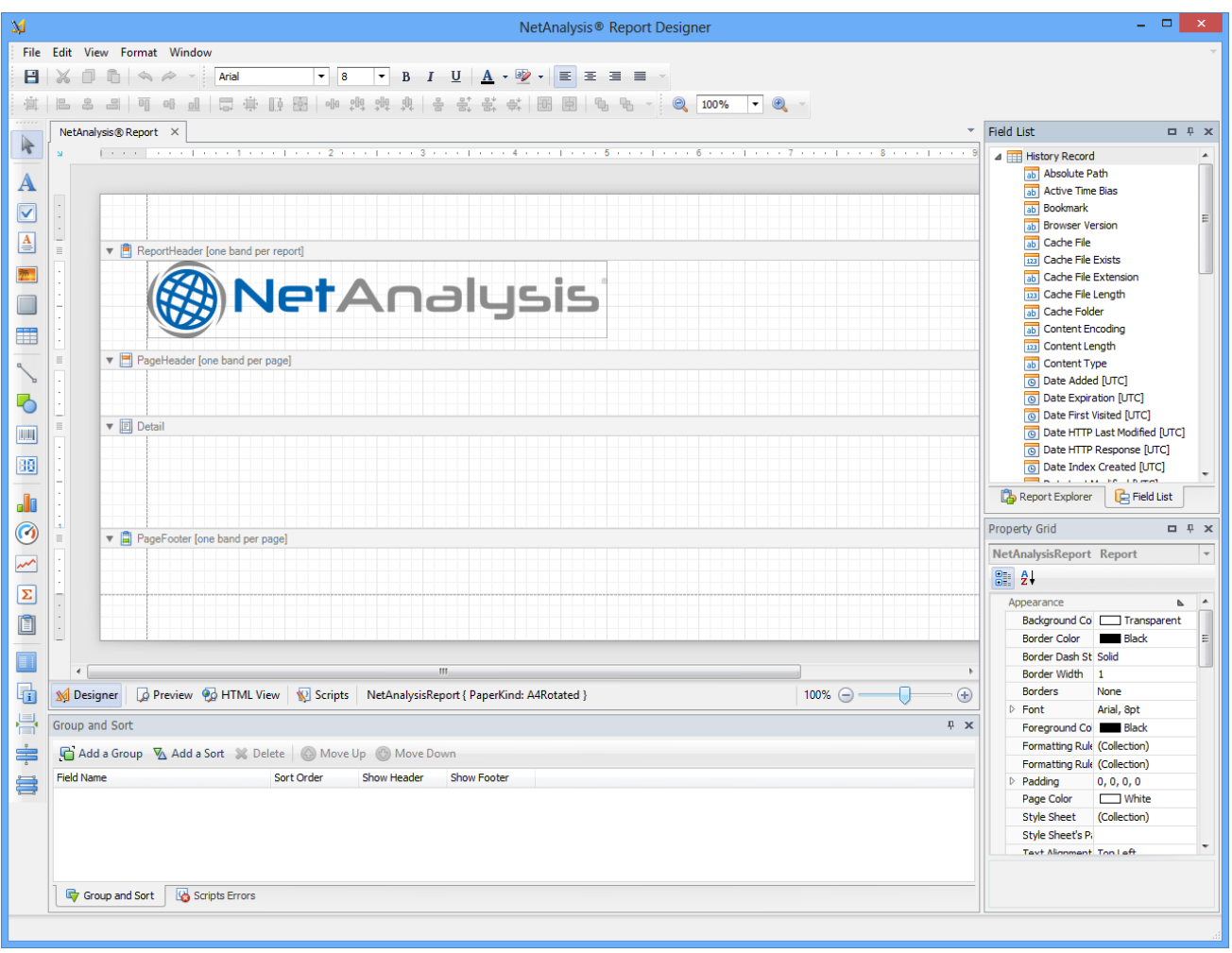

The Report Designer provides the user with the capability to create new reports from scratch and fully customise them. Reports can be previewed, printed and exported in a variety of formats.

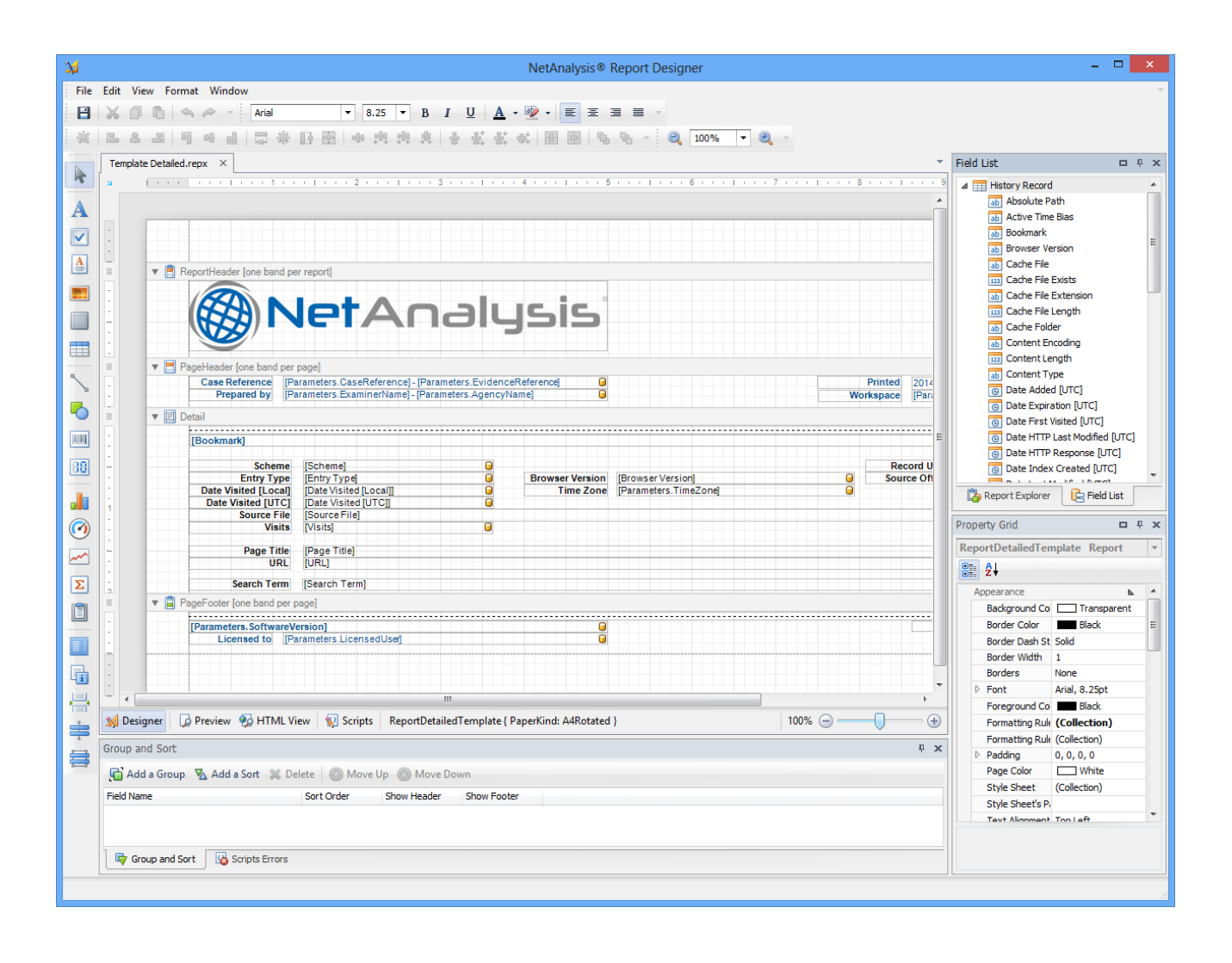

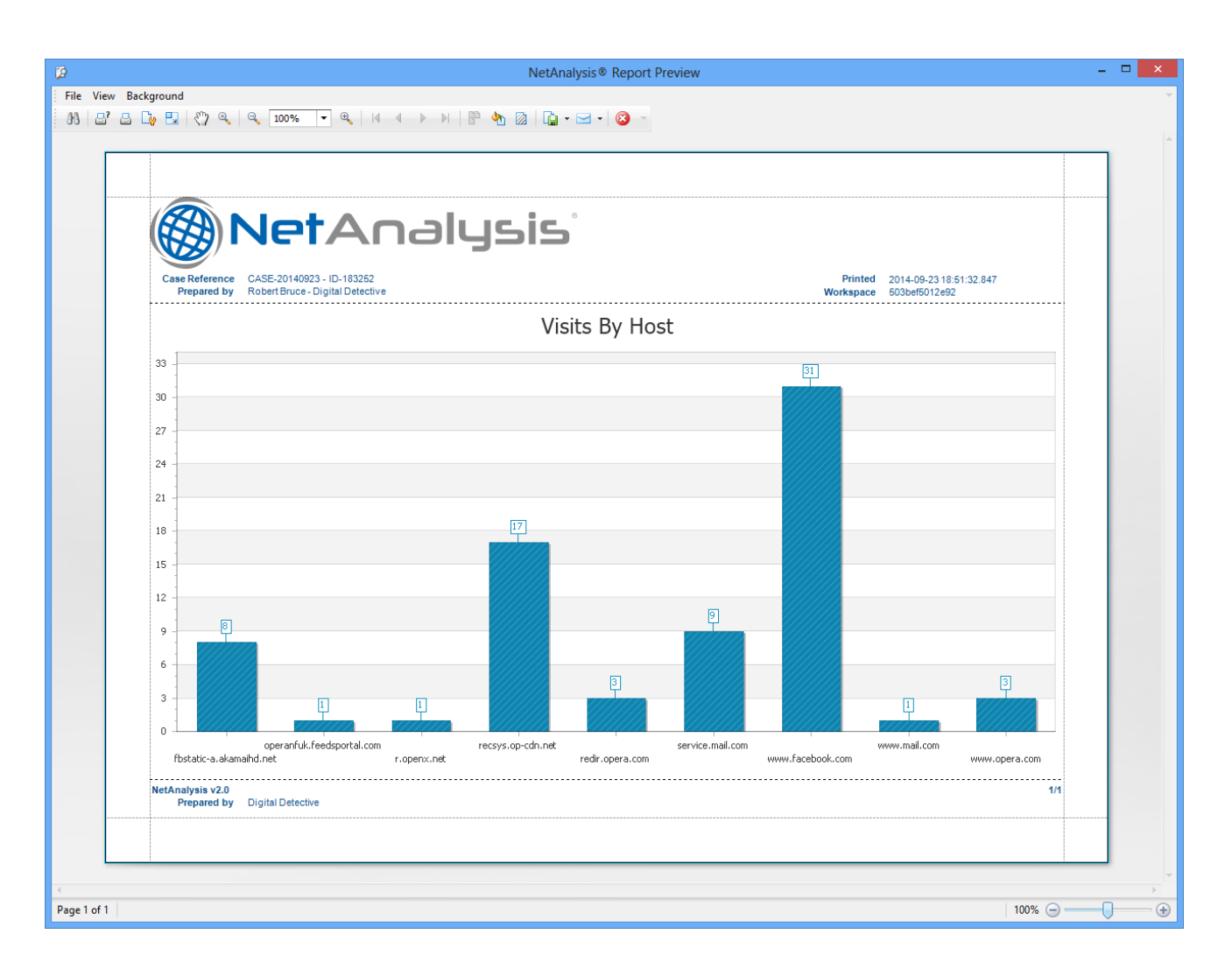

The above report shows a chart which breakdowns the visit by host for a specific day.

# Report Manager

The Report Manager allows the user to categorise and store report templates. Report templates can be reused at any time.

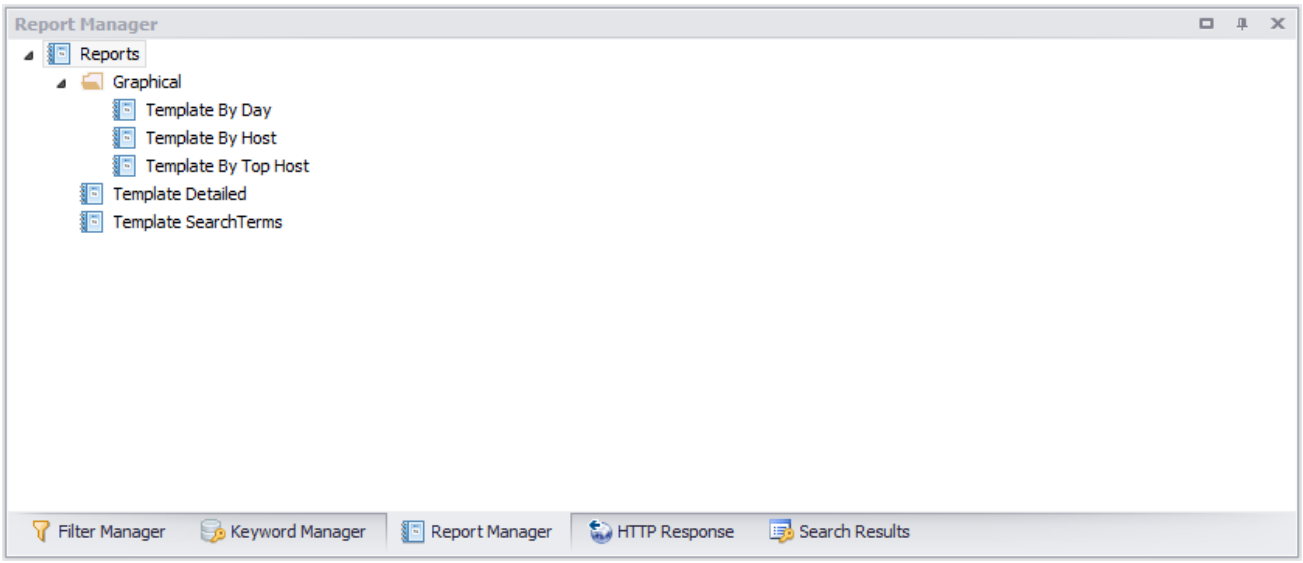

The above window shows the report manager displaying a number of report templates.

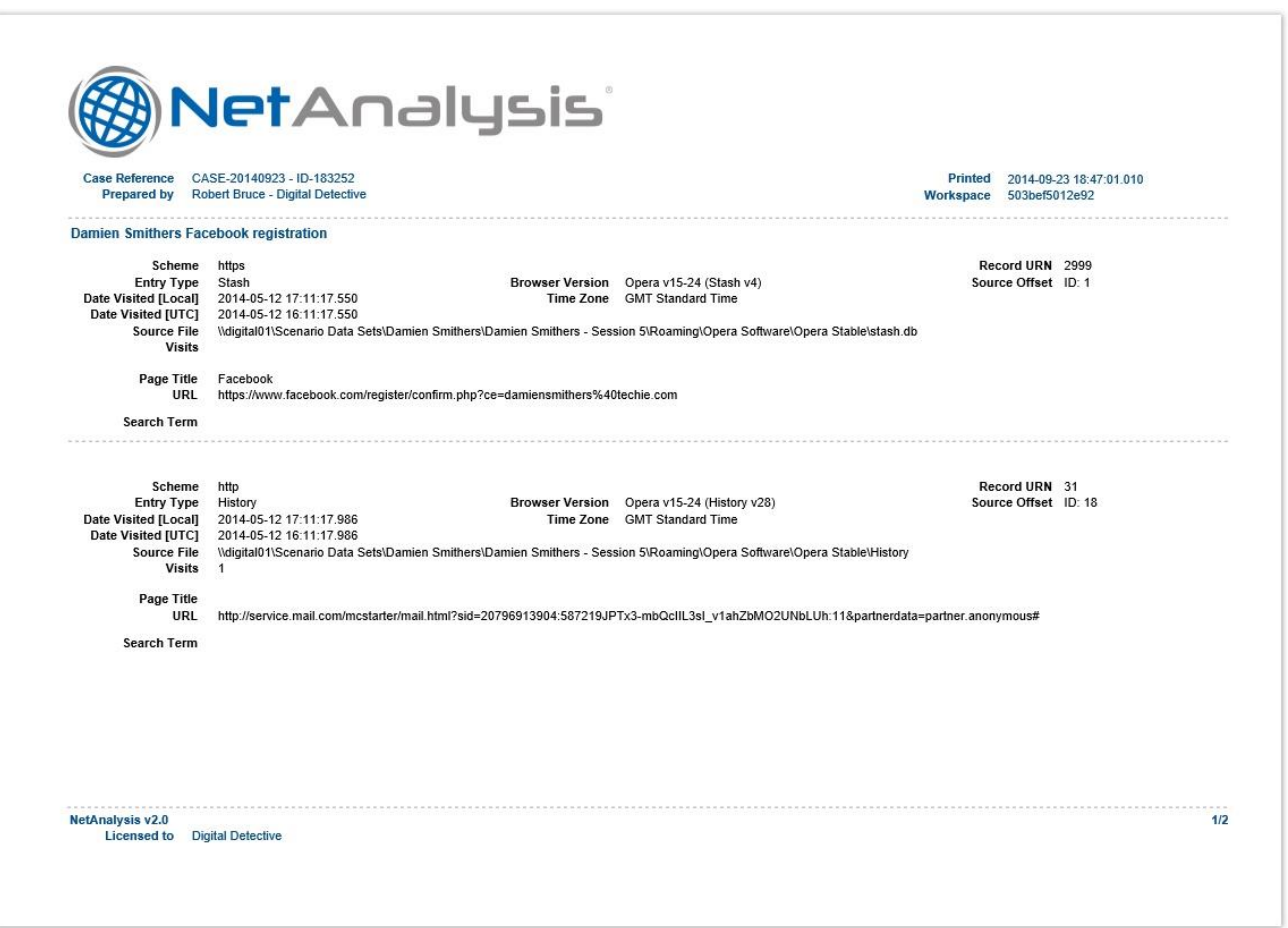

Reports can be saved in a number of formats such as PDF, MHT, RTF, XLS, XLSX, CSV, Text and Images. The above example shows a report in PDF format.

# Username and Password Decryption

Most web browsers include a Password Manager so that the usernames and passwords required to log in to websites can be securely stored. These usernames and passwords are often encrypted and stored in a file in the user profile. For additional security, the user can also set a Master Password to protect the Password Manager. The user is then prompted to enter the Master Password when the browser needs to access the stored passwords.

## Firefox and Mozilla Based Browsers

With NetAnalysis ® v2.1, we have added the ability to decrypt and display any stored usernames and passwords for Mozilla Firefox and any browsers based on Mozilla. If a Master Password is known to the forensic examiner, he/she can enter this information when starting a new case.

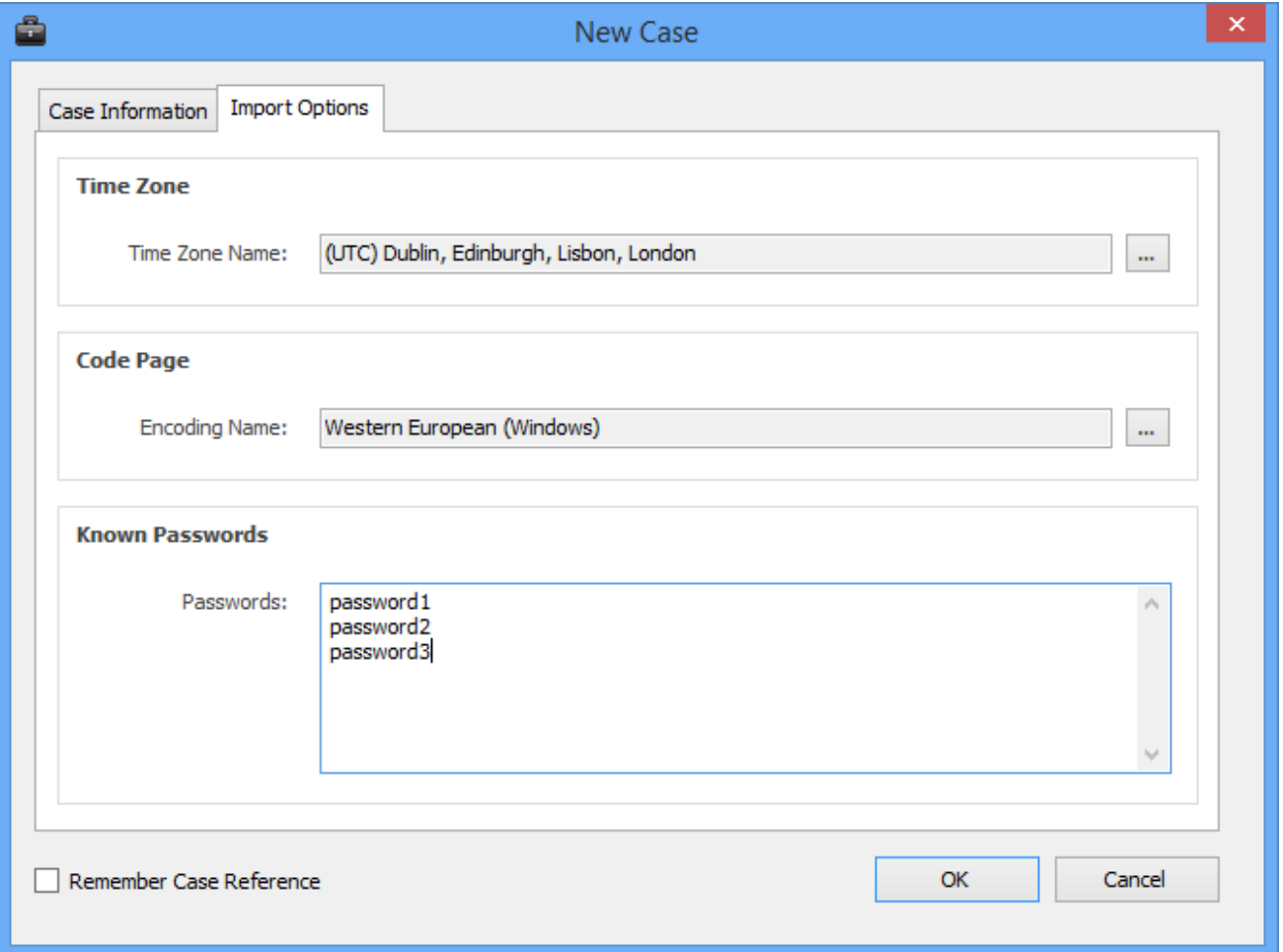

The screen above shows a number of known Master passwords added to the list so NetAnalysis® can check each one for validity. If the Master password is correct, the stored usernames and passwords will be displayed in the grid and the information field for the appropriate records.

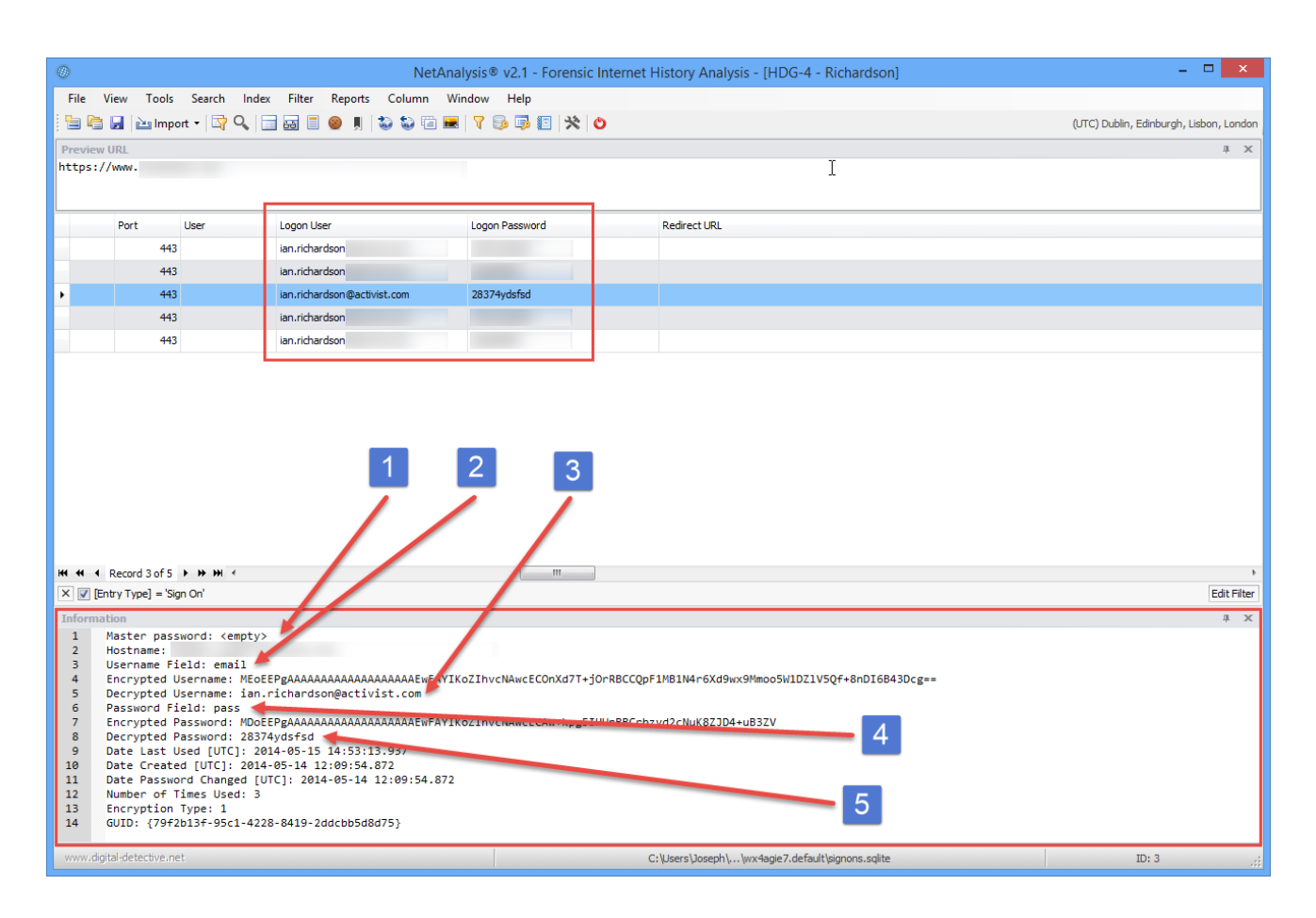

In the example above, the various fields identified by the numbers above are explained in the table below. Any decrypted usernames and passwords are also displayed in the Logon User and Logon Password columns.

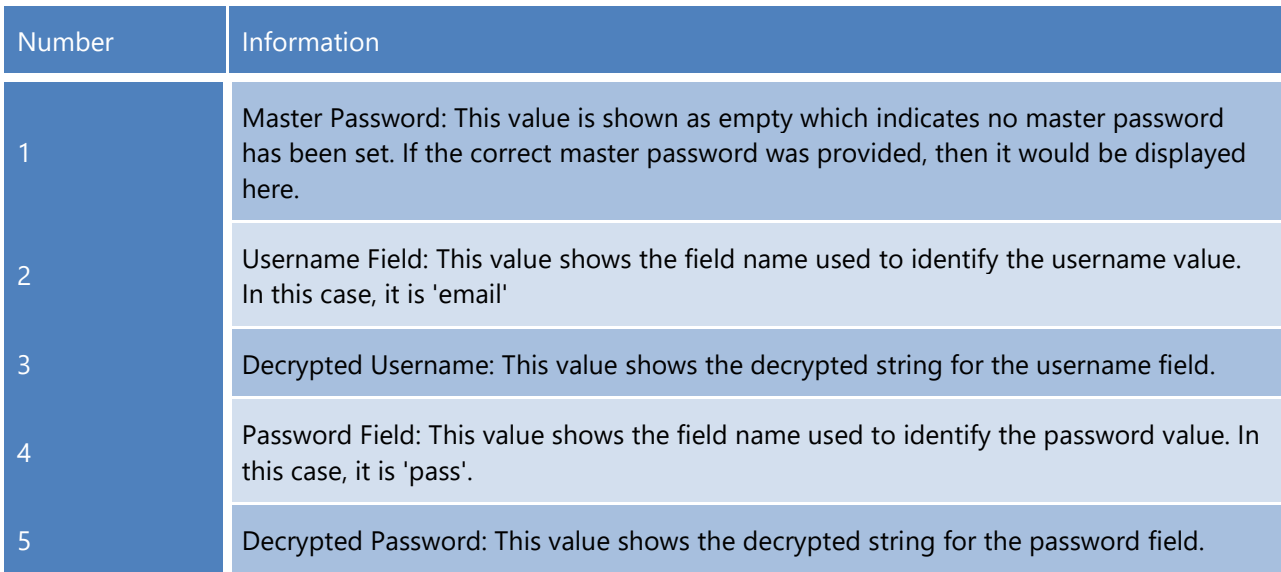

# New Artefacts in v2.1

The following shows some of the new artefacts that have been added to NetAnalysis® v2.1.

### Google Search EI/SEI Parameter Decoding

The Window below shows the automatic decoding of a Google URL which contains an EI parameter. The EI parameter is a Base64 encoded 16 byte value. The first 4 bytes contain a timestamp which can be seen in the example below.

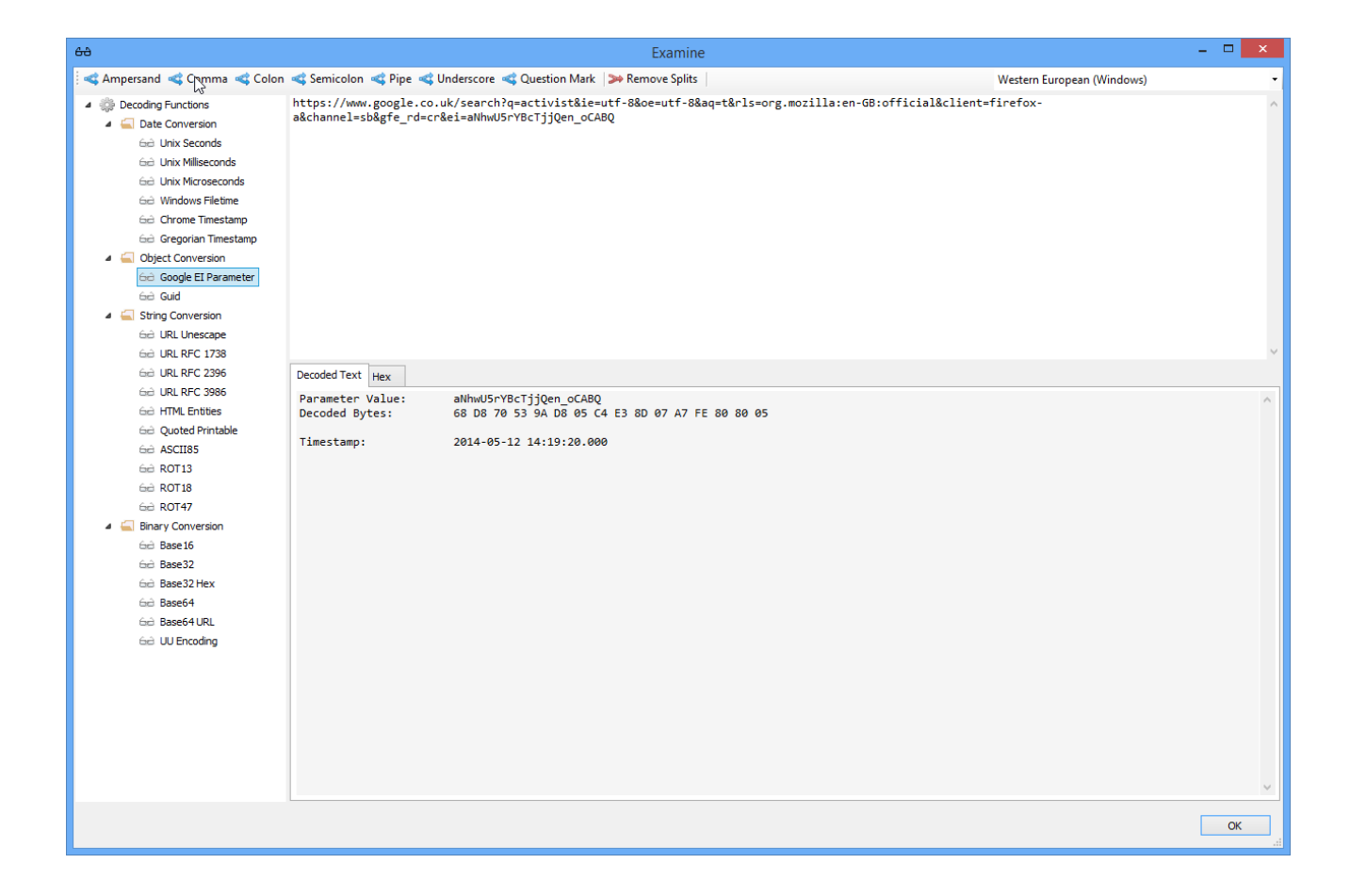

# Google Chrome Autofill Profiles

The window below shows the extraction of Google Chrome Autofill Profile data. The text relating to the autofill fields are extracted to the export folder so that the data can be indexed and searched.

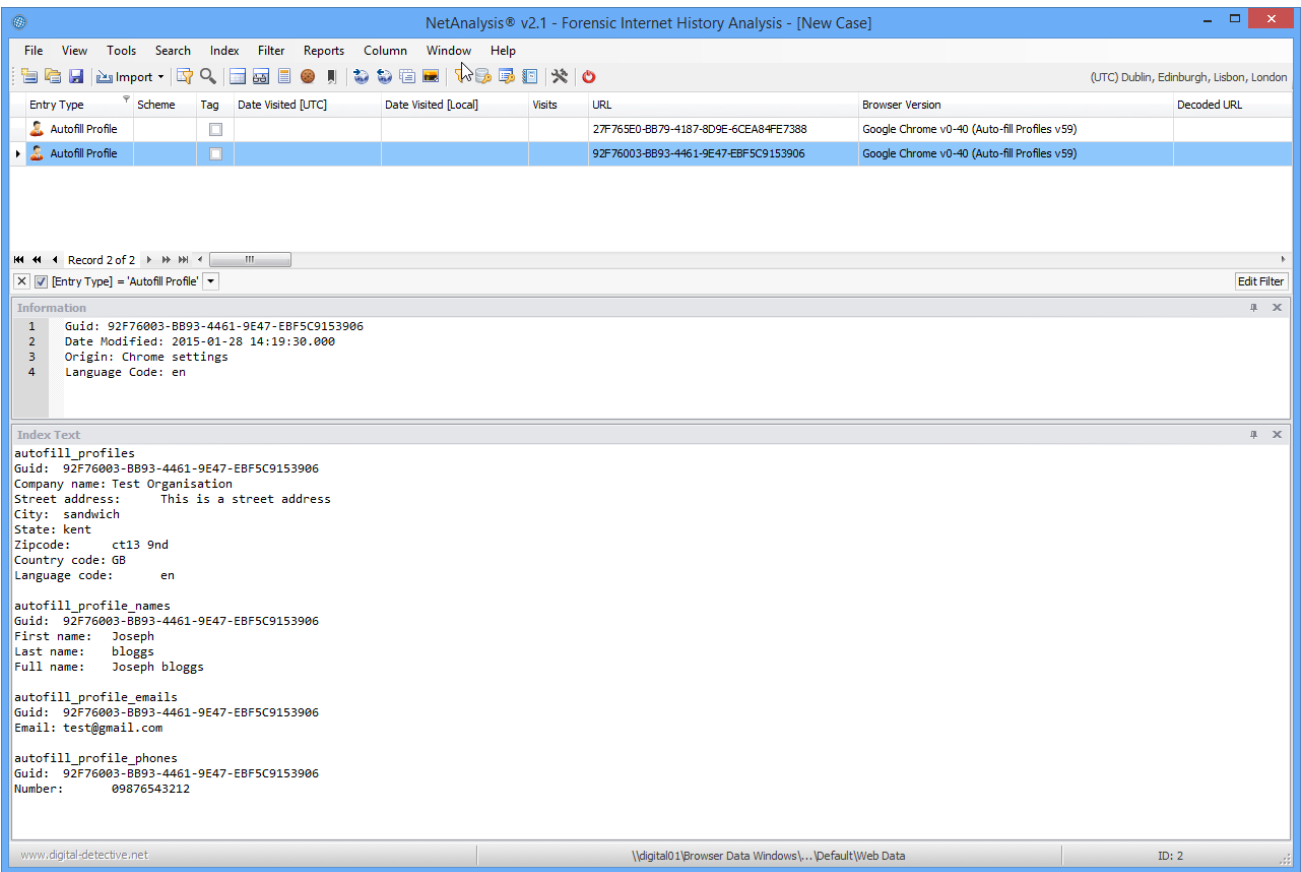

# Google Chrome Credit Card Autofill Profiles

The window below shows the extraction of Google Chrome Credit Card Autofill data. The text relating to the autofill fields are extracted to the export folder so that the data can be indexed and searched.

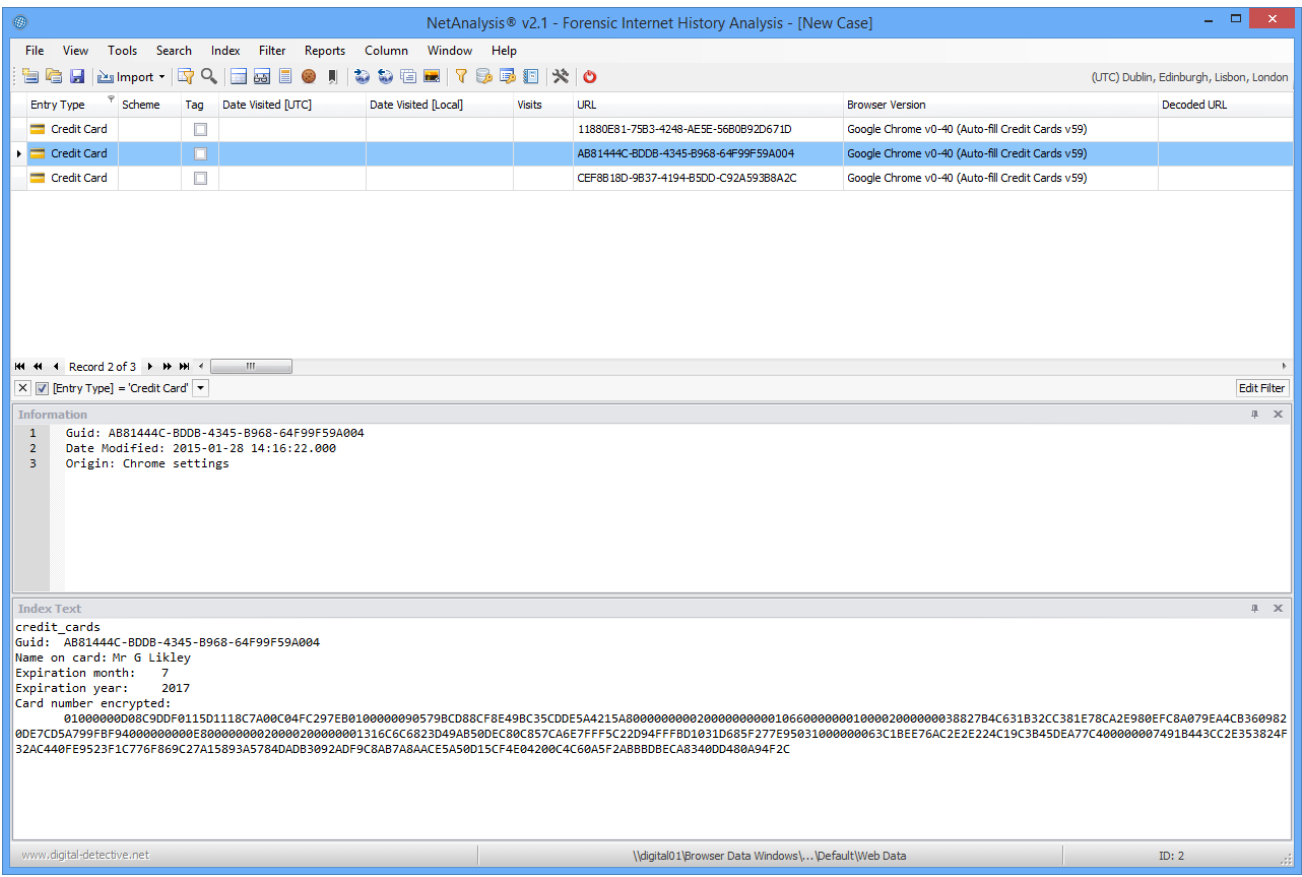

## Google Chrome Search Engine Parameters

The window below shows the Search Engine entry type extracted from a Google Chrome keywords table. This information is used to setup standard and bespoke searching for the user when keywords are entered into the omnibox.

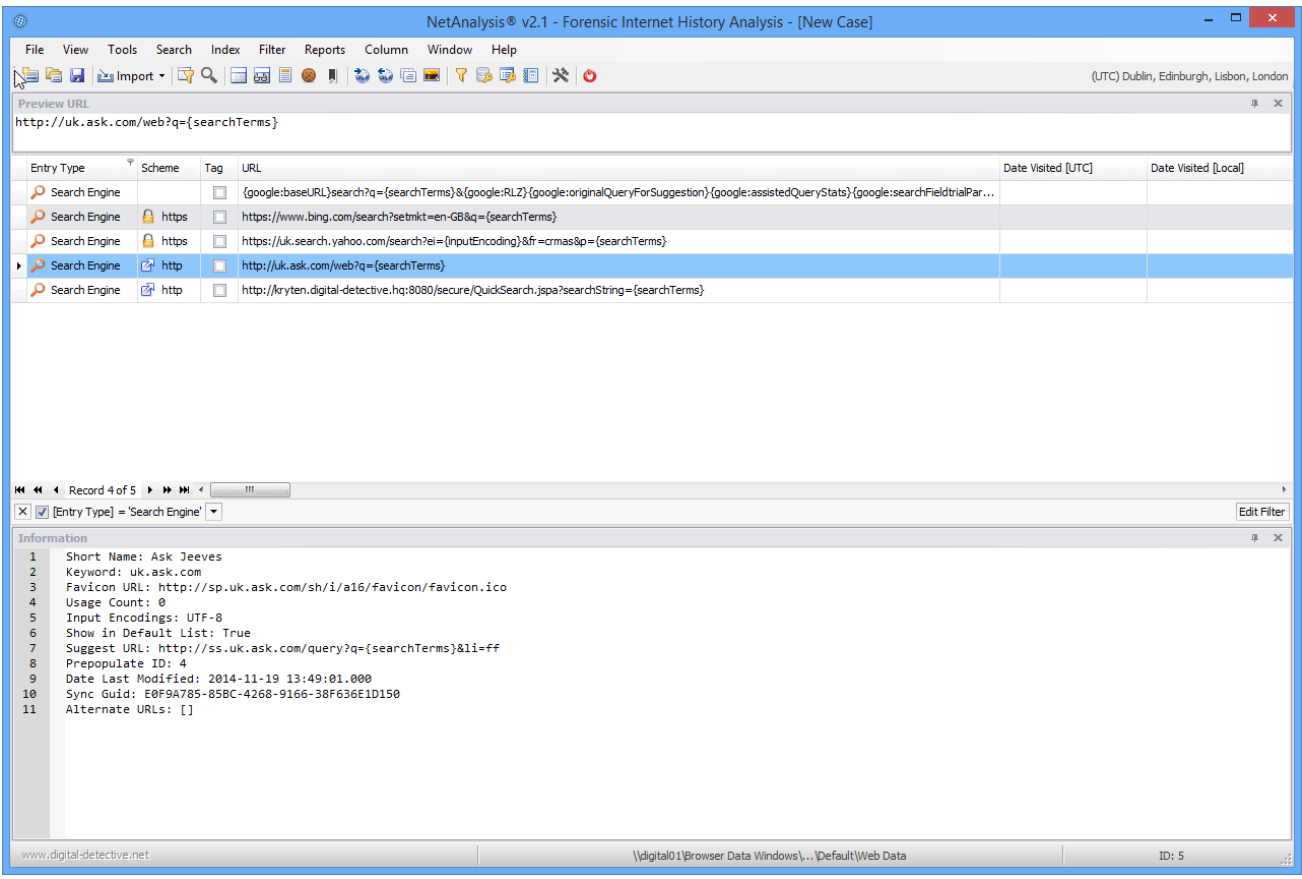

### Google Chrome Shortcuts

The window below shows a number of Google Chrome shortcut entries. These entries represent the transition between the text entered by a user into the omnibox and the selected suggestion as presented by Google Chrome. The shortcut entry is created when the user selects a suggested entry from the dropdown list and visits the corresponding page.

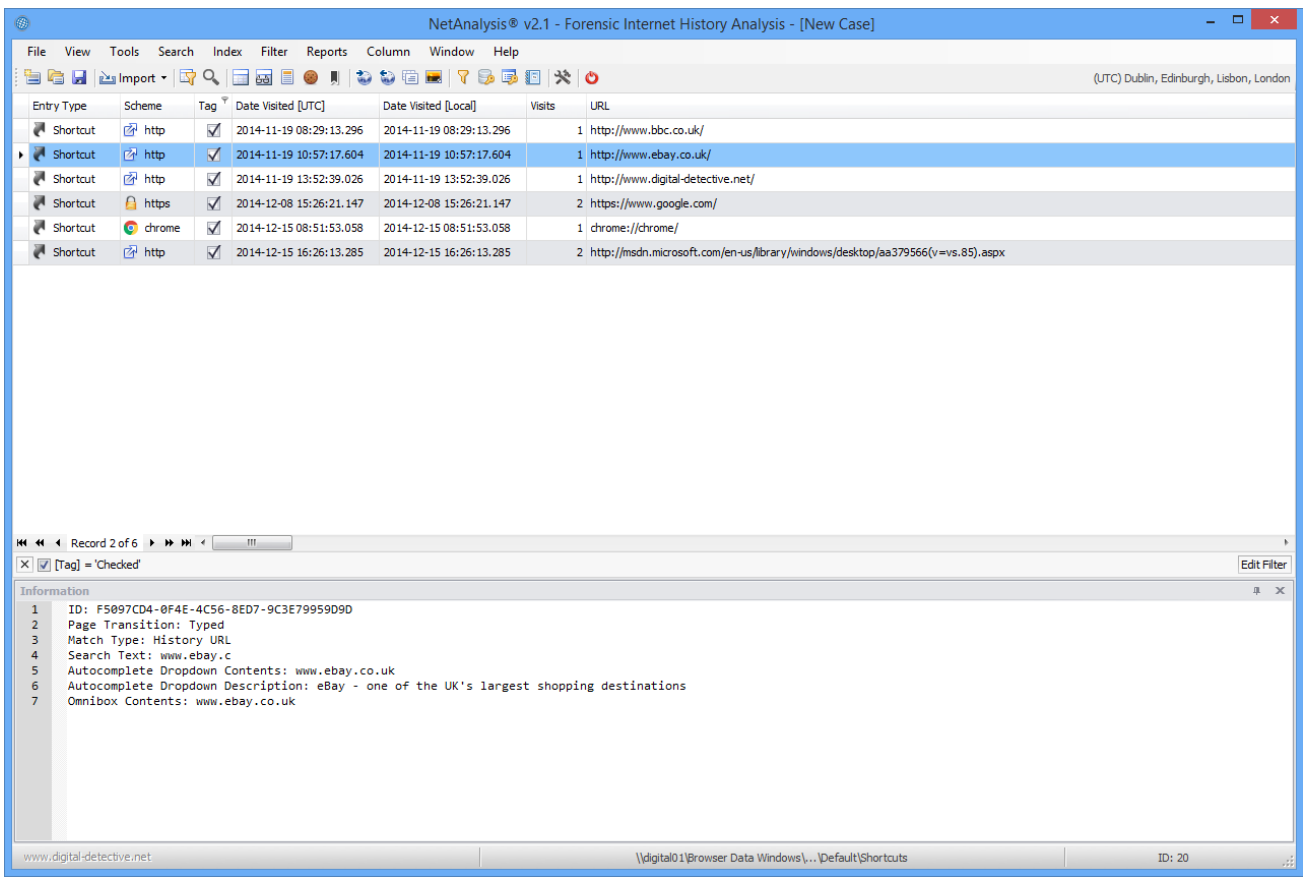

In the example above, the user typed "www.ebay.c" into the omnibox (see the image below) and the browser displayed a number of suggestions in the list below the omnibox. The user then selected the top entry in the suggestion list (or pressed enter) and subsequently visited the ebay site.

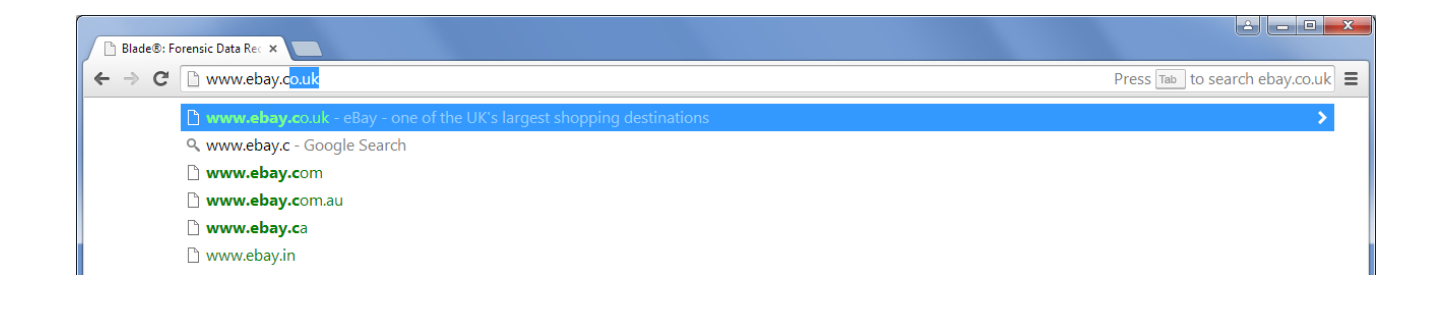

# Mozilla Firefox Username and Password Decryption

The window below shows the automatic decryption of usernames and passwords as stored by Mozilla Firefox. NetAnalysis® v2 can automatically decrypt these usernames and passwords.

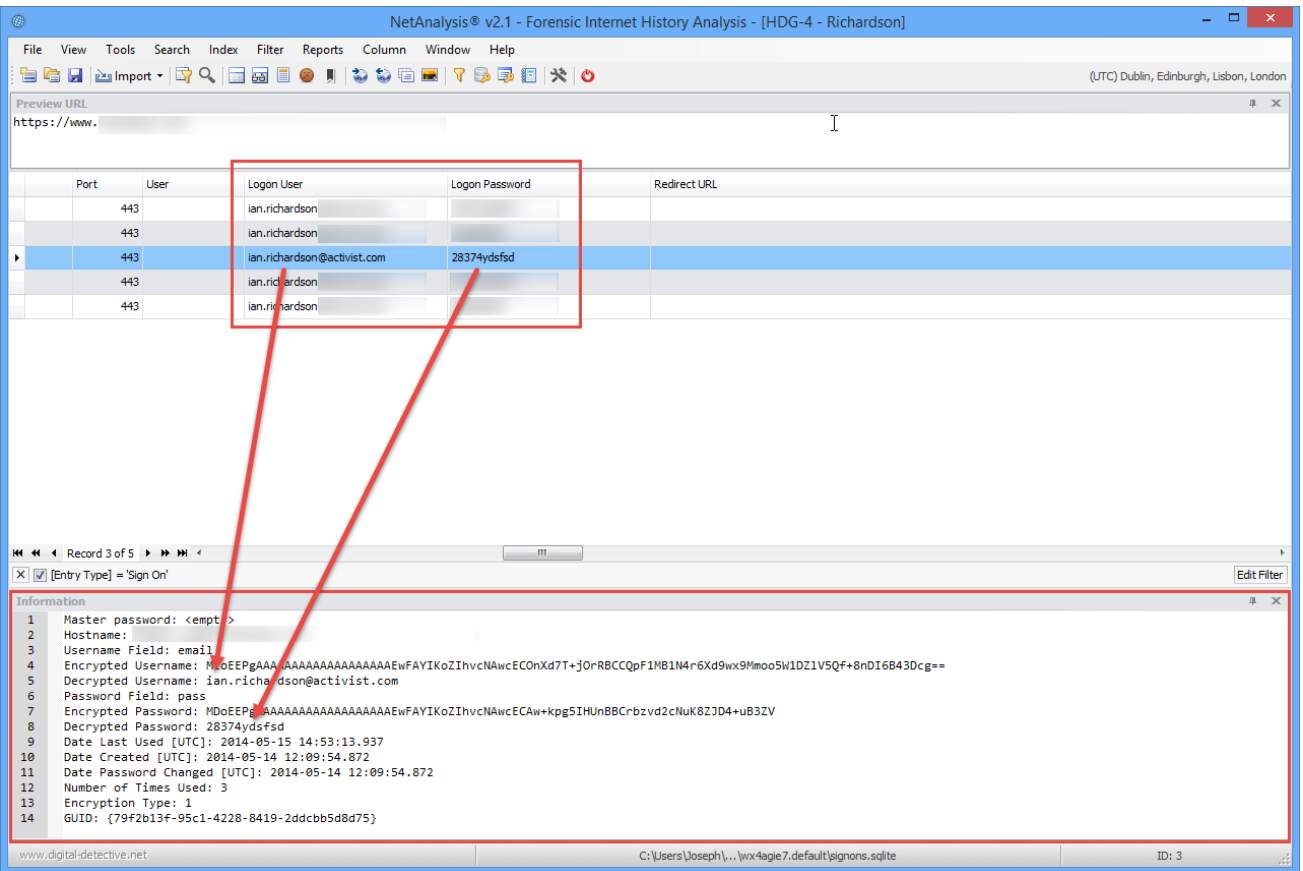

## Mozilla Firefox moz\_hosts and moz\_inputhistory

The window below shows some Host and Input History entry type records. Input History entries show what the user entered into the address bar and the associated URL that was clicked as the result of the suggestion made by Firefox. Host entries are similar to Internet Explorer Host entries and show the hostname relating to a visit to a URL.

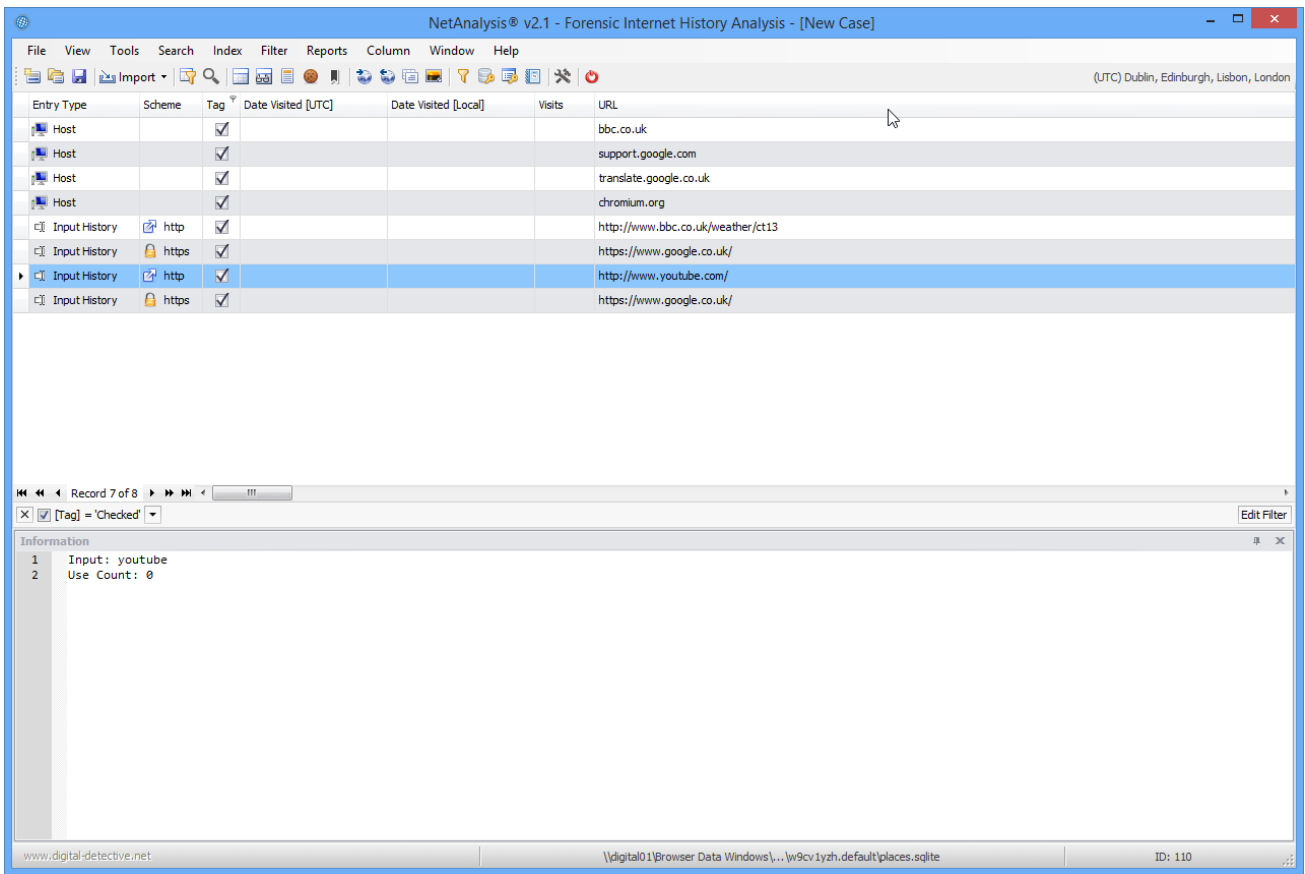

# Mozilla Firefox moz\_disabledhosts

The window below shows some Firefox moz\_disabledhosts entries. These entries show sites where the user has selected NOT to save a username or password.

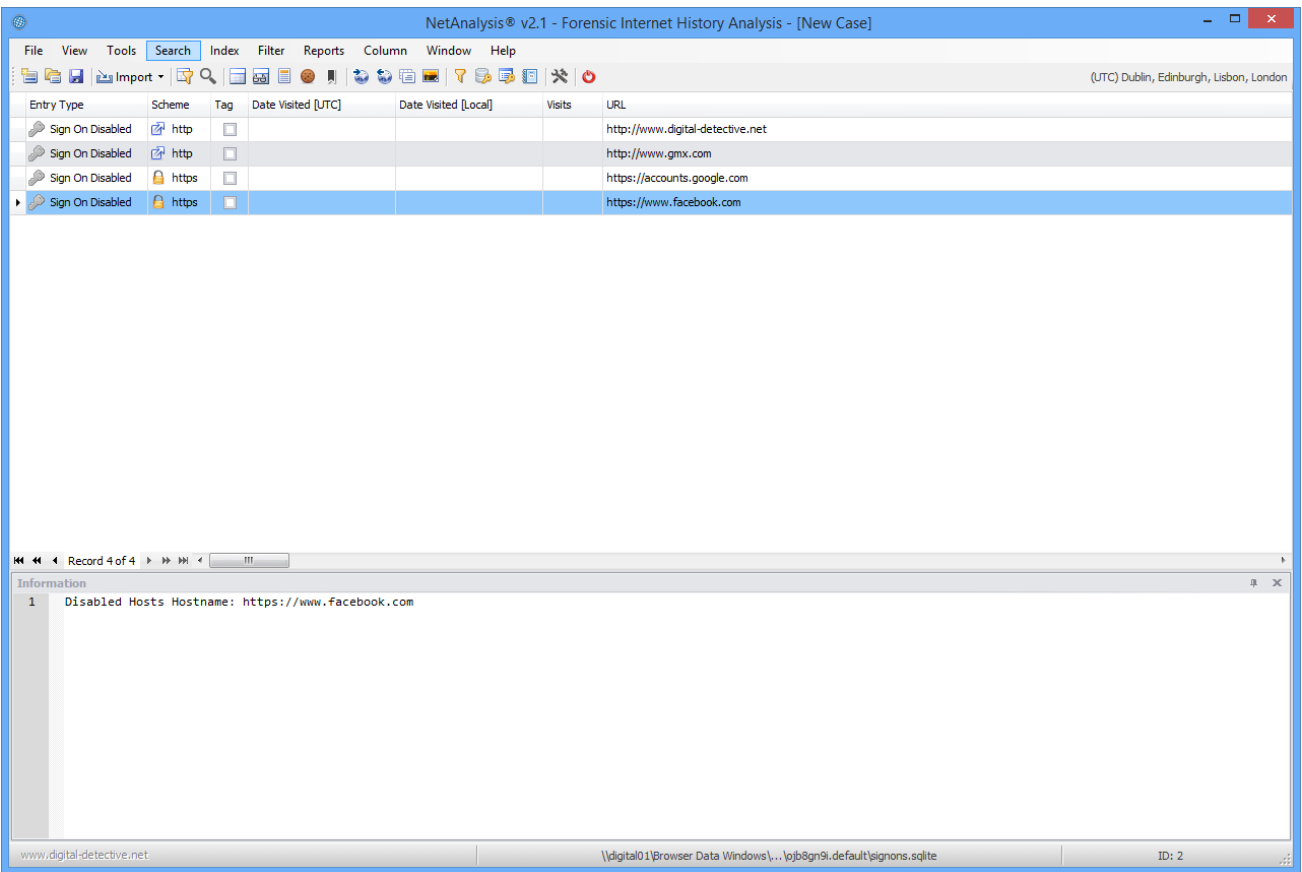

# Apple Safari Reading Lists

The window below shows a number of Apple Safari Reading List entries. These represent sites the user has selected to view at a later date. Once the user visits a site from the Reading List, the Date Visited is updated to reflect the date and time of the visit.

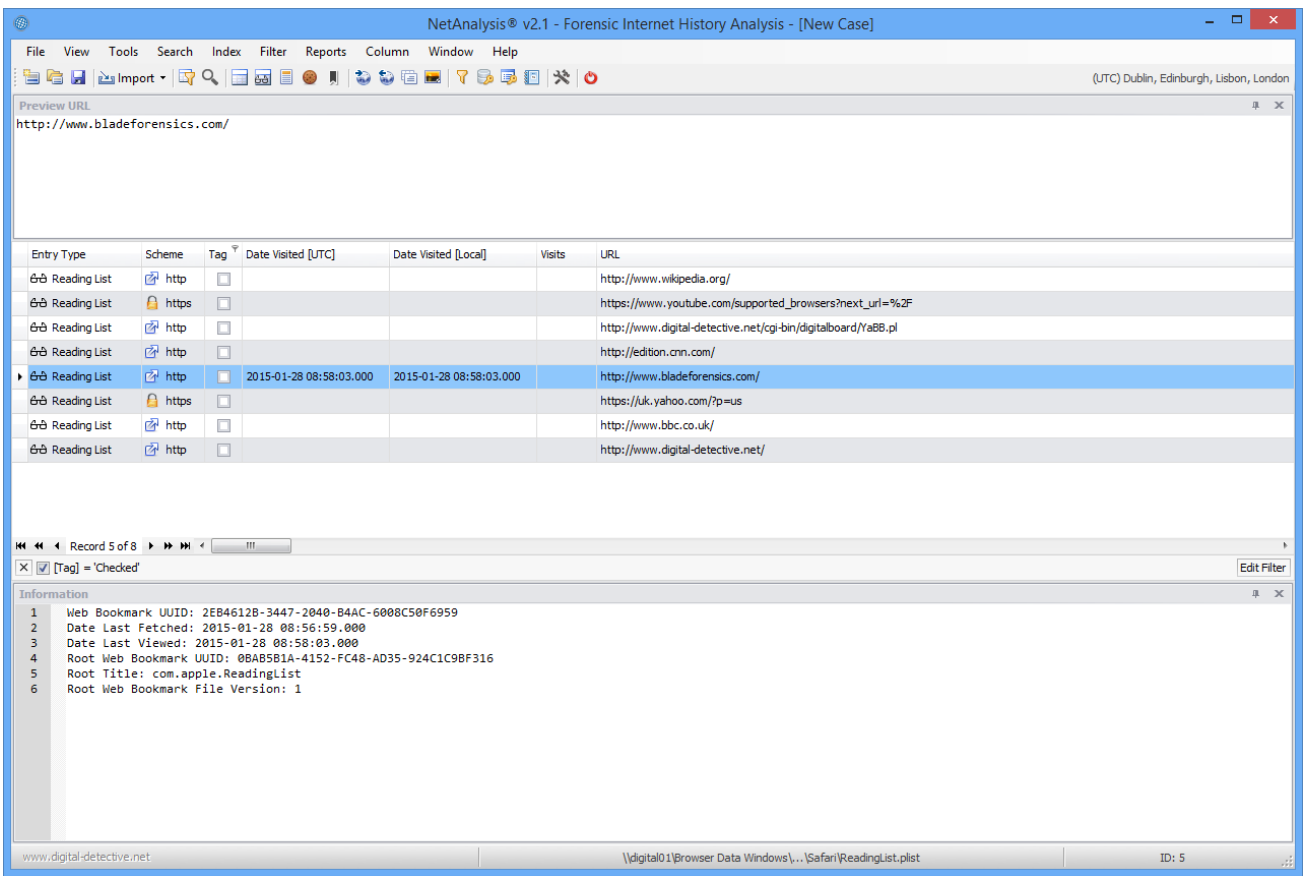

# Opera Blink Favorite Entries

The window below shows a number of Opera Favorite entries.

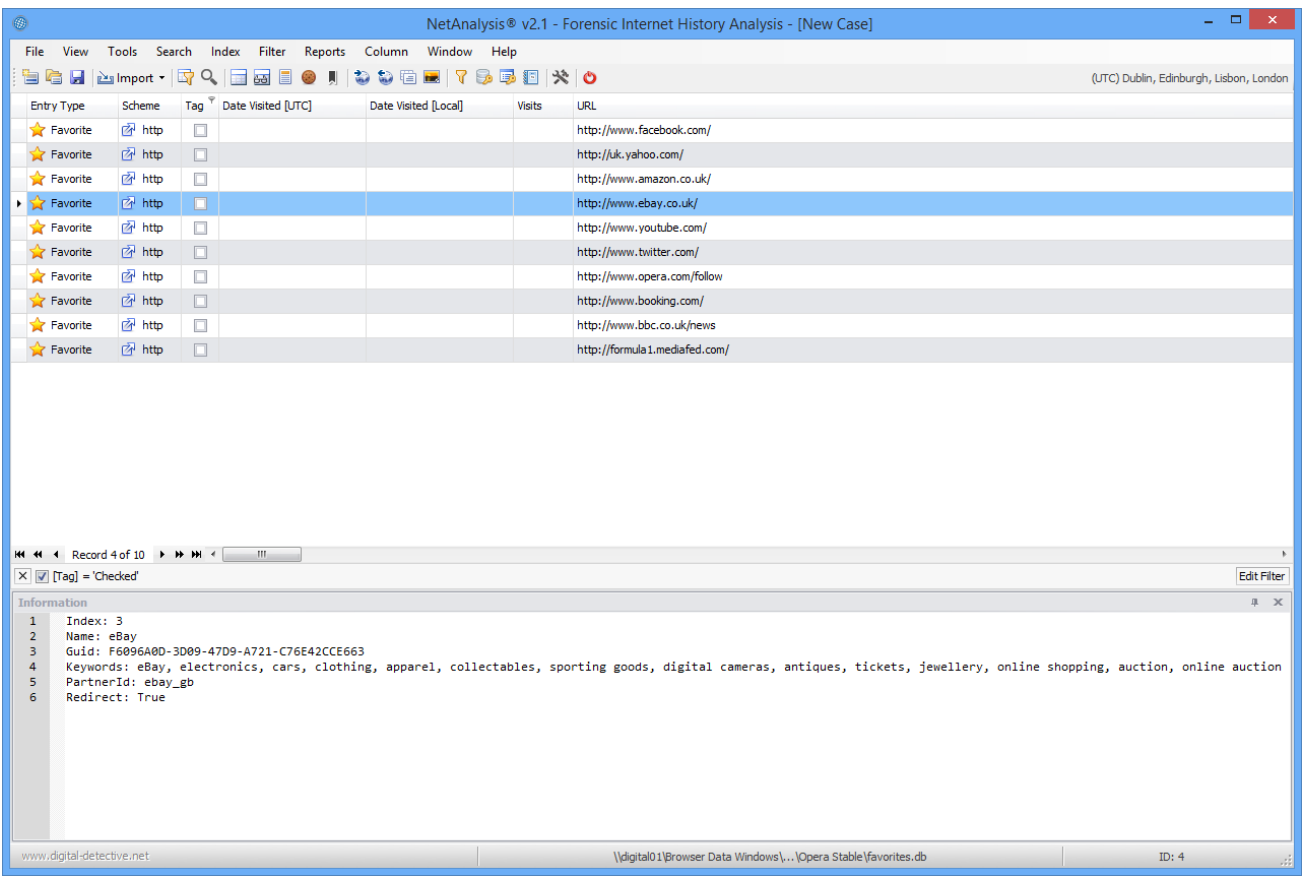

# Opera Presto Search Field History

The window below shows a number of entries from the Opera Presto search\_field\_history.dat file. These entries represent the text entered by the user into the search box.

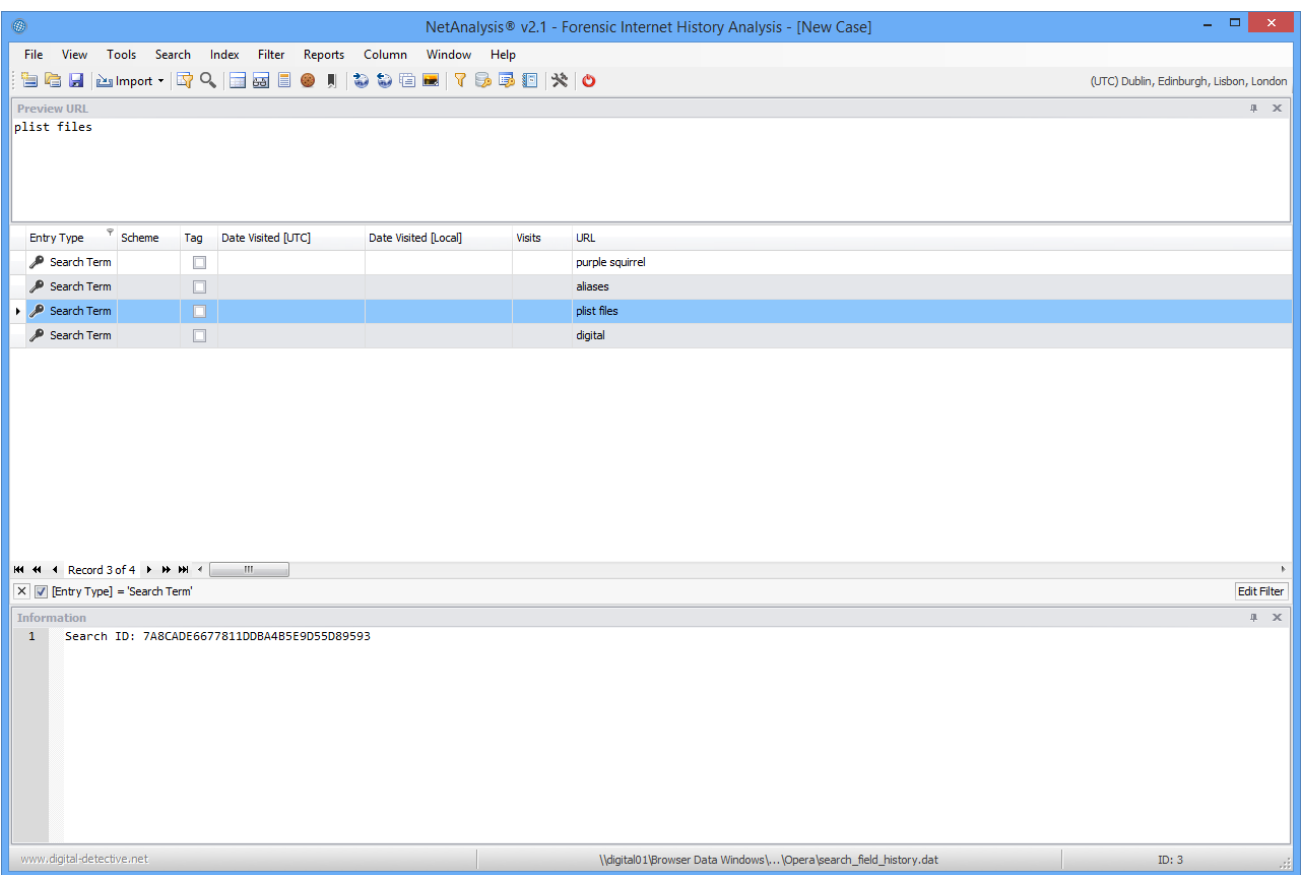

# New Artefacts in v2.2

The following pages outline some of the new artefacts that have been added to NetAnalysis ® v2.2.

## New Browser Support

We have added support for the following browsers:

#### **360 Browser v7**

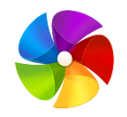

360 Browser is a web browser developed by the Qihoo Company of Beijing, China. It offers page layout using either the Trident engine, as used in Internet Explorer, or the WebKit engine that was adapted for Google Chrome.

#### **Comodo Chromodo v36 - 43**

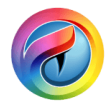

Comodo Chromodo is a Chromium technology-based browser that offers all of Chrome's features plus a claimed increase in speed, security and privacy.

#### **Sleipnir (Windows) v3 - 6 / Sleipnir (OS X) v3 - 4**

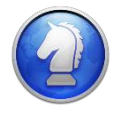

Sleipnir is a freeware web browser developed by Fenrir Inc of Osaka, Japan. The browser's main features are customisation and tab functions. The Windows version supports different layout engines. Sleipnir version 5 introduced proprietary text rendering which visually resembles Mac OS text rendering.

#### **Tina Browser v1 - 33**

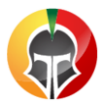

Titan Browser is a freeware Chromium based web browser and Internet suite developed by Titan Browser Corp. It is a simple browser focused on security and privacy; protecting the user from installing unwanted add-ons, toolbars, or applications. The default search engine uses the Titan search engine to provide secure and anonymous search results powered by search providers such as Bing and Yahoo.

#### **Vivaldi v1**

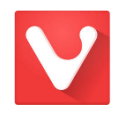

Vivaldi is a freeware Chromium based web browser developed by Vivaldi Technologies, a company founded by former Opera Software co-founder and CEO Jon Stephenson von Tetzchner. The browser is aimed at power users and previous Opera web browser users disgruntled by Opera's transition from the Presto layout engine to the Blink layout engine, which removed many popular features in the process. Vivaldi aims to revive the old, popular features of Opera 12 and introduce new, more innovative ones.

#### **Yandex v1 - 15**

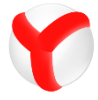

Yandex Browser is a Chromium based web browser developed by the Russian web search corporation Yandex. The browser checks web page security with the Yandex security system and checks downloaded files with Kaspersky anti-virus. The browser also uses Opera Software's Turbo technology to speed web browsing on slow connections. The browser's SmartBox uses Yandex Search as its default search engine.

#### New Artefacts

#### **Favicons**

We have added support for the import of Favicon data as well as the extraction of icons and associated Favicon images to the export folder for the following browsers:

- Apple Safari
- Google Chrome and Chromium Based Browsers
- Mozilla Firefox and Mozilla Based Browsers
- Opera (Presto)
- Opera

The following screen shows some filtered Favicon entries from Safari.

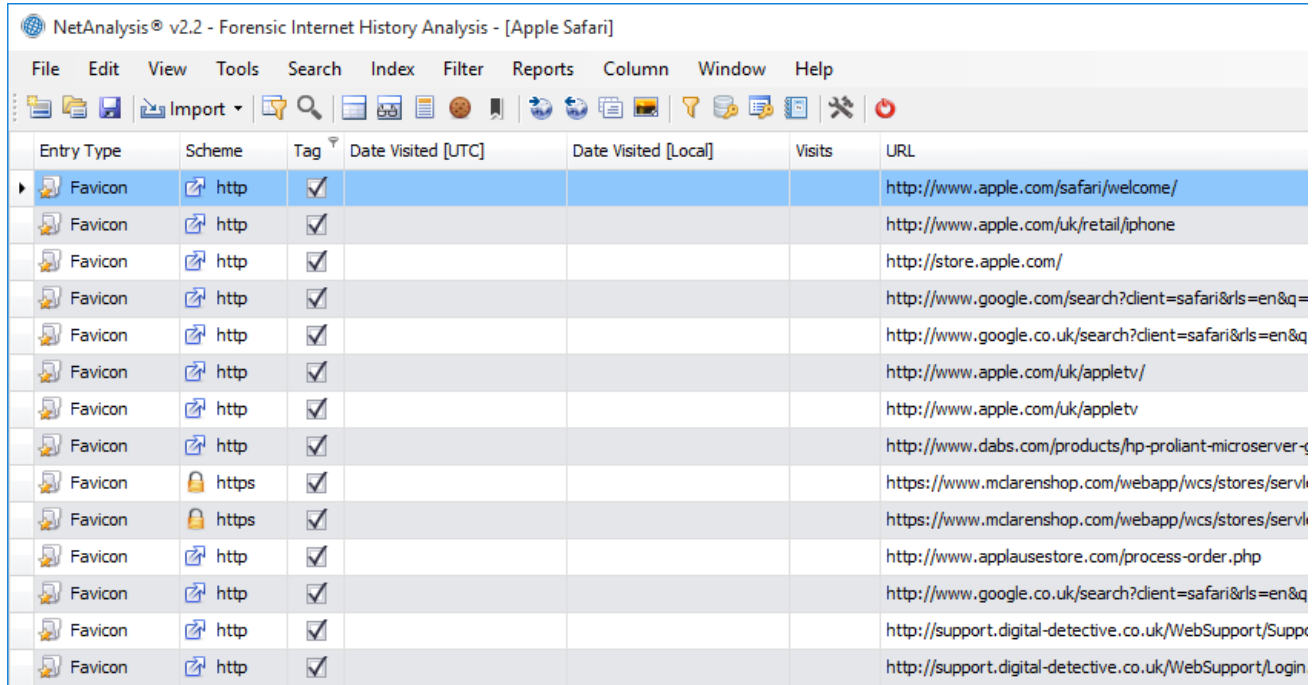

During the import process, the actual icons/image files are extracted to the export folder. Open the export folder by selecting Tools » Open Case Export Folder and select the Favicons folder for the corresponding browser.

This will show you all of the extracted images. You can match the unique reference number for the image (URN) to the unique reference number of the record entry. The image below shows a typical Favicons folder.

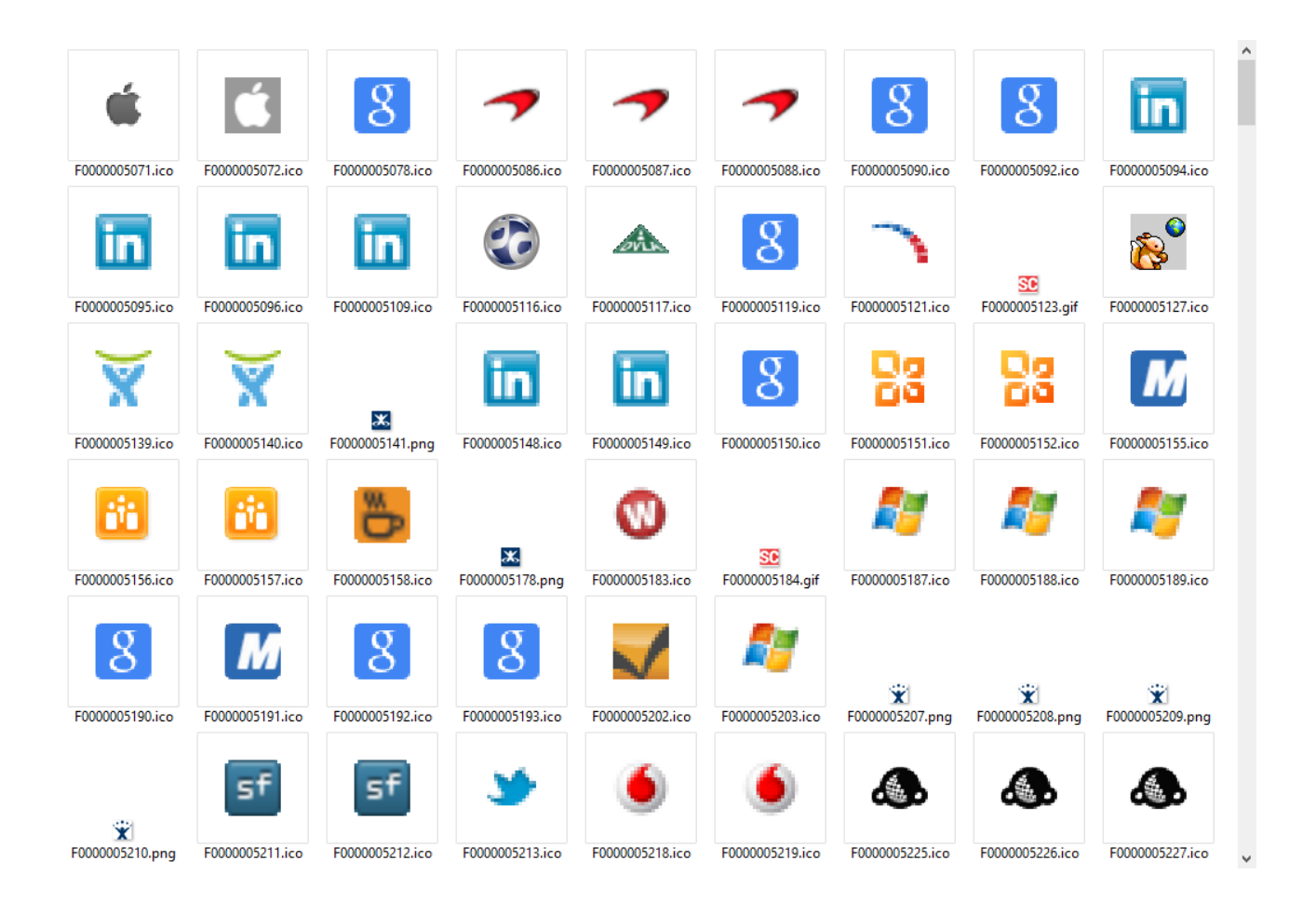

⊙ Any History record which has an associated Favicon entry will have the Favicon URL displayed in the Favicon URL column for that entry.

## Chromium Session / Tab Restore

Google Chrome and many of the Chromium based browsers store session and tab information in four files:

- Current Session
- Current Tabs
- Last Session
- Last Tabs

These files store information relating to the current and last browsing session and can be very helpful in a forensic investigation. We have now added support to import the tab navigation information. The screen below shows opening a new session with the default new tab selected and then directly navigating to a test page on the Digital Detective web site.

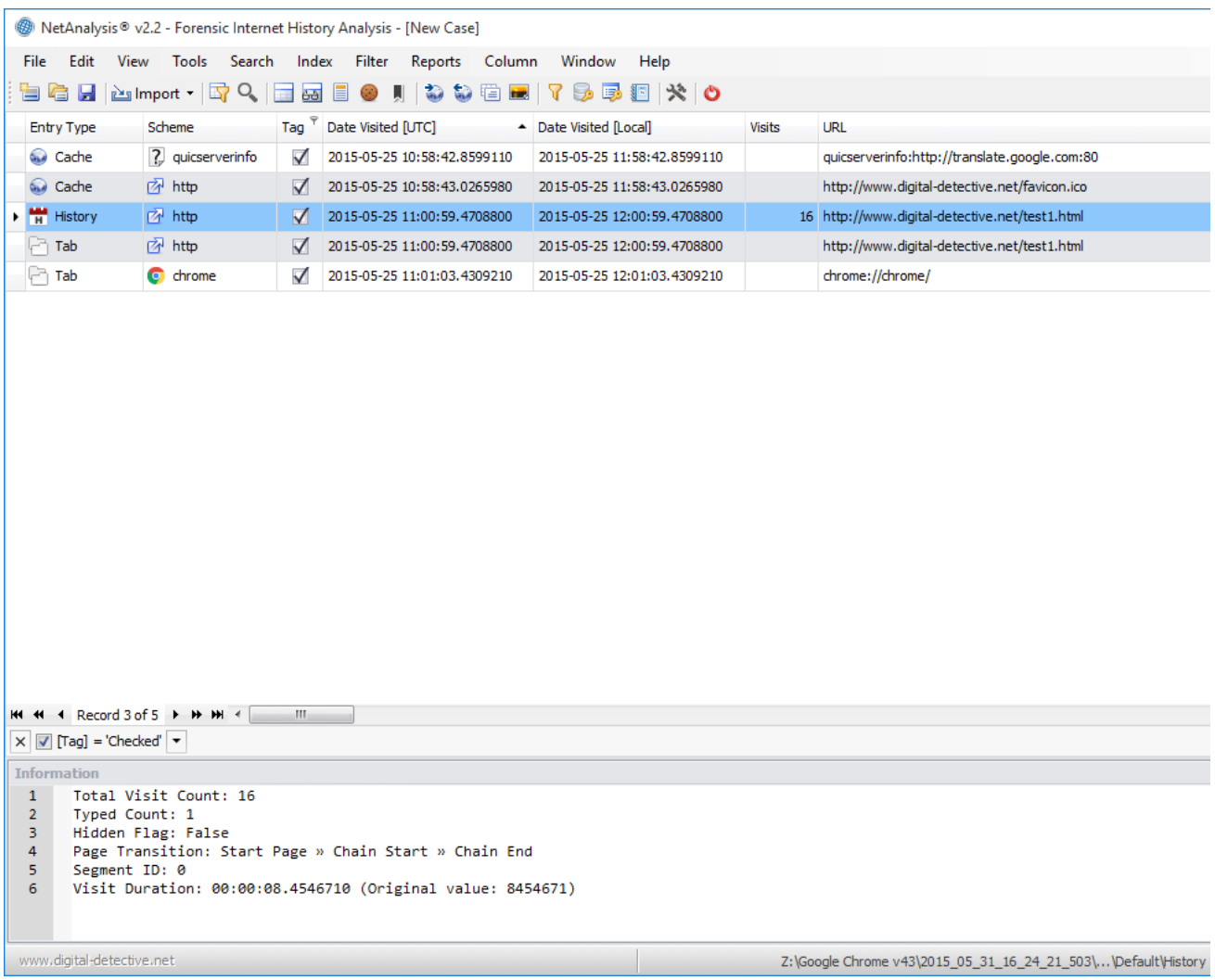

### Base58 Decoding

Base58 is a group of binary-to-text encoding schemes used to represent large integers as alphanumeric text. It is similar to Base64 but has been modified to avoid both non-alphanumeric characters and letters which might look ambiguous when printed. It is therefore designed for human users who manually enter the data, copying from some visual source, but also allows easy copy and paste because a double-click will usually select the whole string.

Compared to Base64, the following letters have been omitted from the alphabet: 0 (zero), O (capital o), I (capital i) and I (lower case L) as well as the non-alphanumeric characters  $+$  (plus) and / (slash). In contrast to Base64, the digits of the encoding don't line up well with byte boundaries of the original data. For this reason, the method is well-suited to encode large integers, but not designed to encode longer portions of binary data. The actual order of letters in the alphabet depends on the application, which is the reason why the term "Base58" alone is not enough to fully describe the format.

Base58 is used for:

- Bitcoin addresses
- Ripple addresses
- Short URLs for Flickr

We have added Base58 decoding to the decoding/examination window. The following shows an example Bitcoin address being decoded:

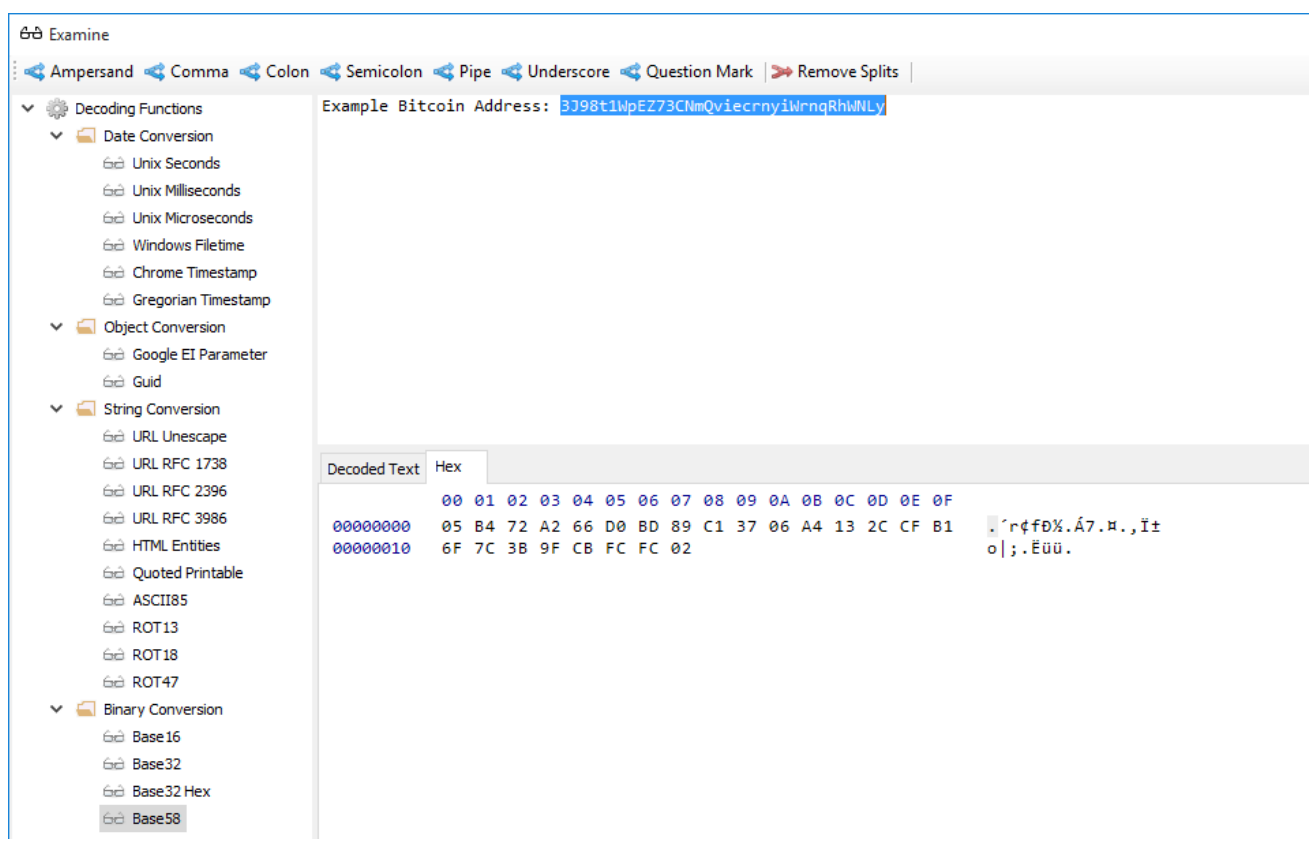

# New Artefacts in v2.3

The following pages outline some of the new artefacts that have been added to NetAnalysis  $\infty$  v2.3.

### **Introduction**

This release brings official support for installing on Microsoft Windows 10. We have also added support for Microsoft's new minimalist web browser Edge.

There are some improvements with this release, such as improved logging when dealing with ESE/SQLite databases, as well as improved time zone error reporting. There have been some improvements to the progress log window where the user can now select and copy multiple log entries. There is also an option to save the entire log to a text file.

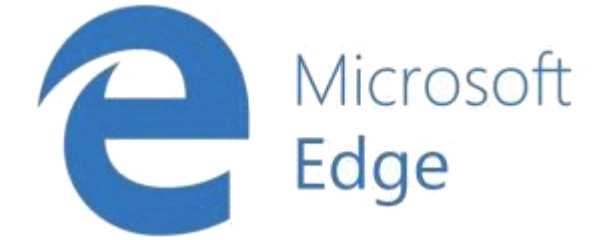

### Microsoft Edge Browser

Microsoft Edge (formerly Project Spartan) is the name of Microsoft's next-generation web browser built into Windows 10. The browser, both in name and its core rendering engine, are set to replace the ageing Internet Explorer, although parts of IE11 remains for legacy websites.

The data storage for Microsoft Edge, in many ways, is similar to Internet Explorer; however, there are some database structure changes as well as data location changes. Edge also introduces a new way of storing download information; we have updated NetAnalysis® to identify and interpret this new structure.

NetAnalysis® v2.3 supports Microsoft Edge, as well as introducing support for the new Reading List feature.

## Reading List and Reading View

The Reading List is a feature in Microsoft Edge where the user can save articles to read later. In addition, it features a Reading View that strips out adverts and page clutter, making it much easier to read articles on different platforms. It also has an option for capturing a web page and making annotations directly to the page. To change between the standard website view mode and the Reading View mode, the user clicks the **U**button
to the right of the Web address.

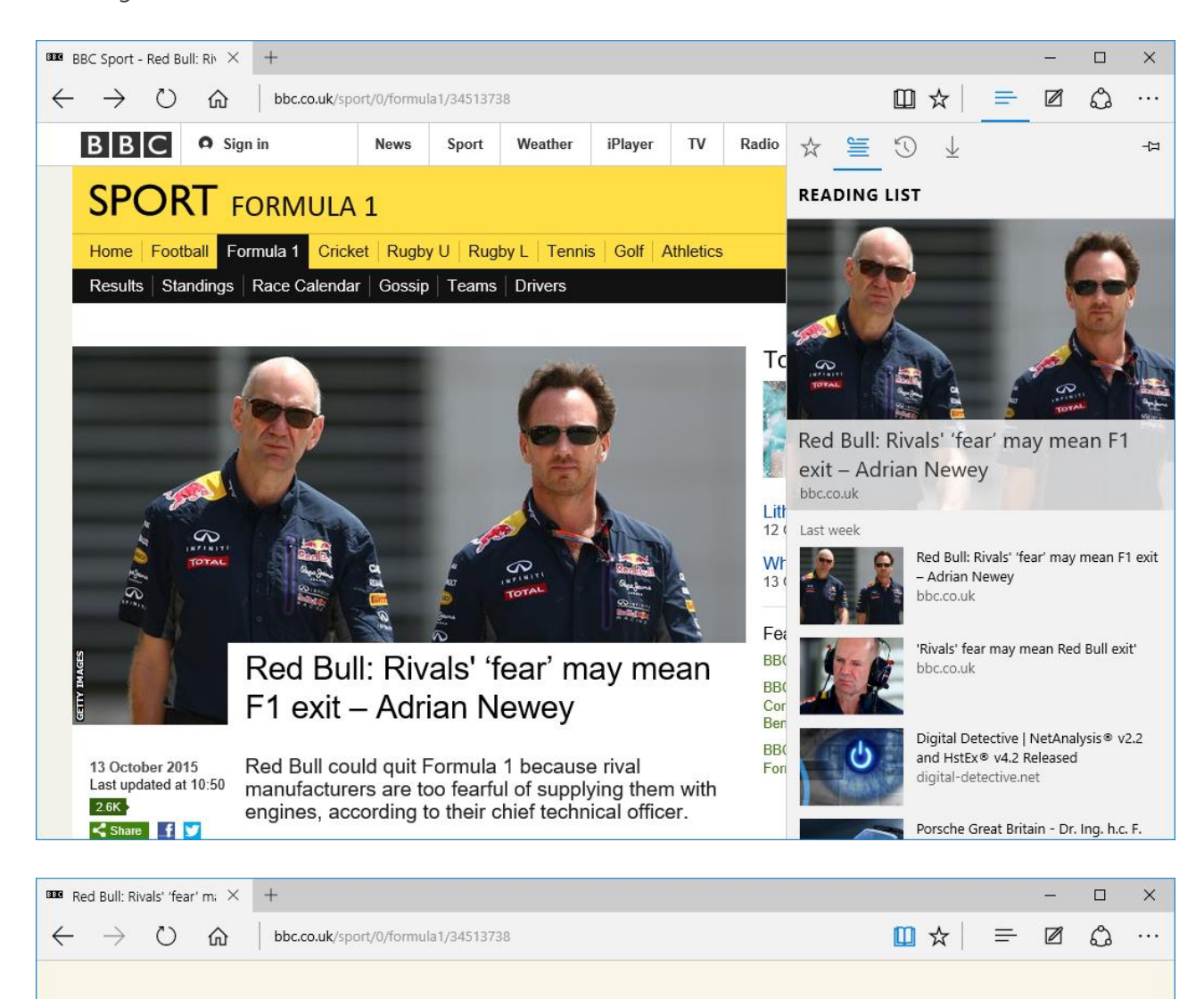

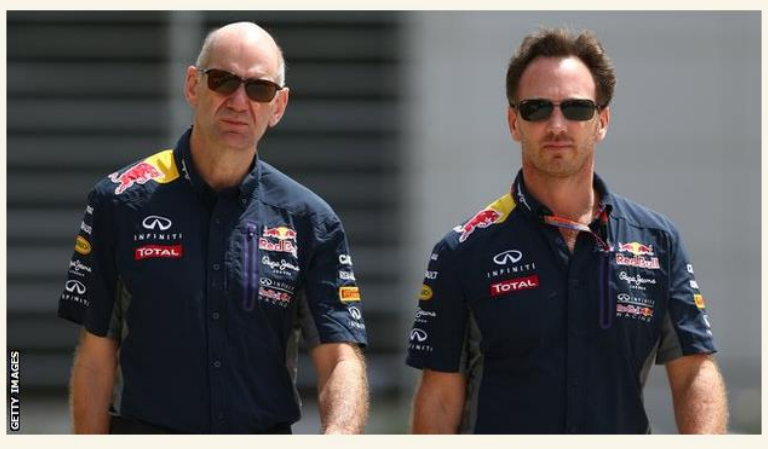

# Red Bull: Rivals' 'fear' may mean F1 exit -**Adrian Newey**

Red Bull could quit Formula 1 because rival manufacturers are too fearful of supplying them with engines, according to their chief technical officer.

BBC Sport | 13 October 2015

NetAnalysis® v2.3 can rebuild pages that have been stored in Reading View mode and display them in the internal viewer.

# Mozilla Firefox Reading List

Mozilla Firefox has also introduced a Reading List feature in Firefox version 38.0 beta. This allows users to save links to web pages to be able to read them later.

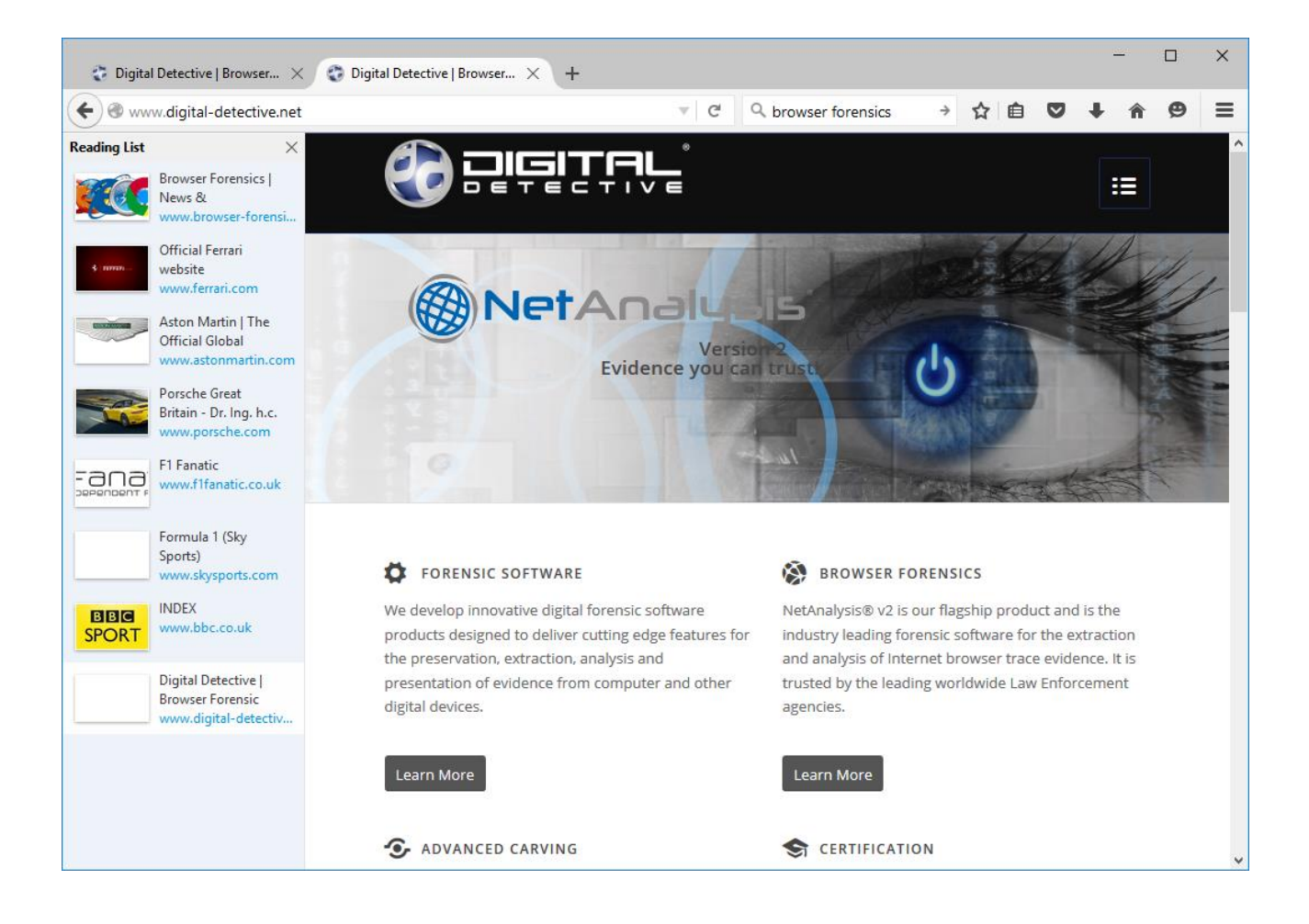

The browser also has a Reading View mode.

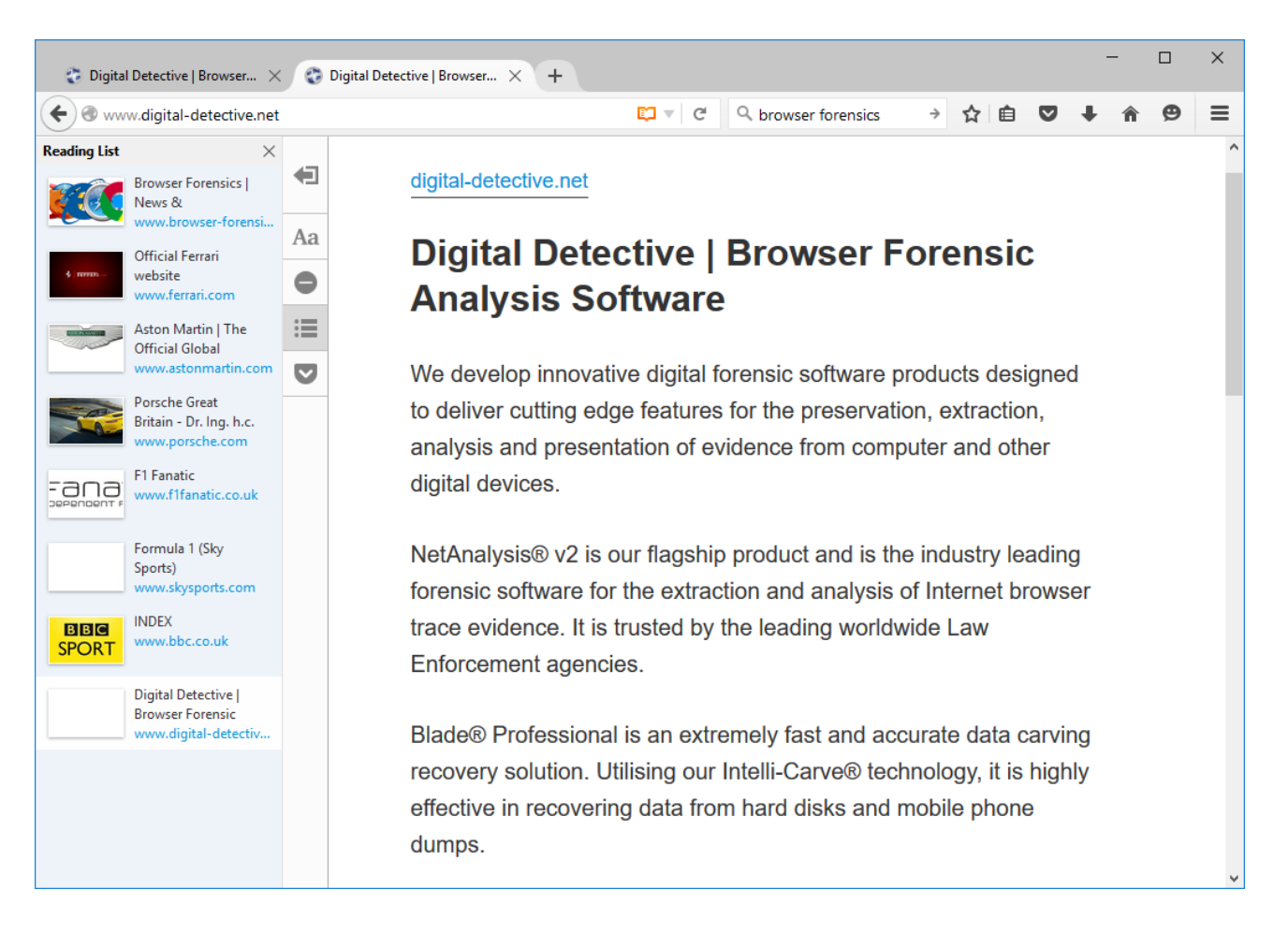

NetAnalysis® v2.3 supports Mozilla Firefox Reading Lists.

# Favicon Display

A favicon (short for favourite icon), also known as a shortcut icon, Web site icon, tab icon or bookmark icon, is a file containing one or more small icons, associated with a particular website or web page. NetAnalysis® v2.3 now supports the extraction (and viewing) of SVG favicons in addition to the standard format icons. We have also added the ability to view these individual image files through our internal viewer.

The following pages outline some of the new artefacts that have been added to NetAnalysis ® v2.4.

## **Introduction**

This release brings support for Google Chrome's History Provider Cache and Network Action Predictors, Microsoft's Internet Explorer and Edge Typed URLs and Bookmarking across the various supported Browsers.

## History Provider Cache

The History Provider Cache is a binary file which contains the data used by Google's HistoryQuickProvider (HQP). The HQP serves up autocomplete candidates from the profile's history database. As the user starts typing into the omnibox, the HQP performs a search in its index of significant historical visits for the term or terms which have been typed. The resulting candidates are scored and a limited number of only the most relevant matching URLs visited are presented to the user.

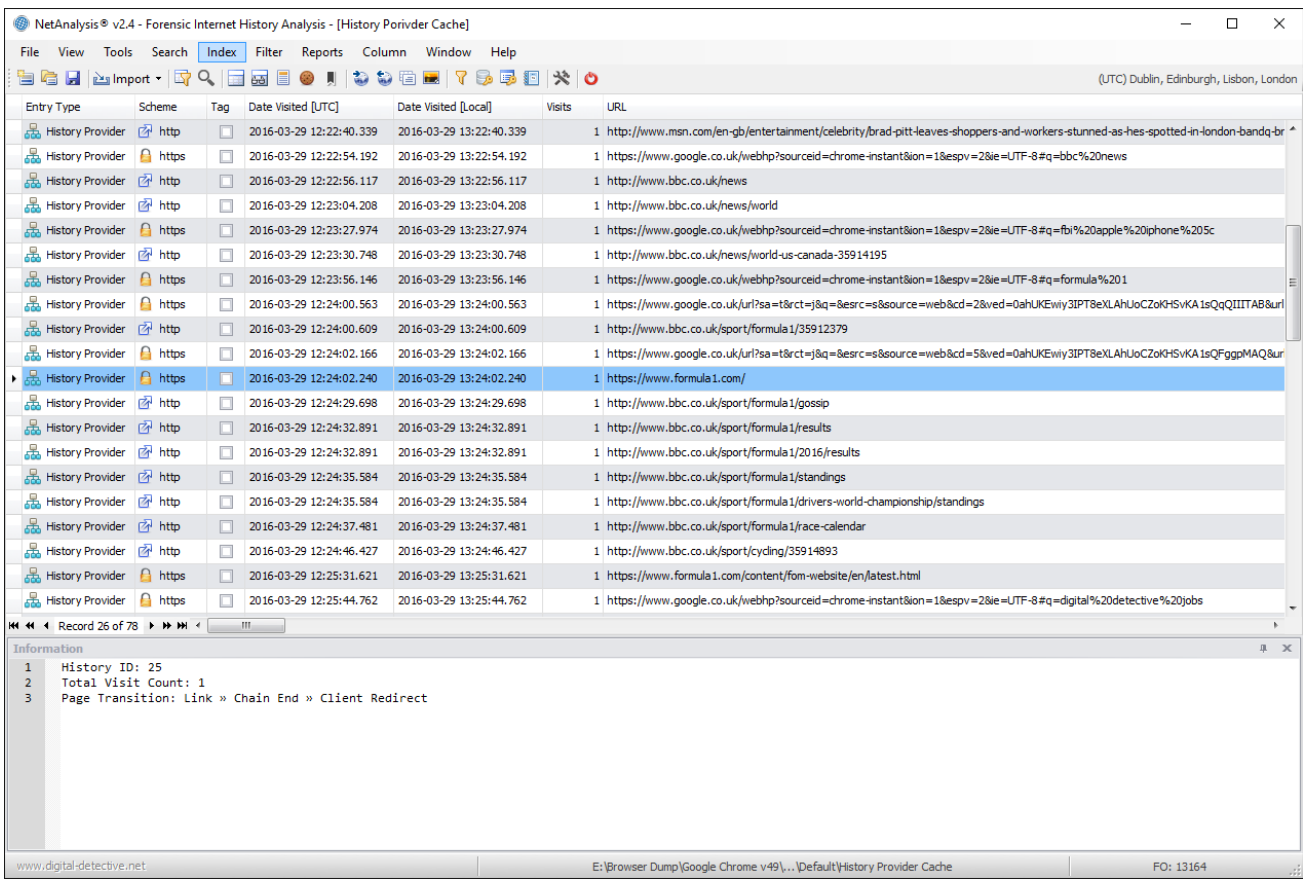

The image above shows the History Provider entries from a Google Chrome History Provider Cache file loaded into NetAnalysis. The History Provider Cache contains WordListItem and WordMapItem objects. These objects store the list of words used to search against. When the file is processed, they are written out to an external text file (located in the Export Folder) and are included in the list of files added to the search index.

# Microsoft Internet Explorer and Edge Typed URLs

Microsoft Internet Explorer and Edge browsers also have a similar feature to Google Chrome's History Quick Provider. As entries are typed into and/or selected from the Address Bar, the browser saves the entry to a location in the Registry under the sub-key TypedURLs. Over different Operating Systems and browsers, the number of entries stored has varied. In later releases, Microsoft has also added corresponding TypedURLsTime and TypedURLsVisitCount sub-keys. In NetAnalysis® v2.4, we have added support for reading registry hive files and can extract the typed URL information. We can also read the corresponding time and visit count information. The information panel in the screen shot below shows the corresponding registry sub-keys for the data.

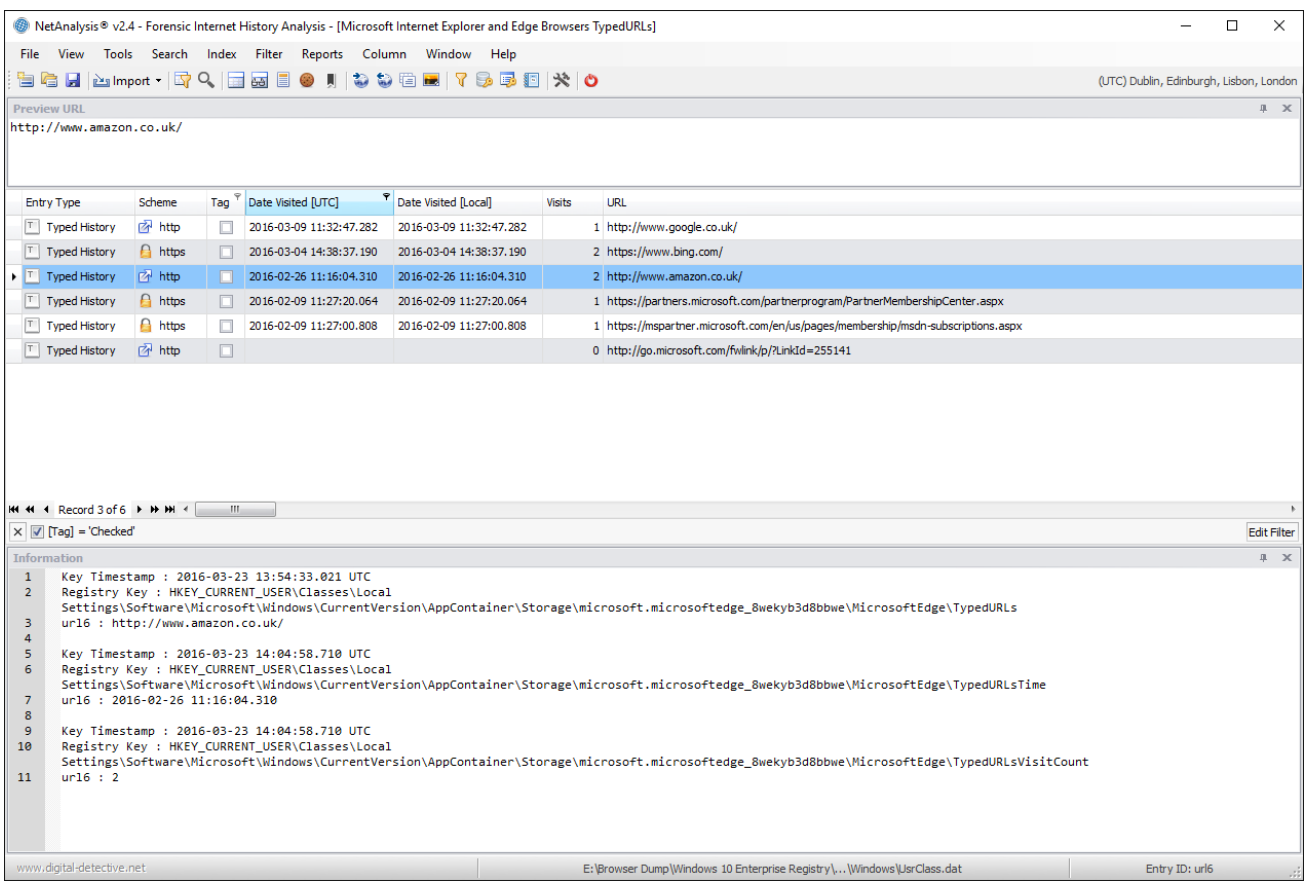

### Network Action Predictor

We have added support for the import of Network Action Predictor data for Google Chrome and Chromium Based Browsers. This data can be either autocomplete predictor, resource prefetch predictor or logged in predictor entries.

If the autocomplete prediction feature is enabled, Chrome will use a prediction service to help complete searches and URLs typed into the omnibox. If the Chrome prerendering feature is enabled, the Browser will attempt to speed up navigation for a user by prerendering pages that it predicts the user is likely to navigate to.

The stored prediction data can be viewed live in the Browser by typing: chrome://predictors in the Chrome omnibox. Chrome will display tabs for both the Autocomplete Action Predictor and the Resource Prefetch Predictor entries. The Logged In Predictor entries were made obsolete as of Chrome v44.

The Autocomplete Action Predictor entries show a history of the characters the user typed into the omnibox and the URL that was then selected.

The Resource Prefetch Predictor entries list the resources that were predicted to be needed for a given URL. The Browser determines which resources to fetch based on prior browsing history.

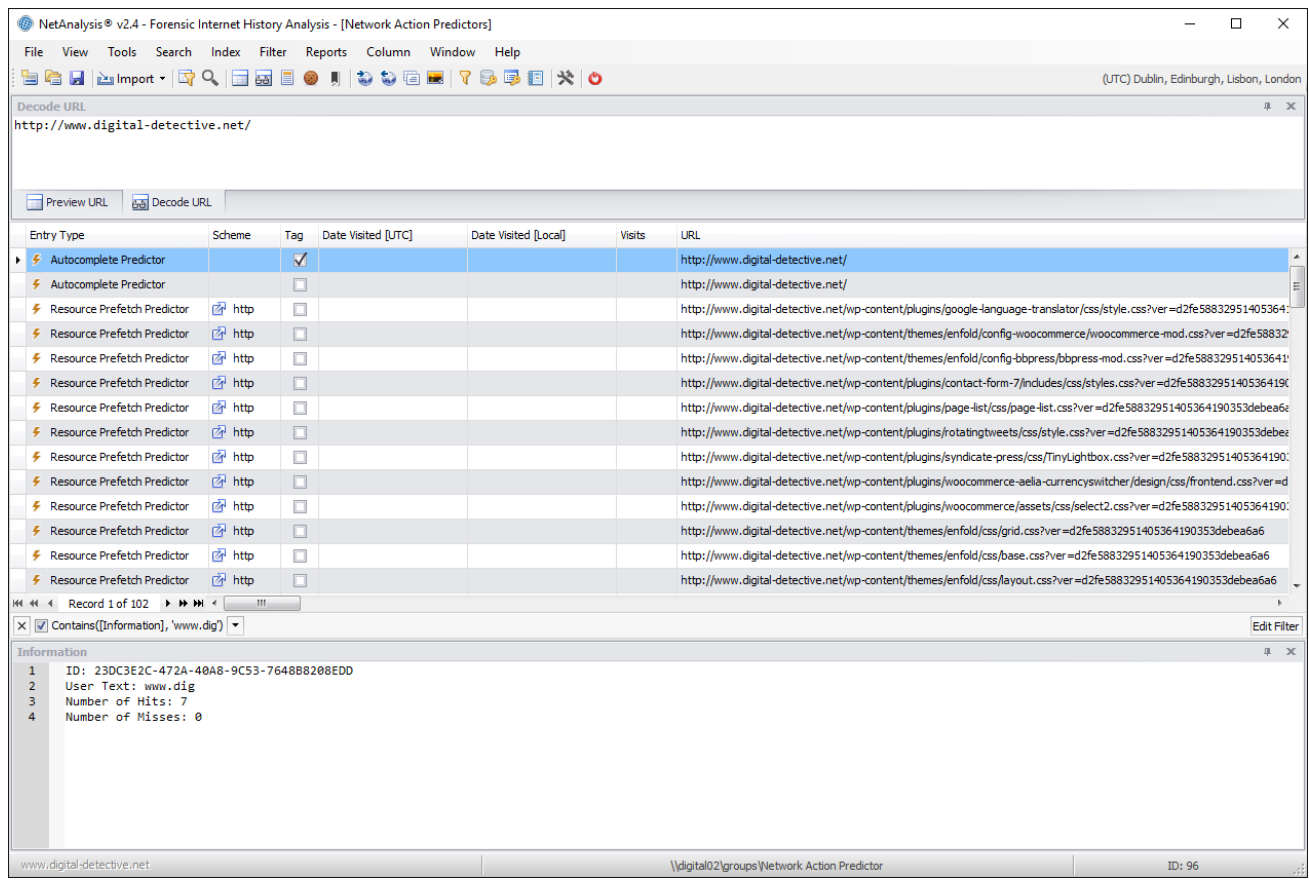

In the screen capture above, the user text entered by the user is shown in the information panel against the

associated Autocomplete Predictor entry.

# Bookmarks

We have added support for the import of bookmark data as well as extraction of associated Bookmark images to the export folder for the following browsers:

- Mozilla Firefox and Mozilla Based Browsers
- Google Chrome and Chromium Based Browsers
- Apple Safari (including Reading List)
- Opera Presto v3-12
- Opera Presto v7-12 Notes
- Opera v15-16
- Opera v25+
- Netscape HTML Bookmarks

Apple Safari bookmarks are stored in the Bookmarks.plist file. On Mac OS X, Safari also stores the user Reading List entries in this file whereas under Windows, these were stored in a separate ReadingList.plist file. When Reading List entries are extracted, any preview text is copied to the export folder. We support importing data from both Bookmarks.plist and ReadingList.plist files.

Opera Presto stored its bookmarks in a Hotlist format file. This format was also used to store Opera notes. NetAnalysis® can now extract bookmarks for Opera v3-12 and notes for Opera v7-12.

Opera v15-16 stored its bookmarks in a bookmarks.db database. Opera v17+ then reverted to using the Chromium based file format. Opera added their own extra structure on top of the Chromium format from Opera v25+. NetAnalysis® now supports all of these format variations. Any bookmark web page preview image files are also extracted to the export folder. These previews can be displayed using the Viewer panel.

The Netscape HTML file format is still widely used as a data exchange format by the current Browsers. The latest versions of Chrome, Firefox and Safari allow the user to import and export bookmarks in this format; while Opera allows the user to import Netscape HTML format bookmarks. Any Netscape HTML file format bookmark favicons are therefore copied to the export folder under folder name "Unidentified Browser".

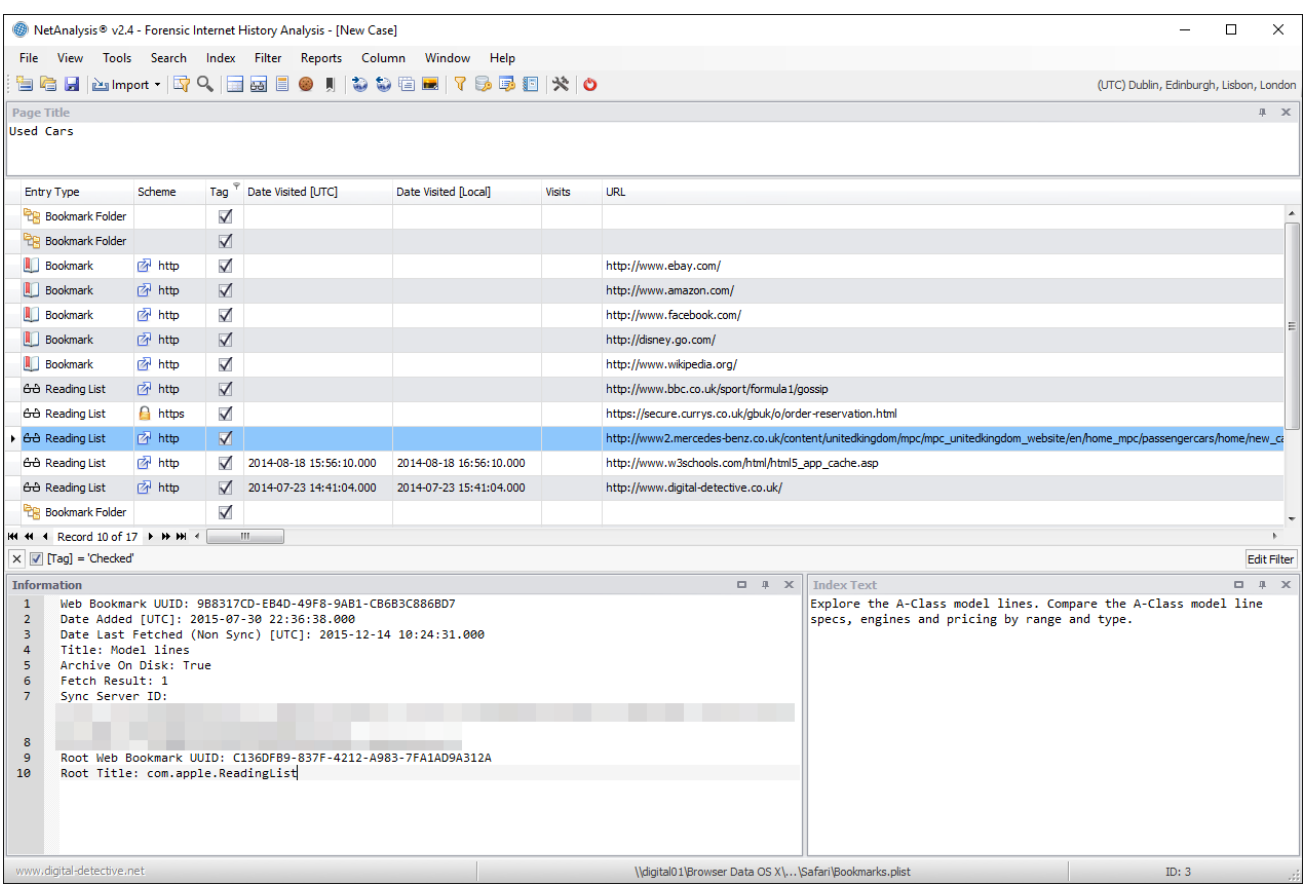

The screen capture above shows bookmark and reading list data from Apple Safari v9. The screen capture below shows bookmark data from Opera v36.

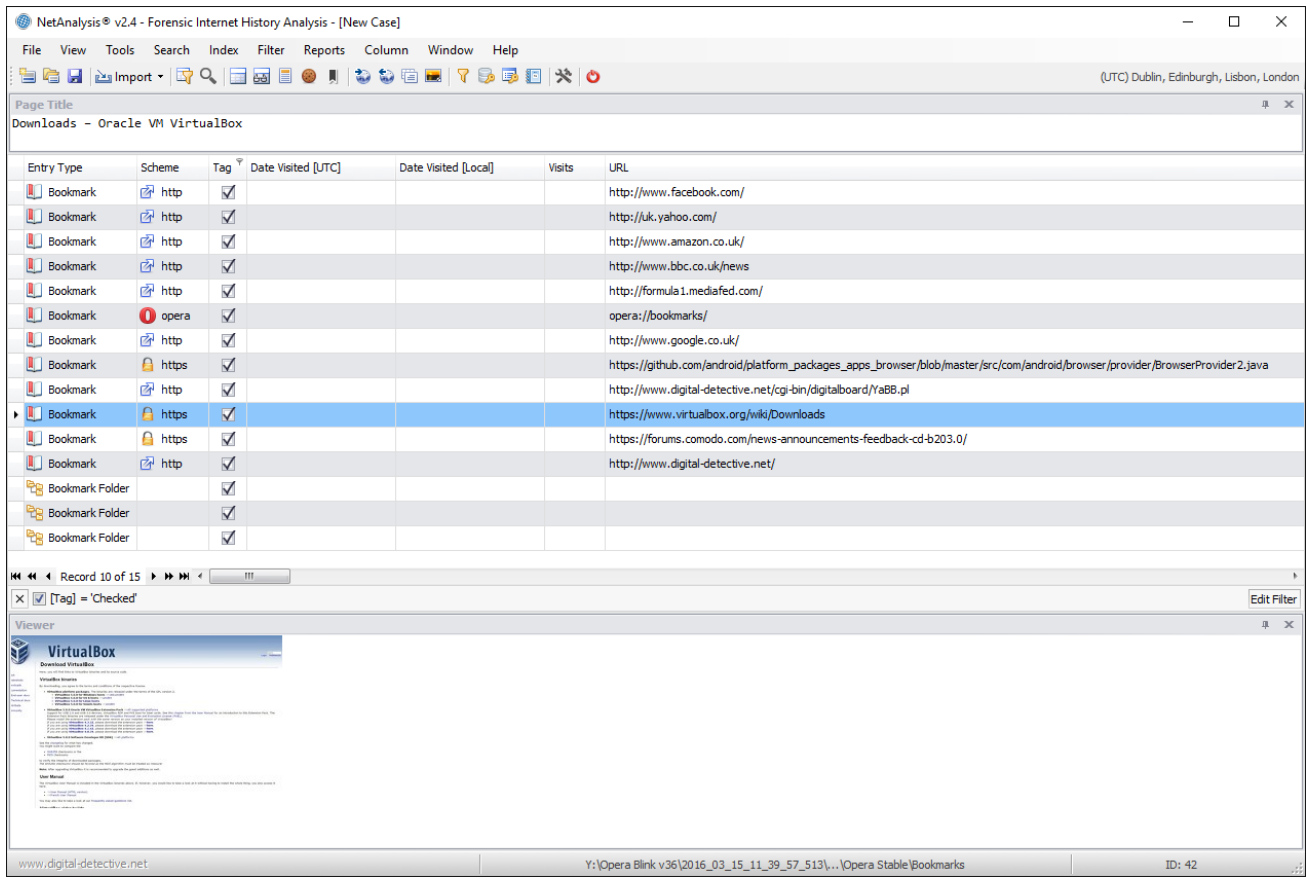

The following pages outline some of the new artefacts that have been added to NetAnalysis  $\infty$  v2.5.

## **Introduction**

This release of NetAnalysis® brings support for some new browsers and new artefacts as well as adding support for the modified cache format in Mozilla Firefox. We have also added support for the new versions of the Microsoft Edge download object.

## New Browser Support

We have added support for the following browsers:

#### **360 Security Browser**

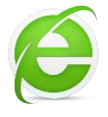

360 Secure/Security Browser (360安全浏览器) is a web browser developed by the Qihu company of Beijing, China. It offers page layout using either the Trident engine, as used in Internet Explorer, or the WebKit engine that was adapted for Google Chrome. It was first released in September 2008.

We have added support for the import of bookmarks which are stored in a format specific to 360 Security Browser. NetAnalysis® also now supports history and downloads from the earlier versions (v3-5) as well as all the standard artefacts from v6+. We also support the import of the UnClosed Pages SQLite database which contains information on pages saved by the user when the Browser was shut down.

#### **360 Speed (Extreme) Browser**

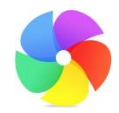

360 Speed (or 360 Extreme Explorer) Browser (360极速浏览器) is another freeware Chromiumbased browser by the Qihu 360 Software Company. It offers a cloud synchronisation account and claims protection against phishing.

NetAnalysis® now supports the import of all the standard artefacts from 360 Speed Browser including the cross-domain Cookies found in v7.

#### **UC Browser**

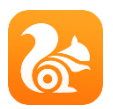

UC Browser is a mobile browser developed by Chinese mobile Internet company UCWeb. Originally launched in April 2004 as a J2ME-only application, it is available on platforms including Android, iOS, Windows Phone, Symbian, Java ME, and BlackBerry.

With a huge user base in China, India, Indonesia, Pakistan and continued growth in emerging regional markets, UC Browser reached 100 million global users in March 2014. According to StatCounter, UC browser is the second most used smartphone/mobile web browser worldwide, passing Apple Safari in October 2015.

We have added support for the import of all the standard artefacts from UC Browser. NetAnalysis® will also import URL shortcuts from the UC Browser Omnibox SQLite database.

# Updated Support for New Versions of Existing Browsers

Some of the mainstream browsers have made modifications to their file formats to add new features. NetAnalysis® has been updated to support these new file formats. We have also added support for the following files and databases:

#### **Microsoft Edge v25 - 38 (EdgeHTML v14) Downloads**

Microsoft has released new iterations of the download object stored in the iedownload container. We now support these latest versions.

#### **Apple Safari v10**

The latest version of Safari updated the Downloads.plist and the History.db database schema. NetAnalysis ® v2.5 has been updated to support Apple Safari v10 history and downloads.

### Additional Support for Existing Browsers

We have also added support for the following artefacts:

#### **Mozilla Firefox Backup Bookmarks**

Mozilla Firefox and many Mozilla Based Browsers backup their bookmark data to JSON format and more recently LZ4 compressed JSON format files. We have added support for the import of these file types into NetAnalysis®.

#### **Opera Session Database**

Opera v15-29 stored its tab and session data in a session.db SQLite database. We have now added support to NetAnalysis® for the import of this database.

#### **Mozilla Firefox Cache**

In the recent versions of Mozilla Firefox, the cache version 2 format has been updated. We have added support to NetAnalysis® (and HstEx®) for this new structure.

#### **Google Chrome Segment Usage**

Google Chrome and many Chromium-based browsers store URL segment and segment usage information in the History SQLite database. The segment usage information contains details on the number of visits per day to a particular segment. A segment is a generic and simplified version of a URL which means similar URLs may be grouped together as a single segment. This usage information allows the browser to calculate the highest ranked segments which can then be used for the most visited view. We have now added support for the import of these tables to NetAnalysis®.

#### **Support for HstEx® Recovered Chromium Form History and Login Data**

We have added a number of new artefacts in HstEx® v4.5. With Chromium-based browsers, you can now recover individual entries from the "logins" table located in the Login Data SQLite database. You can also recover individual entries from the "autofill" table located in the Web Data SQLite database. All of these artefacts can be recovered and loaded into NetAnalysis® for review and analysis.

#### **Support for HstEx® Recovered Torch Browser Accelerated Downloads**

Torch browser stores its downloads in the History SQLite database in a table called "accelerated\_downloads". We have added the ability to recover these entries in HstEx® v4.5 and import them into NetAnalysis® for review.

### New Features

We have added some new features to NetAnalysis® to make the software easier to use and to assist with productivity. We have also added some new analytical tools which can be used to drill down into the various artefacts of stored URL data and cookie values.

#### **New Decoding/Analysis Options**

To enhance the data analysis capabilities built-in to NetAnalysis®, we have added some new timestamp decoding support. In the data examination/analysis window, the user can now select:

- Mac Absolute,
- HFS+ (Mac OS), and
- OLE Automation timestamps.

#### **Check for Software Update**

In previous versions of NetAnalysis®, we had a feature to allow the user to check whether a new version of the software was available for download. We have had numerous requests to add this feature back, so from this release, you can check for new versions and get direct access to the latest download. This feature can be accessed from the Help menu by selecting Help » Check for software update.

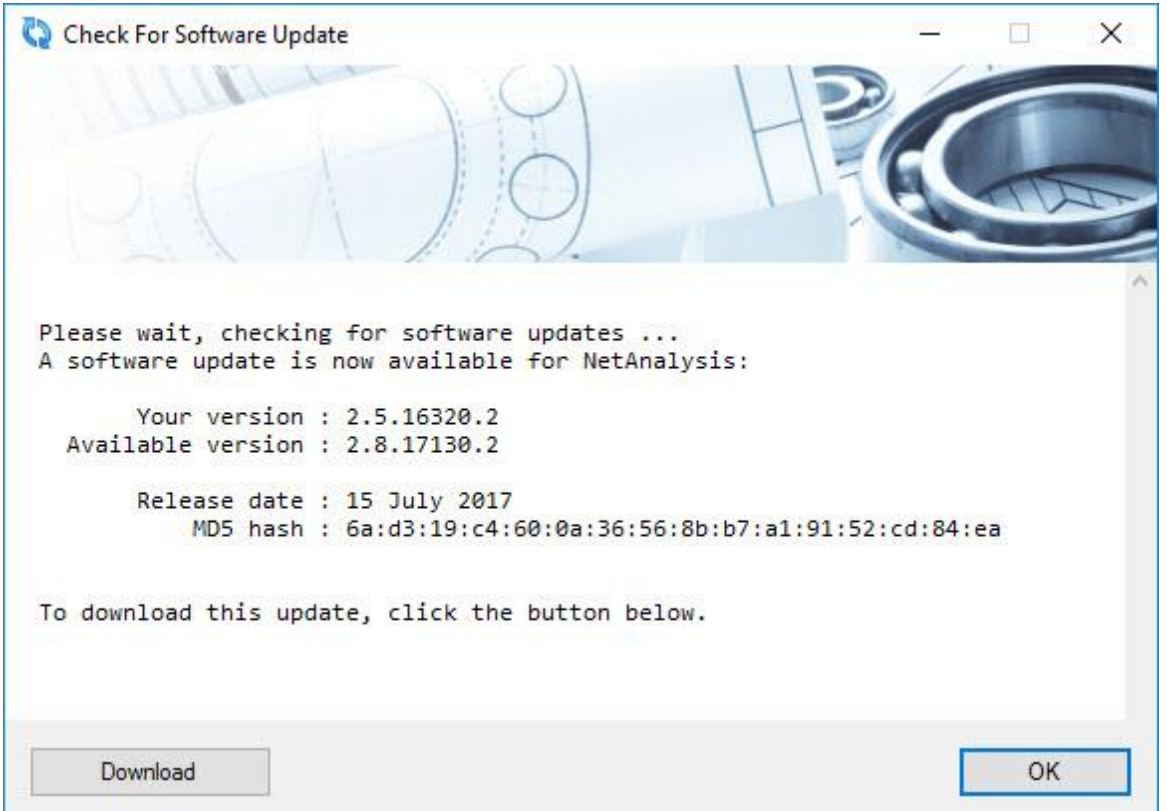

The following pages outline some of the new artefacts that have been added to NetAnalysis® v2.6.

## **Introduction**

This version of NetAnalysis® introduces support for a number of new browsers as well as adding support for Chromium Simple Cache format used by a number of the mobile browsers. We have also added support for Microsoft Internet Explorer and Edge Recovery Store, Tab Session, Travel Log, Roaming Tab Sessions and the detection of InPrivate browsing.

### New Browser Support

We have added support for the following browsers:

#### **Opera Neon**

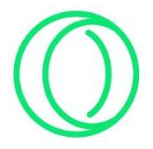

Opera Neon is a new concept browser: "a vision of what browsers could become". It was first released in January 2017 and is available for Mac and Windows. The browser is Chromium based but with some additional unique features. Opera Neon gives the user new ways to interact with web content, including the ability to drag, push and pop the tab icons.

NetAnalysis® will recover the standard Chromium based artefacts as well as the top sites, tab page icons and the gallery snapshots. The tab page icons and the gallery snapshots are written to the case export folder and loaded into the Viewer window.

#### **Brave**

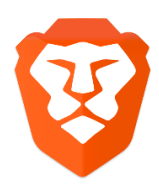

Brave is another new, open-source, multi-platform web browser developed by Brave Software; it is based on the Chromium web browser and its Blink engine. It claims to block website trackers and remove intrusive Internet advertisements. The browser also claims to improve online privacy by sharing less data with advertising customers.

NetAnalysis® will recover the standard Chromium based artefacts.

### Updated Support for New Versions of Existing Browsers

All of the mainstream browsers have updated their file formats and added new features. In addition to adding

new browser support, we have enhanced the support provided for existing browsers:

#### **Google Chrome/Chromium Based Simple Cache for HTTP**

This disk cache is used by default in Google Chrome on Mac OS X, Linux and Android mobile devices. It can also be enabled on Chrome and most Chromium based browsers running on Windows desktop. It was initially designed as a simple cache back-end to deal with the IO bottlenecks which impaired mobile browsing performance on some platforms.

NetAnalysis® supports processing Google Chrome and Chromium based Simple disk cache and well as exporting and rebuilding web pages.

#### **Firefox and Mozilla based permissions.sqlite**

This database holds preferences about which sites are allowed or prohibited to set cookies, to display images, to open popup windows and to initiate extensions installation.

NetAnalysis® can read this information and display the permission settings in the Information panel.

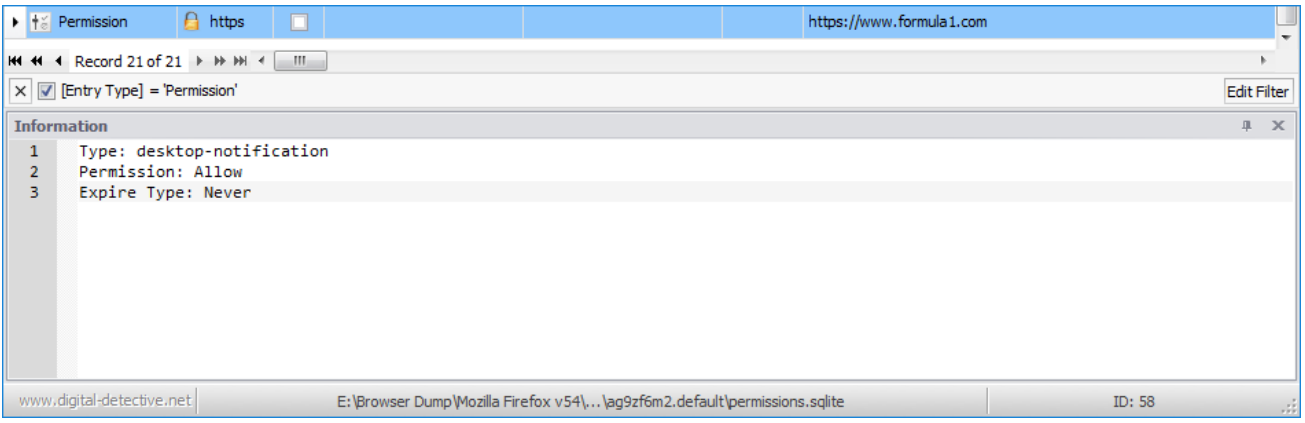

#### **Vaivaldi Notes**

Vivaldi browser allows the user to save notes while they browse. A note can be linked to a specific web page and the user can attach full page or selected area screenshots as well as files from their computer.

NetAnalysis® now recovers Vivaldi Notes. The note content is written to the case export folder and indexed. Any attachments are written to the case export folder.

#### **Mozilla Firefox v2 Cache**

The Disk Cache format v2 for Mozilla Firefox has evolved and changed. NetAnalysis® supports all versions of this disk cache format and allows cache objects to be exported as well as rebuilding web pages.

#### **Microsoft Recovery Store, Tab Sessions, Roaming Tab Sessions and Travel Logs**

Microsoft Internet Explorer and Edge browsers keep track of browsing history in two main ways; History and Travel Log. The active tab's list of back/forward navigations is called the Travel Log. Within Internet Explorer, you can see this list with a click-and-hold on the back or forward arrow. This data can also be used for recovering sessions in the event of the browser crashing, or by starting a new session with tabs from the last session when set as an option by the user. The browsers store this data in recovery store and tab session files.

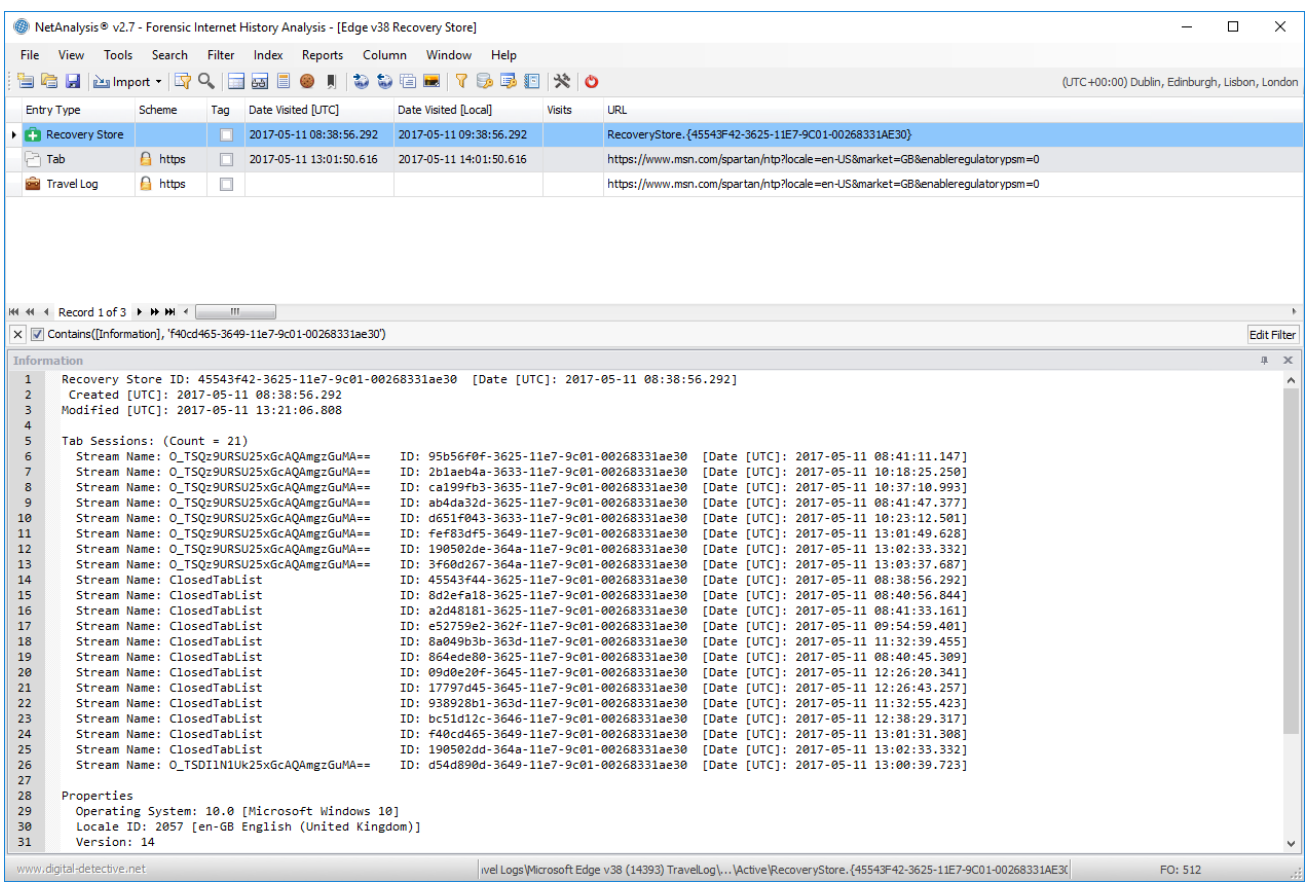

#### **Detection of InPrivate Browsing**

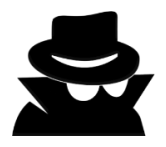

If a user activates InPrivate browsing, the browser continues to write Travel Log data to the Recovery Store and Tab Session files. At the end of the InPrivate session, the browser deletes these files. NetAnalysis® has the ability to genuinely identify InPrivate browsing sessions and will flag them by placing an icon at the start of the URL (as shown below).

HstEx® also has the ability to recover deleted InPrivate Recovery Store and Tab Session files. Some forensic tools claim to recover InPrivate browsing, but in fact are only searching for URLs in the Travel Log stream and have no idea whether they relate to InPrivate browsing or not.

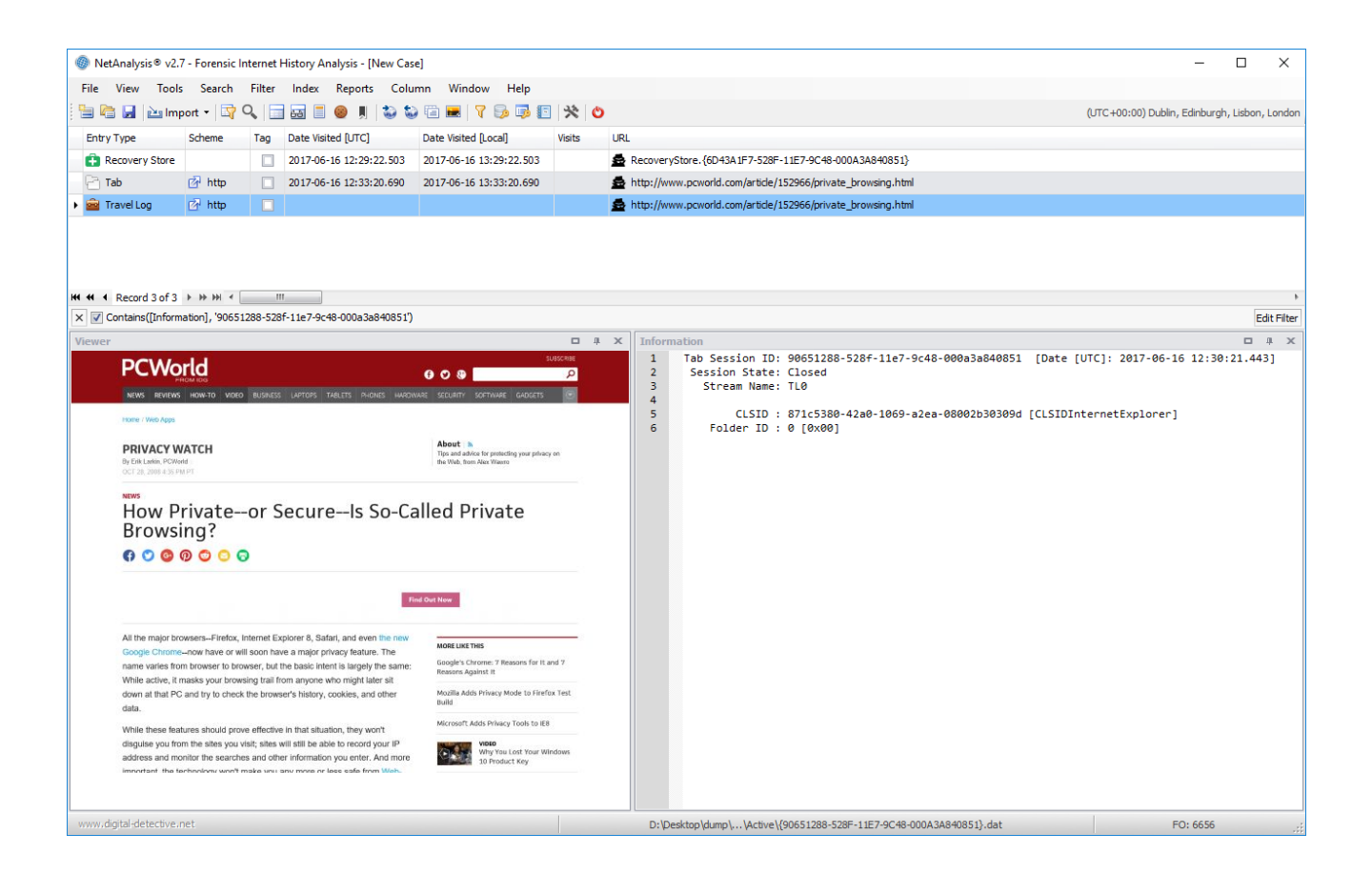

# Improved Reporting

Reporting has been completely overhauled to allow reports to be generated on records filtered with a Find Panel active search as well as an active filter. Previously, reports could be generated on all rows in the grid or on the rows visible when a filter is active.

There are some additional report templates. A template based on the original NetAnalysis® v1 "Print - Current to PDF" report has been added named "Simple History". There is a new template based on the original v1 "Group By Host" named "History By Host" and a new template based on the original v1 "Group by Index Type" named "History By EntryType".

# Improved Cache Exporting and Page Rebuilding

The cache exporting engine has been revisited and considerably improved. We have increased processing speed, as well as enhancing the capability of the process. The following bullet points highlight some of the enhancements we have made.

- Cache extraction and page rebuilding has been improved to speed up processing and is able to handle much larger volumes of cached page data.
- Improved content detection.
- Added support for Brotli decompression.
- Google Chrome / Chromium Based cache v2 Sparse data entries are now extracted and used in cache export and page rebuilding. Chrome uses this method to store large cache data in its disk cache. Internally the cache stores the data as sparse chunks among a set of child cache entries that are linked together from a main parent entry.
- Processing "srcset" attribute has been added.
- Processing "data-thumb" attribute has been added.
- Processing "data-src" attribute has been added.
- Added support for Chrome Dictionary files during export.

### Improved Exporting

Exporting functionality has been improved to include records filtered with a Find Panel active search as well as an active filter. Previously, the exported rows would be dependent upon the active filter or all rows in the grid would be included.

### User Interface Improvements

We have made some changes to the user interface to enhance usability:

#### **Save and Load Column Layout**

It is now possible to save and reuse grid column layouts. We have provided a number of sample layouts to demonstrate the feature. This is particularly useful if you like to arrange the columns in a certain order, or if you like to remove some of the columns altogether. To save a column layout, select Column » Save Column Layout. To load a column layout, select Column » Load Column Layout. There is also an option to save data grouping if you select save with Data Settings when saving the layout.

#### **Right Click Grid Filter By**

We have added two new dynamic filters which can be accessed by right clicking a target record. By selecting Filter By, a sub-menu will appear showing the Host Name and Browser Version strings for this record. Clicking either entry will result in a filter being applied relating to the clicked item.

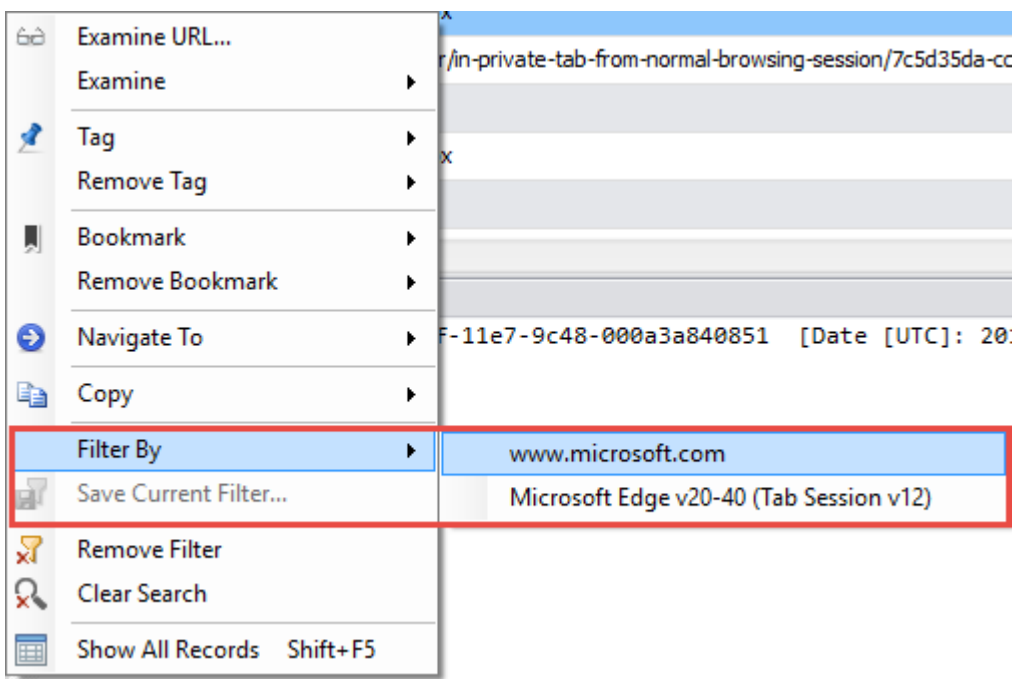

#### **Clear All Active Filters and Searches**

Following user feedback, we have added a simple, one-click, option to remove all active filters and searches thereby restoring the full record count to the grid. This can be activated by selecting Tools » Show All Records (Shift + F5) or Right Click » Show All Records.

The following pages outline some of the new artefacts that have been added to NetAnalysis® v2.7.

## **Introduction**

This version of NetAnalysis® introduces support for a number of new browsers as well as adding support for the latest release versions of existing browsers which are already supported. The major features for this version includes support for the changes to the latest Mozilla Firefox cache and favicons as well as adding support for processing Mozilla based cache with a missing index file. We have also considerably enhanced our support for Sleipnir.

# New Browser Support

We have added support for the following browsers:

#### **Cyberfox**

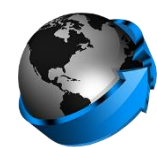

Cyberfox is a Mozilla based browser designed by 8pecxstudios™. They claim they take over where Mozilla left off by working to make a fast, stable and reliable 64bit web browser that is accessible to all. It is available for Windows in two processor-specific builds, one optimized for Intel based CPU's, and one optimized for AMD based CPU's. It is also available in x86 versions. Cyberfox is also available for 64bit Linux.

Cyberfox ships with many customizable options allowing the user to personalize their web browsing experience. It has advertising features and components removed that collect information. It also has the ability to turn off the automatic loading of images on the web.

#### **IceCat**

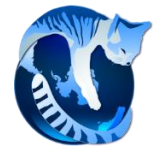

GNU IceCat, formerly known as GNU IceWeasel, is a free web browser distributed by the GNU Project. It is based on the Mozilla platform and is available for installation of GNU/Linux, Windows, macOS and Android.

IceCat includes additional security features such as the option to block third party zero-length image files resulting in third party cookies, also known as web bugs. The software also provides warnings for URL redirection and has functionality to set a different user agent string for different domains.

#### **Waterfox**

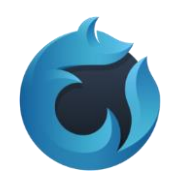

Waterfox is an open-source web browser based on Mozilla which is available for 64bit Windows, macOS and Linux systems. It has been designed to take advantage of 64bit system architecture and claims to provide speed improvements over Firefox.

# Updated Support for New Versions of Existing Browsers

All of the mainstream browsers have updated their file formats and added new features. In addition to adding new browser support, we have enhanced the support provided for existing browsers:

#### **Mozilla Firefox Cache v2 Missing Index**

In the situation where the Index file is not present in the Mozilla cache v2 folder, we have added support for NetAnalysis® v2.7 to process these orphaned entries.

#### **Sleipnir SE**

We have considerably enhanced our support for Sleipnir. With added support for the Sleipnir.sqlite database, NetAnalysis® v2.7 now extracts History, Downloads, Bookmarks, Tab Groups, Tab Information and Tab History. We also extract Favicons, History Thumbnails and Tab Previews. The screen below shows a Tab entry with the Preview image displayed.

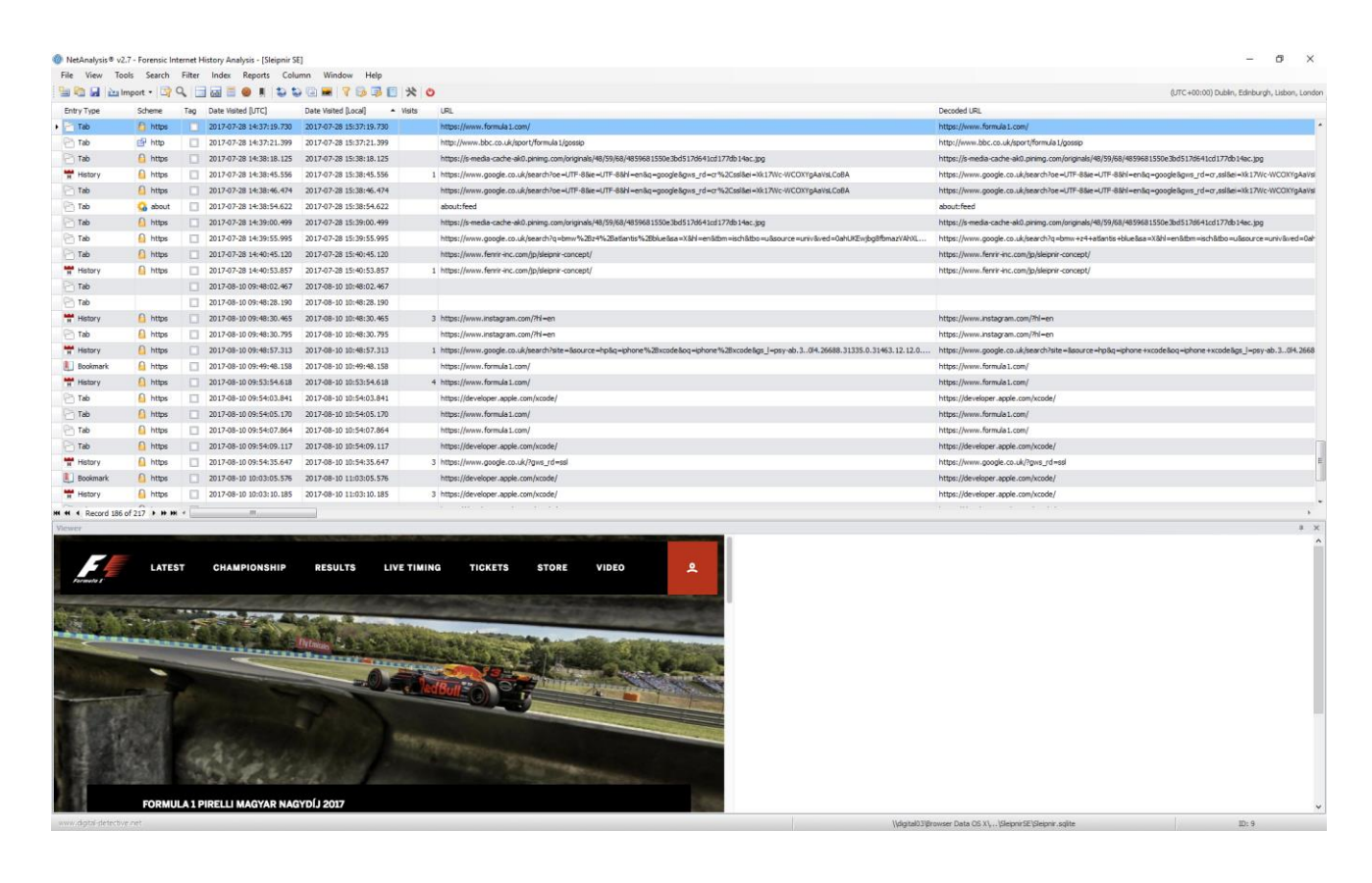

The following pages outline some of the new artefacts that have been added to NetAnalysis® v2.8.

## **Introduction**

This version of NetAnalysis® introduces support for two new browsers as well as adding support for the latest release versions of existing browsers which are already supported.

Some notable new features include support for decrypting the logins and passwords from the latest Mozilla based browsers as well as processing Mozilla session and search engine files. We have also added support for Microsoft Edge backups and Apple Safari recently closed tabs, last session files, user notification permissions and search descriptions.

Some improvements to the software include DirectX hardware acceleration support for the data grid which increases performance. We have also added the ability to save data stored in encoded data URLs.

### New Browser Support

We have added support for the following browsers:

#### **AOL Desktop Browser v9**

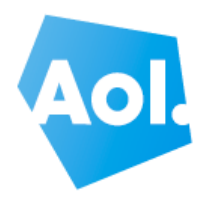

AOL Desktop was an Internet suite produced by AOL which contained an integrated web browser. Prior to version 9.8, the browser was based on the Trident layout engine as used by Internet Explorer. From v9.8 onward, Trident was replaced with CEF (Chromium Embedded Framework) to provide users with a more modern browsing experience. Despite AOL Desktop being discontinued in 2018, it is still encountered during investigations.

#### **Blisk Browser v0 - 8**

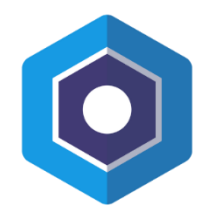

Blisk is a Chromium based web browser which has been designed to be used by web developers. It provides an array of tools for web development and testing across a number of different devices. It contains a pre-installed set of emulation tools for testing phones, tablets, laptop and desktop devices. This makes it a simple task for web developers to test how their code renders across multiple devices, browsers and screen resolutions.

# Updated Support for Existing Supported Browsers

NetAnalysis® currently supports a wide variety of desktop and mobile browsers. There have been a number of changes to the currently supported browsers. Here are some of these changes:

#### **Login and Password Decryption**

A recent change to the encryption/decryption methodology for Firefox Desktop browsers resulted in the process requiring access to a new file called key4.db; using this file matches the behaviour of some mobile versions of the browser. NetAnalysis® supports the decryption of login information and passwords using both key store files.

### New Support for Existing Browsers

To enhance our support for existing web browsers, we have added the following:

#### **Mozilla Session Stores**

Mozilla Firefox and many of the Mozilla based browsers store session information relating to the state of a user's browsing session so that the windows and tabs that were open when the browser was last closed, terminated unexpectedly or a software update applied can be restored.

There are usually multiple versions of a user's session store file located in the user profile folder with backup copies saved to the sessionstore-backups folder. Session store files have different file names depending on how the browser uses them during the session restore process:

- sessionstore,
- recovery,
- previous,
- upgrade.

As well as information on the currently open windows and tabs, a session store file also stores information on recently closed windows and tabs and cookies relating to the saved session. In the more recent versions of Firefox these session store files are now saved in a compressed format.

NetAnalysis® now recovers all versions of Mozilla based session store files.

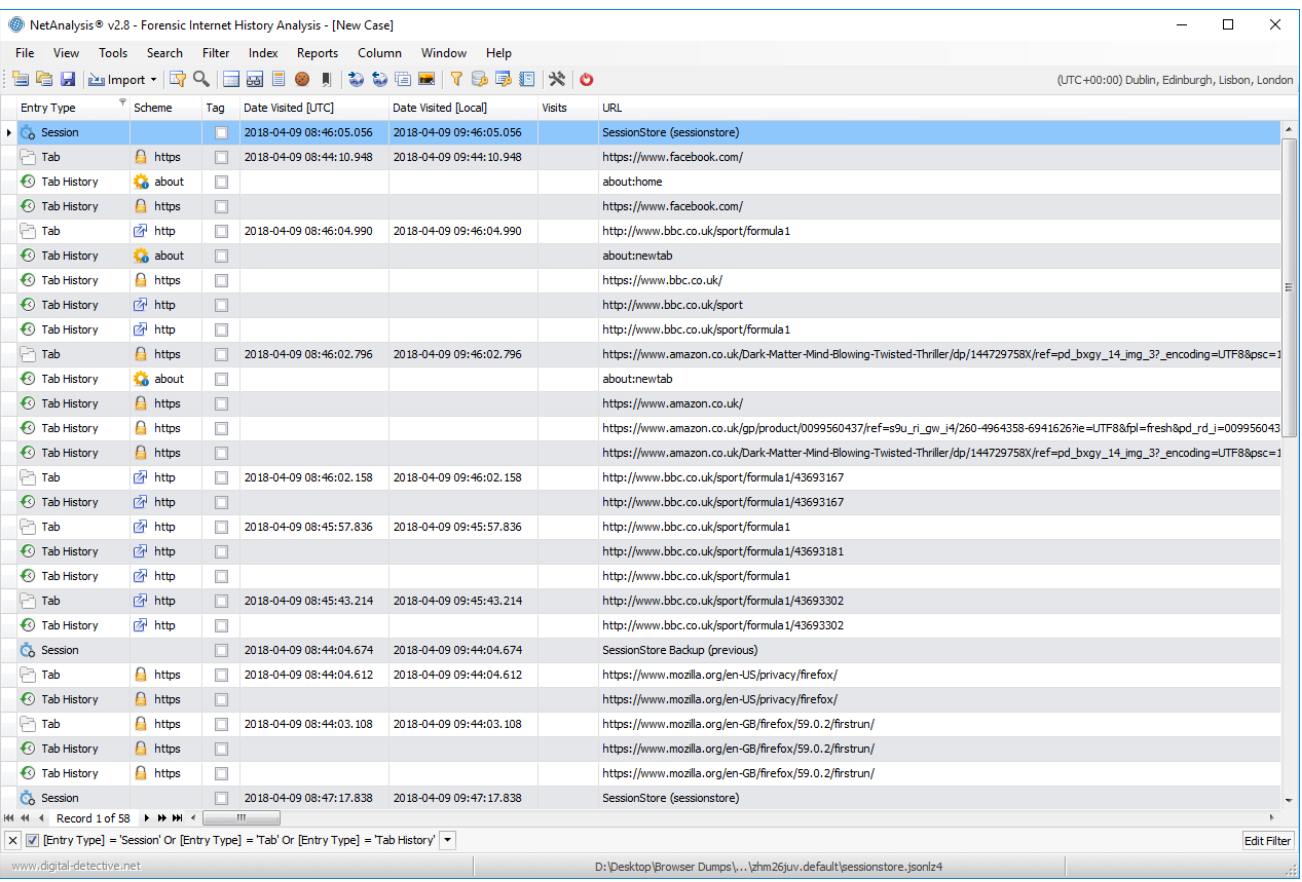

#### **Mozilla Search Engine Data**

Mozilla Firefox and many of the Mozilla based browsers store their search engine data in a JSON format search file. This includes the default search engines that come preinstalled with the browser and user installed search engines and search engine add-ons. The user can then choose to search with one of these alternative search engines rather than the default. In the most recent versions of Firefox the search engine file is now saved in a compressed format.

We have added support for the import of all versions of this file to NetAnalysis®.

#### **Microsoft Edge Backups**

Microsoft Edge recently added a feature to create an automatic backup of the user's 'favourite' entries using the Netscape bookmark file format. NetAnalysis® can identify and import these files.

#### **Apple Safari Search Descriptions**

Quick Website Search was a feature added to Safari v8. If a website includes an OpenSearch description document, the site can be identified by the browser as having searchable content. The first time a user visits such a website, Safari will add it to the Manage Websites panel of Safari's Search Preferences. The user can then access content from this website directly from Safari's Smart Search field thus bypassing their normal search engine. Safari stores this Quick Website Search information in a SearchDescriptions.plist file.

NetAnalysis® now recovers Safari Quick Website Search information.

#### **Apple Safari User Notification Permissions**

Safari allows the user to manage website push notifications. The list of websites that have asked for permission to display alerts can be viewed in Safari's Notifications Preferences. Each website has an option to allow or deny the push notifications.

NetAnalysis® now recovers this information and details the notification permission setting to the Information panel.

#### **Apple Safari Last Session**

All versions of Safari v3+ on both Mac OS X and Windows contain a LastSession.plist file which records the current state of the browser. Safari can use this file to reopen all the windows and tabs which were open the last time the browser closed or terminated unexpectedly. The Safari menu item Reopen All Windows from Last Session allows the user to do this manually.

#### **Apple Safari Recently Closed Tabs**

Apple Safari v10+ keeps track of recently closed tabs in a RecentlyClosedTabs.plist file. This allows the user to reopen closed tabs using the Recently Closed Safari menu item.

We have added support for the import of Last Session and Recently Closed Tabs into NetAnalysis®.

### New Features

We have added some new features to NetAnalysis®:

#### **Saving Data from Encoded Data URLs**

Data URLs are prefixed with the data: scheme and allow content creators to embed small files inline in documents. They are composed of four parts: a prefix (data:), a MIME type indicating the type of data stored, an optional base64 token if the data is non-text, and the data itself:

data:[<mediatype>][;base64],<data>

Right clicking on the data URL allows the user to select **Save Data from URL**, this will show a Save File window prompting the user to select a location and file name. The decoding engine will automatically identify the correct file extension based on the source data.

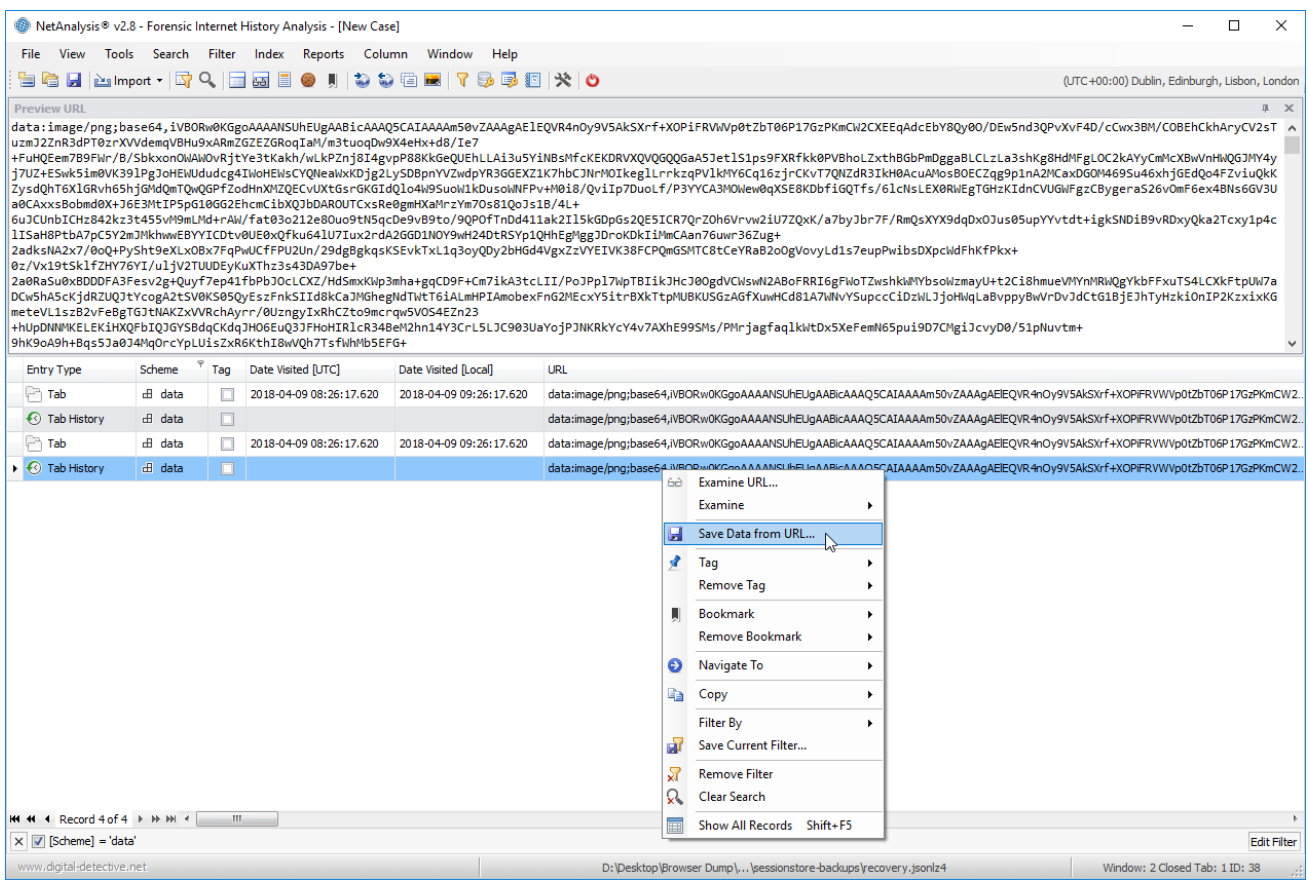

#### **DirectX Hardware Acceleration Support**

In this release of NetAnalysis®, we have added support for DirectX hardware acceleration. This allows us to employ the client machine's video card (integrated or dedicated) to render the data grid. DirectX acceleration provides us with an incredible speed boost. If the source system is unable to provide the resources for DirectX painting, the application will revert to GDI+ rendering.

The following pages outline some of the new artefacts that have been added to NetAnalysis  $\infty$  v2.9.

## **Introduction**

This release of NetAnalysis® adds support for Basilisk Browser, Epic Privacy Browser, Cốc Cốc Browser and QQ Browser. We have also improved support for many of the existing browsers.

Some notable new features include the update of our internal HTML Viewer, as well as adding some valuable new functionality to aid with evidence processing and productivity.

### New Browser Support

We have added support for the following browsers:

#### **Basilisk**

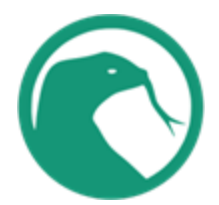

Basilisk is a free and Open Source XUL-based web browser, featuring the well-known Firefox-style interface and operation, created by the developers of the Pale Moon browser. It is based on the Goanna layout and rendering engine (a fork of Gecko) and builds on the Unified XUL Platform (UXP), which in turn is a fork of the Mozilla code base.

The developers describe Basilisk as "development software" and states "it should be considered more or less beta at all times; it may have some bugs and is provided as-is, with potential defects". It was initially released in November 2017 for Microsoft Windows and Linux.

#### **Epic Privacy Browser**

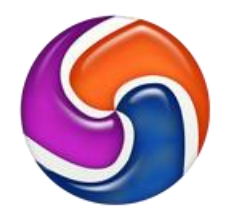

Epic Privacy Browser was released on August 29, 2013 and is developed by Hidden Reflex using the Chromium source code, developed for the security conscious. Epic Privacy Browser is (by default) always in "private browsing mode", taking a proactive approach to ensuring that session data (such as cookies, history, and cache etc.) are removed upon exit. The browser also removes Google tracking and blocks other organisations from tracking users.

#### **Cốc Cốc Browser**

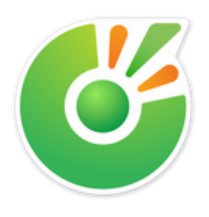

Cốc Cốc browser is a web browser primarily focused on the Vietnamese market. It is available for Windows and macOS operating systems and supports both the English and Vietnamese languages. It is developed by Vietnamese company Cốc Cốc and based on the Chromium open source code. Cốc Cốc is the second most popular browser in Vietnam, with a market share of 16.89%, according to data from StatCounter.

#### **QQ Browser**

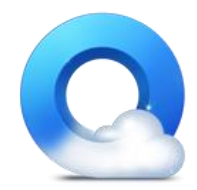

QQ Browser (QQ浏览器) is a Chromium-based web browser for Android, Windows, macOS, and iOS platforms. It is developed by Chinese Internet giant Tencent. The application offers a number of features such as tabbed windows and integration with chat platforms. QQ browser version 9.0 was the first released version which used the Chromium source code (Chromium v43). Prior to this QQ Browser was based on the Trident engine.

# New Support for Existing Browsers

#### **Microsoft Edge Swept Tabs**

Microsoft has added a feature to its Edge browser to make it easy to sweep aside all the tabs the user has open into a collection that can be restored at any time. We have now added support to NetAnalysis® for viewing these Swept Tab entries (see below).

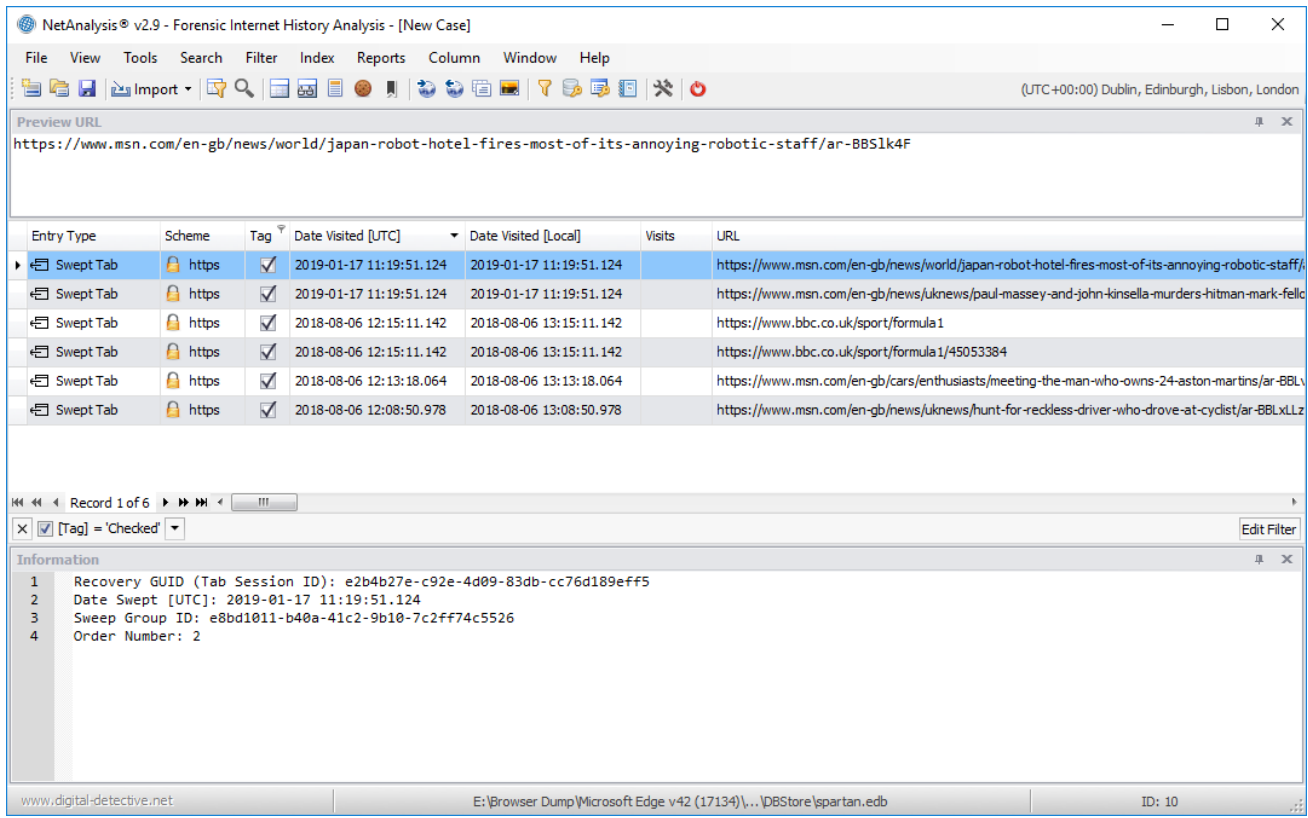

The Recovery GUID shown above is a unique identifier which relates to Recovery Store entries (Tab Session ID). In the screen capture below, you can see we have created a filter looking for records that contain the Swept Tab Recovery GUID in the Information field. This filter returns three records which can be seen below.

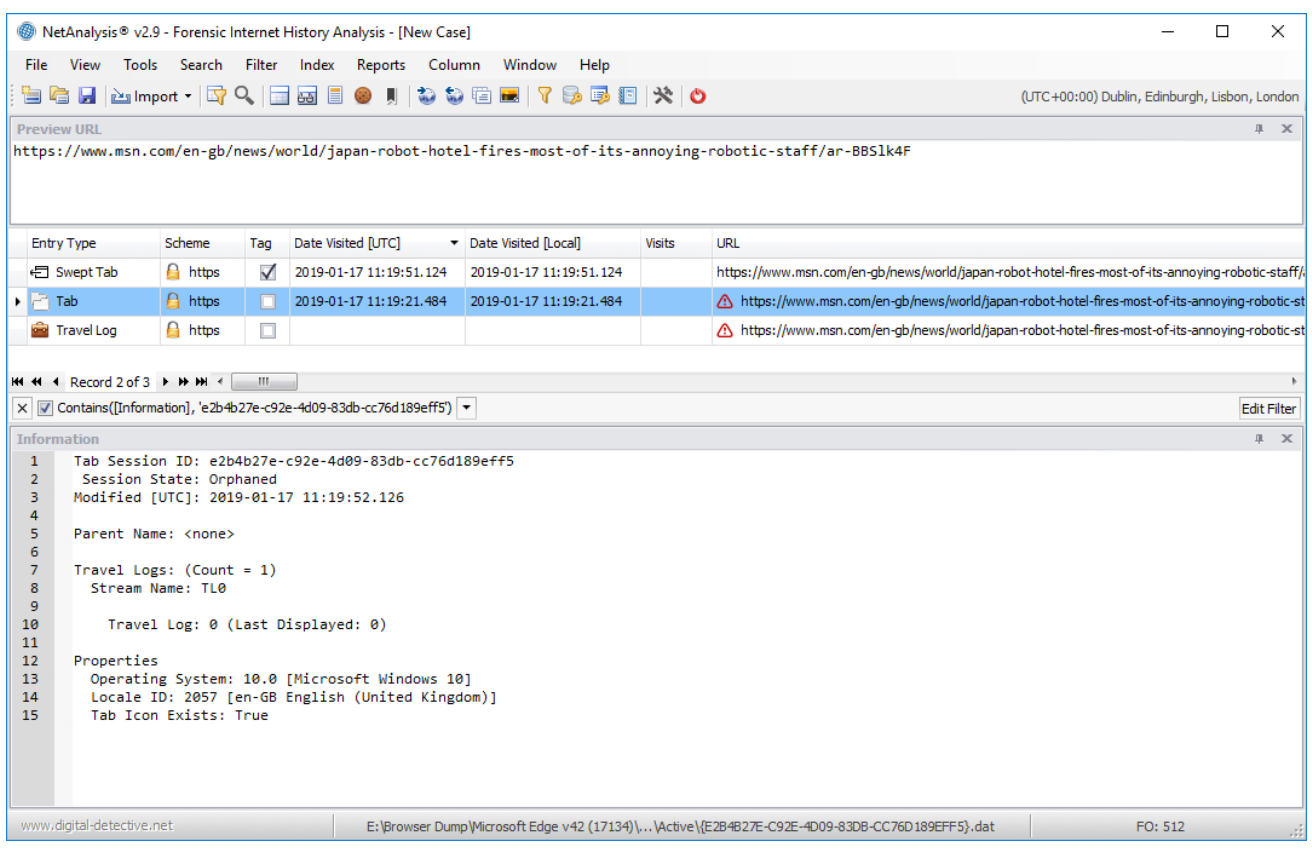

#### **Microsoft Edge Downloads**

Another area we have improved, in this release, is the processing of the download information object for Microsoft browsers. We have greatly improved the processing of corrupt and partially recovered data through HstEx® and added support for all known versions of the download object (including those versions released in beta and pre-release products).

We have also reformatted the output displayed in the Information panel, to make it clearer and easier to understand (see the screen capture below for an example).

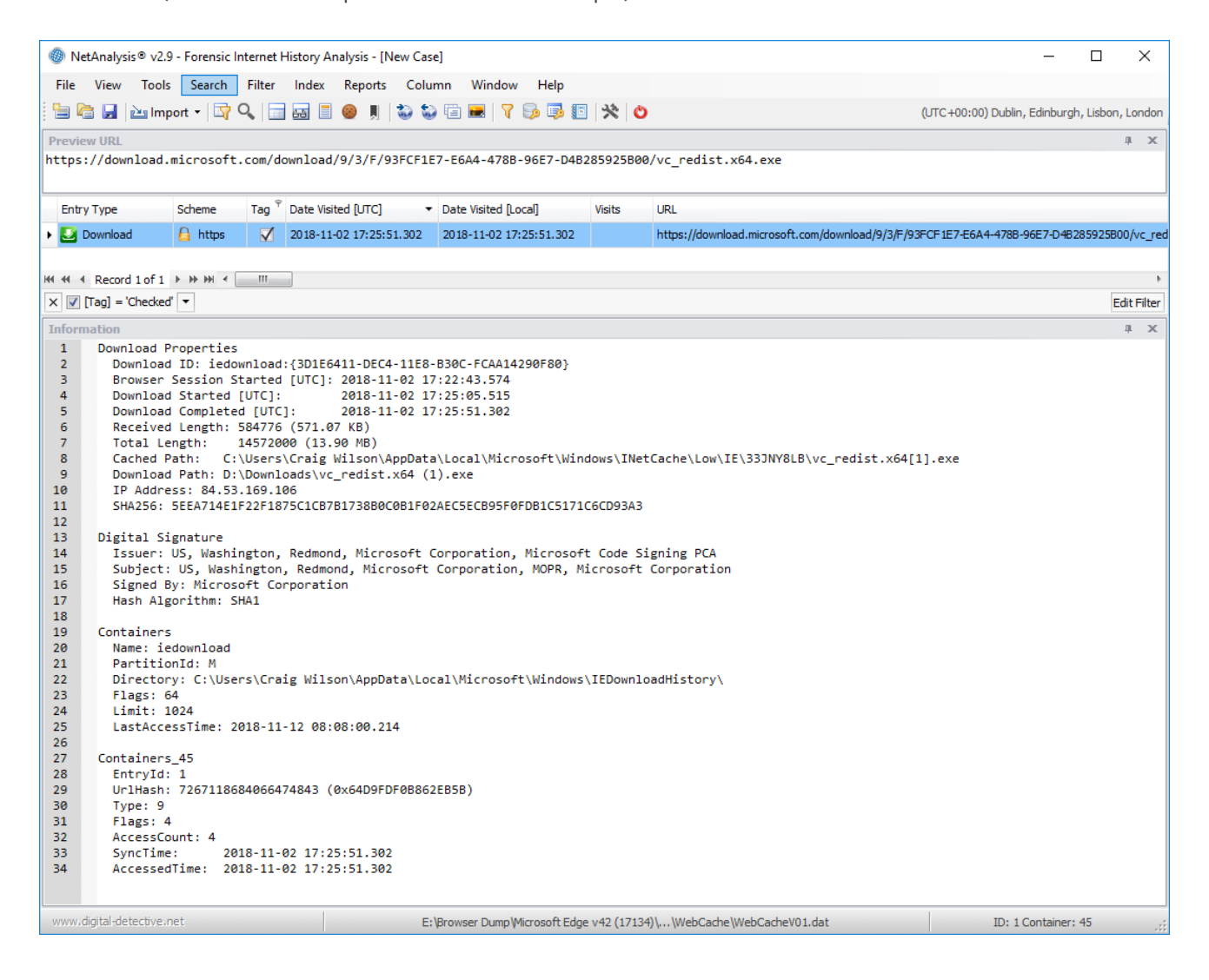

#### **Microsoft Edge Typed URLs**

Microsoft Edge v42 changed the location of Typed URLs from the Registry to a table within the spartan.edb database. We have added support for importing Typed URL data from the new location.

#### **Microsoft Edge Cookies**

With the release of Microsoft Edge v40, the structure of the table relating to cookie entries completely changed. The older table structure contained information pointing to an externally stored cookie file which was located in the file system. The new cookie table structure brought the actual cookie information into the database table,

negating the need to save this information to an external file.

We have added support for importing Cookie data from the new location.

#### **Microsoft Edge HSTS Entries**

We have added support for the import of data from the HstsEntry tables. This data relates to HTTP Strict Transport Security (HSTS) and is a web security policy mechanism that helps to protect websites against protocol downgrade attacks and cookie hijacking. It allows web servers to declare that web browsers (or other complying user agents) should interact with it using only secure HTTPS connections, and never via the insecure HTTP protocol.

#### **Netscape HTML Bookmark File Description**

We have added some additional functionality to our processing of Netscape HTML Bookmark files. If you are unfamiliar with this file type, it is a common format, shared by many browsers, for the import/export of bookmarks and "favorite" entries.

In addition to extracting image and favicon files (which will be displayed in the Viewer panel), we extract the description portion of the entry so it can be added to the search index. The actual text data can be viewed from the Index panel (as shown below), and can be searched via our Search Index feature.

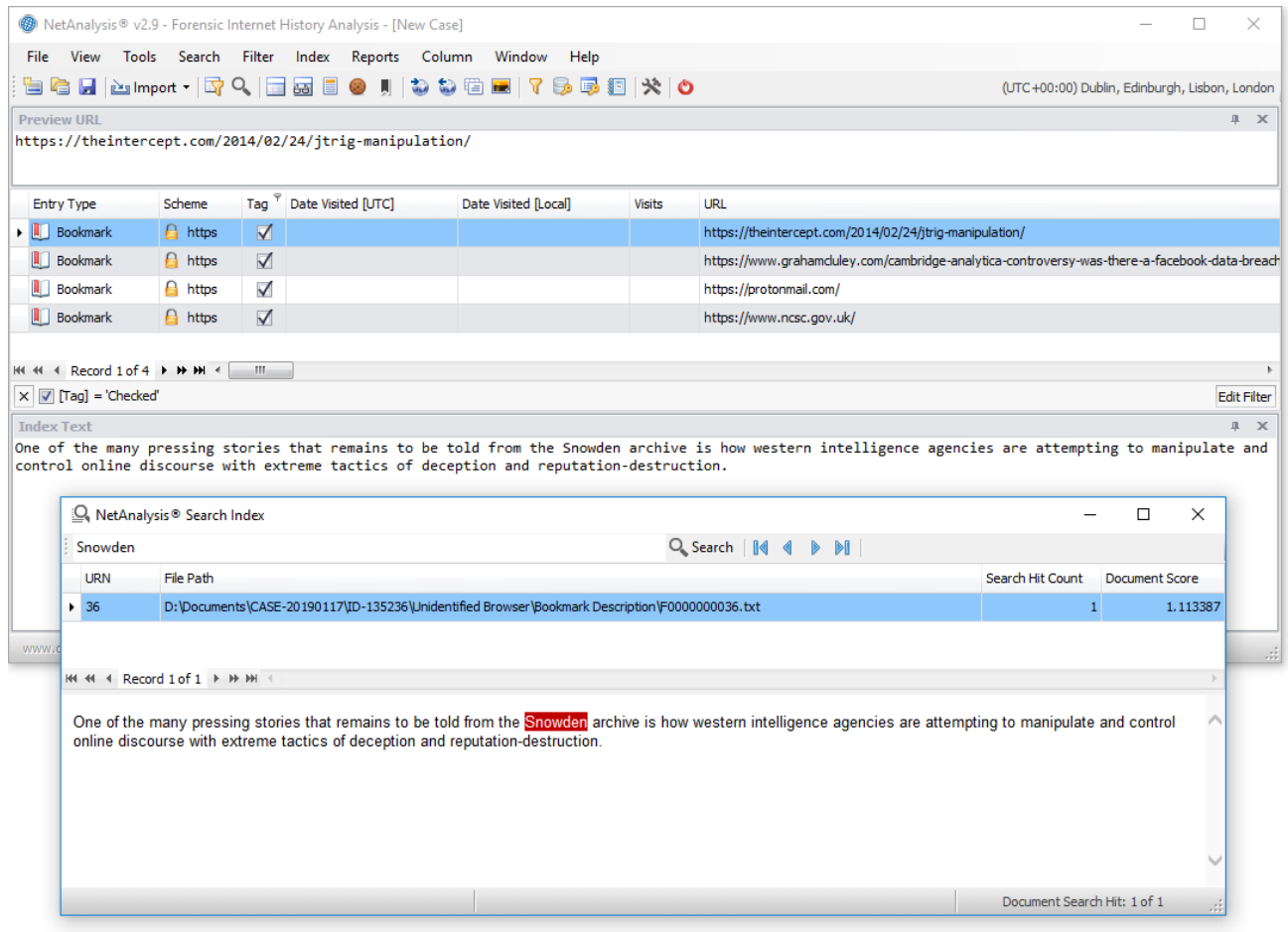

### New Features

#### **Internal HTML Viewer**

We have updated our internal viewer so that it supports the latest HTML standards and world wide web technology. We have also added some additional functionality which is accessible from the right-click context menu. The new items are as follows:

- **Save as PDF** You can now save a rebuilt webpage (or other supported type) to a PDF file.
- **Open Containing Folder** This will open an Explorer window and will highlight the source file for the content being displayed in the viewer.
- **Open with External Viewer** This will send the content being displayed in the viewer to the default viewer for your system. For example, if the content relates to a video file, it will send the source to your default video player.
- **Zoom** The zoom options allow the user to zoom in, out, or reset the zoom level to the content displayed in the viewer.

The following pages outline some of the new artefacts that have been added to NetAnalysis  $\&$  v2.10.

## **Introduction**

This release of NetAnalysis® adds support for the new Microsoft Edge (Chromium) browser, which has been released in Dev and Canary builds; we have also added support for the new Opera GX gaming browser as well as adding support for fifty-eight new versions of other browsers.

# New Browser Support

We have added support for the following browsers:

#### **Microsoft Edge (Chromium)**

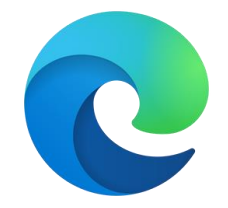

In December 2018, Microsoft announced their intention to adopt the Chromium open source project in the development of their Microsoft Edge browser. As of July 2019, they have released Developer and Canary editions. Microsoft Edge is currently available for Windows 7, 8, 8.1 and 10 as well as supporting macOS.

#### **Opera GX**

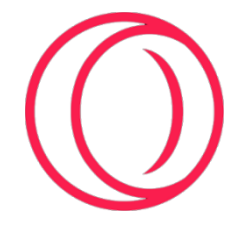

Opera GX is a special version of the Opera browser built specifically to complement gaming. The web browser includes unique features to help the user get the most out of both gaming and browsing. It is a desktop web browser for Windows PCs.

### New Features

#### **Login Stats Entries**

We have added support for the recovery of Login Data stats entries for Chromium based browsers. This table records the number of times a user has logged into a password protected domain and dismissed the save password dialogue (for a maximum of three times). Once three instances have been recorded, the browser will no longer offer to save the username/password for the domain.

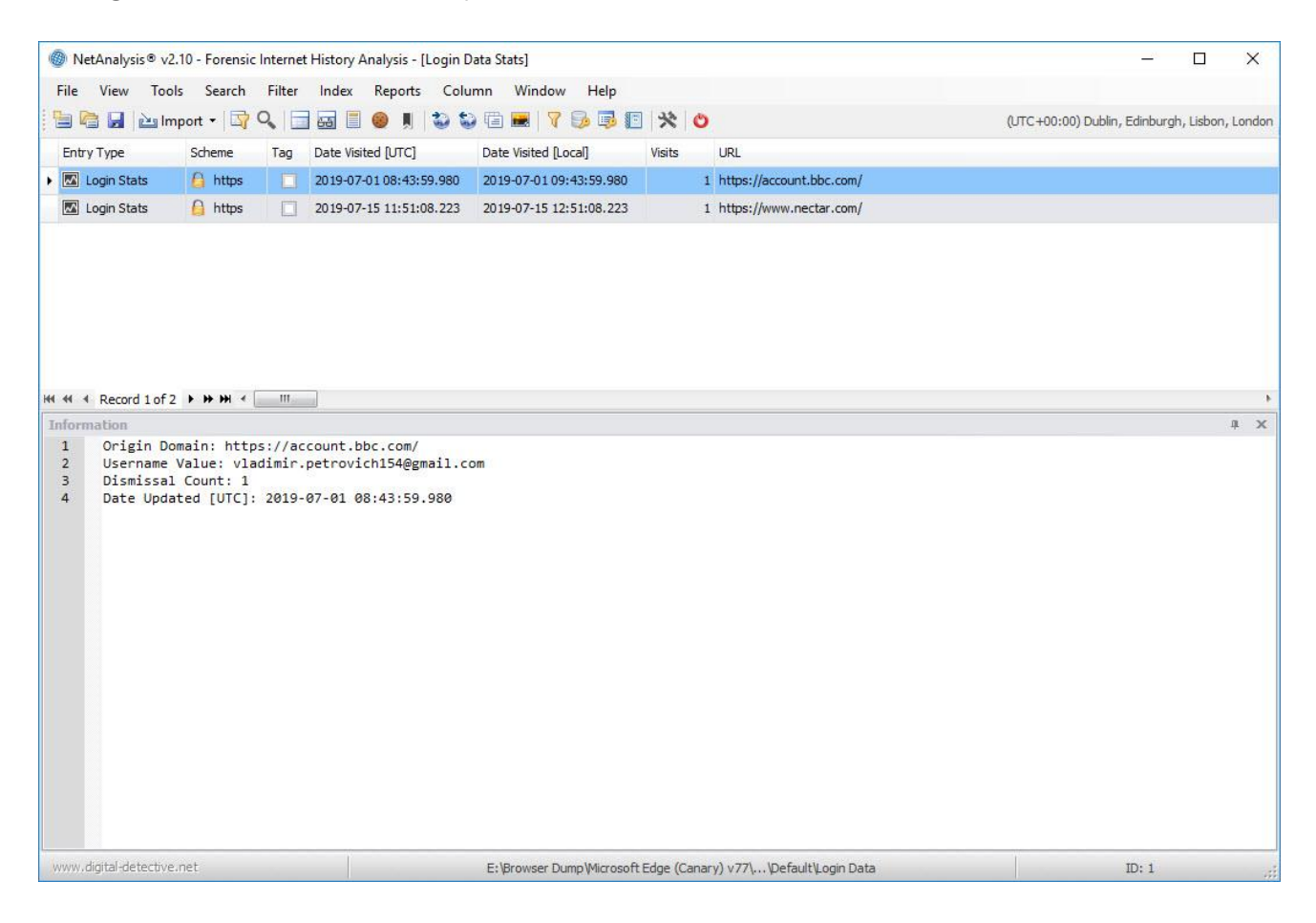

#### **Examine Selected Text**

This new feature allows you to select text from the Information panel and send it to the Examination Window for analysis and/or decoding. Simply open the Information panel, select the text you wish to examine, right click and select Examine Selected.

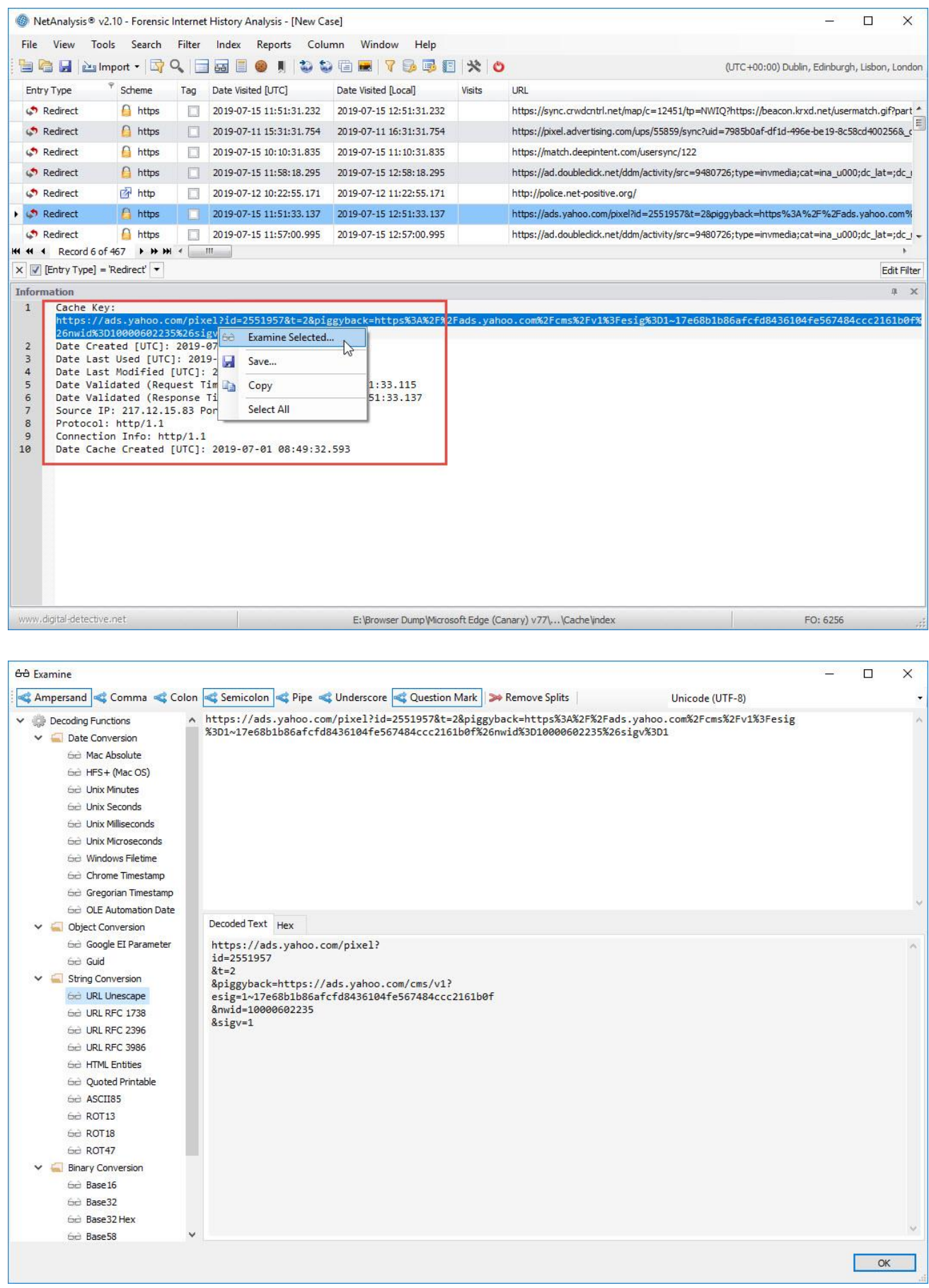

#### **New Report Template**

We have added a new report template titled "Template with Decoded URL". This can be accessed by opening the **Report Manager** from the **View** menu, or typing **CTRL + Shift + R**. This template demonstrates how to take the Decoded URL data and display it in the split format as displayed in the Decoded URL panel. This is achieved by taking the data from the Decoded URL column, and processing it through a **SplitDecodedUri()** function. The script for the report can be seen by clicking on the **Scripts** tab in the **Report Designer**. The script is shown is the image below.

```
13\,14private string SplitDecodedUri (string uriToSplit)
1516if (string. IsNullOrEmpty(uriToSplit))
17return (string.Empty);
18uriToSplit = uriToSplit.Replace("?", "?" + Environment.NewLine);<br>uriToSplit = uriToSplit.Replace("&", Environment.NewLine + "&");<br>uriToSplit = uriToSplit.Replace(";", Environment.NewLine + ";");
19
20 -\frac{1}{21}22
23return uriToSplit:
\overline{24}\overline{\mathbf{1}}2526\overline{27}private void ReportDetailedTemplate_DataSourceRowChanged(object sender, DevExpress.XtraReports.UI.DataSourceRowEventArgs e) {
28// Send the decoded URL value through the splitting routine
2930
              LabelDecodedUrl.Text = SplitDecodedUri ((System.String)GetCurrentColumnValue("DecodedURL"));
3132 }
```
#### **Cache Prefix Handling**

The URI key for an entry stored in the cache is normally the URI of the resource (for example *https://www.digital-detective.net/favicon.ico*).

A cache key may also contain one of more prefix values. These prefixes can be an internal scheme used by the browser when retrieving entries from the cache (Firefox) or indicate a sparse entry where the browser is able to store only parts of a resource (Chrome). The prefixes may contain attribute values used to map the cache entry to a partitioned area of the cache storage (Firefox) or to indicate protocol information stored in the cache (Chrome).

The image below shows a cache entry with prefix as displayed in NetAnalysis ® v2.9.

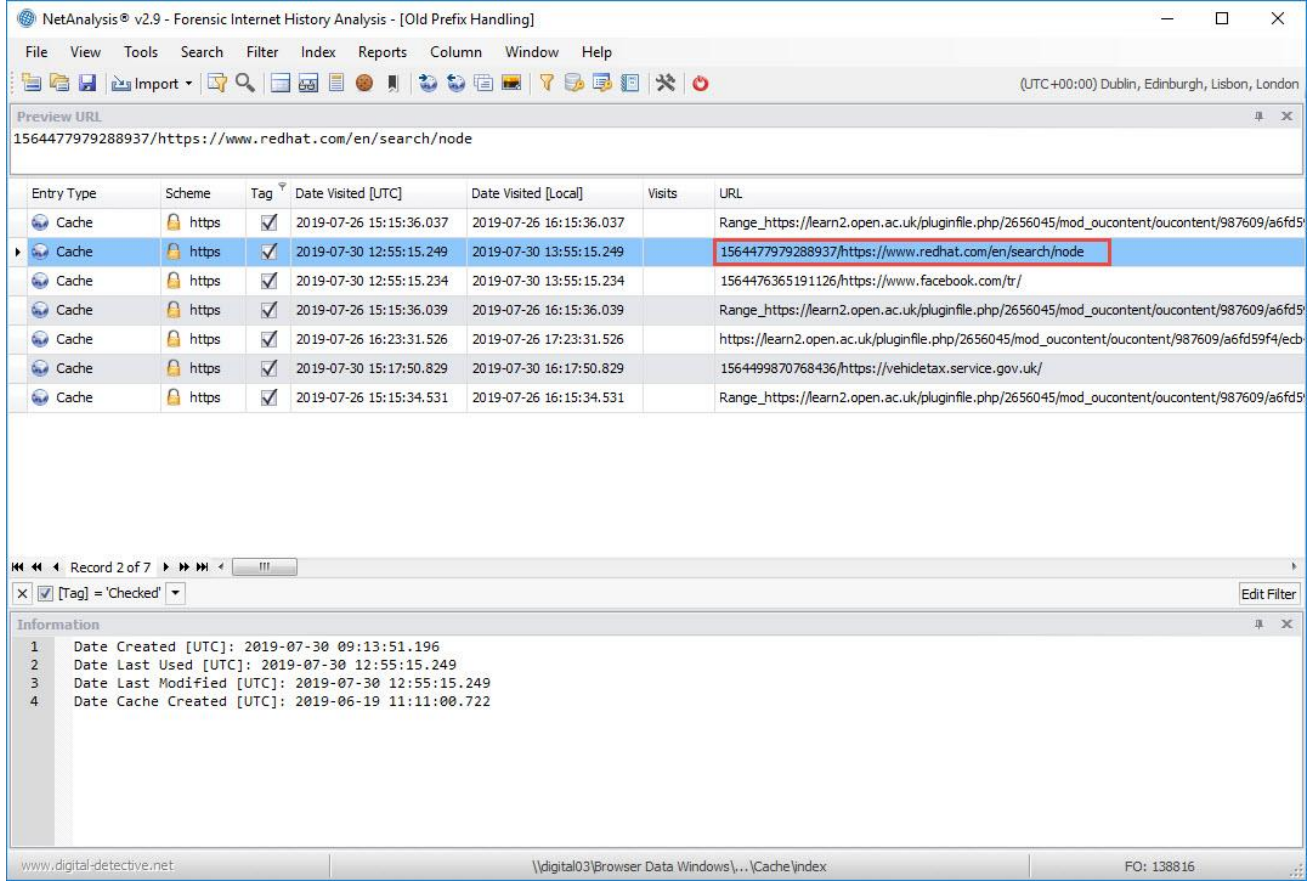

Browsers have now started to include cache key prefixes that indicate cross-origin resource cache entries. The cache keys for these entries actually contain two or more URIs so that the top-level origin can be stored along with the resource URI. This can make cache handling problematic.

As a result of these changes, we have had to revisit the way NetAnalysis® handles cache entries containing prefixes. From NetAnalysis® v2.10, if a cache entry has a prefix, we will remove this data when handling URLs. This allows for easier URL handling and processing. To retain the original value, we will show this in the Information panel. With the exception of Chrome v2 sparse entries, the prefix will be retained to aid with sparse entry identification.

The image below shows a cache entry with prefix as displayed in NetAnalysis® v2.10. The prefix has been removed and the Information Panel shows the original cache key. The sparse entry prefix "Range\_" can be seen in the other entries below.

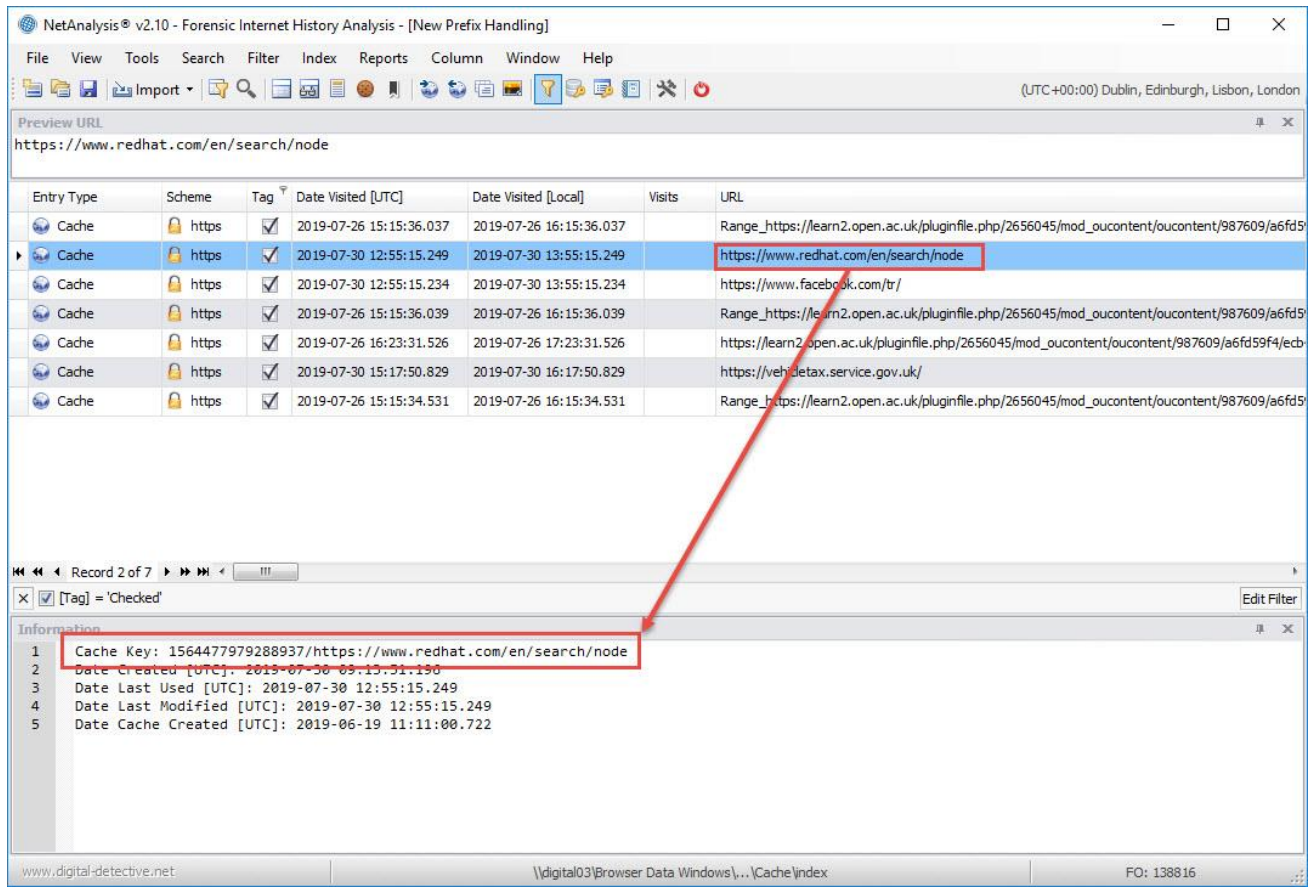

#### **Firefox Pinned Tabs**

Firefox recently added a new feature for pinning the tabs of frequently used web site for easy access. The pinned tabs are small and cannot be closed accidentally, they also open automatically when the browser is restarted. The user can easily pin a tab by right clicking on any tab and selecting Pin Tab from the menu (see the image below for Firefox pinned tabs, shown to the top left of this browser).

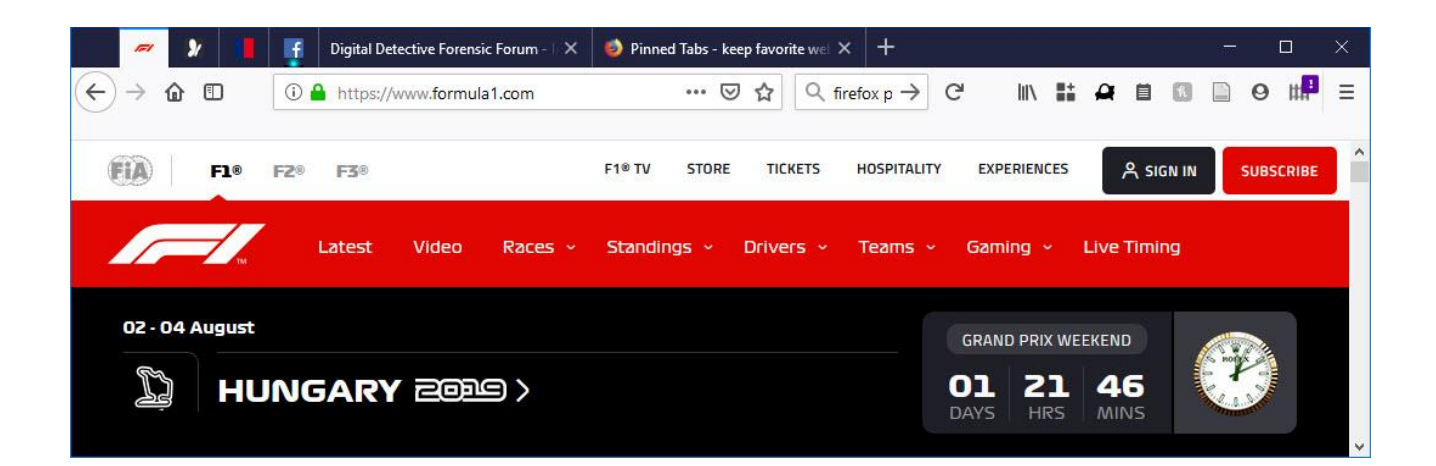

To identify a pinned tab, open the sessionstore file in NetAnalysis® and review the Information window as shown below.

#### **Chromium Login Data Name/Value Pairs**

We have enhanced the handling of Chromium based login data in NetAnalysis® v2.10. The name/value pairs are now extracted and displayed in the Index Text window. The data is also written to the export folder so that the information can be indexed by our search engine. In the example below, our user has logged in to the web site of a local pizza company so that some tasty food can be ordered (and delivered). The Index Text window in this case shows the user's name, contact number and delivery address. The Information window shows other information relevant to this transaction.

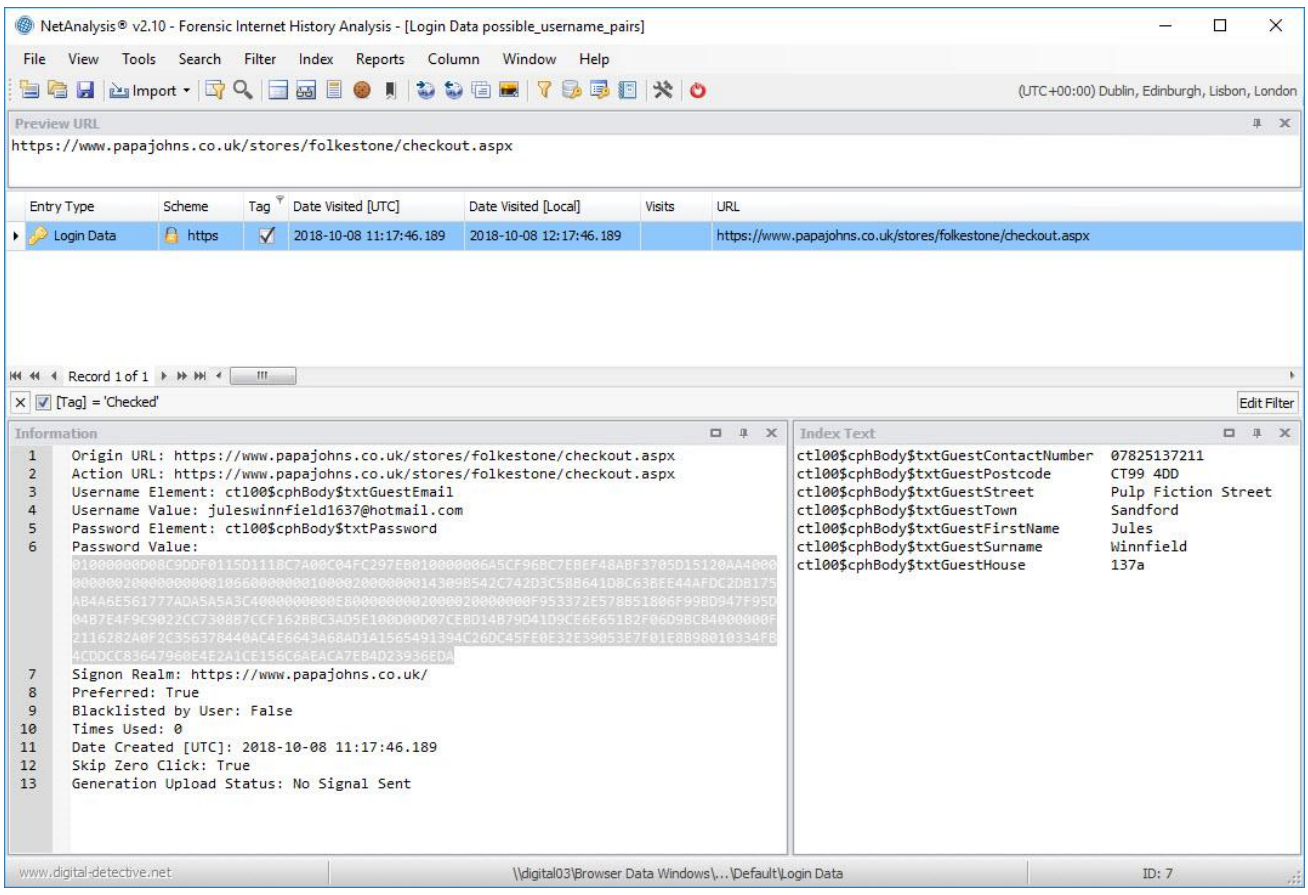

#### **Mozilla Firefox Containers**

The Firefox Multi-Account Containers extension lets the user create a separate box for each of their online lives; which means they don't have to open a different browser to separate work and home browsing. The extension separates website storage into tab-specific Containers. Cookies downloaded by one Container are not available to other Containers, so the user can log into the same site with different accounts and online trackers can't easily connect the browsing. Custom labels and colour-coded tabs help keep the different activities or personas separate.

Existing tabs can be re-opened in a specific container by selecting from a right-click menu (see below).

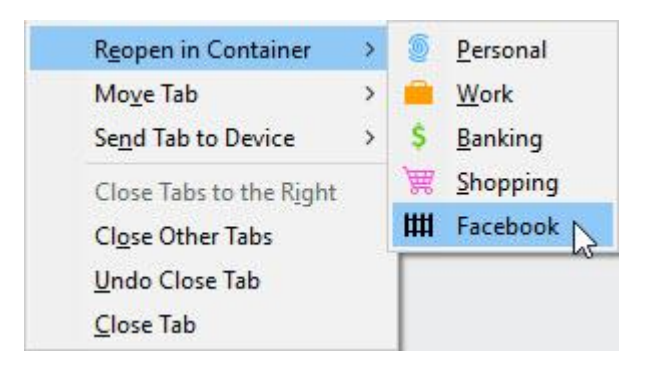

NetAnalysis® 2.10 now supports the import of data from Firefox Multi-Account Containers. The image below shows a container entry, and the Information window shows the corresponding unique user context ID. This value identifies the Container. In this case, we are looking at the Facebook container. This ID can then be used to identify other entries and activity related to that container.

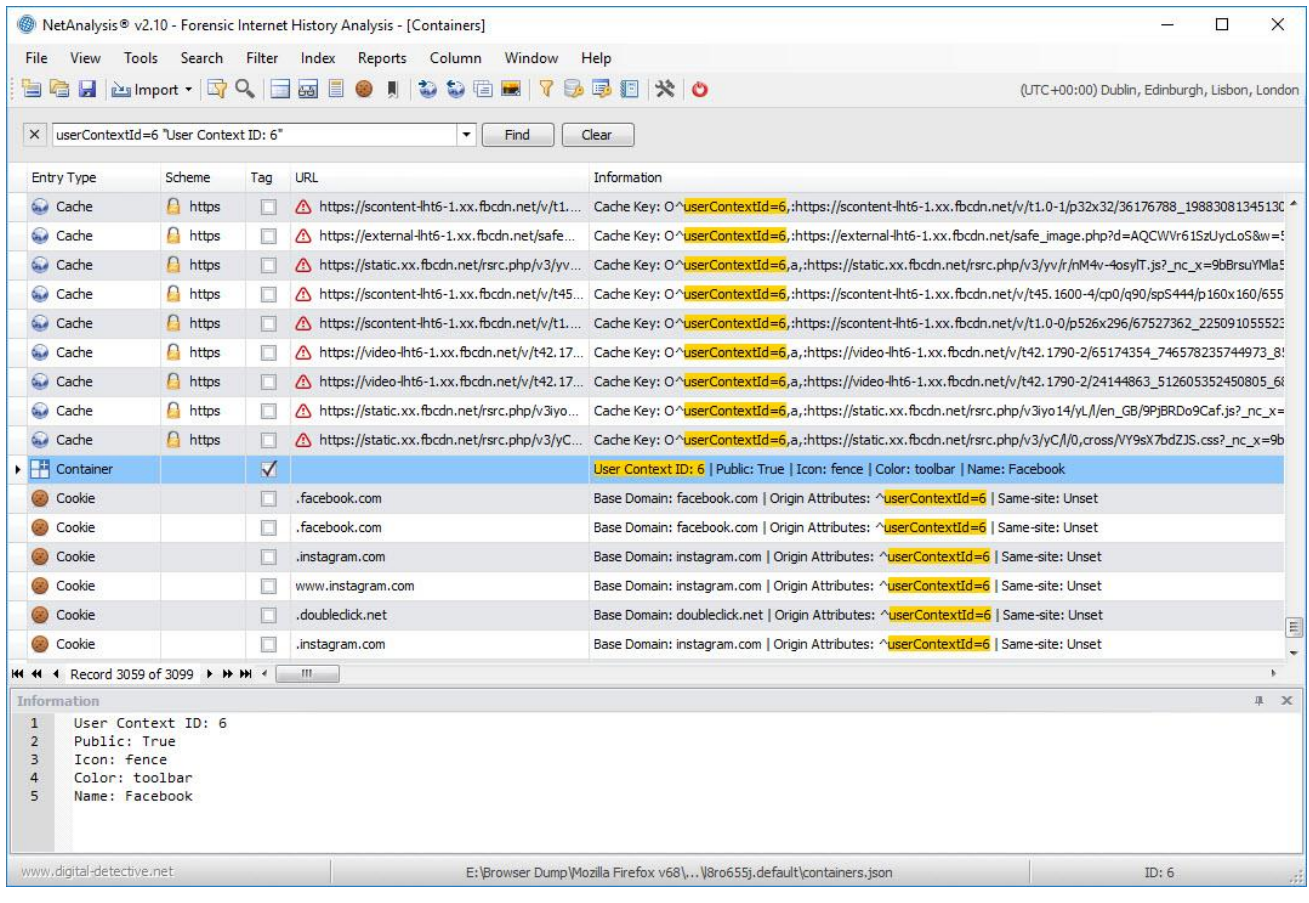

# New Artefacts in v2.11

The following pages outline some of the new artefacts that have been added to NetAnalysis  $\&$  v2.11.

## **Introduction**

This release of NetAnalysis® adds support for two browsers which have been designed for the security/privacy market, Avast Secure Browser and CCleaner Browser. We have also added support for seventy-four new versions of other browsers.

## New Browser Support

We have added support for the following browsers:

#### **Avast Secure Browser**

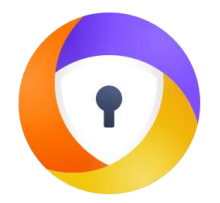

Avast Secure Browser (previously Avast Safe-Zone) is a Chromium based web browser developed by Avast. Initially, the browser was available alongside Avast's paid versions of their Avast Antivirus software. However, as of March 2016, the company included the web browser as part of its free antivirus software.

#### **CCleaner Browser**

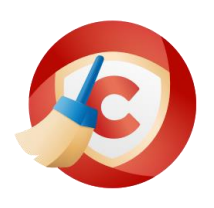

CCleaner Browser is a Chromium based web browser developed by Piriform, the same company responsible for the data erasing, security software, CCleaner. The company describes the software as *"a web browser with built-in security and privacy features to keep you safe online. It comes packed with all the tools you need to manage your online privacy, identity, and personal data."* 

### New Features

#### **Apple Safari**

We have added support for auto-fill corrections, touch icon cache settings, per-site preferences and favicons.

#### Improvements

#### **Property Set Information**

Microsoft Internet Explorer and Edge (non-Chromium) browsers maintain files for recovering sessions and tracking browser navigation between tabs. NetAnalysis® shows this data when viewing Recovery Store, Tab Session, Roaming Tab Session and Travel Log entries. Some of the data for these types is stored in a data structure called a Property Set. This is simply a collection of properties, along with a FMTID (Format Identifier) to identify the property set format.

In previous version of NetAnalysis®, we only displayed a summary of the known properties in the Information panel. This has now been updated so we show all property IDs along with the raw values, as well as the CLSID for the Format Identifier. Some examples are shown below.

The following images show the Information panels from Recovery Store entries. The raw Property Set values are below the FMTID.

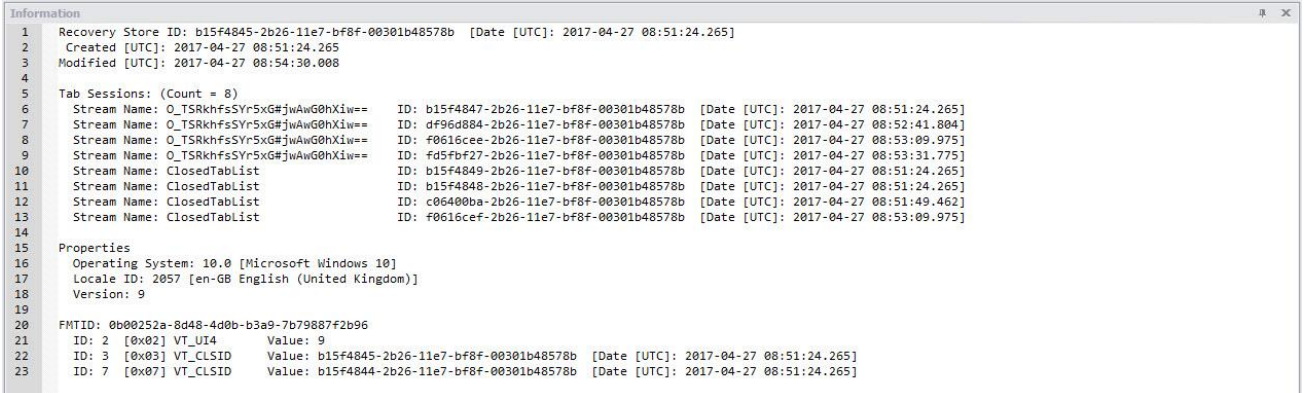

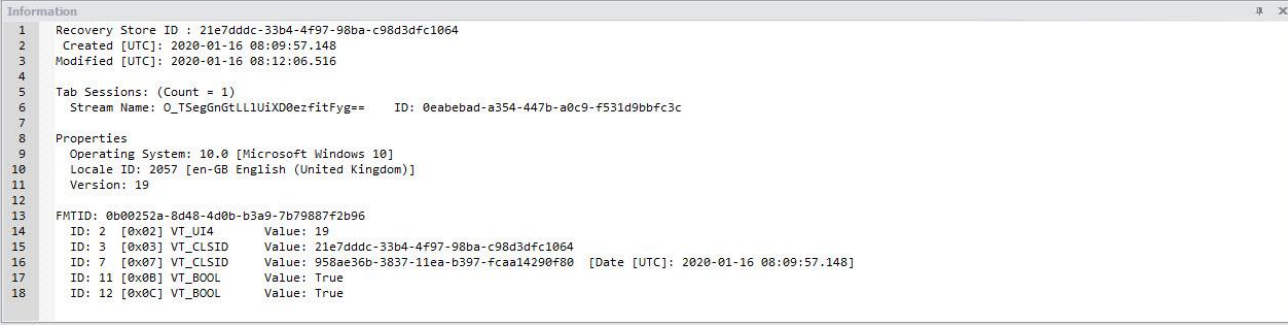

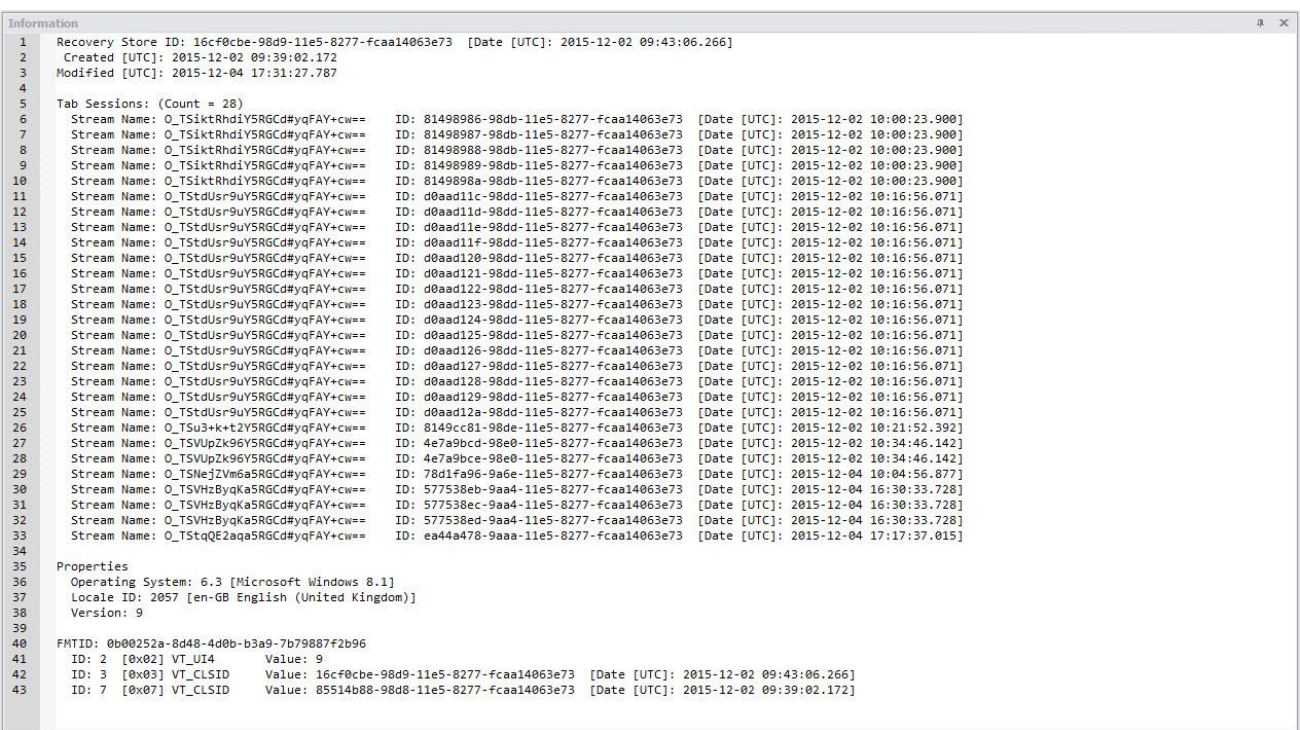

The following images show the Information panels from Tab Session entries. The raw Property Set values are below the FMTID.

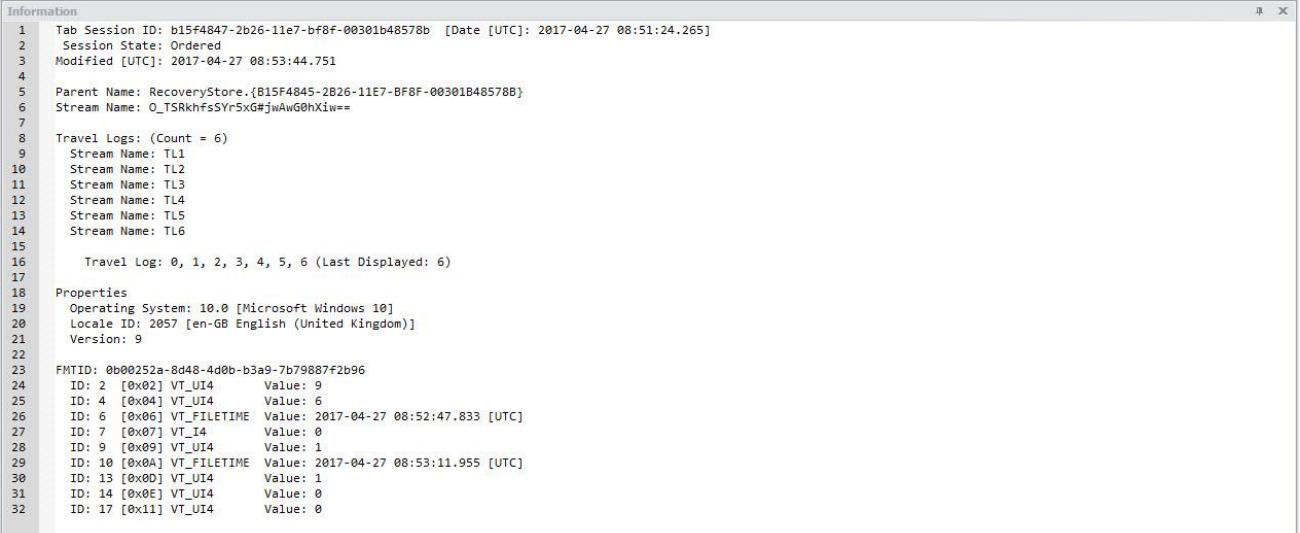

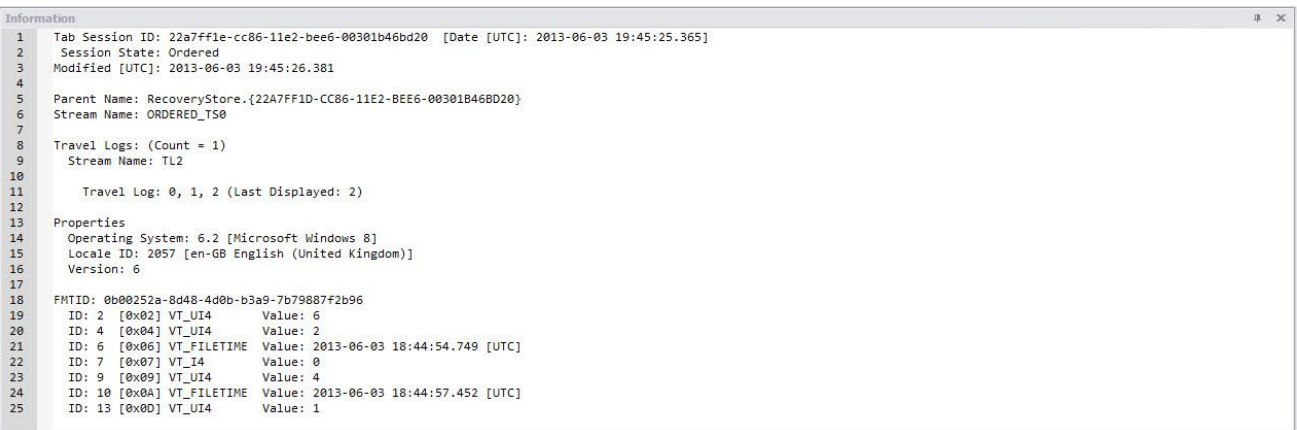

The following images show the Information panels from Tab Roaming entries. The raw Property Set values are below the FMTID.

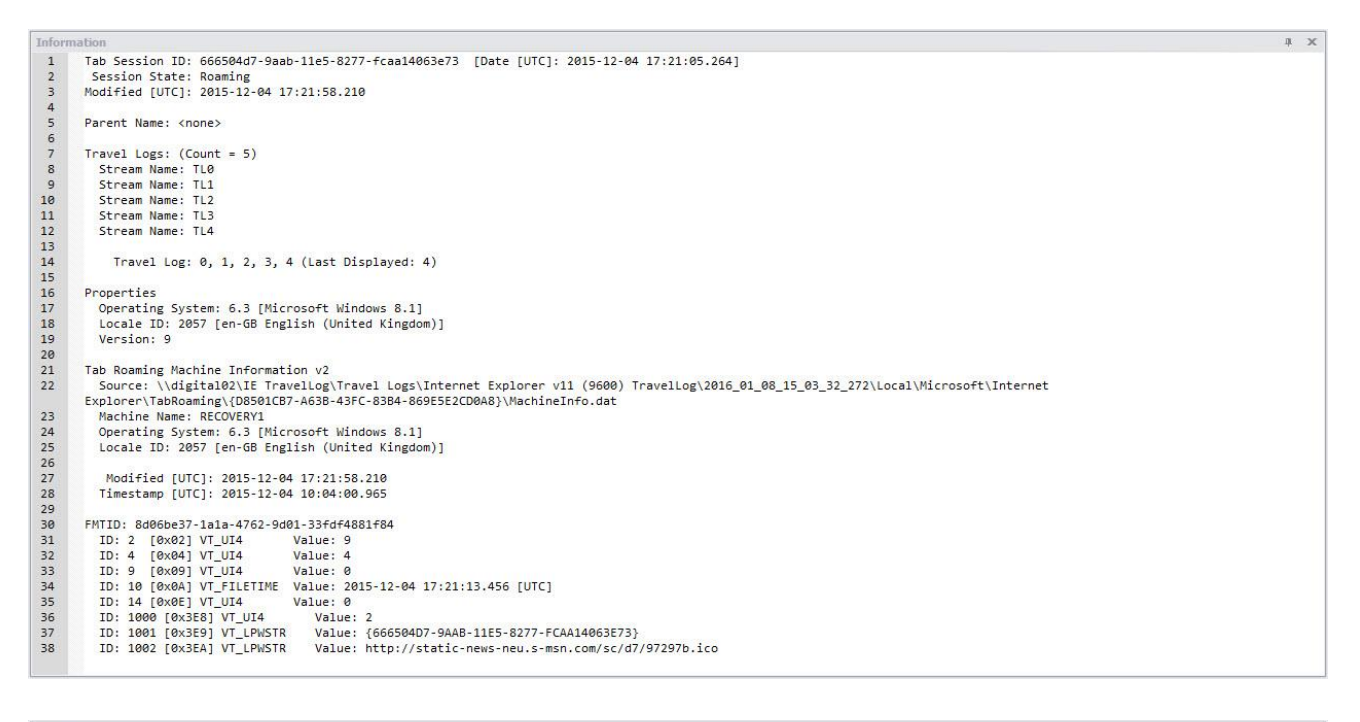

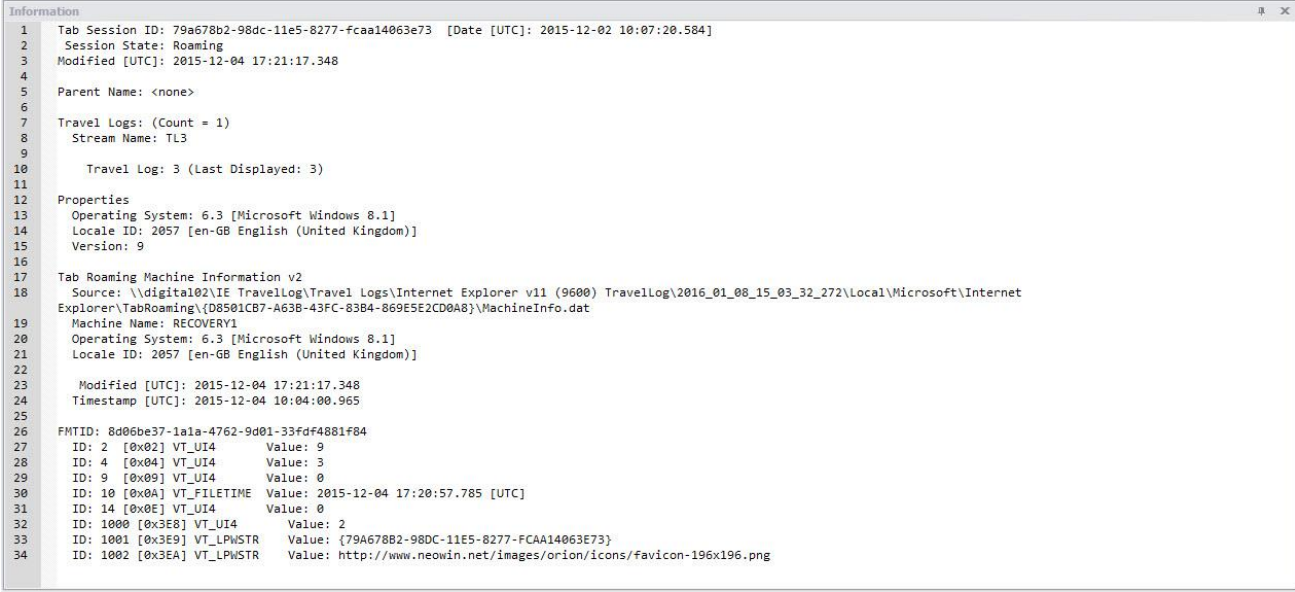

#### **Filter Functions**

A common scenario is to examine the records between specific days of the week and between specific times. In NetAnalysis® v2.11 we have added some new Filter files which demonstrates this.

The first example is a filter which will only show entries where the Date Visited falls between Monday and Friday, and the local time is between 08:00 and 16:59 hours. As this filter uses the Function facility, it will not be able to display the results in the expression tree.

This Filter uses the GetHour() and GetDayOfWeek() functions. The GetDayOfWeek() function returns an integer which corresponds to the day of the week. Monday = 1, Tuesday = 2 and so on. The GetHour() function also returns an integer which represents the hour in the 24-hour clock.

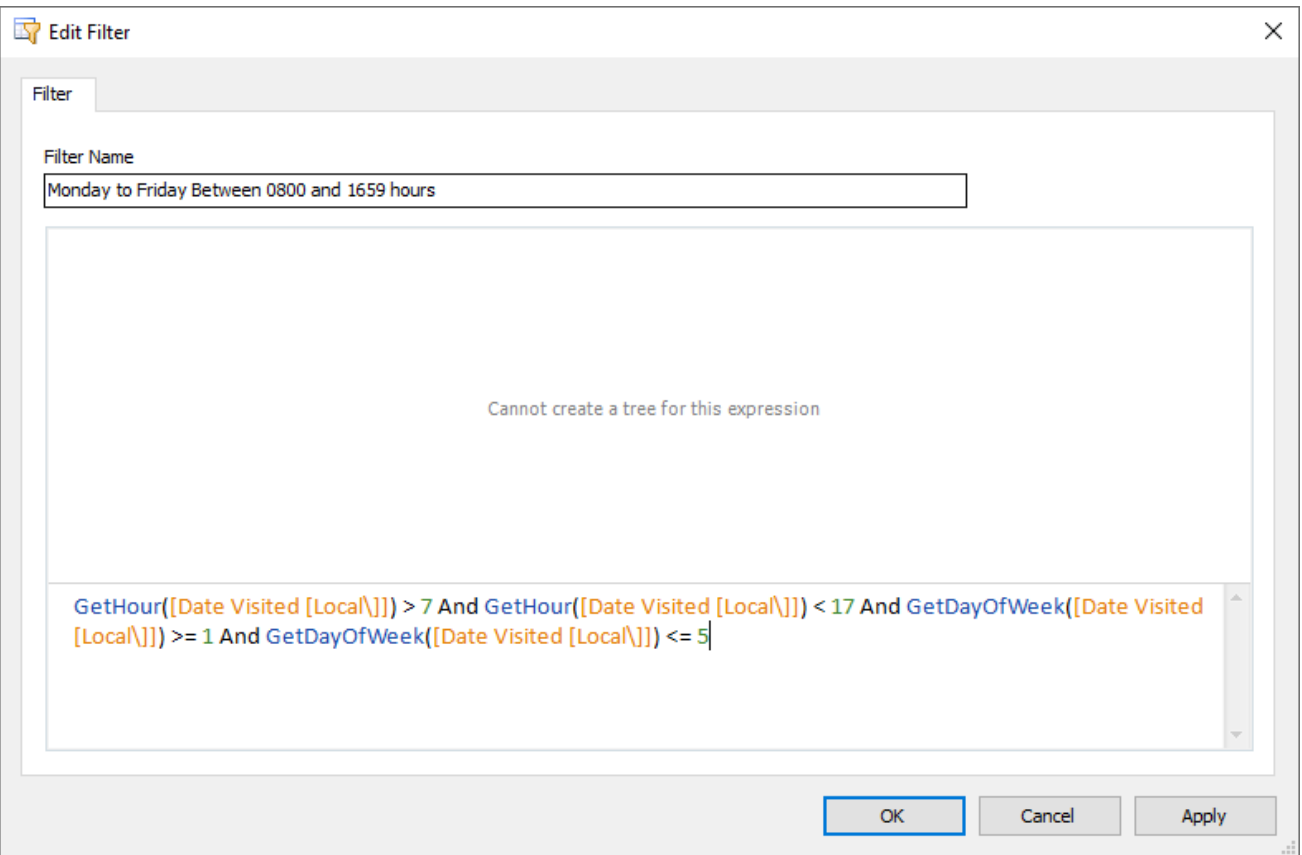

# New Artefacts in v2.12

The following pages outline some of the new artefacts and features that have been added to NetAnalysis® v2.12.

# **Introduction**

This release of NetAnalysis® adds support for another two browsers, namely AVG Secure Browser and Min Browser. We have also added support for thirty-eight new versions of other browsers.

# New Browser Support

We have added support for the following browsers:

#### **AVG Secure Browser**

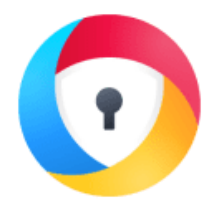

AVG Secure Browser is a web browser with built-in security and privacy features designed by AVG Technologies, a subsidiary of Avast. It claims to be a fast, secure browser with built-in adblock, anti-phishing, safer online banking, password manager and a host of other security focused features.

#### **Min Browser**

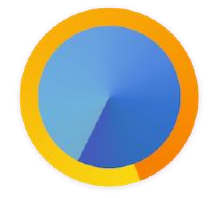

Min Browser is an open-source web browser which has been designed with a minimalist outlook. The tabs in Min take up less space as they are combined with the search bar into one row. Another interesting feature is the ability to organise tabs into Tasks, this is similar to the Tab Groups feature in Firefox. It also has a Focus Mode which hides the other tabs with an aim to prevent distractions.

#### New Features

#### **Apple Safari**

We have added support for remote user notification permissions and enhanced the support for recently closed tabs.

#### **Microsoft Edge Collections**

We have added support for the new Microsoft Edge Collections feature.

Collections offers a way to save and group information found on the Internet. Microsoft suggests that Edge users may use Collections to "collect and compare" shopping items, to gather holiday ideas and plan trips, or to group selected sites by theme, for example, news sites.

#### **Yandex Login Data**

Yandex browser has recently changed the way it stores a user's login credentials. NetAnalysis® now has support to import and interpret data from this new file.

#### **Chromium Based Quota Manager**

There are a number of web technologies that store data of one kind or another on the client-side (i.e., on the local disk). The process by which the browser works out how much space to allocate to web data storage and what to delete when that limit is reached is not simple, and differs between browsers. In Chromium-based browsers, this is achieved by the Quota Management API which controls storage limits and the eviction of clientside web data.

NetAnalysis® now has support for importing data from the Quota Manager.

#### Improvements

We have made the following improvements in this release of NetAnalysis®:

#### **Internal Viewer**

Our internal viewer has been updated to deal with the latest in browser technology. In addition, we have added support for data URLs, so they may be displayed in the viewer; depending on the format of the data, you can right-click on the page and save the data in its native format.

We have also added support for viewing MHTML documents (MIME HTML Web Archive Format).

The image below shows a Data URL being displayed in the Internal Viewer.

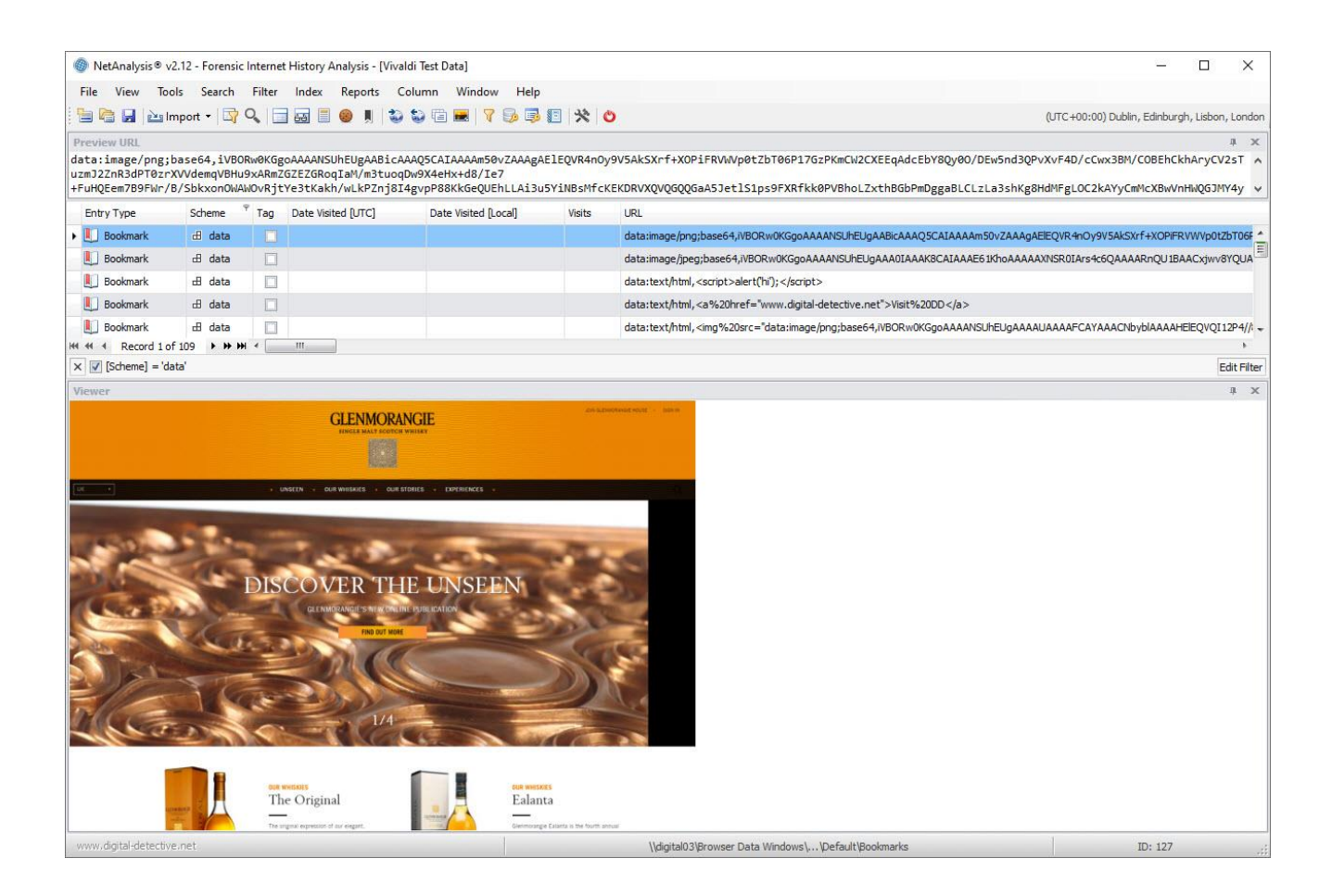

#### **Reporting**

All our report templates have been updated for improved performance in relation to speed and memory usage.

In addition, we have added support for caching reports to disk as they are rendered, which allows for very large numbers of report pages to be created without running into memory issues.

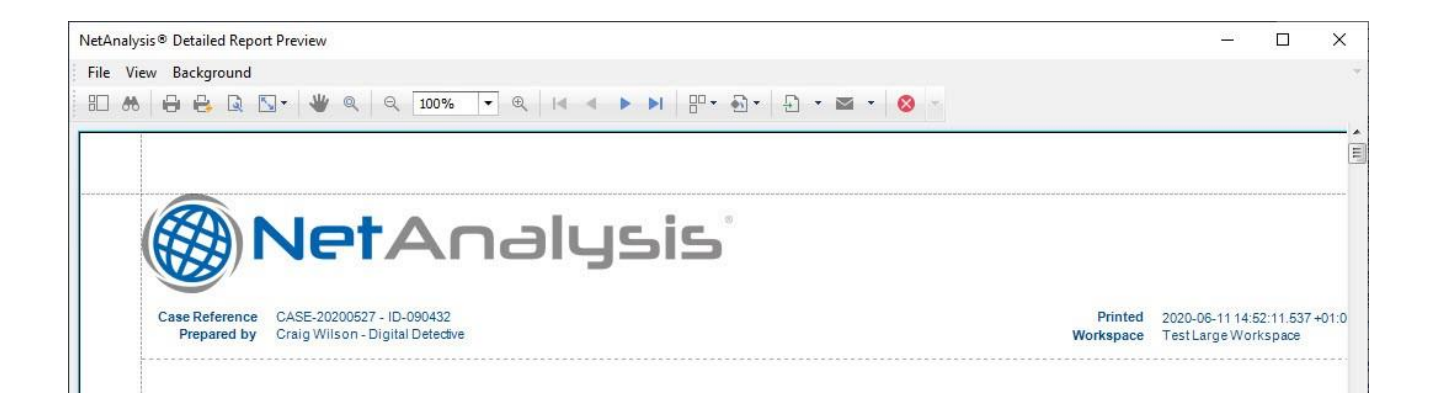

The following screen shows an example of a generated report containing 297,452 pages:

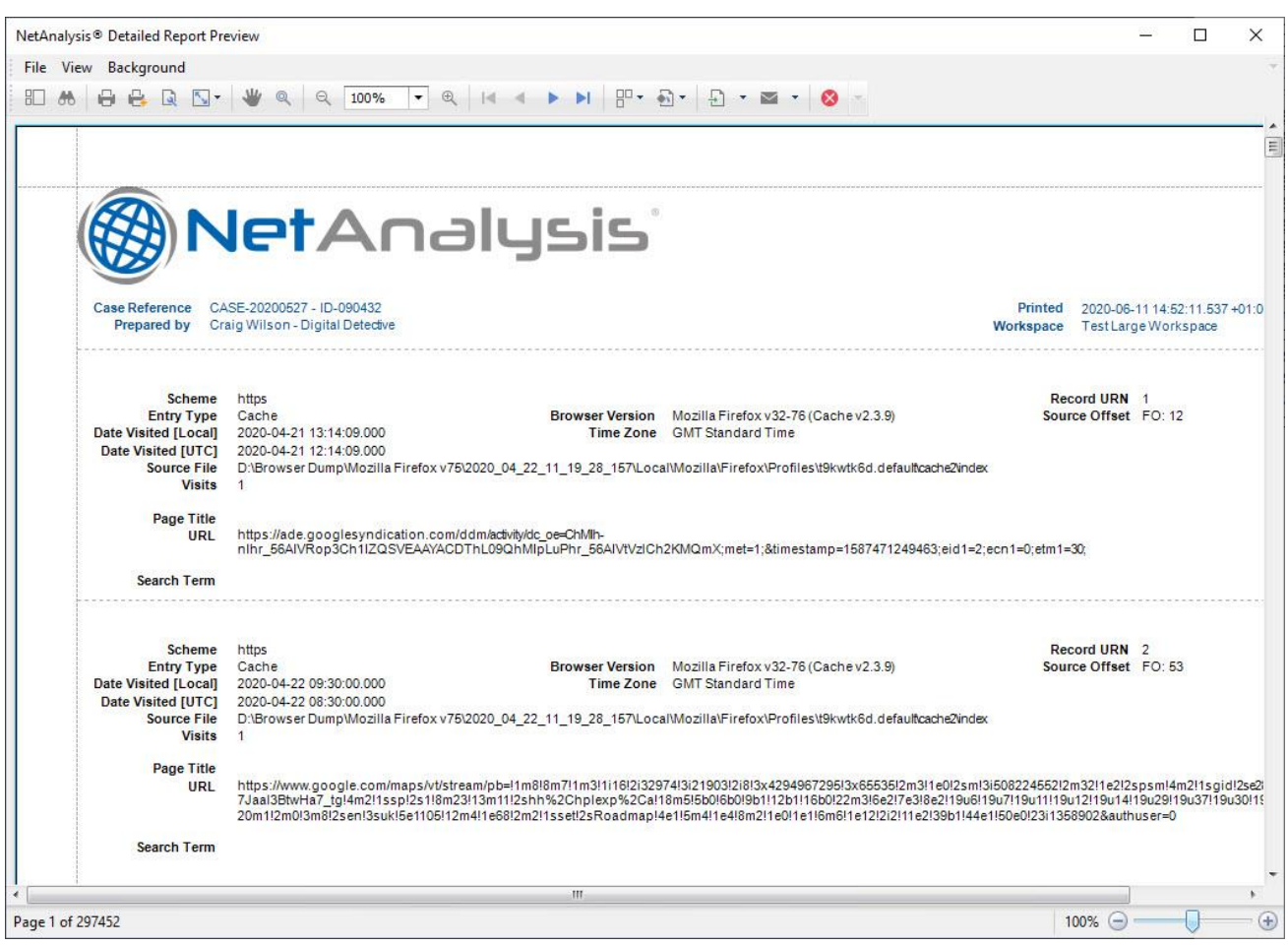

#### **User Interface Enhancements**

When the grid contains many rows of data, it is sometimes difficult to know which row is focused or which rows are selected. To help locate these rows quickly, we have added scrollbar annotations. These are coloured marks on the vertical scrollbar which reflect the location of corresponding rows in the grid.

We have also added support for hot-track (mouse hover) row highlighting; this allows the user to visually see the mouse cursor's hover position within the grid.

#### **Improved Support for Processing Mounted File Systems**

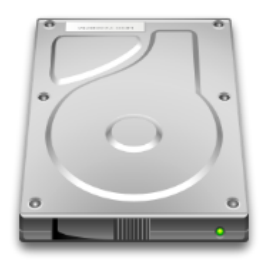

We have reviewed a number of different file mounting applications to see if we can improve the way we handle read-only file systems. This has resulted in a number of improvements. We have enhanced our support for files

and folders containing reparse points as well as improving the way we deal with file system artefacts which require elevated permissions.

#### **Additional Content Available for Search Indexing**

During import, cache exporting and page rebuilding, we identify relevant content for adding to our search index. In this release, we have added:

- Chromium-based autofill name and value fields.
- Plain-text login credentials from Mozilla-based and Chromium-based browsers.
- Text content from Microsoft Edge (Chromium-based) Collections

This text information, is written out to the export folder, where it is included in the Search Index when it is created by the user. The following image shows the index being searched. Create and search the Indexed data by accessing the Index menu in NetAnalysis®.

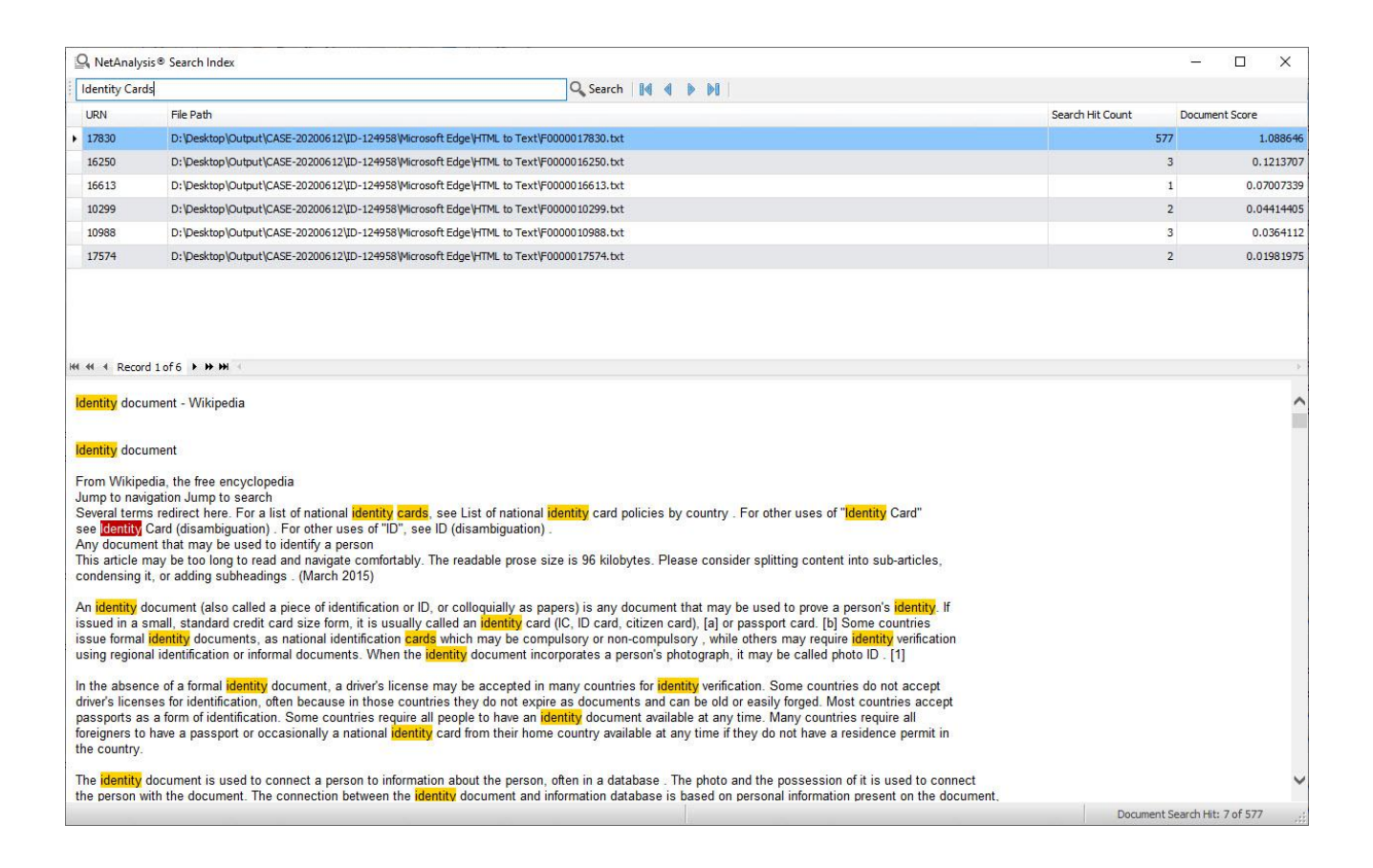

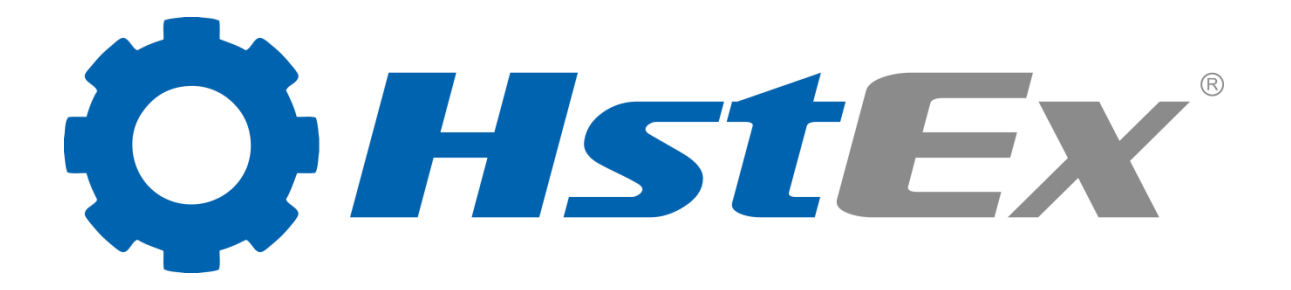

# Introduction

HstEx® v4 is an advanced, Windows-based, multi-threaded, forensic data recovery solution which has been designed to recover deleted browser history and cache data from a variety of source forensic evidence files as well as physical and logical devices.

Specifically designed to work in conjunction with NetAnalysis<sup>®</sup> (and is provided as part of the suite), this powerful software can recover deleted data from a variety of Internet browsers, whether they have been installed on Windows, Linux or Apple Mac systems.

HstEx<sup>®</sup> supports a number of different source evidence types such as EnCase® e01 (Expert Witness) image files, EnCase® 7 ex01 files, AccessData® FTK™ image files or traditional monolithic and segmented dd image files. It also supports direct sector access to physical and logical devices such as hard disks. HstEx® natively supports these sources for direct access and does not rely upon third party mounting software.

HstEx® is able to extract browser history and cache records directly from source forensic files enabling the recovery of evidence, not only from unallocated clusters, but also from cluster slack, memory dumps, paging files and system restore points amongst others. It is an extremely powerful tool in your forensic tool-box.

# HstEx® v4

The latest version of  $HstEx^*$  is a completely new product which has been engineered from scratch. Utilising powerful parallel processing and Intelli-Carve® technology, HstEx® offers a considerable speed increase over our previous version, allowing the user to select multiple recovery types in a single session.

Another important new feature for HstEx® v4 is the ability to create and queue recovery jobs for later processing.

# Supported Browsers

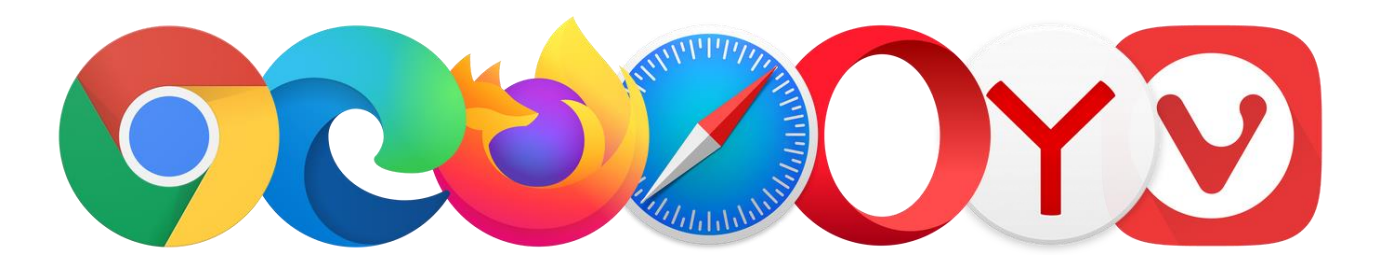

We have added support for the latest browsers. We currently support:

# Apple Safari v3 - 13

- History Entries (XML Plist)
- History Files (Binary Plist)
- History Item Entries (v8+)
- History Visit Entries (v8+)
- Download Entries (XML Plist)
- Download Files (Binary Plist)
- Cookie Entries (XML Plist)
- Cache Entries
- TopSite Files (Binary Plist)
- Recently Closed Tab Files (Binary Plist)
- Last Session Files (Binary Plist)
- Bookmarks Files (Binary Plist)
- Reading List Files (Binary Plist)
- Search Descriptions Files (Binary Plist)
- User Notification Permissions Files (Binary Plist) v8+
- Remote Notifications Permissions Files (Binary Plist)

# Google Chrome v1 - 83

- History Entries
- Download Entries
- Cookie Entries
- Cache Entries
- Simple Cache Entries (v29+)
- Keyword Search Term Entries
- Autofill Entries
- Login Data Entries
- Login Stats Entries (v48+)
- Shortcut Entries

## Microsoft Internet Explorer v5 - 9

- All History, Cache and Cookie Entries
- Travel Log Entries (v8+)
- Recovery Store, Tab Session (v8+)

## Microsoft Internet Explorer v10 - 11

- All History, Cache and Cookie Entries
- Travel Log Entries
- Recovery Store, Tab Session, Roaming Tab Session

# Microsoft Internet Explorer XBOX

• All History, Cache and Cookie Entries

# Microsoft Edge v20 - 44

- All History, Cache and Cookie Entries
- Reading List Entries
- Travel Log Entries (v20 38)
- Recovery Store, Tab Session
- Top Site Entries (v25+)
- Favorite Entries (v25+)
- Cookie Entries (v40+)

# Microsoft Edge (Chromium) v74 – 83

- History Entries
- Download Entries
- Cookie Entries
- Cache Entries
- Simple Cache Entries
- Keyword Search Term Entries
- Autofill Entries
- Login Data Entries
- Login Stats Entries
- Shortcut Entries

# Mozilla Firefox v1 - 77

- History Entries (v3+)
- Cookie Entries (v3+)
- Cache v1 Entries (v1 31)
- Cache v2 Entries (v32+)
- Form History Entries (v4+)
- Bookmark Entries (v4+)
- SignOns Entries (v4+)
- Permission Entries (v42+)

### Opera Presto v4 - 12

- Typed History Entries
- Search Field History Entries

# Opera v15 - 68

- History Entries
- Download Entries
- Cookie Entries
- Cache Entries
- Simple Cache Entries (v22+)
- Keyword Search Term Entries
- Autofill Entries
- Login Data Entries
- Login Stats Entries (v35+)
- Shortcut Entries

#### 360 Browser v7

- History Entries
- Download Entries
- Cookie Entries
- Cache Entries
- Simple Cache Entries
- Keyword Search Term Entries
- Autofill Entries
- Login Data Entries

# 360 Security Browser v6 - 10

- History Entries
- Download Entries
- Cookie Entries
- Cache Entries
- Simple Cache Entries (v7+)
- Keyword Search Term Entries
- Autofill Entries
- Login Data Entries
- Shortcut Entries

## 360 Speed Browser v4 - 11

- History Entries
- Download Entries
- Cookie Entries
- Cache Entries
- Simple Cache Entries (v7+)
- Keyword Search Term Entries
- Autofill Entries
- Login Data Entries
- Shortcut Entries

## [AOL Desktop Browser](http://kb.digital-detective.net/display/BF/AOL+Desktop+Browser) v9

- Cookie Entries
- Cache Entries

## [Av](http://kb.digital-detective.net/display/BF/AOL+Desktop+Browser)ast Secure Browser v64 - 81

- History Entries
- Download Entries
- Cookie Entries
- Cache Entries
- Simple Cache Entries
- Keyword Search Term Entries
- Autofill Entries
- Login Data Entries
- Login Stats Entries
- Shortcut Entries

### AVG Secure Browser v75 - 81

- History Entries
- Download Entries
- Cookie Entries
- Cache Entries
- Simple Cache Entries
- Keyword Search Term Entries
- Autofill Entries
- Login Data Entries
- Login Stats Entries
- Shortcut Entries

# Basilisk v2017.11.12 - 2020.05.20

- History Entries
- Cookie Entries
- Cache v2 Entries
- Form History Entries
- Bookmark Entries
- Permission Entries

# Blisk v0 - 12

- History Entries
- Download Entries
- Cookie Entries
- Cache Entries
- Simple Cache Entries
- Keyword Search Term Entries
- Autofill Entries
- Login Data Entries
- Login Stats Entries
- Shortcut Entries

## Brave v0 - 1

- History Entries
- Download Entries
- Cookie Entries
- Cache Entries
- Simple Cache Entries
- Keyword Search Term Entries
- Autofill Entries
- Login Data Entries
- Login Stats Entries
- Shortcut Entries

# CCleaner v75 - 81

- History Entries
- Download Entries
- Cookie Entries
- Cache Entries
- Simple Cache Entries
- Keyword Search Term Entries
- Autofill Entries
- Login Data Entries
- Login Stats Entries
- Shortcut Entries

# Chromium v1 - 83

- History Entries
- Download Entries
- Cookie Entries
- Cache Entries
- Simple Cache Entries (v29+)
- Keyword Search Term Entries
- Autofill Entries
- Login Data Entries
- Login Stats Entries (v48+)
- Shortcut Entries

# Cốc Cốc v26 - 86

- History Entries
- Download Entries
- Cookie Entries
- Cache Entries
- Simple Cache Entries (v29+)
- Keyword Search Term Entries
- Autofill Entries
- Login Data Entries
- Login Stats Entries (v54+)
- Shortcut Entries

## Comodo Chromodo v36 - 52

- History Entries
- Download Entries
- Cookie Entries
- Cache Entries
- Simple Cache Entries
- Keyword Search Term Entries
- Autofill Entries
- Login Data Entries
- Login Stats Entries (v48+)
- Shortcut Entries

# Comodo Dragon v4 - 80

- History Entries
- Download Entries
- Cookie Entries
- Cache Entries
- Simple Cache Entries (v29+)
- Keyword Search Term Entries
- Autofill Entries
- Login Data Entries
- Login Stats Entries (v48+)
- Shortcut Entries

# Comodo Ice Dragon v13 - 65

- History Entries
- Cookie Entries
- Cache v1 Entries (v13 26)
- Cache v2 Entries (v38+)
- Form History Entries (v26+)
- Bookmark Entries (v26+)
- Permission Entries (v42+)

### CoolNovo v1 - 2

- History Entries
- Download Entries
- Cookie Entries
- Cache Entries
- Keyword Search Term Entries
- Autofill Entries
- Login Data Entries
- Shortcut Entries

# Cyberfox v17 - 52

- History Entries
- Cookie Entries
- Cache v1 Entries (v17 31)
- Cache v2 Entries (v32+)
- Form History Entries
- Bookmark Entries
- Permission Entries (v42+)

## Epic Privacy Browser v29 - 80

- History Entries
- Download Entries
- Cookie Entries
- Cache Entries
- Simple Cache Entries
- Keyword Search Term Entries
- Autofill Entries
- Login Data Entries
- Login Stats Entries (v48+)

• Shortcut Entries

# Flock v2

• Cache Entries

# Flock v3

- History Entries
- Cache Entries
- Keyword Search Term Entries
- Autofill Entries
- Login Data Entries

## IceCat v1 - 52

- History Entries (v3+)
- Cookie Entries (v3+)
- Cache v1 Entries (v1 31)
- Cache v2 Entries (v32+)
- Form History Entries (v4+)
- Bookmark Entries (v4+)
- Permissions Entries (v42+)

### K-Meleon v1 - 76

- History Entries
- Cookie Entries
- Cache v1 Entries (v1 75)
- Cache v2 Entries (v76+)
- Form History Entries (v74+)

## Min Browser v0 - 1

- Cookie Entries
- Cache Entries
- Simple Cache Entries

### Netscape v6 - 9

• Cache Entries

## Opera GX v60 - 68

- History Entries
- Download Entries
- Cookie Entries
- Cache Entries
- Simple Cache Entries
- Keyword Search Term Entries
- Autofill Entries
- Login Data Entries
- Login Stats Entries
- Shortcut Entries

# Opera Neon v1

- History Entries
- Download Entries
- Cookie Entries
- Cache Entries
- Simple Cache Entries
- Keyword Search Term Entries
- Autofill Entries
- Login Data Entries
- Login Stats Entries
- Shortcut Entries

#### Pale Moon v3 - 28

- History Entries
- Cookie Entries
- Cache v1 Entries (v3 26)
- Cache v2 Entries (v27+)
- Form History Entries (v24+)
- Bookmark Entries (v24+)

## QQ Browser (Windows) v9 - 10

- History Entries
- Download Entries
- Cookie Entries
- Cache Entries
- Simple Cache Entries
- Keyword Search Term Entries
- Autofill Entries
- Shortcut Entries

## SeaMonkey v1 - 2

- History Entries (v2+)
- Cookie Entries (v2+)
- Cache v1 Entries (v1 2)
- Cache v2 Entries  $(v2+)$
- Form History Entries (v2+)
- Bookmark Entries (v2+)
- Permission Entries (v2+)

# Sleipnir (Windows) v3 - 6

- History Entries
- Download Entries
- Cookie Entries
- Cache Entries
- Simple Cache Entries (v4+)
- Keyword Search Term Entries
- Autofill Entries
- Login Data Entries
- Login Stats Entries (v6+)
- Shortcut Entries
- Internet Explorer v5 9 Mode Data
- Internet Explorer v10 11 Mode Data

# Sleipnir (OS X) v3 - 4

- History Files (Binary Plist)
- Cache Entries

## SRWare Iron v1 - 81

- History Entries
- Download Entries
- Cookie Entries
- Cache Entries
- Simple Cache Entries (v29+)
- Keyword Search Term Entries
- Autofill Entries
- Login Data Entries
- Login Stats Entries (v48+)
- Shortcut Entries

### Titan Browser v1 - 33

- History Entries
- Download Entries
- Cookie Entries
- Cache Entries
- Simple Cache Entries (v29+)
- Keyword Search Term Entries
- Autofill Entries
- Login Data Entries
- Shortcut Entries

## Torch v1 - 69

- History Entries
- Accelerated Download Entries
- Download Entries
- Cookie Entries
- Cache Entries
- Simple Cache Entries (v29+)
- Keyword Search Term Entries
- Autofill Entries
- Login Data Entries
- Login Stats Entries (v51+)
- Shortcut Entries

#### UC Browser v4 - 7

- History Entries
- Download Entries
- Cookie Entries
- Cache Entries
- Simple Cache Entries
- Keyword Search Term Entries
- Autofill Entries
- Login Data Entries
- Login Stats Entries (v5+)
- Shortcut Entries

# Vivaldi v1 - 3

- History Entries
- Download Entries
- Cookie Entries
- Cache Entries
- Simple Cache Entries
- Keyword Search Term Entries
- Autofill Entries
- Login Data Entries
- Login Stats Entries
- Shortcut Entries

# Waterfox v4 - 2020.05

- History Entries
- Cookie Entries
- Cache v1 Entries (v4 31)
- Cache v2 Entries (v32+)
- Form History Entries
- Bookmark Entries
- Permission Entries (v42+)

## Wyzo v3

- History Entries
- Cookie Entries
- Cache Entries

## Yandex v1 - 20

- History Entries
- Download Entries
- Cookie Entries
- Cache Entries
- Simple Cache Entries (v2+)
- Keyword Search Term Entries
- Autofill Entries
- Login Data Entries
- Login Stats Entries (v16+)
- Shortcut Entries
- Autofill Data Entries (v19+)
- Credit Card Entries (v19+)

## Other Chromium Based Browsers

- History Entries
- Download Entries
- Cookie Entries
- Cache Entries
- Simple Cache Entries
- Keyword Search Term Entries
- Autofill Entries
- Login Data Entries
- Login Stats Entries
- Shortcut Entries

# Other Mozilla Based Browsers

- History Entries
- Cookie Entries
- Cache v1 Entries
- Cache v2 Entries
- Form History Entries
- Bookmark Entries
- Permission Entries

# Speed Comparison

Many personal computers and workstations have two or four cores that enable multiple threads to be executed simultaneously. Computers in the near future are expected to have significantly more cores. To take advantage of the hardware of today and tomorrow, we have utilised the power of parallel processing to distribute work across multiple processors. As a result, HstEx® v4 has a considerable speed advantage over other tools which utilise only serial processing.

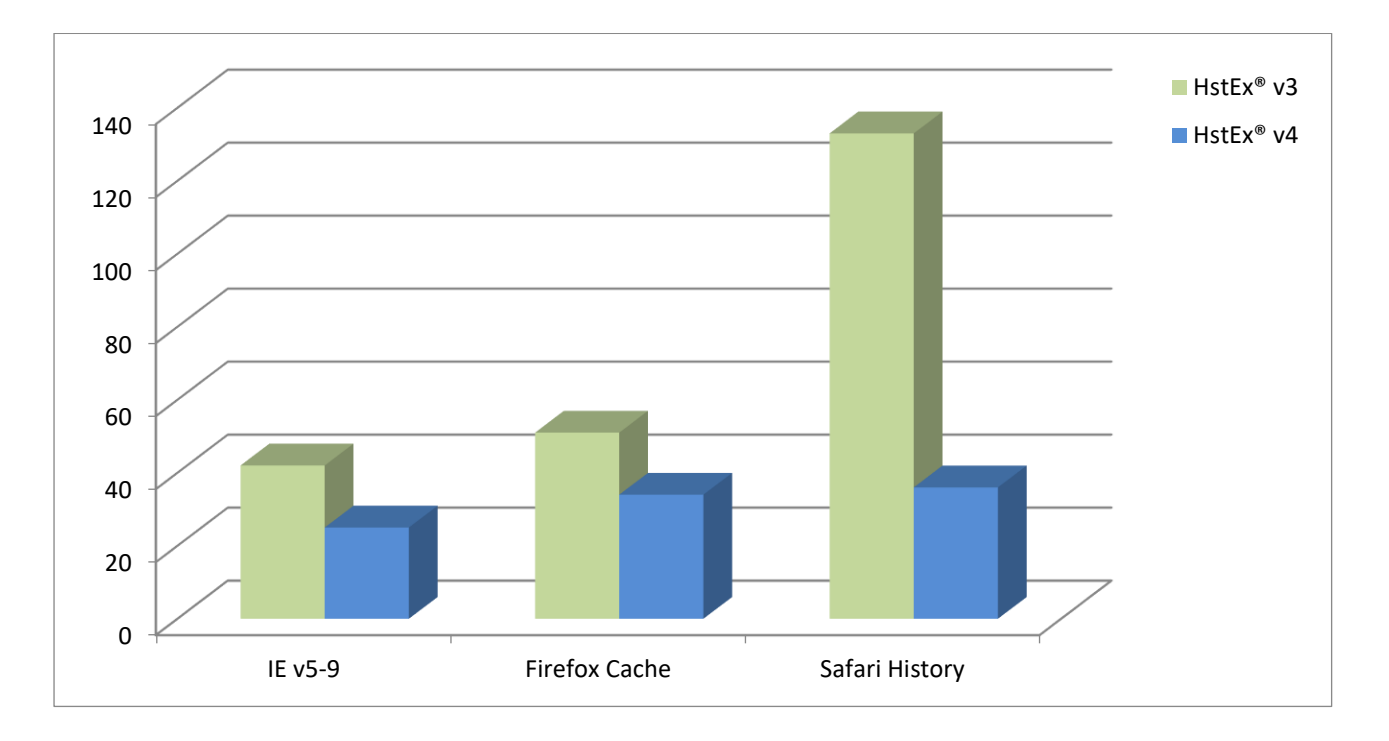

The above chart shows the total time (in seconds) to search and recover from a 5 GiB image.

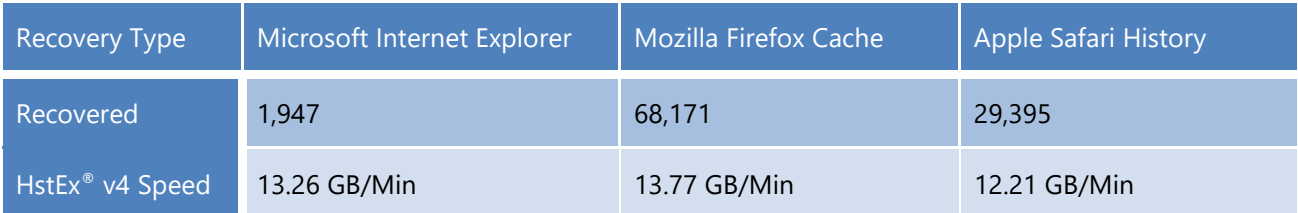

# Session File

HstEx® v4 allows the user to create a session and then add multiple recovery jobs as required. Each recovery job has a single data source and allows the user to select as many recovery types as required.

Each job can then be prioritised by moving them up or down the queue. The job at the top of the queue is processed first.

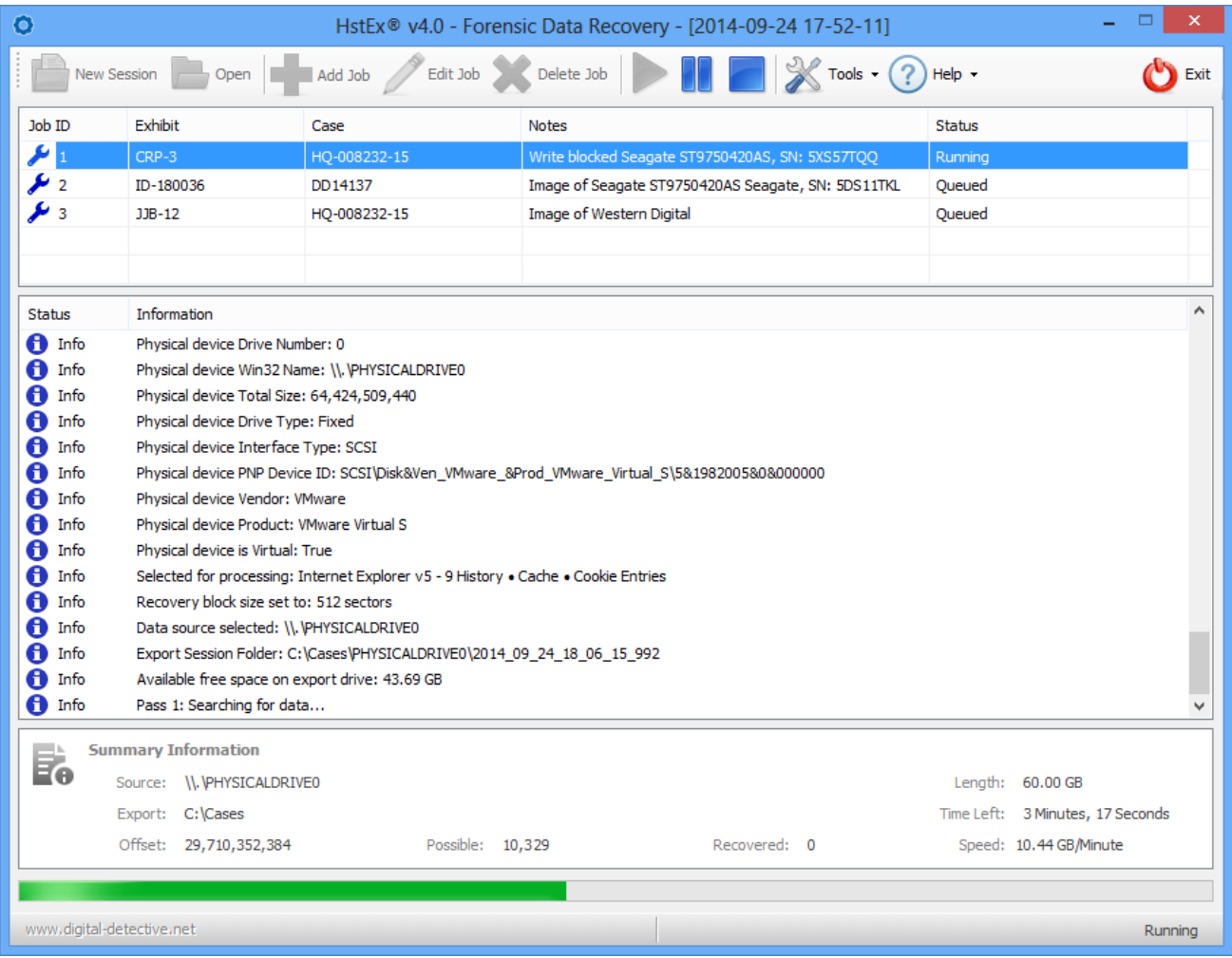

The session in the window above shows three active jobs, with job number one running. The user interface has been enhanced to show the estimated time to completion for the current processing job.

# Recovery Job

A recovery job contains all the parameters for recovering data against a single source. A powerful new feature for HstEx® v4 is the ability to select multiple recovery modules to run against a source.

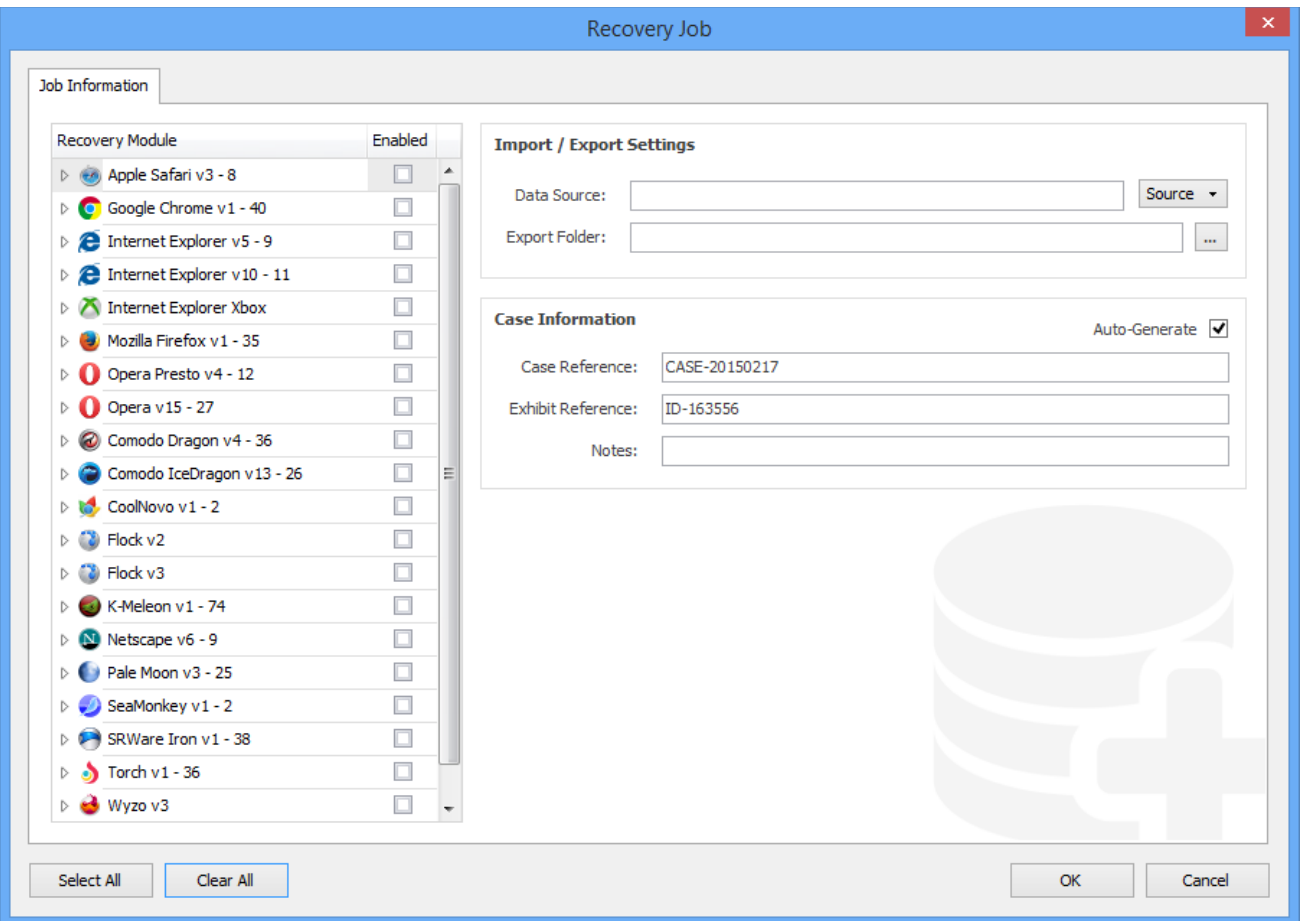

The window above shows a recovery job. The user can click to enable recovery of data for a specific browser, or select the individual data types if required. Case information can also be saved for each recovery job.

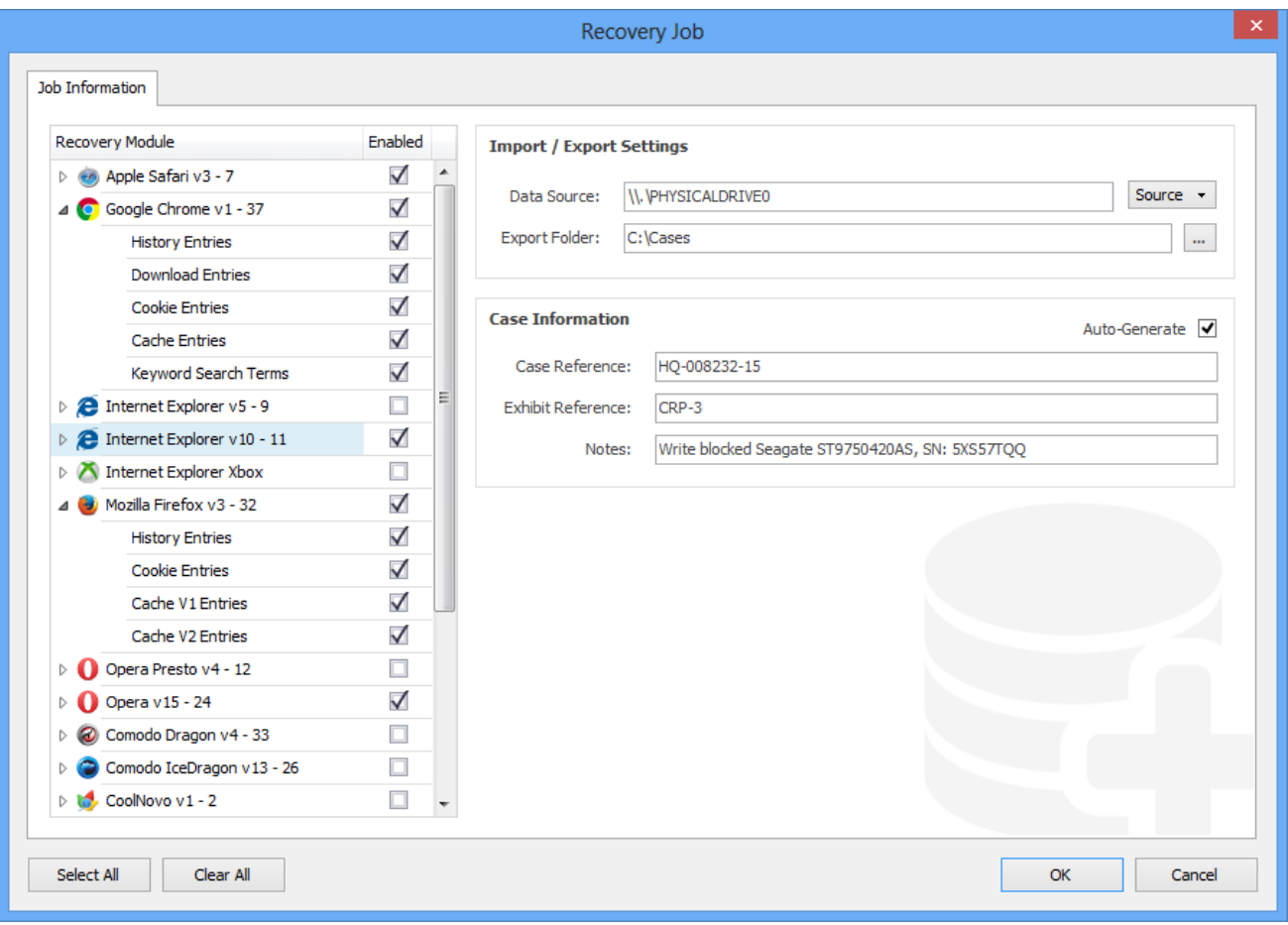

The window above shows a configured recovery job. In this case, the user has selected to recover data from physical drive 0. When the user selects a physical/logical attached device, the following window is shown.

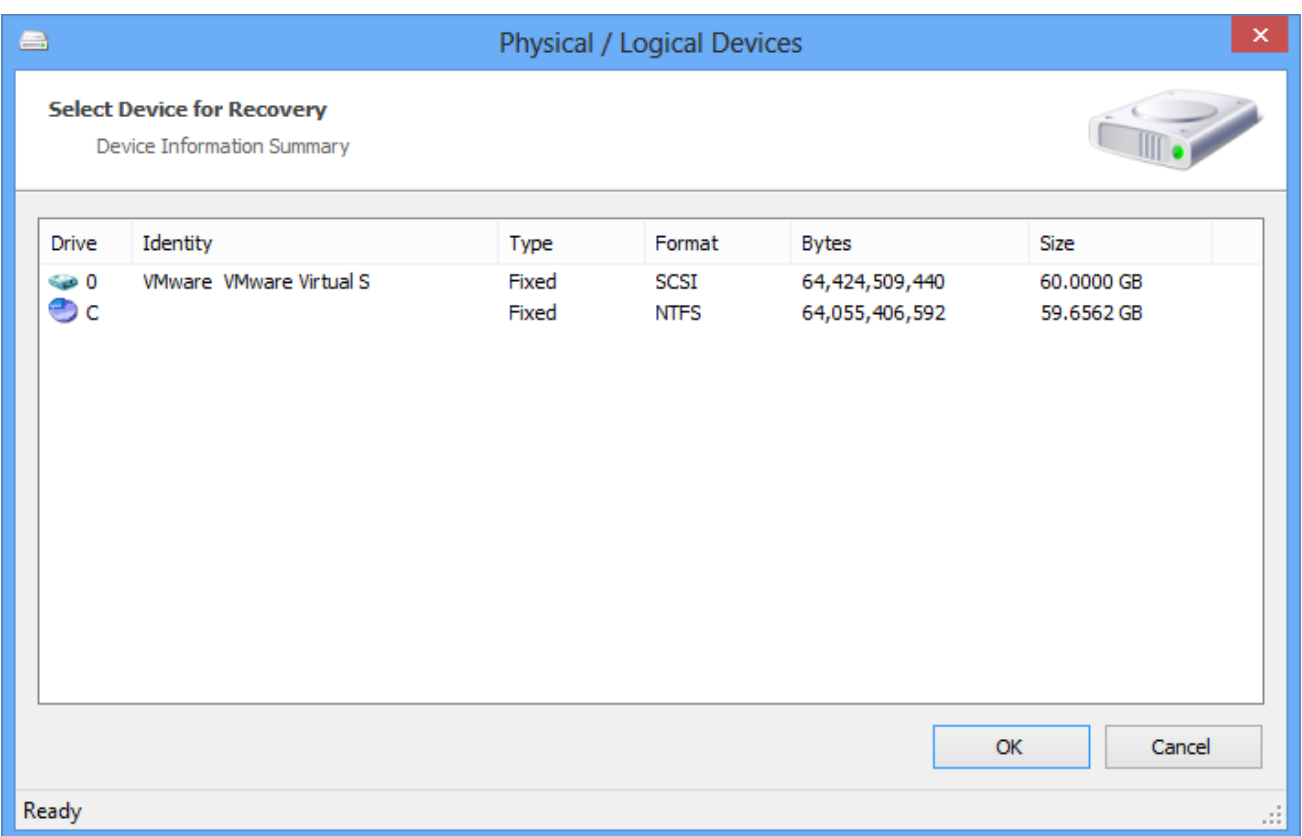

The window above shows a list of any logical/physical devices attached to the system, along with corresponding technical information relating to that device.

# Intelli-Carve<sup>®</sup>

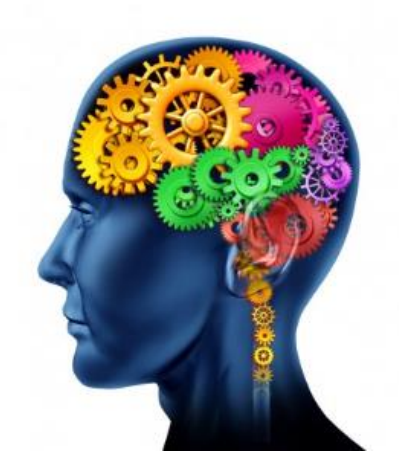

HstEx<sup>®</sup> v4 now contains our Intelli-Carve<sup>®</sup> technology. Intelli-Carve<sup>®</sup> is an intelligent data recovery and validation engine which can verify data structures during the recovery process.

This powerful technology allows for more accurate recovery of data from unstructured data sources; it also has the capability of detecting errors and corruption.

The window below shows a selected record containing data which Intelli-Carve® has detected as being truncated/corrupt.

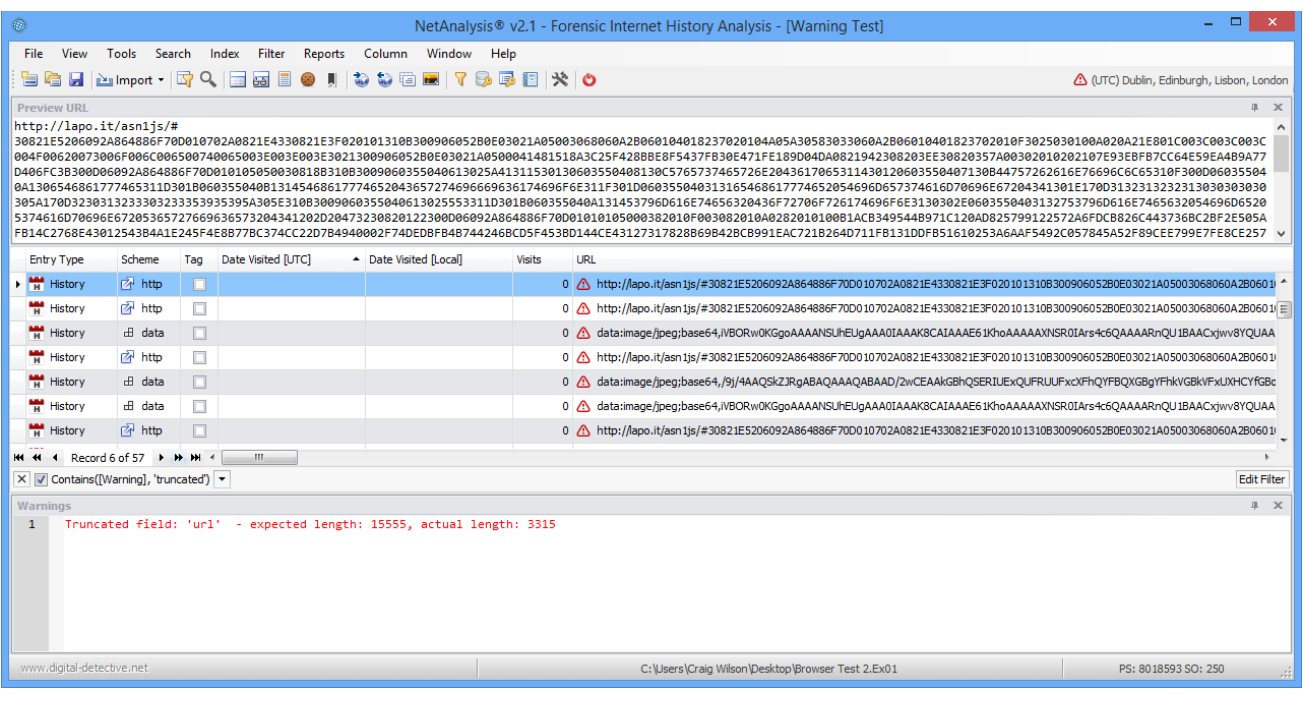

# Supported Source Data Formats

HstEx® v4 natively supports a number of different image and output file formats. The following table represents a summary of the supported file types.

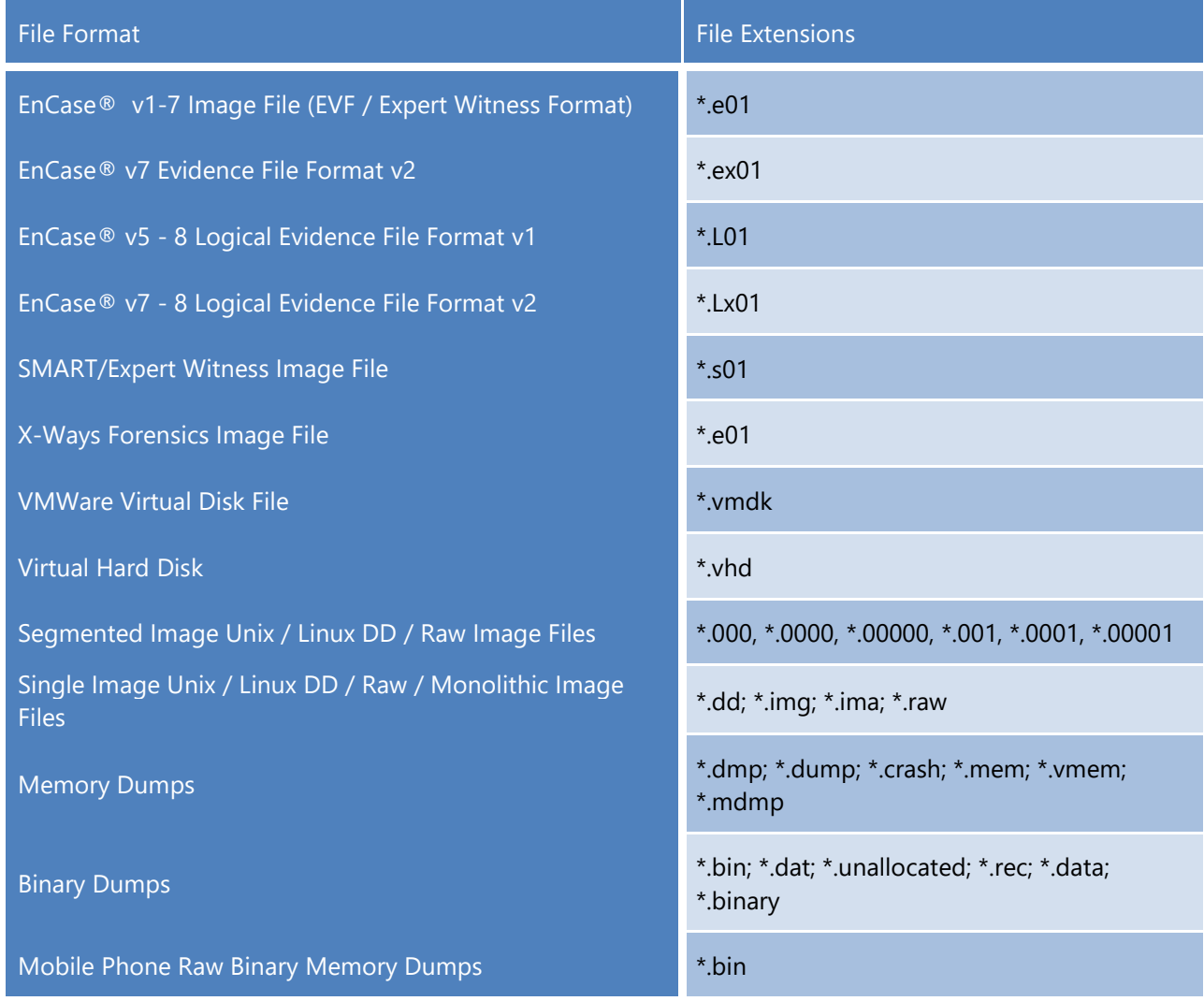

**Digital Detective Group**

Motis Business Centre Cheriton High Street Folkestone Kent, CT19 4QJ United Kingdom

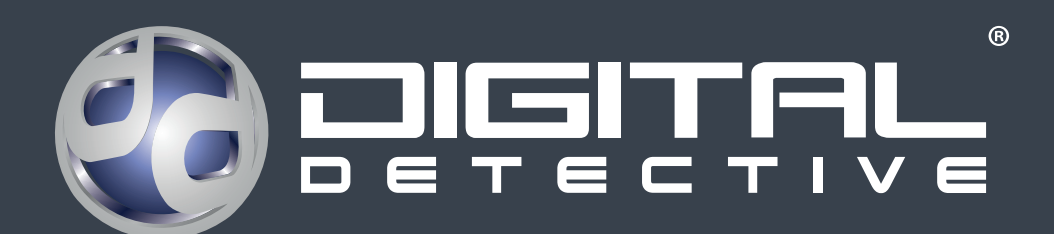

©2020 Digital Detective Group. All rights reserved.

Digital Detective, the Digital Detective logo, and the NetAnalysis, HstEx product and service names mentioned herein are registered trademarks or trademarks of Digital Detective Group, or its affiliated entities. All other trademarks are the property of their respective owners.